dSPACE Release

# New Features and Migration

Release 2023-B – November 2023

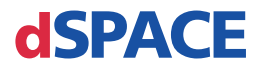

#### How to Contact dSPACE

Mail: dSPACE GmbH

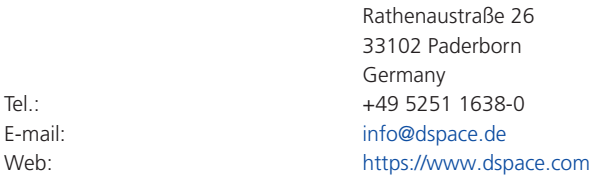

### How to Contact dSPACE Support

If you encounter a problem when using dSPACE products, contact your local dSPACE representative:

- § Local dSPACE companies and distributors:<http://www.dspace.com/go/locations>
- § For countries not listed, contact dSPACE GmbH in Paderborn, Germany. Tel.: +49 5251 1638-941 or e-mail: [support@dspace.de](mailto:support@dspace.de)

You can also use the support request form: [http://www.dspace.com/go/supportrequest.](http://www.dspace.com/go/supportrequest) If you are logged on to mydSPACE, you are automatically identified and do not have to add your contact details manually.

If possible, always provide the serial number of the hardware, the relevant dSPACE License ID, or the serial number of the CmContainer in your support request.

#### Software Updates and Patches

dSPACE strongly recommends that you download and install the most recent patches for your current dSPACE installation. Visit<http://www.dspace.com/go/patches>for the software updates and patches themselves and for more information, such as how to receive an automatic notification when an update or a patch is available for your dSPACE software.

#### Important Notice

This publication contains proprietary information that is protected by copyright. All rights are reserved. The publication may be printed for personal or internal use provided all the proprietary markings are retained on all printed copies. In all other cases, the publication must not be copied, photocopied, reproduced, translated, or reduced to any electronic medium or machine-readable form, in whole or in part, without the prior written consent of dSPACE GmbH.

© 2000 - 2023 by: dSPACE GmbH Rathenaustraße 26 33102 Paderborn Germany

This publication and the contents hereof are subject to change without notice.

AURELION, AUTERA, ConfigurationDesk, ControlDesk, MicroAutoBox, MicroLabBox, SCALEXIO, SIMPHERA, SYNECT, SystemDesk, TargetLink, and VEOS are registered trademarks of dSPACE GmbH in the United States or other countries, or both. Other brand names or product names are trademarks or registered trademarks of their respective companies or organizations.

## **Contents**

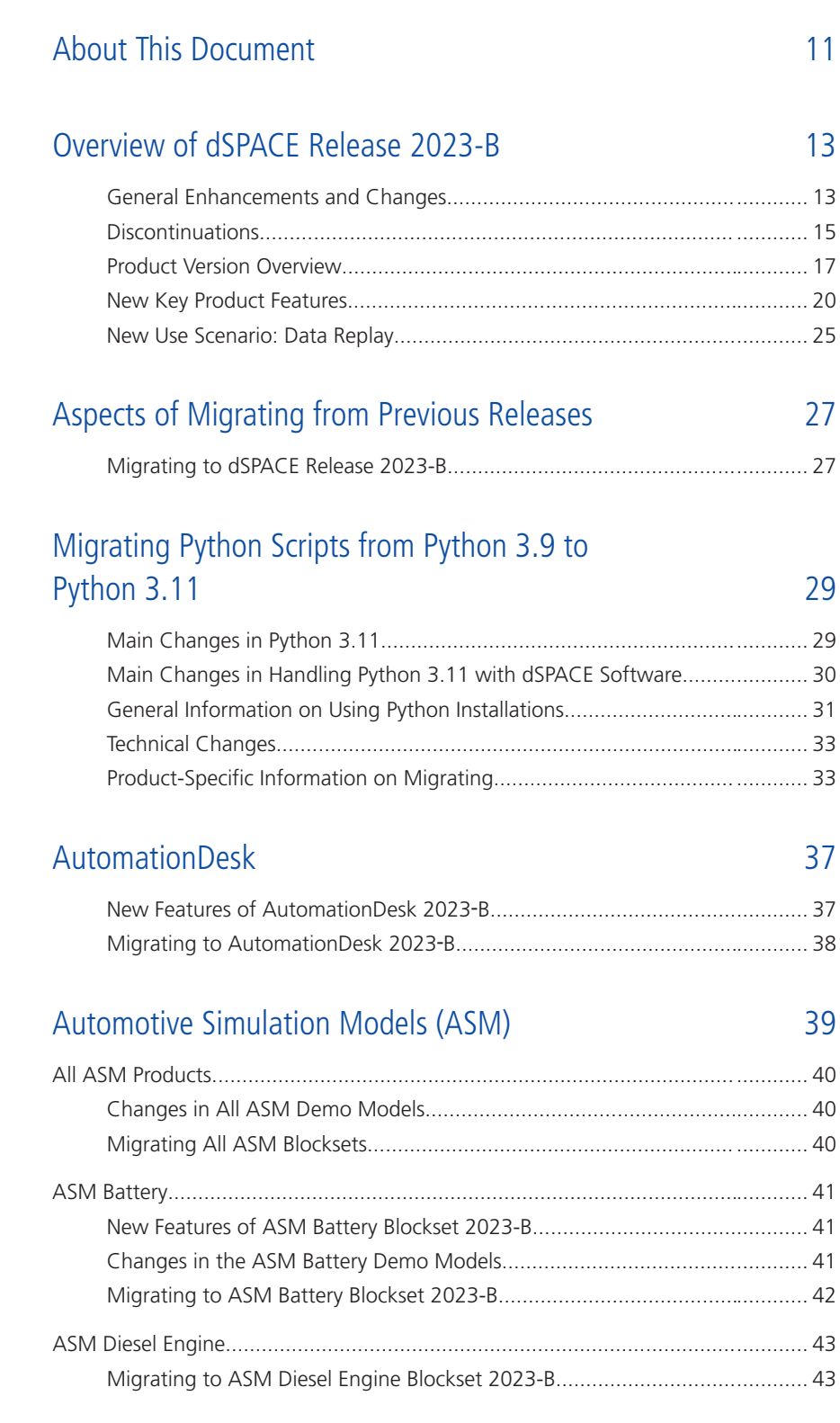

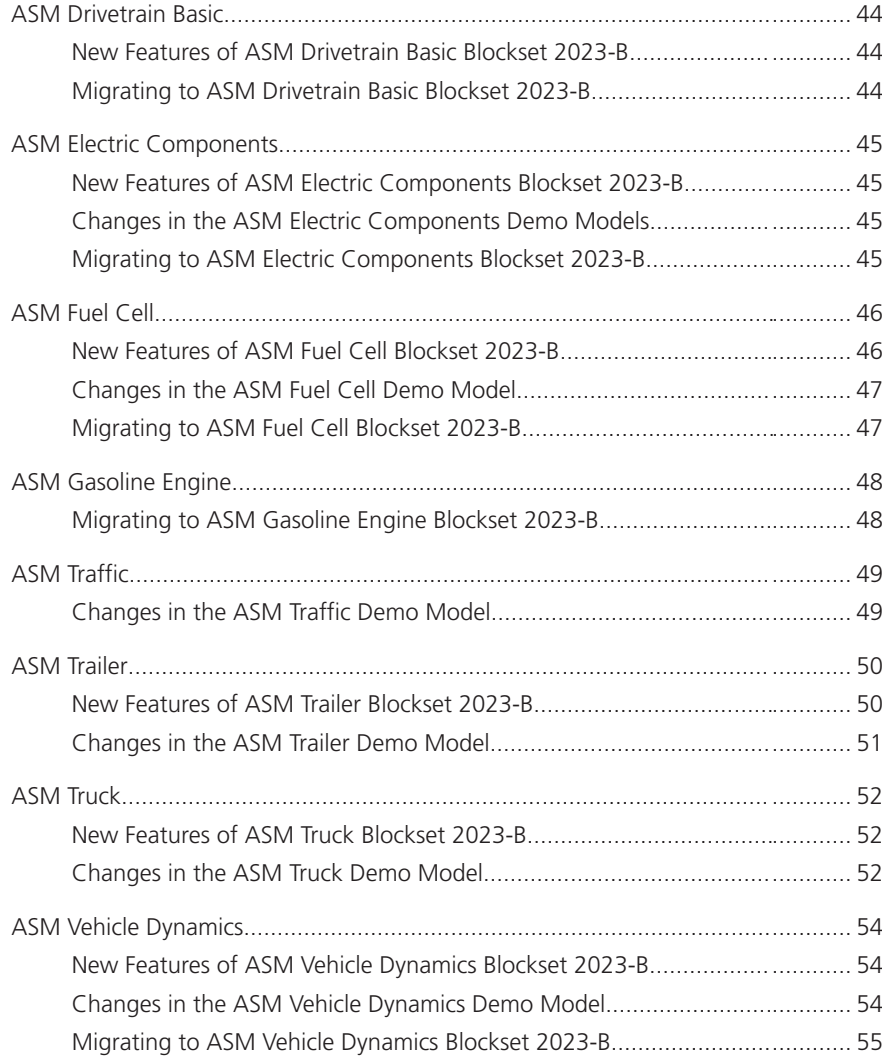

### [Bus Manager \(Stand-Alone\)](#page-56-0) [57](#page-56-0)

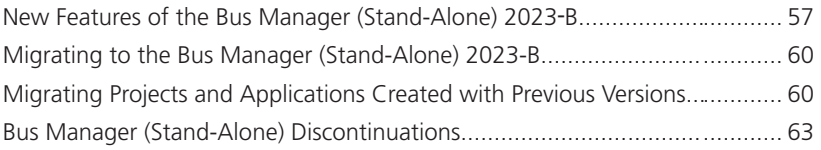

### [ConfigurationDesk](#page-64-0) [65](#page-64-0)

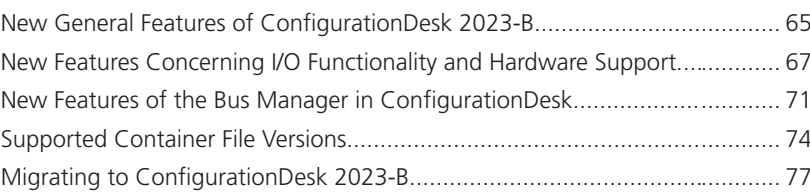

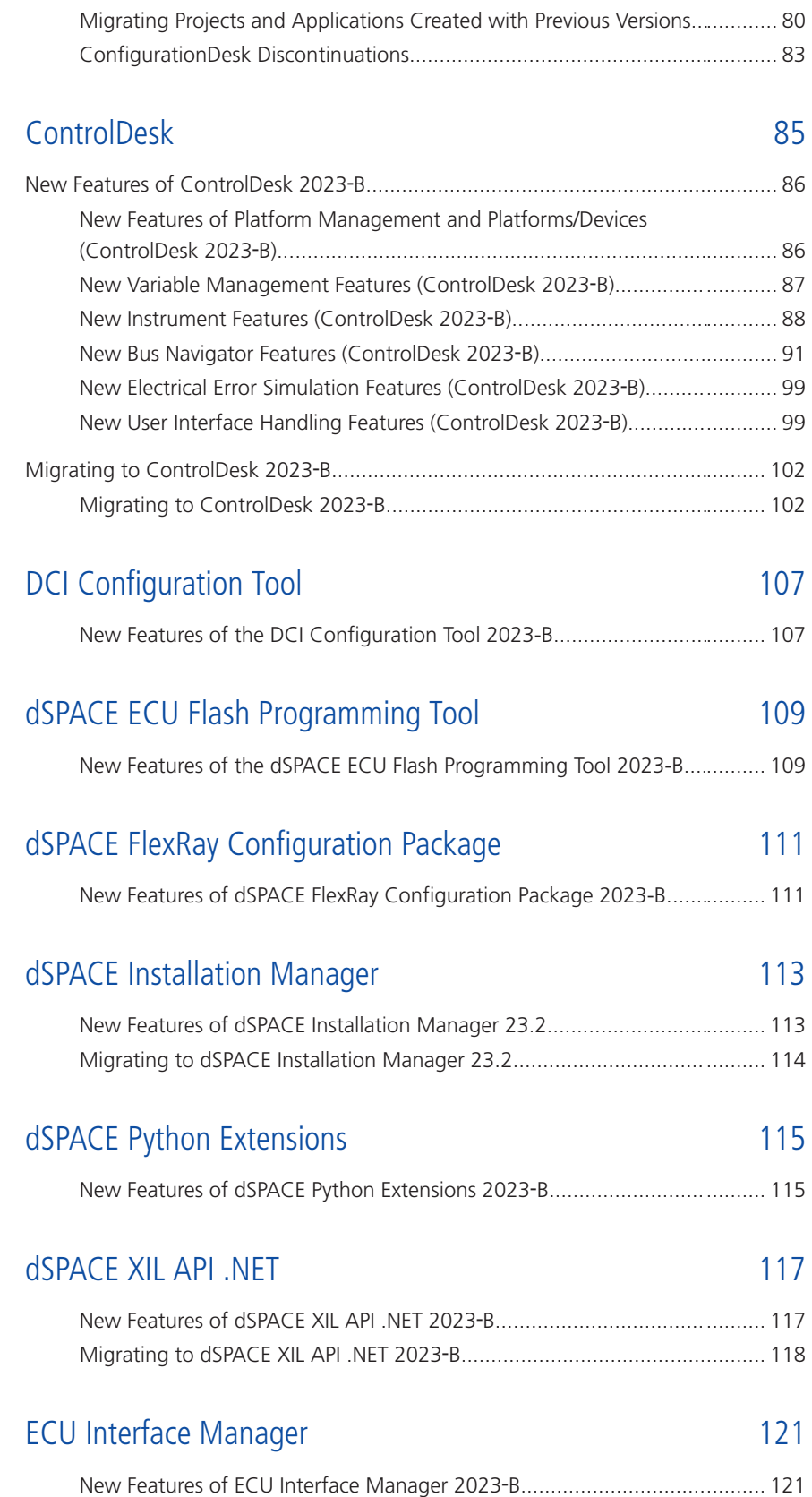

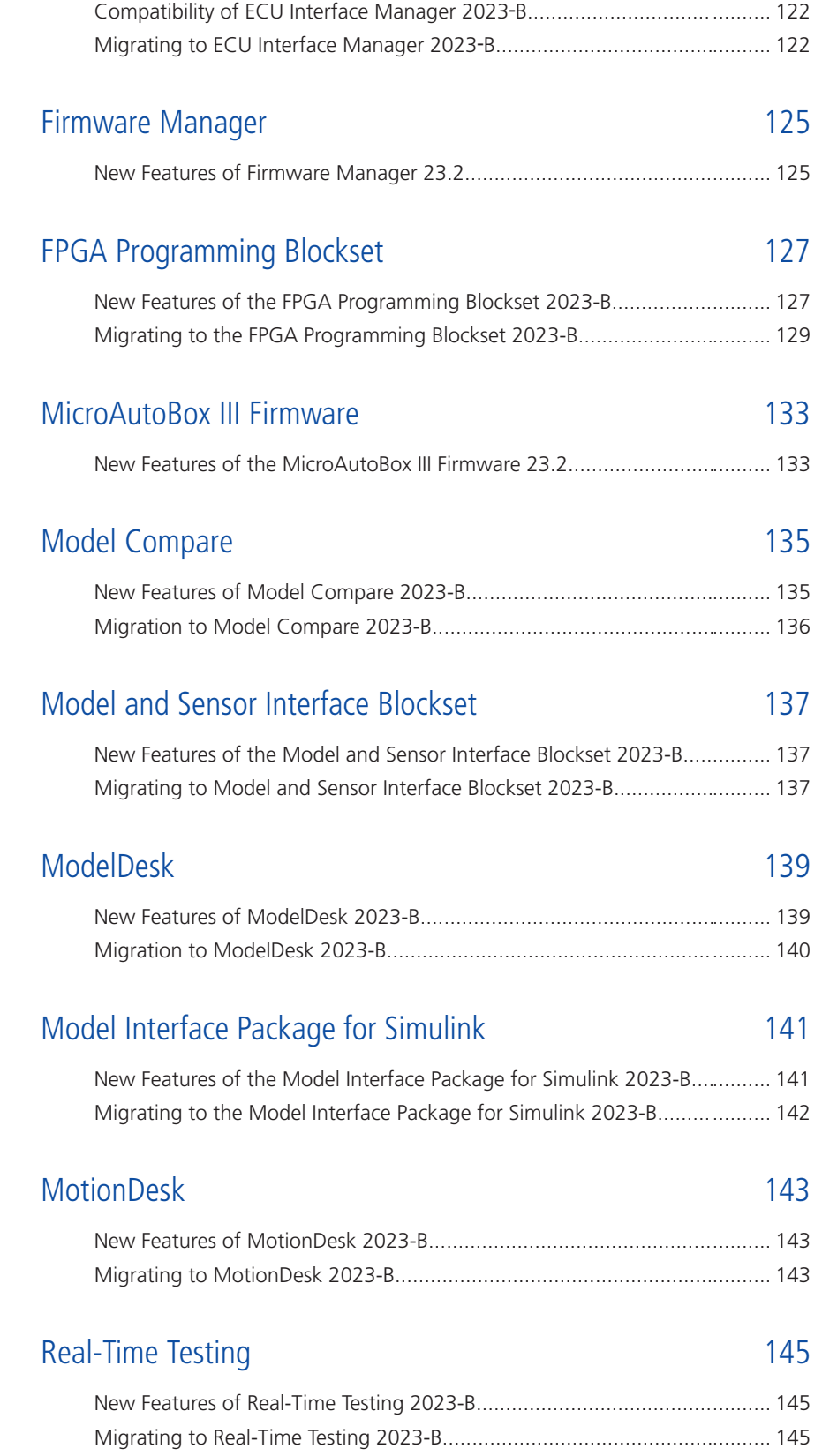

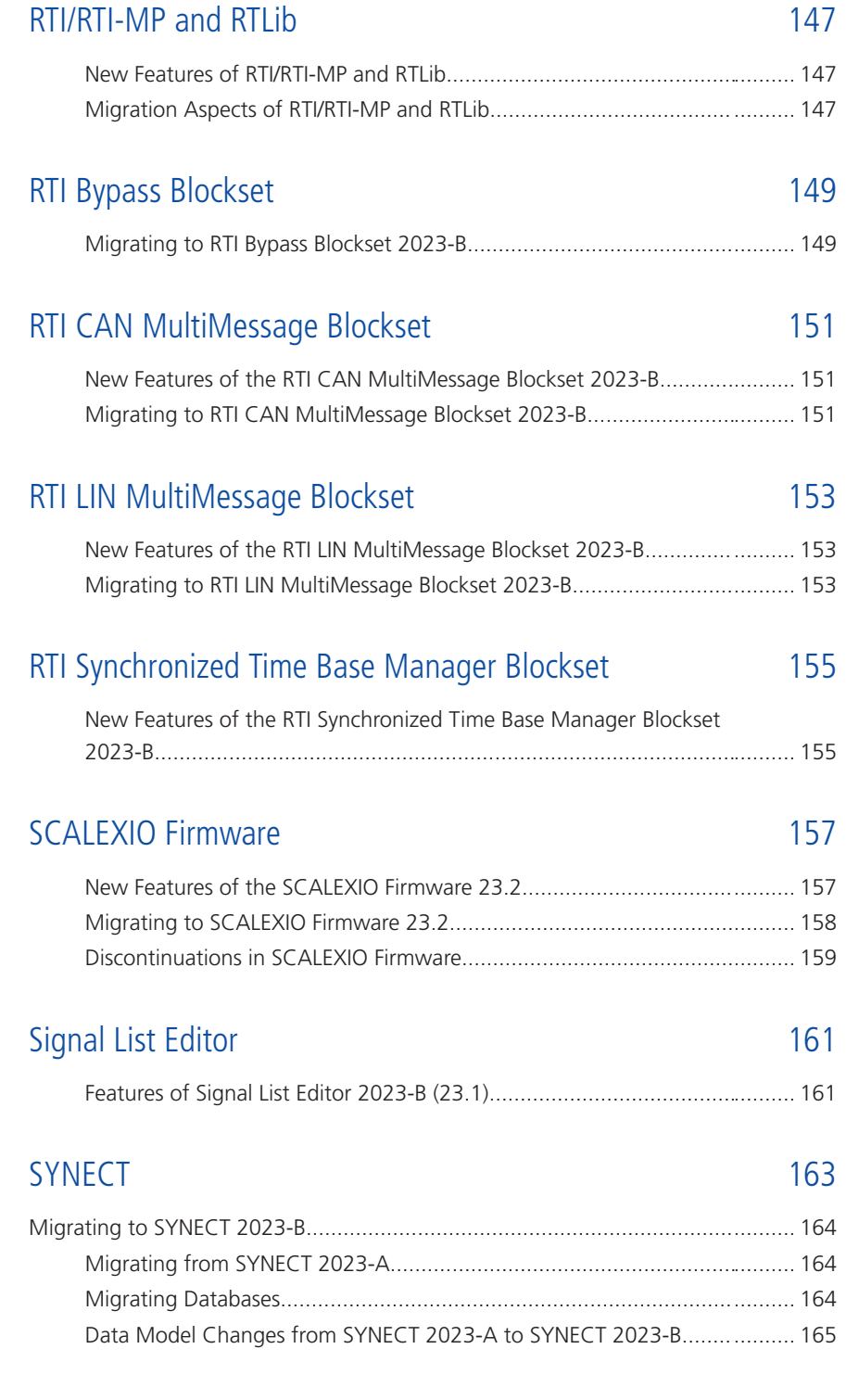

### [SystemDesk](#page-166-0) [167](#page-166-0)

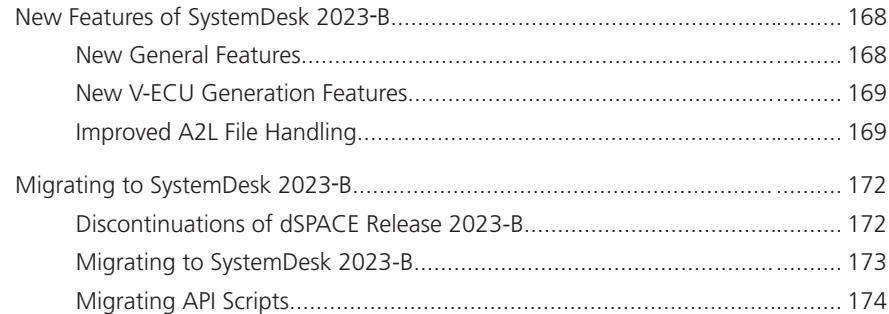

### [TargetLink](#page-178-0) [179](#page-178-0)

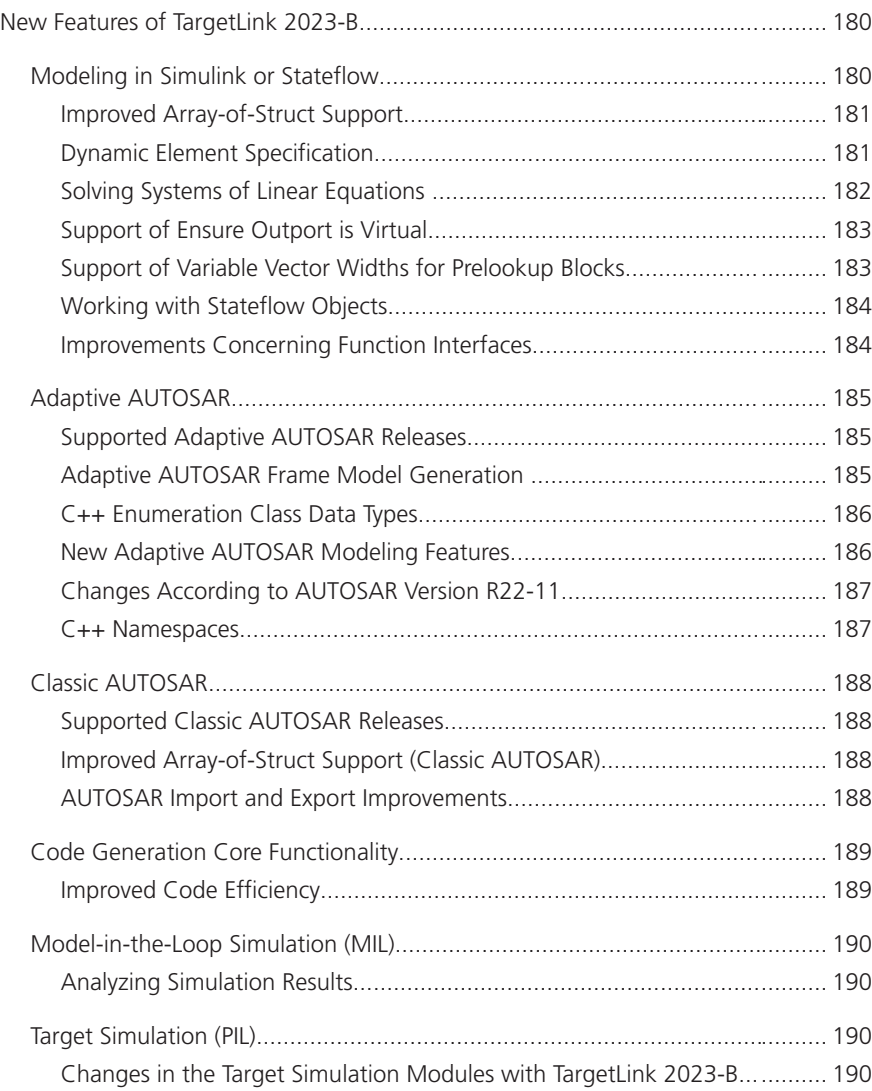

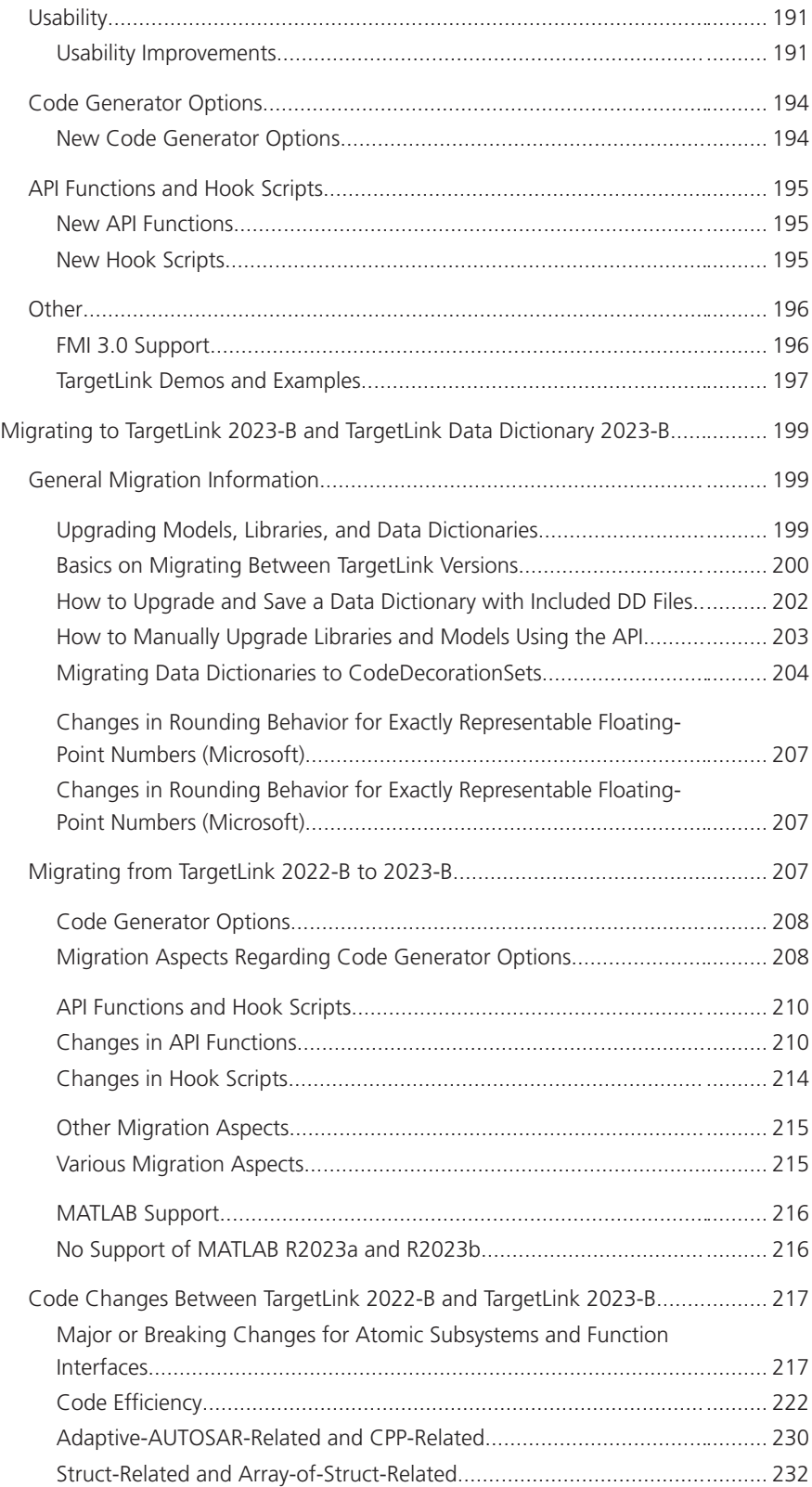

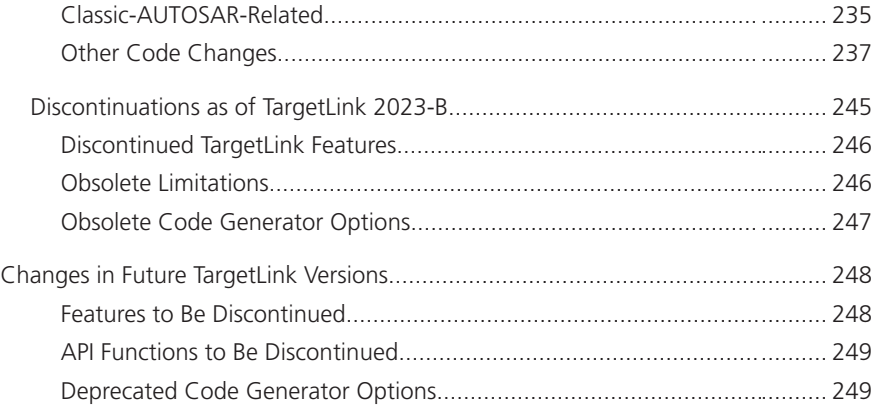

### [VEOS](#page-250-0) [251](#page-250-0)

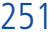

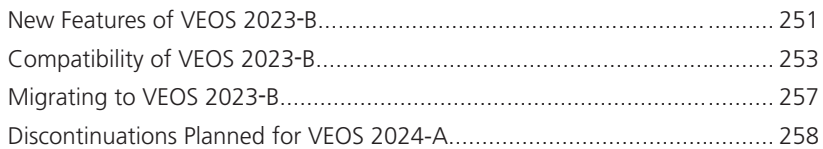

### [Compatibility Information](#page-258-0) [259](#page-258-0)

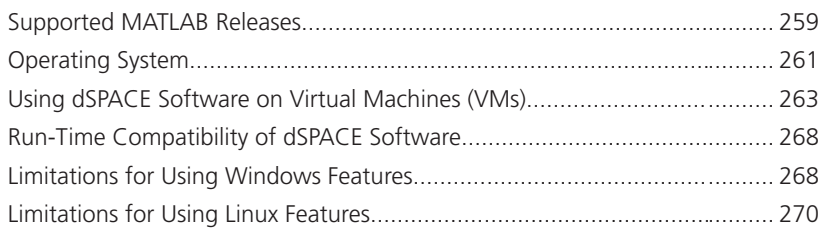

### [Index](#page-270-0) [271](#page-270-0)

### <span id="page-10-0"></span>About This Document

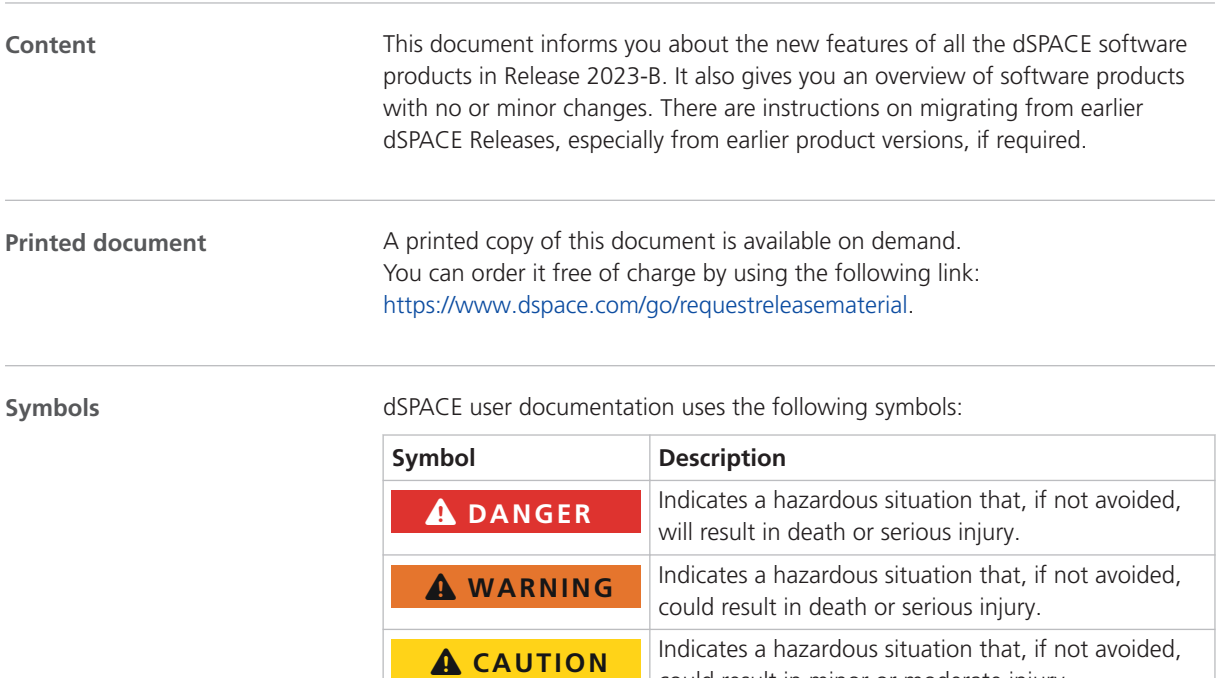

could result in minor or moderate injury. Indicates a hazard that, if not avoided, could result in *NOTICE* property damage. Indicates important information that you should take **No <sup>t</sup> <sup>e</sup>** into account to avoid malfunctions. Indicates tips that can make your work easier. **Tip** Indicates a link that refers to a definition in the  $\sqrt{2}$ glossary, which you can find at the end of the document unless stated otherwise. Follows the document title in a link that refers to  $\Box$ another document.

**Naming conventions** dSPACE user documentation uses the following naming conventions:

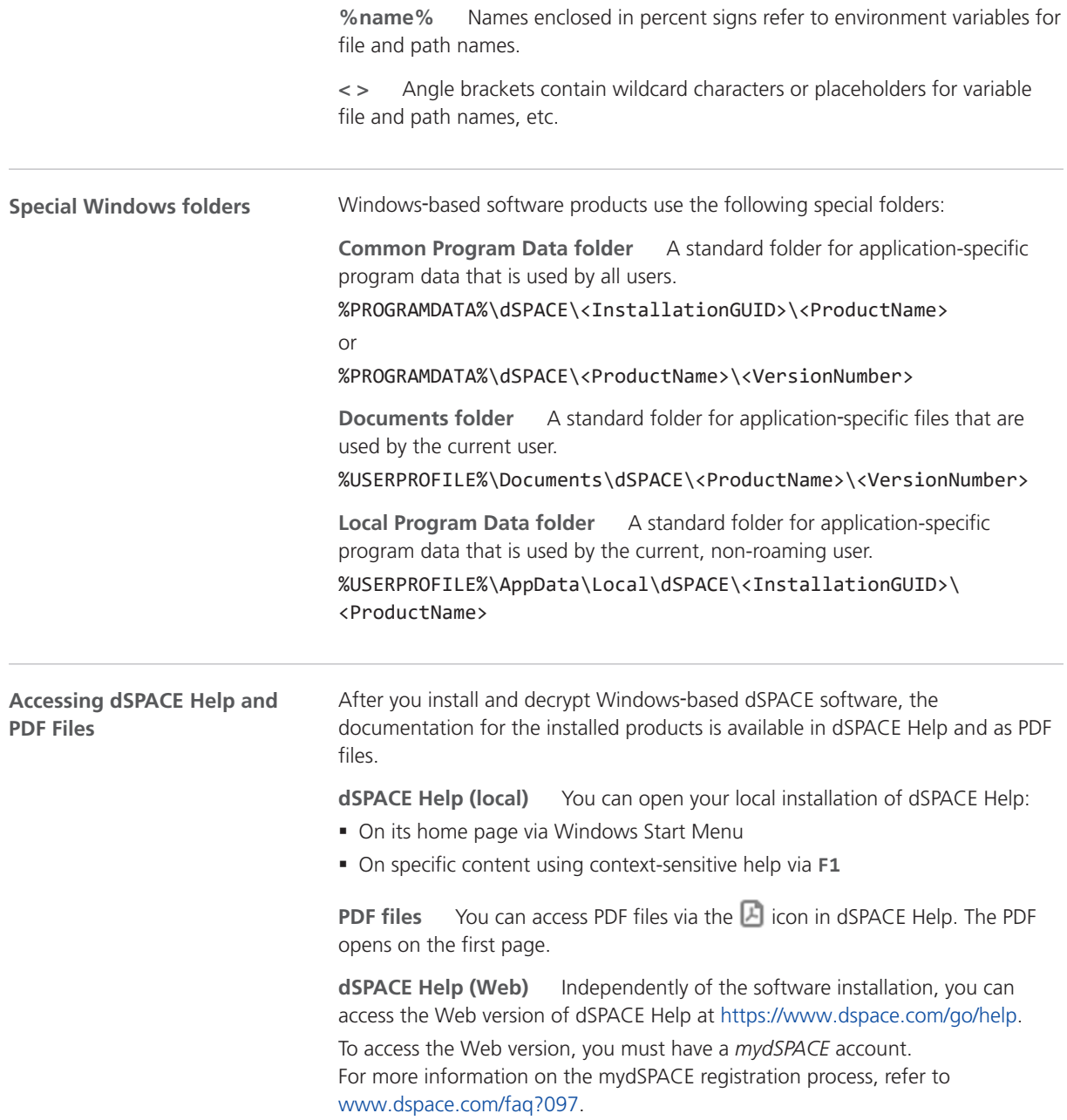

Overview of dSPACE Release 2023-B

## <span id="page-12-0"></span>Overview of dSPACE Release 2023-B

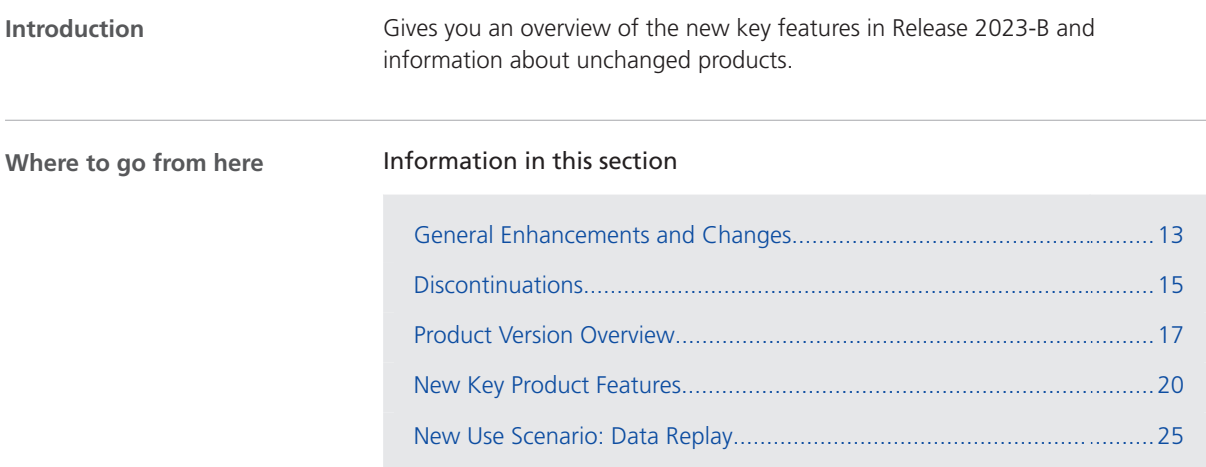

### General Enhancements and Changes

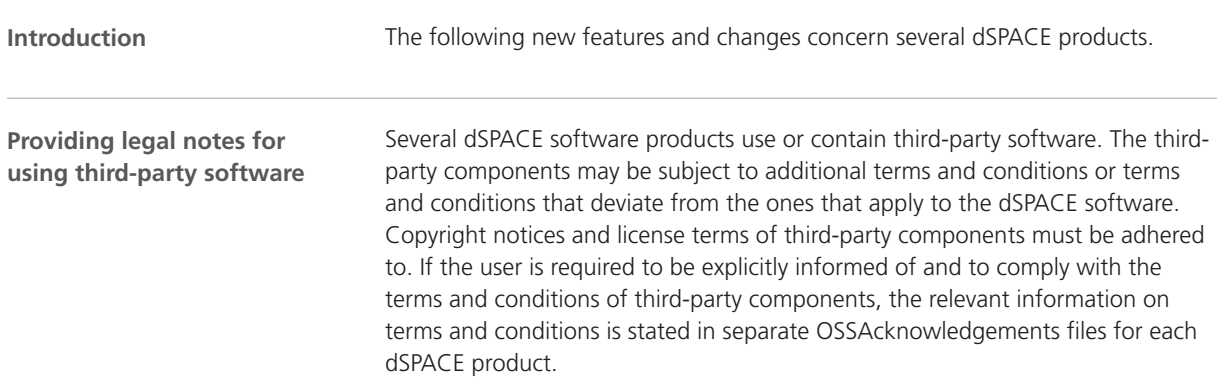

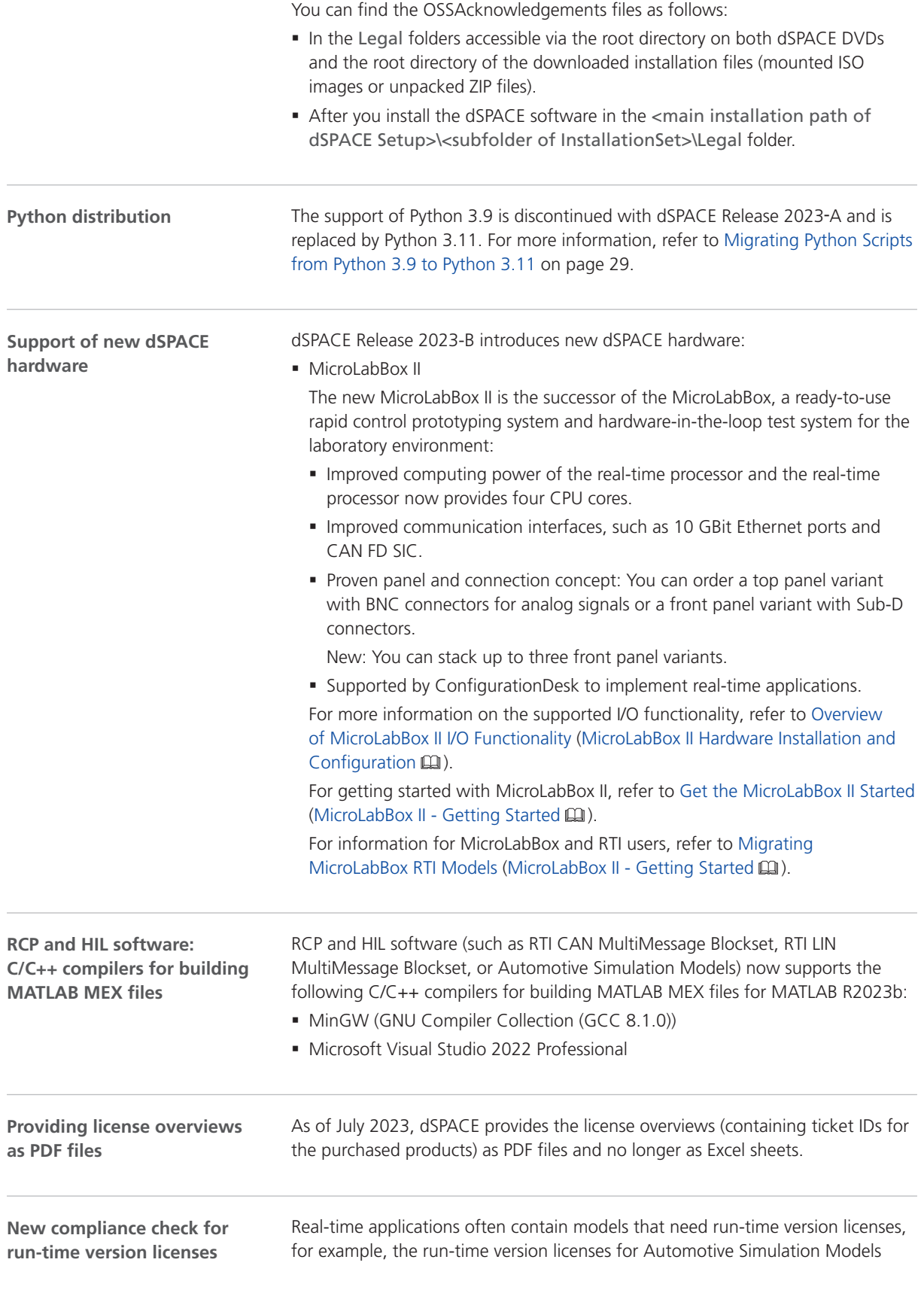

**14**

<span id="page-14-0"></span>(ASM\_...\_RTV licenses). These licenses are required for downloading and executing a real-time application on the dSPACE real-time hardware, such as SCALEXIO.

As of dSPACE Release 2023-A, the dSPACE software performs a compliance check for such run-time version licenses when you download the real-time application. This check gives you the possibility to verify and fulfill the agreements in the dSPACE End User License Agreement (EULA).

#### **Note**

- With dSPACE Release 2023-A, dSPACE introduces the compliance check only for the required run-time version licenses for Automotive Simulations Models (ASM), for example, for the ASM Battery Library (run-time version) license. The check for run-time version licenses for other products will be included in later dSPACE Releases.
- § Run-time version licenses for Automotive Simulations Models (ASM) are also required, if you want to execute offline simulation applications (OSAs) on the VEOS platform. An availability check for licenses required for OSAs has already been implemented since dSPACE Release 2017-B. This check is performed by VEOS when starting the simulation. If at least one of the required license is not available, executing the OSA is not possible.

For details, refer to Compliance Check for Run-Time Version Licenses (Working with CodeMeter Licensing Technology  $\Box$ )

### **Discontinuations**

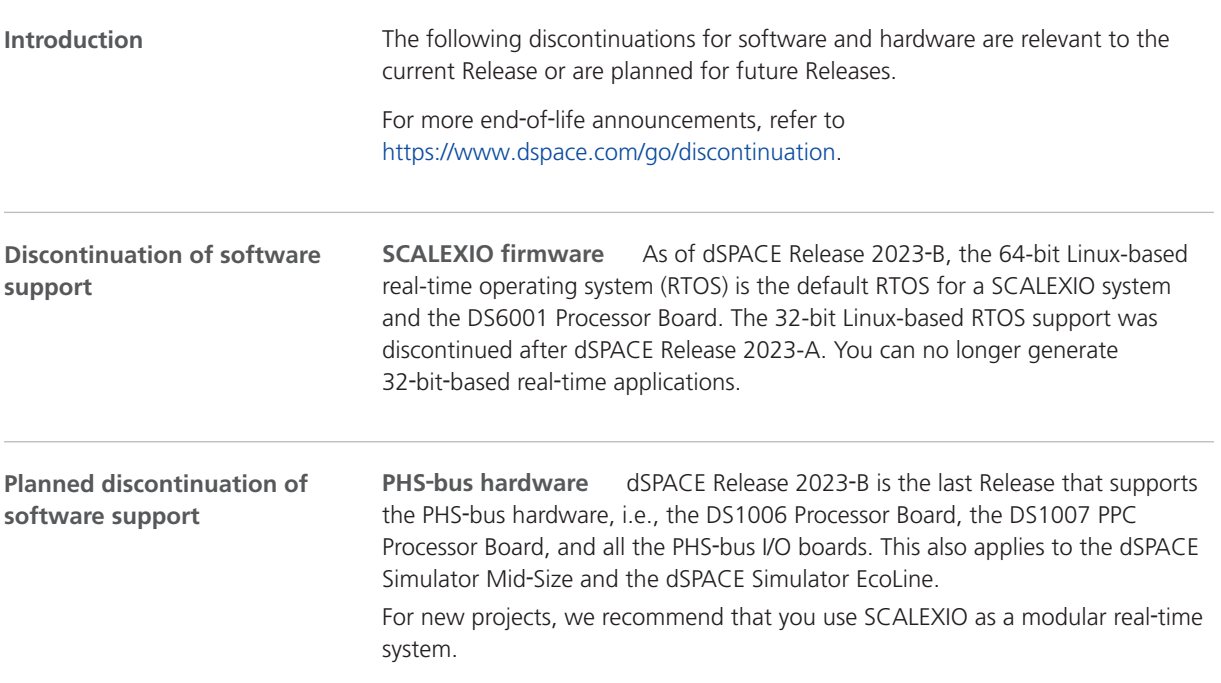

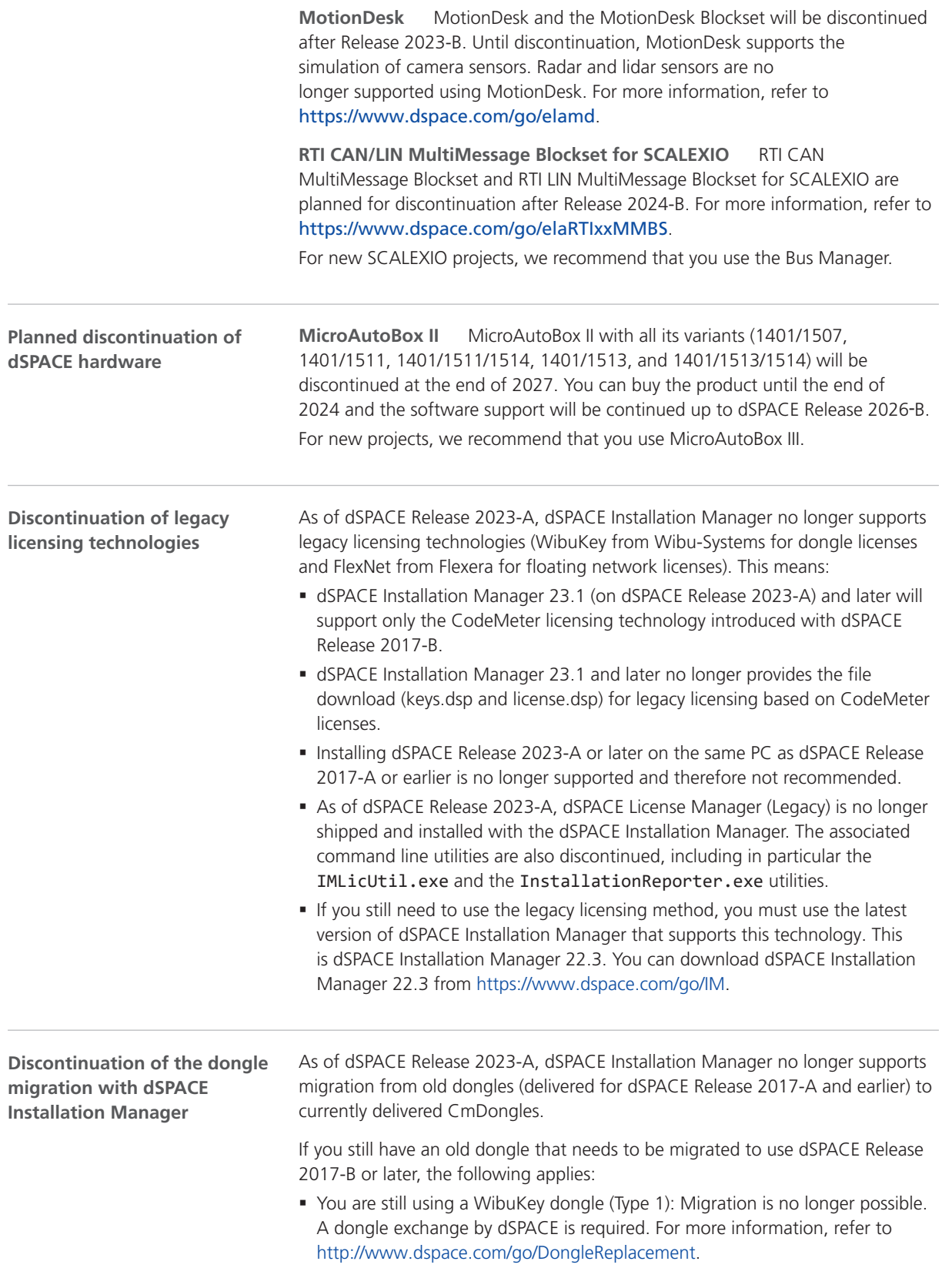

- <span id="page-16-0"></span>§ You are still using a first-generation CmDongle (Type 2), with serial number starting with 2-xxxx and white connector: Migration is no longer possible. A dongle exchange by dSPACE is required. For more information, refer to [http://www.dspace.com/go/DongleReplacement.](http://www.dspace.com/go/DongleReplacement)
- § You are still using a CmDongle (Type 3), with serial number starting with 3-xxxx and old firmcode: Migration is required by using an earlier version of dSPACE Installation Manager (from 5.0 ... to 22.3). For the download of dSPACE Installation Manager 22.3, refer to<https://www.dspace.com/go/IM>.

### Product Version Overview

#### **Product versions**

The following table is an extract from product version histories showing the product versions of the current Release and of the three preceding Releases. If a product has new features, there is a link to the brief description in this document.

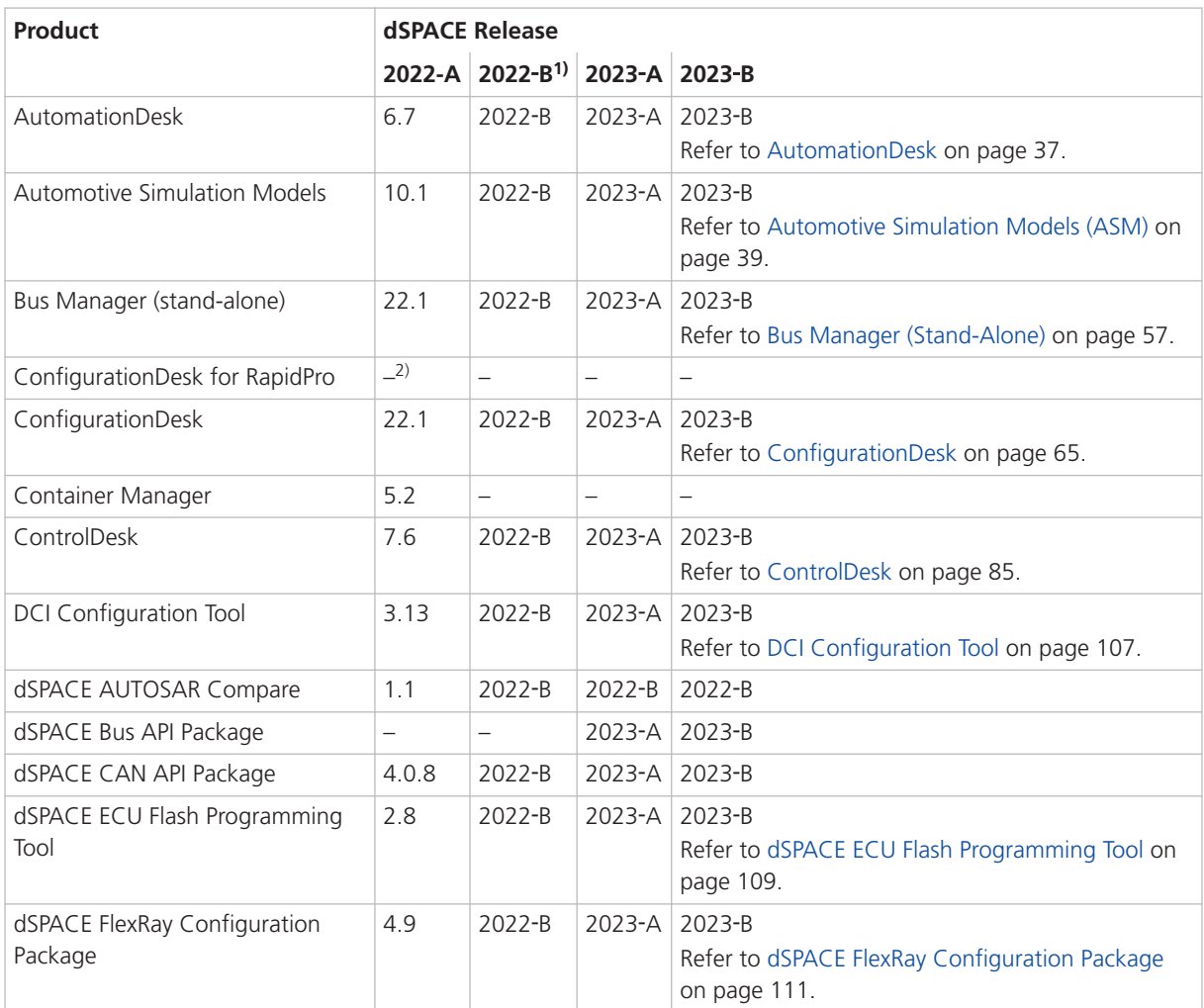

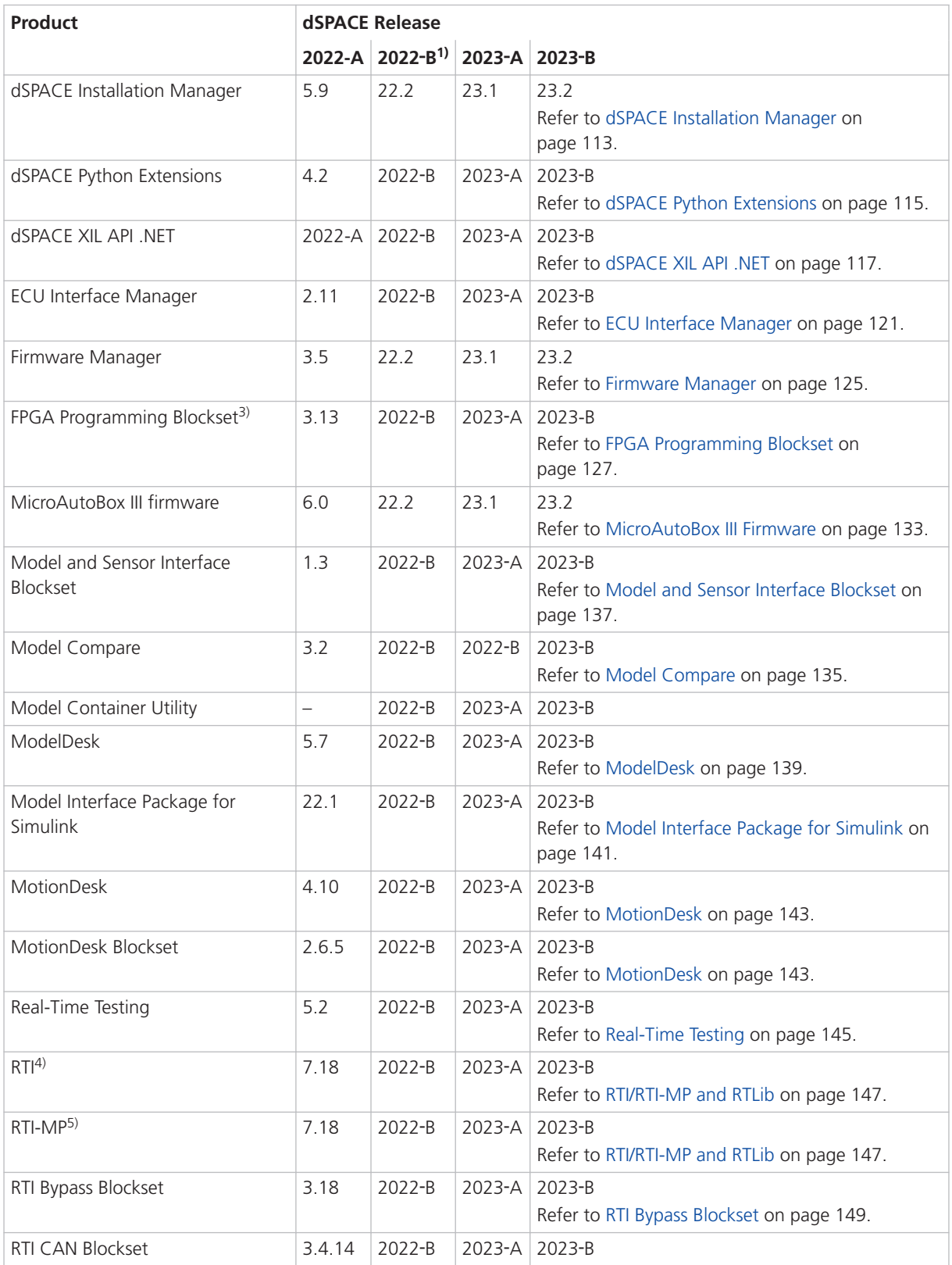

<span id="page-18-0"></span>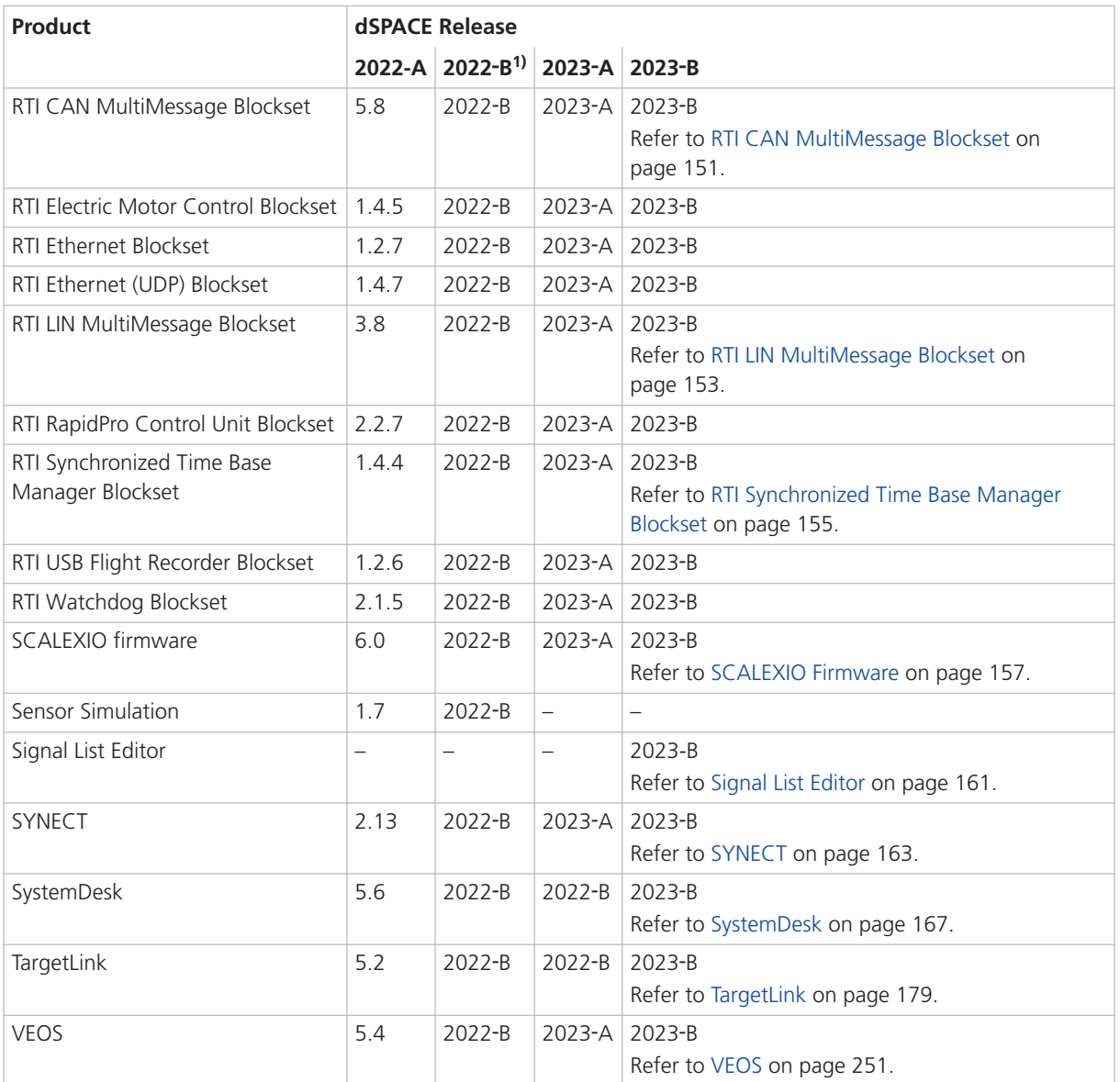

1) New versioning scheme of dSPACE products introduced.

<sup>2)</sup> As of dSPACE Release 2021-B, ConfigurationDesk for RapidPro is no longer part of the dSPACE Release. You can download it from the dSPACE website as a separate software package with its own setup program. Refer to [https://www.dspace.com/go/CFDRP.](https://www.dspace.com/go/CFDRP)

- 3) RTI FPGA Programming Blockset up to Release 2022-A.
- 4) Including the standard I/O blocksets.
- 5) Including the RTI Gigalink Blockset.

If you have not performed regular updates, refer to the *New Features and Migration* documents for the dSPACE Releases listed above for information about the new features and required migration steps.

### <span id="page-19-0"></span>New Key Product Features

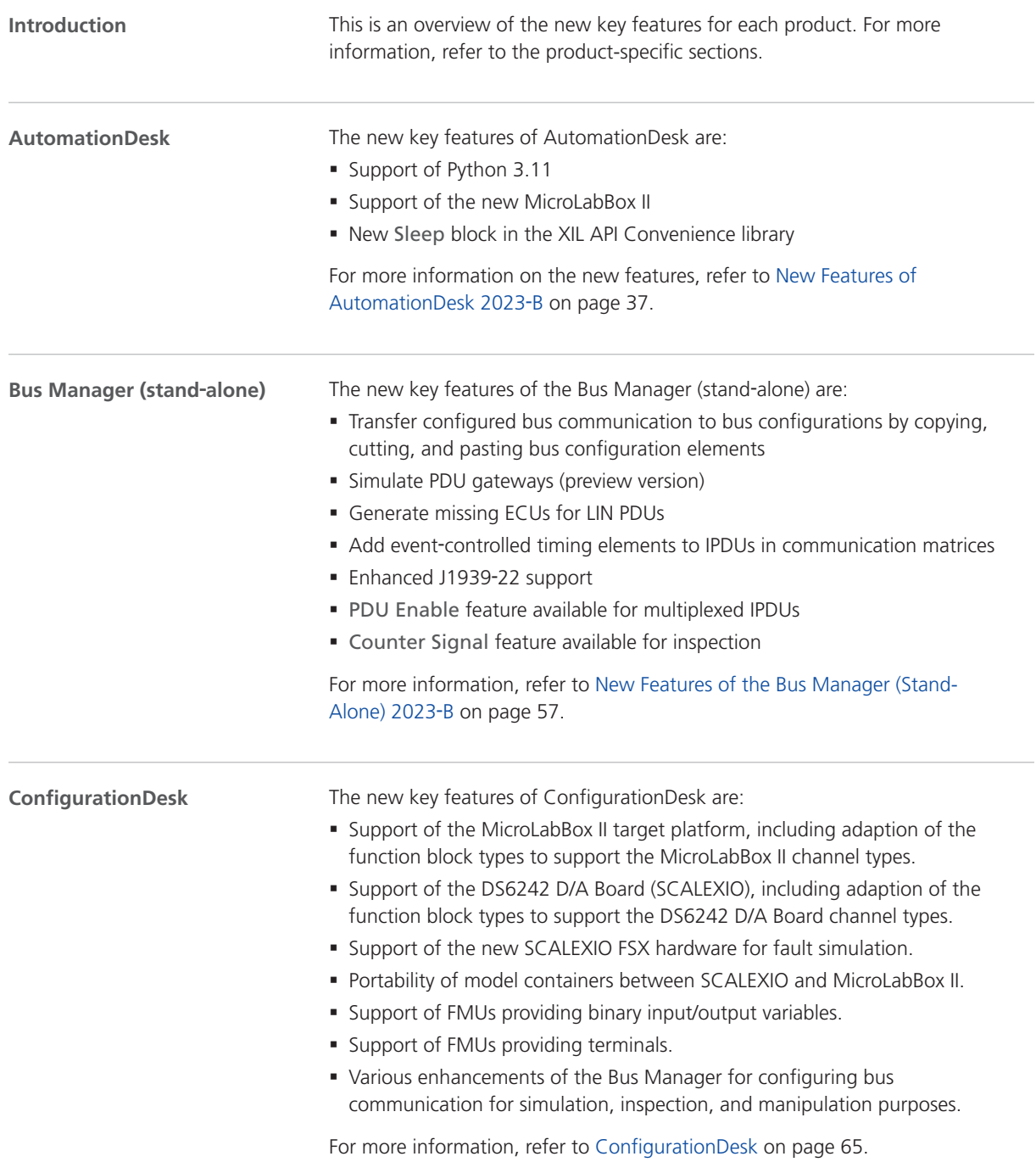

#### **ControlDesk**

The new key features of ControlDesk are:

#### **General enhancements**

- § Support of the new MicroLabBox II
- § Support of Python 3.11

#### **Platform/device enhancements**

- § Platform support for the new MicroLabBox II
- § SCALEXIO platform: Support of the DS6242 D/A Board and the DS6365-PE Automotive Ethernet Board
- § GNSS device: New status variables, e.g., to indicate the number of satellites in use

For more information, refer to [New Features of Platform Management and](#page-85-0) [Platforms/Devices \(ControlDesk 2023](#page-85-0)‑B) on page [86](#page-85-0).

#### **Variable management enhancements**

• Variable mapping improvements

For more information, refer to [New Variable Management Features](#page-86-0) [\(ControlDesk 2023](#page-86-0)‑B) on page [87.](#page-86-0)

#### **Instrument enhancements**

- § Time Plotter, Index Plotter: Displaying signal names in the legend
- **Time Plotter: Showing the connection name in time and data cursor tooltips**
- § Variable Array: Specifying custom header text
- § Sound Controller: MP3 file support
- **Hierarchy Array: Usability improvements**
- Date and Time instrument category

For more information, refer to [New Instrument Features \(ControlDesk 2023](#page-87-0)‑B) on page [88](#page-87-0).

#### **Bus Navigator enhancements**

- § Usage of port information from the AUTOSAR file for decoding SOME/IP-SD messages
- § Importing and visualizing SOME/IP event parameters (preview feature)
- § Customizing Bus Instrument generation (preview feature)
- **J1939-22: Generating Compact and Manipulation Bus Instruments for** Multi‑PG IPDUs (Bus Manager applications only)
- **J1939-22: Suspend PDU transmission manipulation support (Bus Manager** applications only)
- PDU user port manipulation support (Bus Manager applications only)
- SecOC freshness overwrite value manipulation support (Bus Manager applications only)
- § LIN schedule table access support (Bus Manager applications only)
- § GTS communication manipulation support (dSPACE FlexRay Configuration Package-based applications only)
- Display of the PDU state in the region header (Bus Manager applications only)
- § Visualizing signals for which 'ISignal Value' is enabled (Bus Manager applications only)

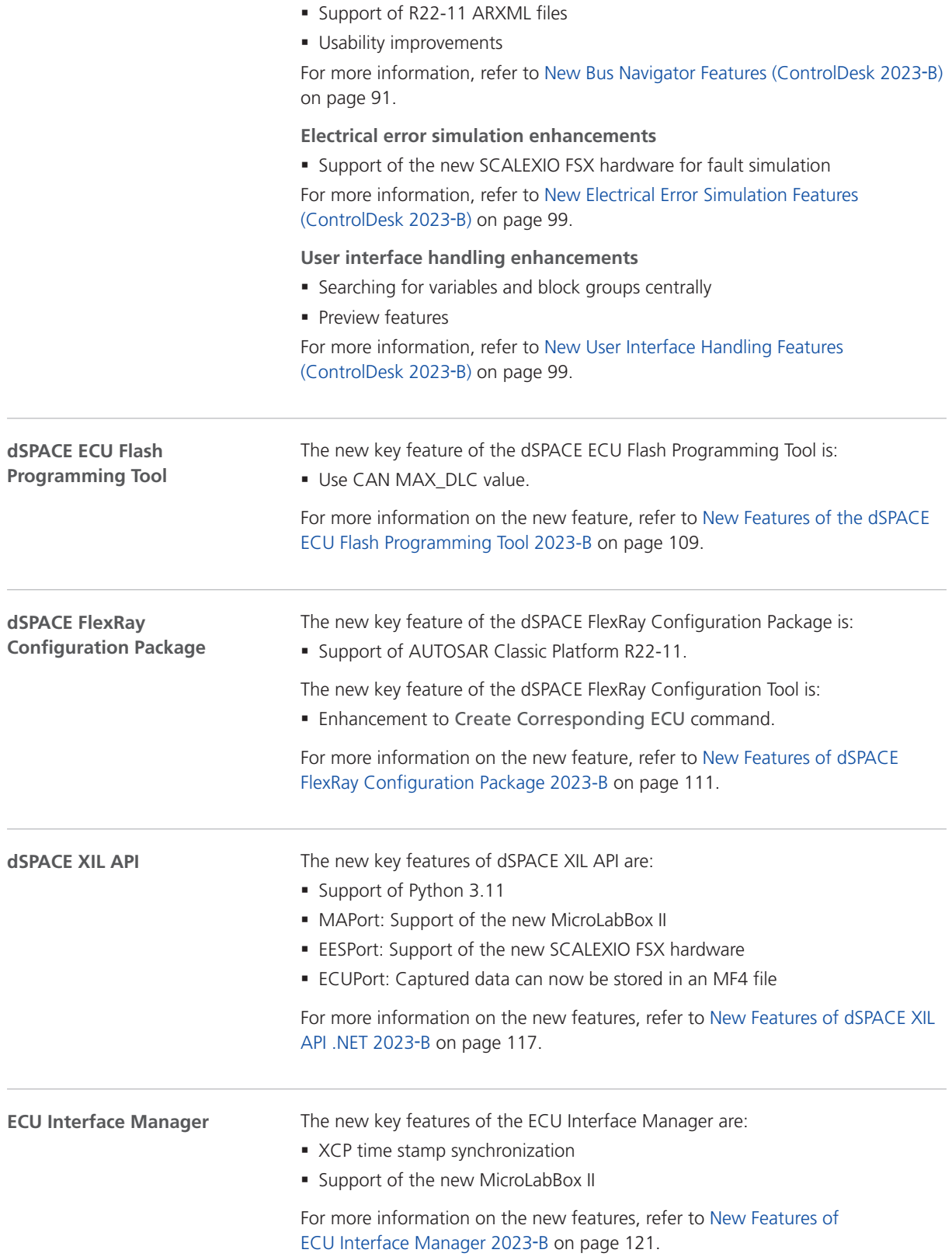

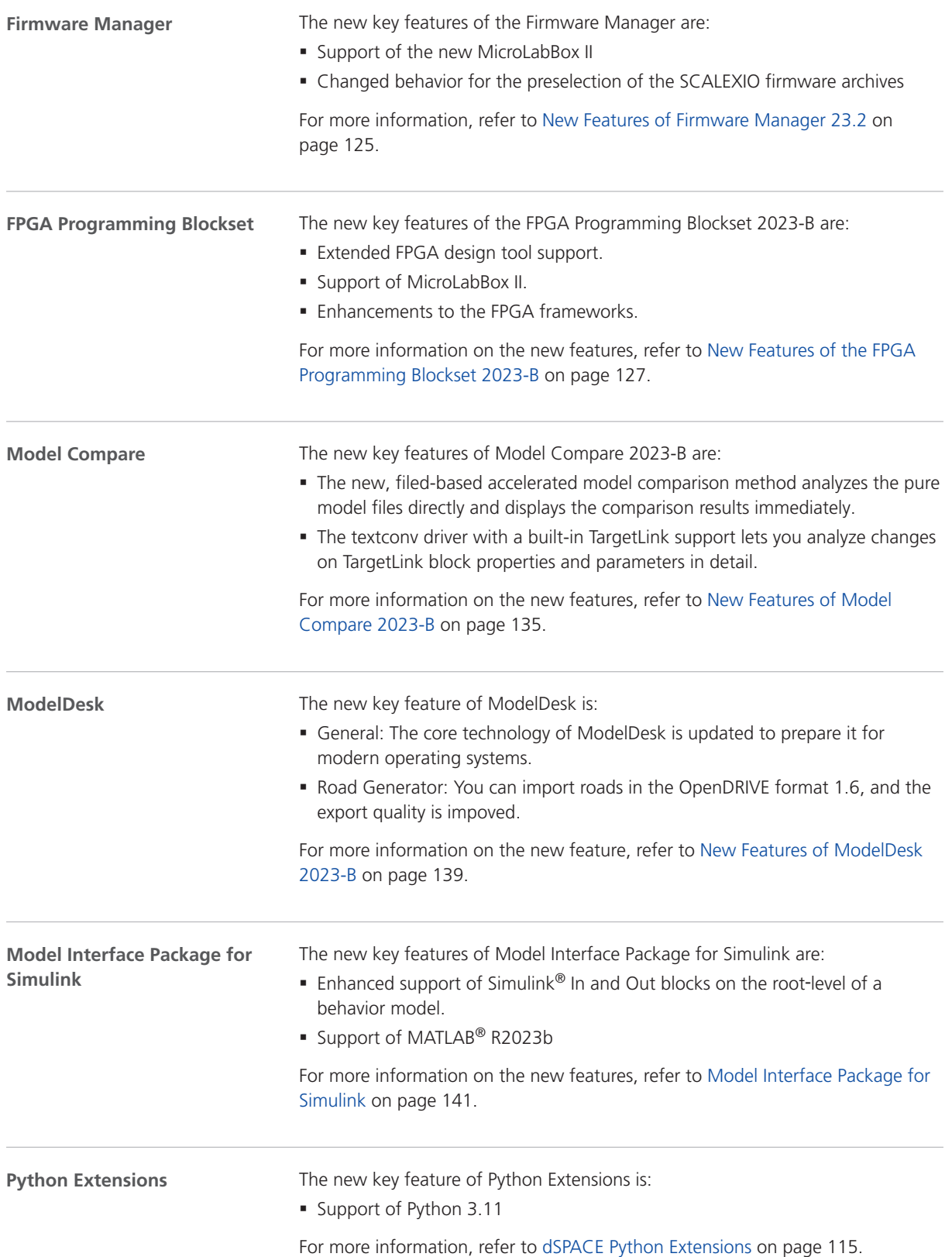

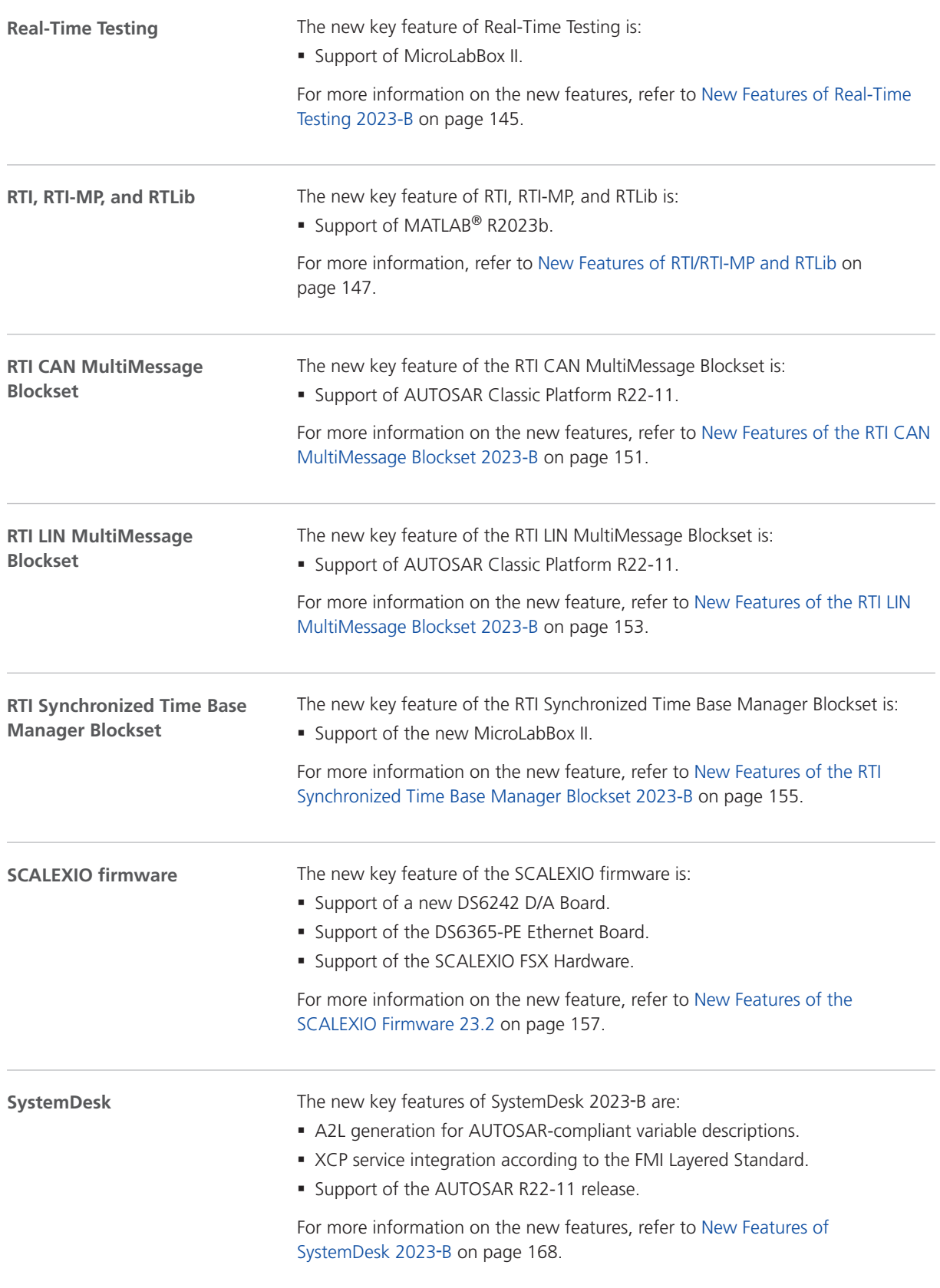

<span id="page-24-0"></span>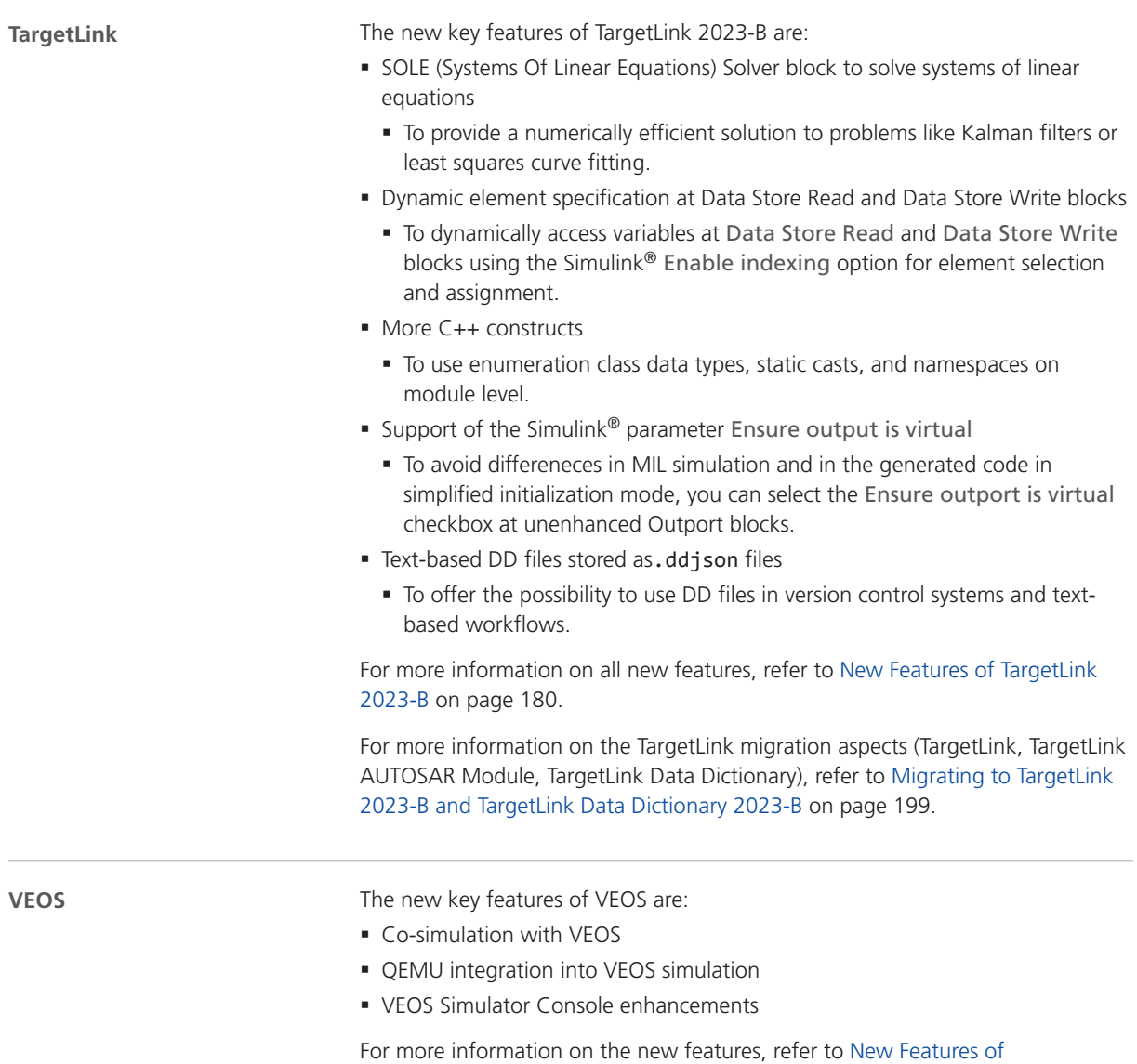

[VEOS 2023](#page-250-0)-B on page [251](#page-250-0).

### New Use Scenario: Data Replay

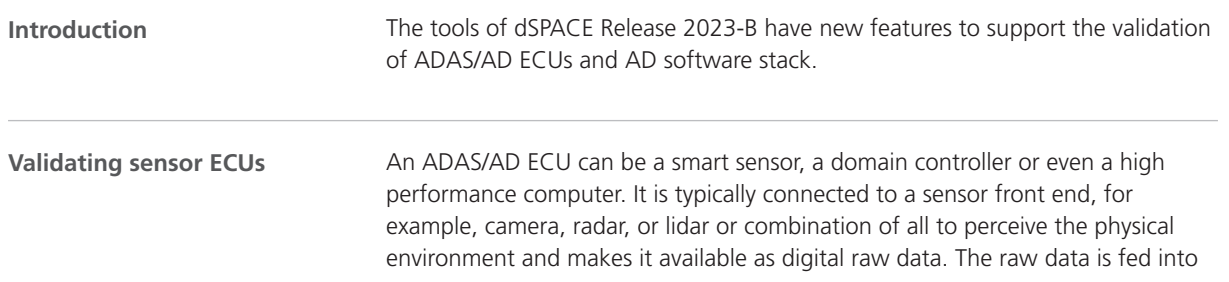

a perception and sensor fusion algorithm that detects the objects in the vicinity of the ego‑vehicle. The detected objects can be processed within the same unit to generate an environment model of the vehicle or distributed further in the vehicle network so that a central processing unit can plan further actions.

You can validate real or virtual sensor ECUs using recorded data.The dSPACE tool chain is prepared for data replay in a hardware-in-the-loop (HIL) and software-inthe-loop (SIL) simulation. The ADAS/AD ECU can evaluate the data and you can compare the results with ground truth data by performing KPI (key performance indicator) calculation.

You can test a real ADAS/AD ECU in a hardware-in-the-loop (HIL) simulation. The ECU is connected to a HIL simulator (SCALEXIO system) that provides sensor information (e.g., lidar point cloud) via bus data. In addition, the ECU is connected to an Environment Sensor Interface (ESI) unit that provides the raw camera sensor data. The SCALEXIO system and ESI unit are connected to a replay PC that provides the data streams with time-stamped raw data and bus data. This can be done, for example, by RTMaps that reads the recorded real-world data and distributes it to the connected devices. The SCALEXIO system and ESI unit are exactly synchronized to the SCALEXIO system time using the precision time protocol (PTP) over Ethernet.

You can test the software stack of an ADAS/AD ECU (virtual sensor ECU) in a software-in-the-loop (SIL) simulation. Such tests can be performed on a PC or in a cloud environment without any dedicated hardware. The software of the sensor ECU must be embedded in a V‑ECU. The bus communication must be embedded in a bus simulation container (BSC). RTMaps reads the recorded real-world data and distributes it to the BSC.

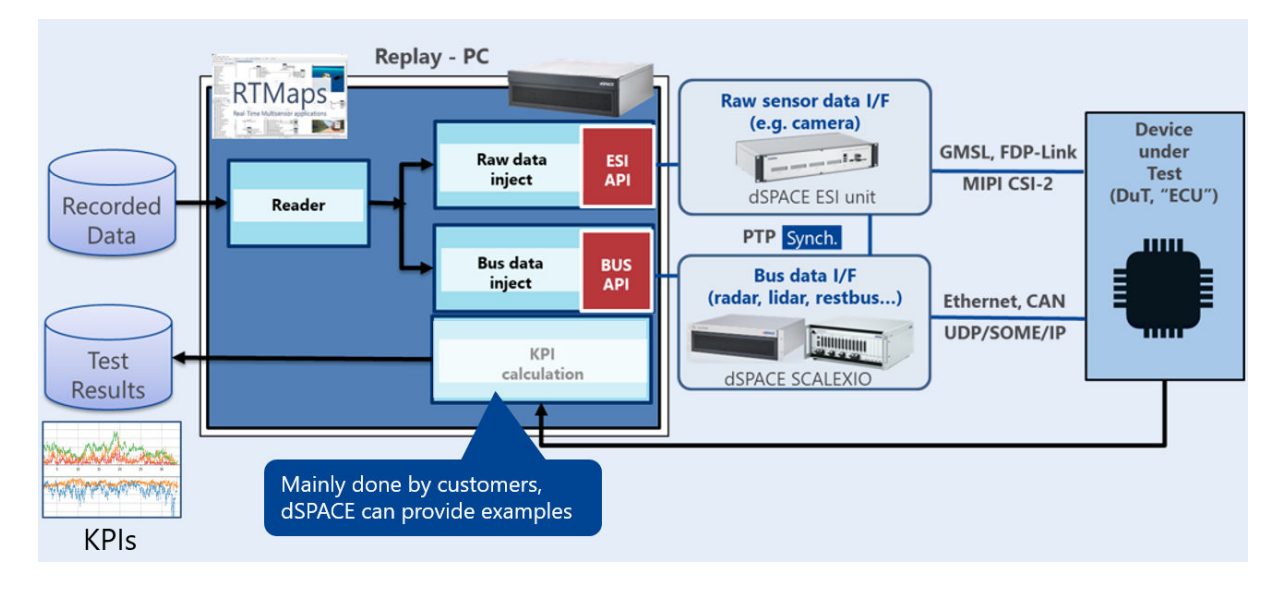

#### **Related topics**

#### Basics

Replaying Data to Validate Real Sensor ECUs (SCALEXIO – Hardware and Software Overview (Q)

### <span id="page-26-0"></span>Aspects of Migrating from Previous Releases

**Introduction**

After you install products of the current dSPACE Release, some additional steps might be required. The migration steps required when you update from the last dSPACE Release are described in the product-specific migration topics in this document. If you update from an earlier dSPACE Release, refer to the related *New Features and Migration* document.

### Migrating to dSPACE Release 2023-B

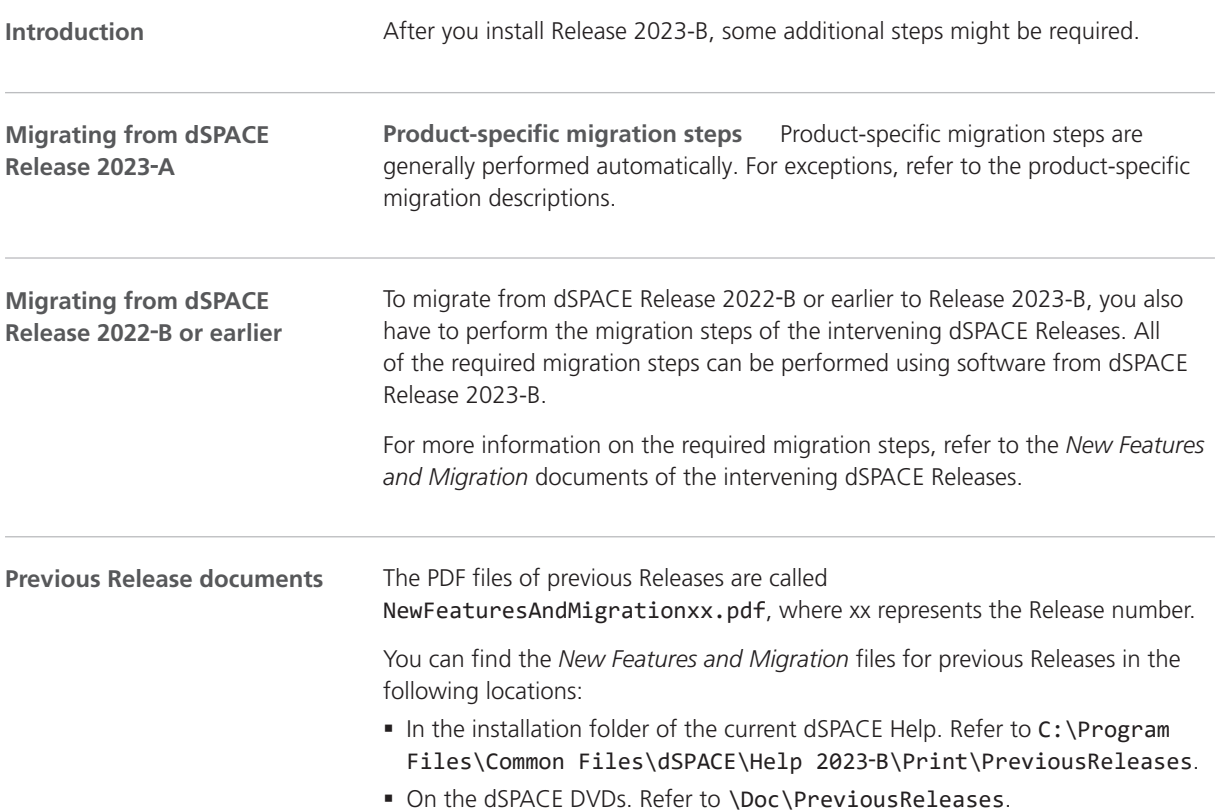

§ At <https://www.dspace.com/go/migration>for download. Here, you can also find *New Features and Migration* documents for very early Releases.

## <span id="page-28-0"></span>Migrating Python Scripts from Python 3.9 to Python 3.11

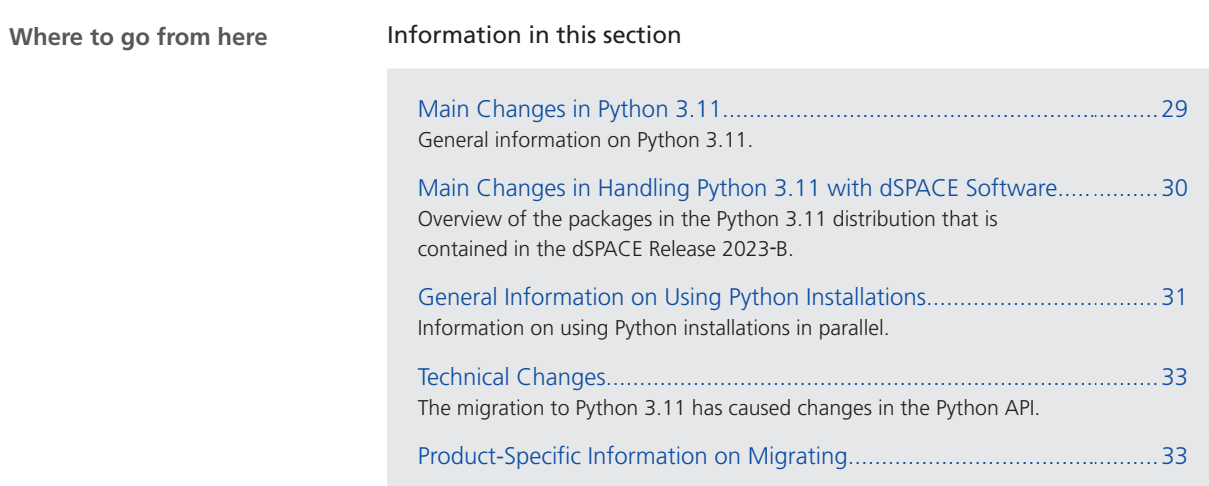

### Main Changes in Python 3.11

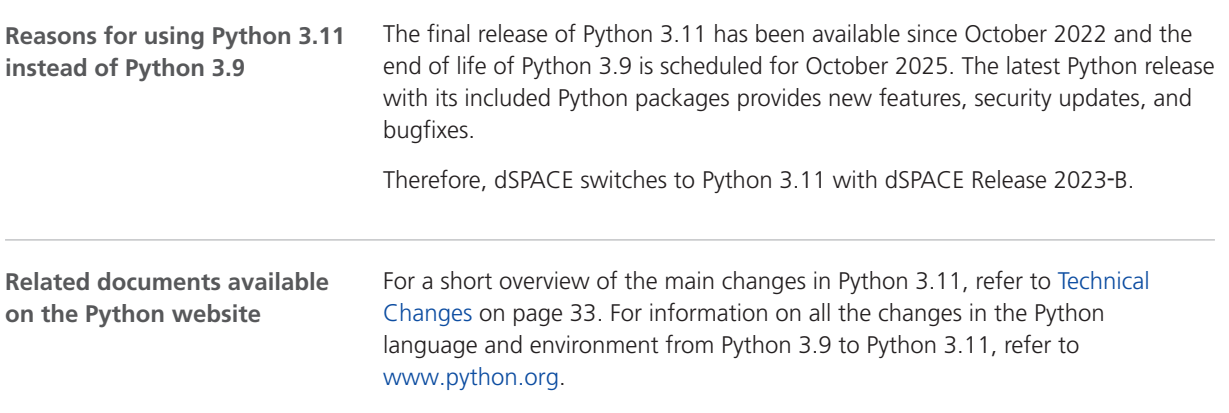

The Python Software Foundation provides the following documents:

<span id="page-29-0"></span>§ What's New from Python 3.9 to 3.10: <https://docs.python.org/3.10/whatsnew/3.10.html> § What's New from Python 3.10 to 3.11: <https://docs.python.org/3.11/whatsnew/3.11.html> Basics [Technical Changes.](#page-32-0)................................................................................................................... [33](#page-32-0) **Related topics**

### Main Changes in Handling Python 3.11 with dSPACE Software

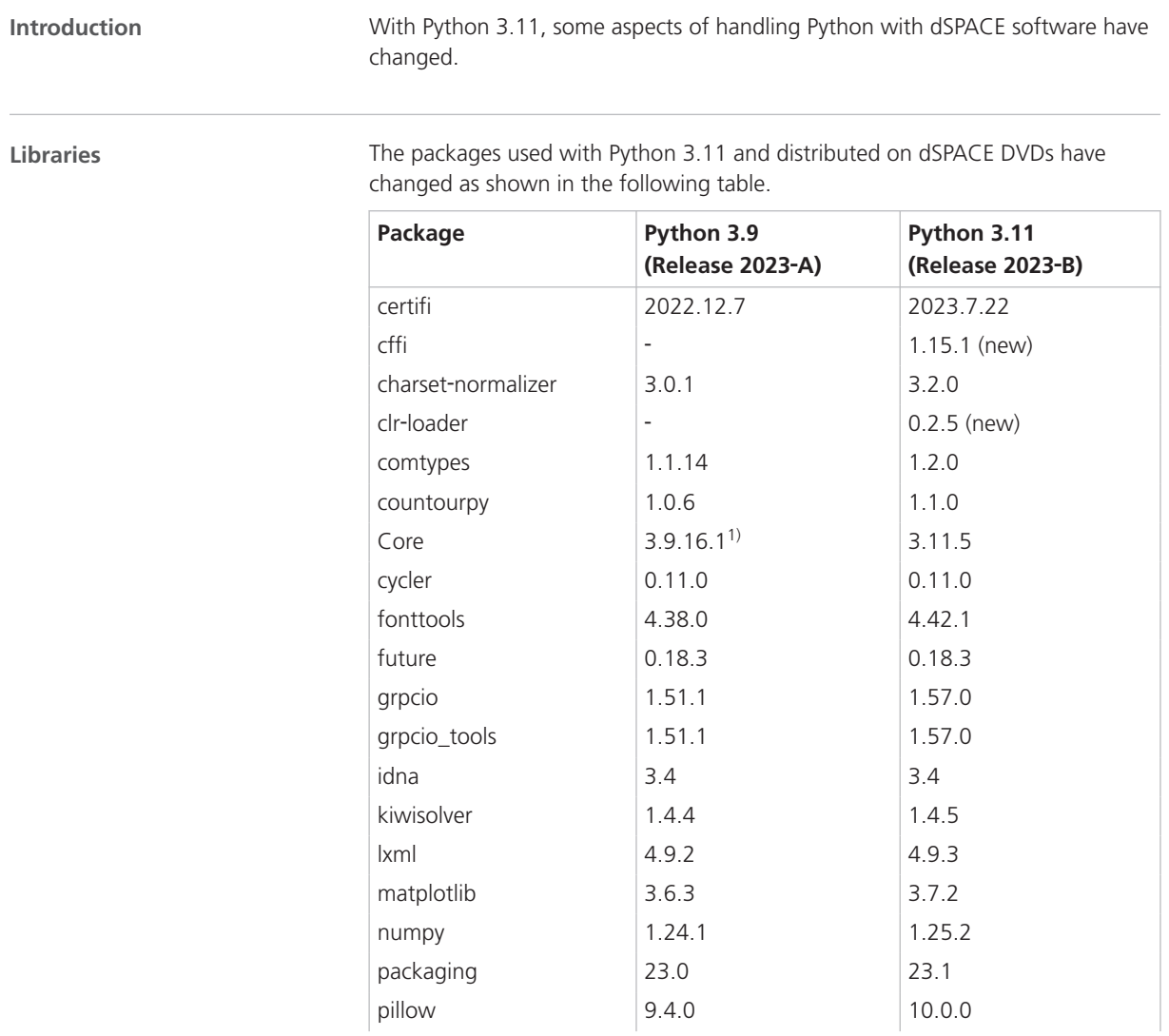

<span id="page-30-0"></span>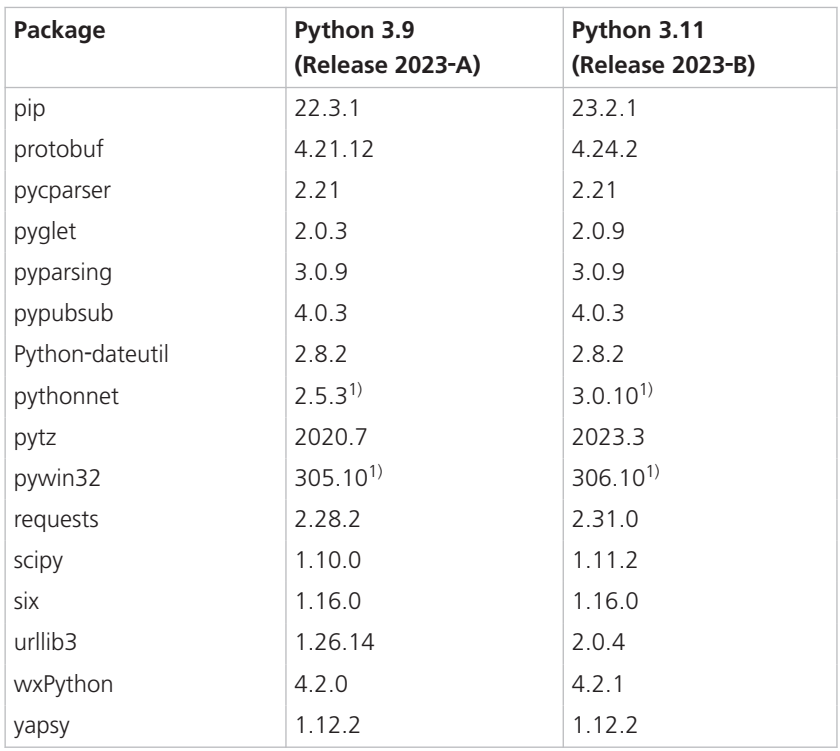

<sup>1)</sup> This component contains some dSPACE-specific bugfixes. It should not be replaced by the component from the standard Python distribution.

### General Information on Using Python Installations

**Introduction**

If you work with dSPACE software from dSPACE Release 2023‑A or earlier, which supports Python 3.9, and dSPACE software from dSPACE Release 2023-B, which supports Python 3.11, both Python versions are installed on the PC and can be used in parallel.

**Limitations when using Python 3.9 and Python 3.11 in parallel**

You can use both Python versions in parallel. However, you must observe the following limitations:

§ You can set the file associations for PY and PYW files to only one Python version. This is usually the latest Python version you installed.

#### **Note**

If you install dSPACE Release 2023-A or earlier after the installation of dSPACE Release 2023‑B, Python 3.9 will be installed last. Therefore, PythonWin 3.9 is registered to open Python files. To set the file associations to PythonWin 3.11, execute the PythonInstaller.exe from <DVDRoot>\Products\Common\Python3.11 again. To open a Python file with PythonWin 3.11 temporarily, use the **Edit** with PythonWin 3.11 command on the context menu of the file.

§ Environment variables are used by both Python versions. You must set their values, for example, for PYTHONHOME, to the Python installation you want to work with. For an overview of environment variables set by Python, refer to: [https://docs.python.org/3.11/using/windows.html.](https://docs.python.org/3.11/using/windows.html)

#### **Note**

To avoid unintentional effects, which can be difficult to identify, you are recommended to not use environment variables. For the same reason, you should not extend the system path by a Python installation path.

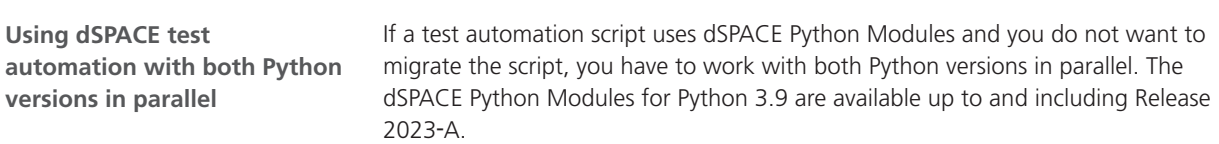

#### **Note**

It is recommended to use only dSPACE software from the same Release when using Python scripts. Using both Python versions in the same application context, such as automating the access to an older version of ControlDesk via AutomationDesk or using AutomationDesk with an activated Real-Time Testing version that does not support Python 3.11, might cause a conflict.

### <span id="page-32-0"></span>Technical Changes

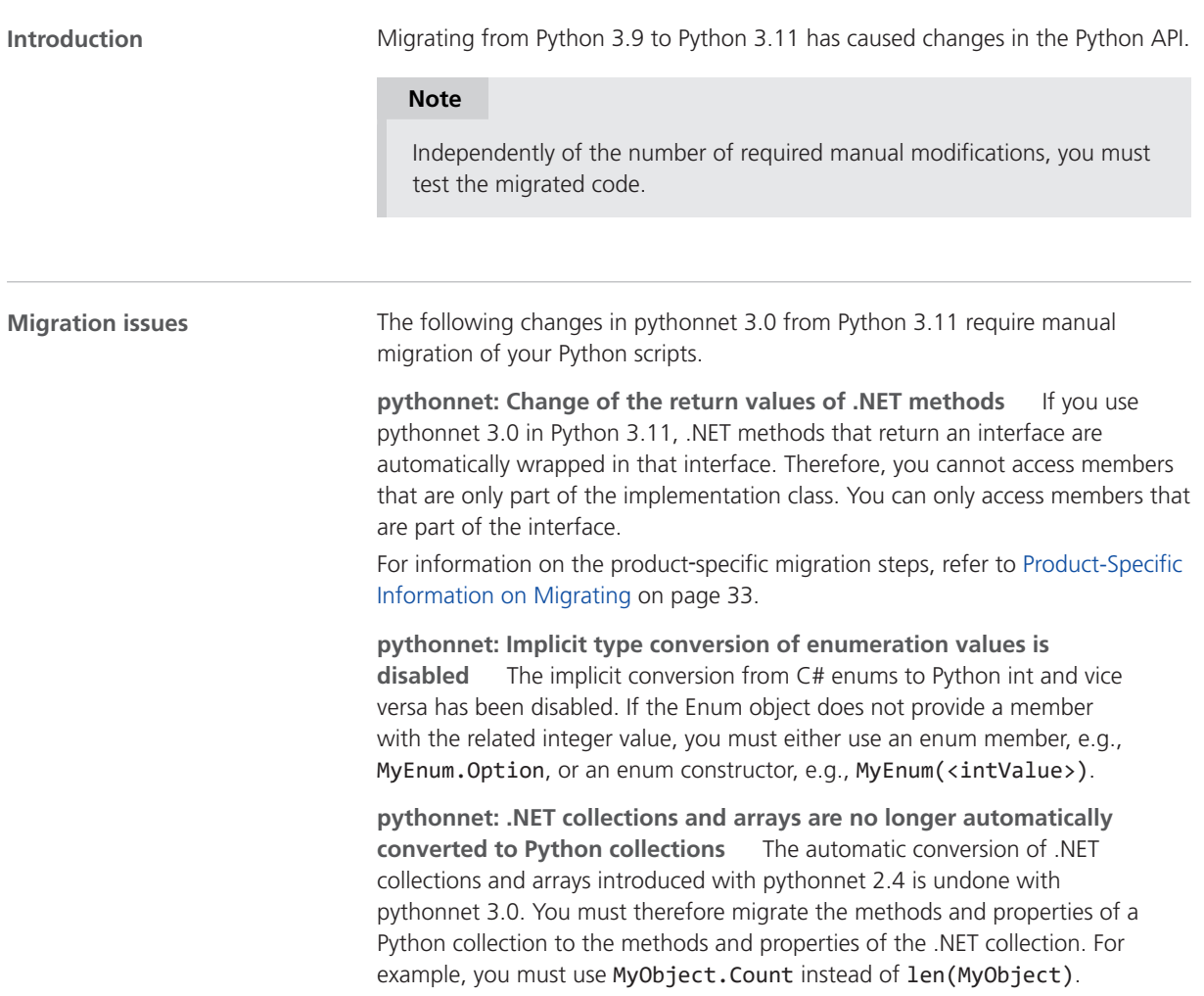

### Product-Specific Information on Migrating

#### **Products with editable Python content**

Python scripts are used explicitly or implicitly in the following dSPACE products:

- § AutomationDesk
- Bus Manager (stand-alone)
- § ConfigurationDesk
- § ControlDesk
- § ModelDesk
- § dSPACE Platform API Package (Python Extensions, XIL API .NET, Platform Management API)
- Real-Time Testing

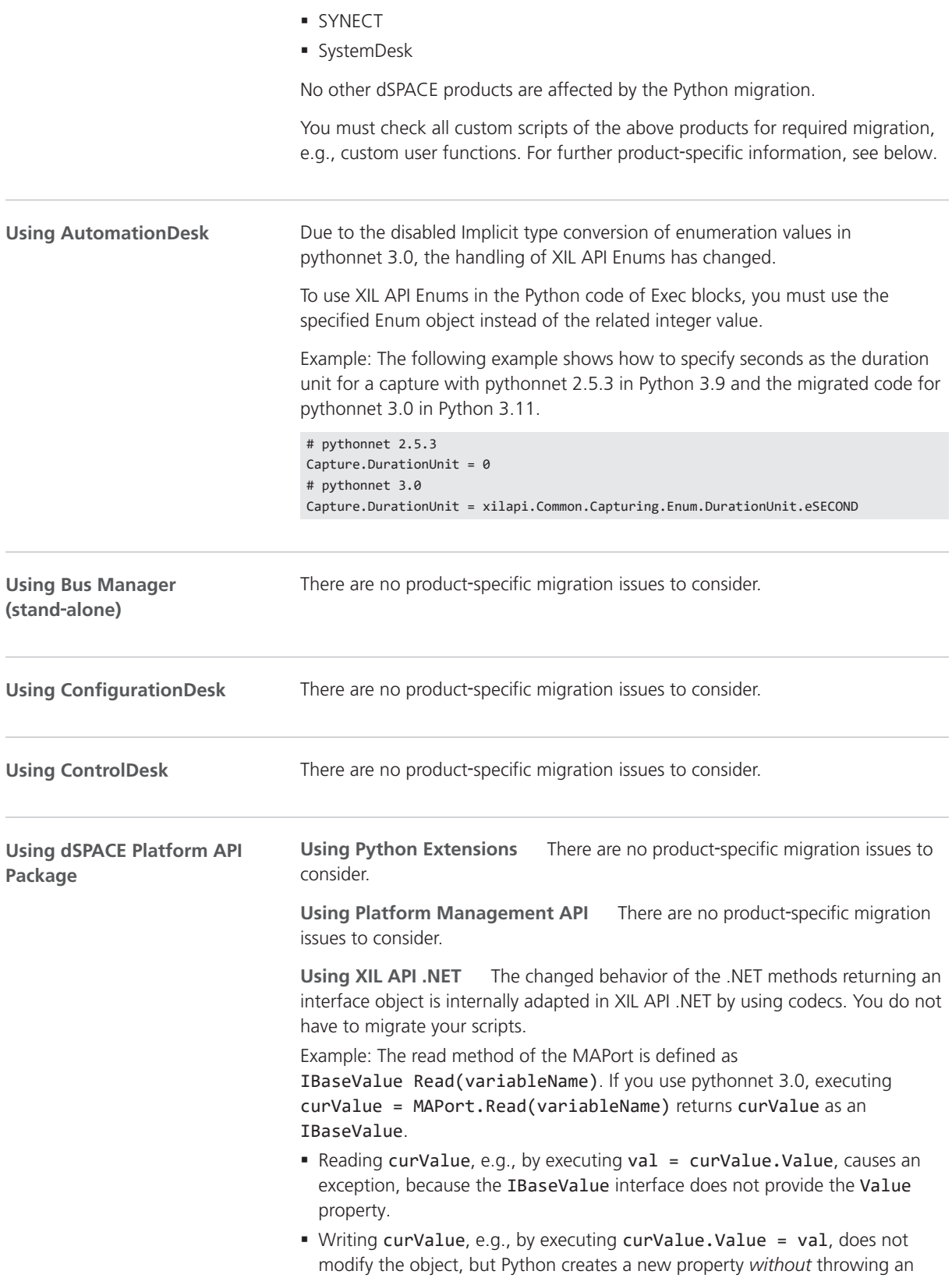

exception. It is therefore difficult to detect the incorrect behavior of your application due to the changed implementation in pythonnet 3.0.

To avoid this potential hidden incorrect behavior of your application, the following interfaces in the dSPACE XIL API .NET implementation are internally migrated to their implementation class:

- § IBaseError
- § IBaseErrorBuilder
- § IBaseValue
- § ICapture
- § ICaptureEvent
- § ICompuMethod
- § IDataFileSegment
- § IDuration
- § IEESPort
- § IEESPortConfig
- § IErrorSet
- § IMAPort
- § IMAPortConfig
- § IMatrixValue
- § IPort
- § IScalarValues
- § ISignalDescription
- § ISignalSegment
- § ISymbol
- § ITestbench
- § IVectorValue
- § IWatcher

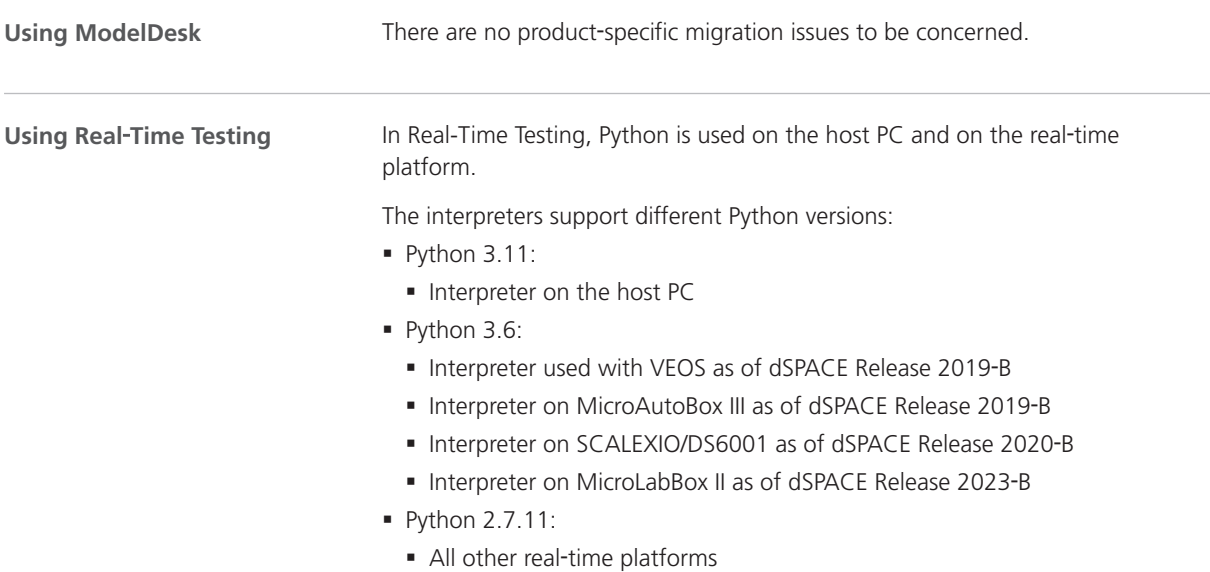

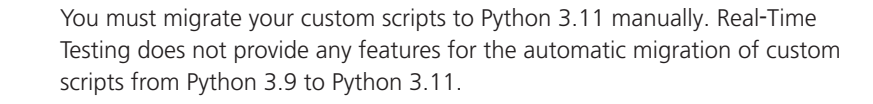

The activated Real-Time Testing version and the dSPACE software using Real-Time Testing, e.g., AutomationDesk, must support the same Python version.

The new pythonnet 3.0 version distributed with Python 3.11 can cause script migration issues due to stricter script handling, e.g., allowing for less implicit type conversions.

Using the SNDataExchange .NET DLL for custom Python adapters is a common use case of pythonnet with SYNECT. Refer to Basics on Implementing Adapter Classes (SYNECT Guide  $\Box$ )

#### **Note**

SYNECT server scripts are not affected because SYNECT does not use Python 3.11 but an IronPython interpreter for server scripts.

**Using SystemDesk**

**Using SYNECT**

The SystemDesk demo scripts did not need to be modified for Python 3.11. It is therefore expected that custom scripts do not need migration either.
# AutomationDesk

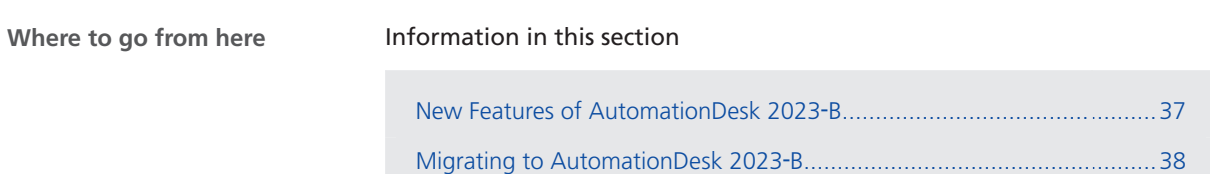

### New Features of AutomationDesk 2023‑B

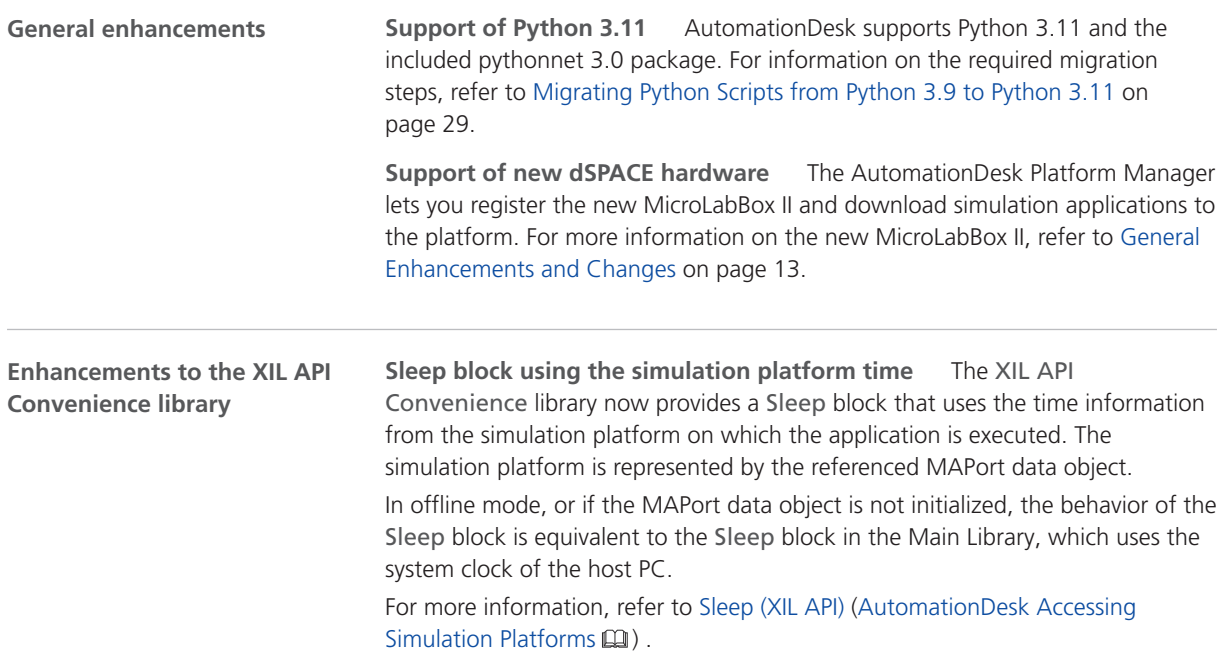

## <span id="page-37-0"></span>Migrating to AutomationDesk 2023‑B

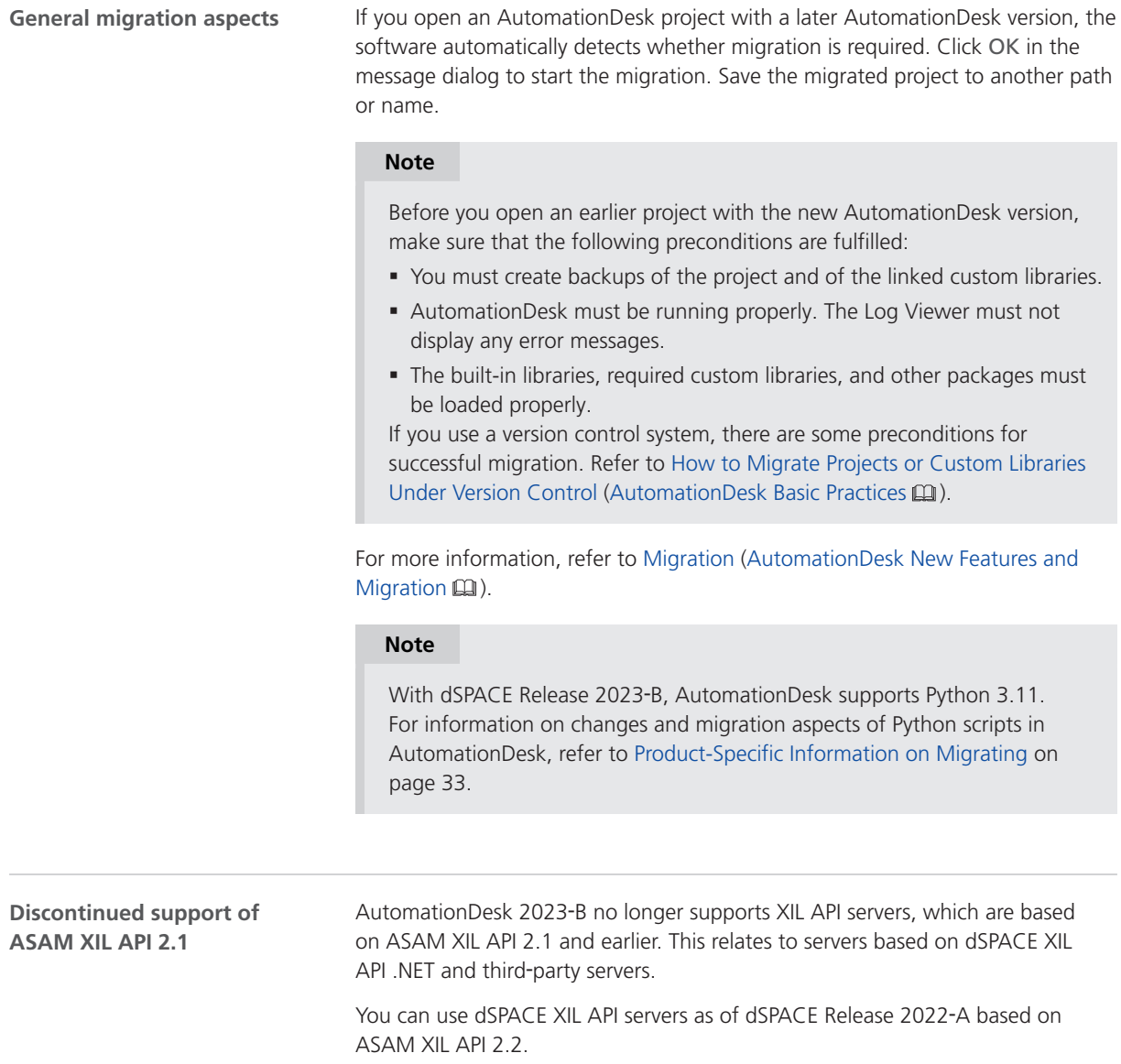

# **Automotive Simulation Models (ASM)**

Where to go from here

#### Information in this section

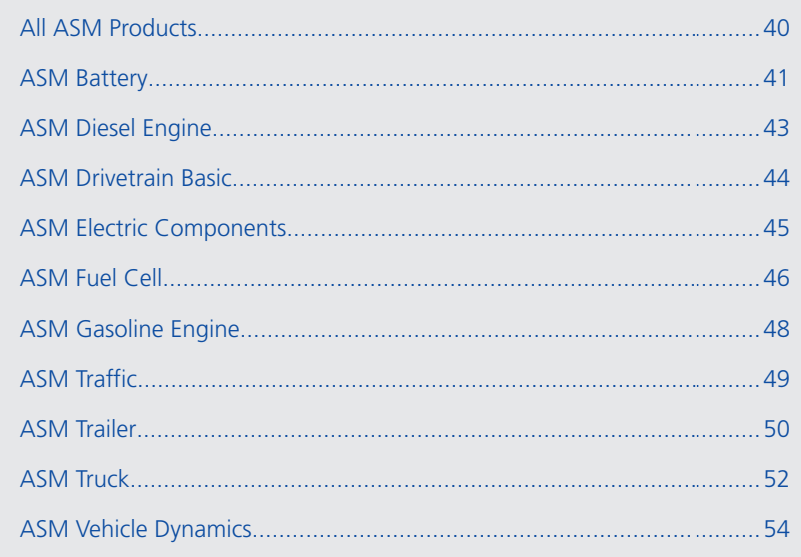

## <span id="page-39-0"></span>All ASM Products

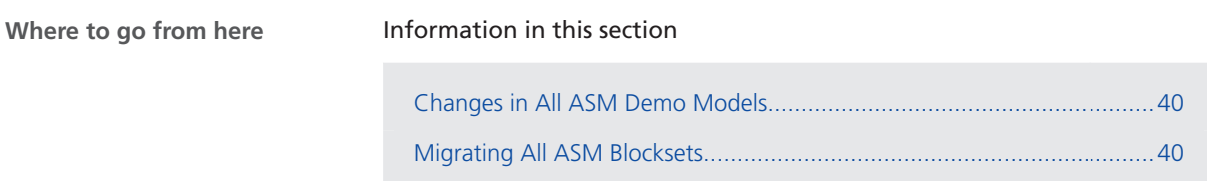

#### Changes in All ASM Demo Models

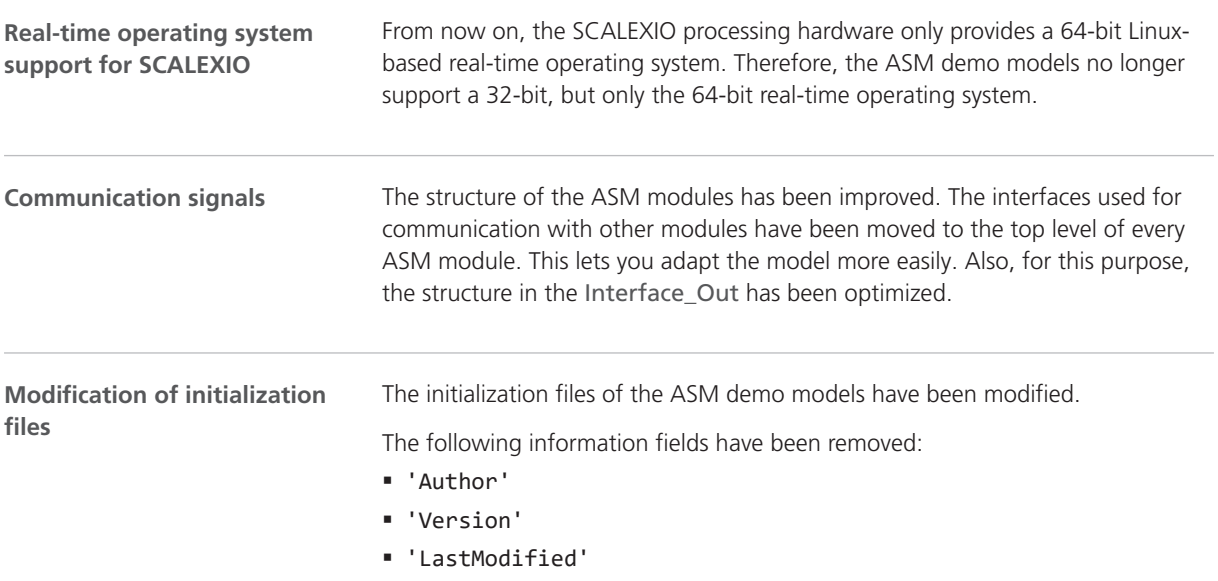

The initialization files of migrated models are not changed.

#### Migrating All ASM Blocksets

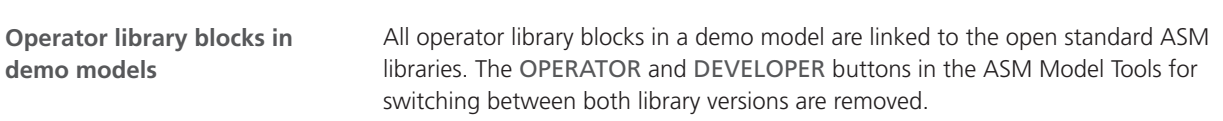

## <span id="page-40-0"></span>ASM Battery

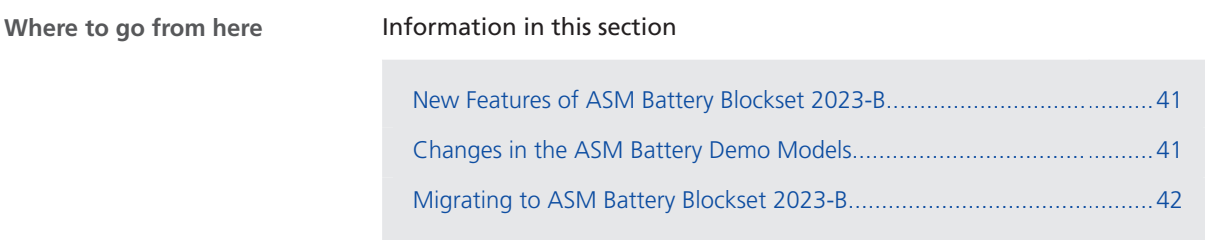

## New Features of ASM Battery Blockset 2023-B

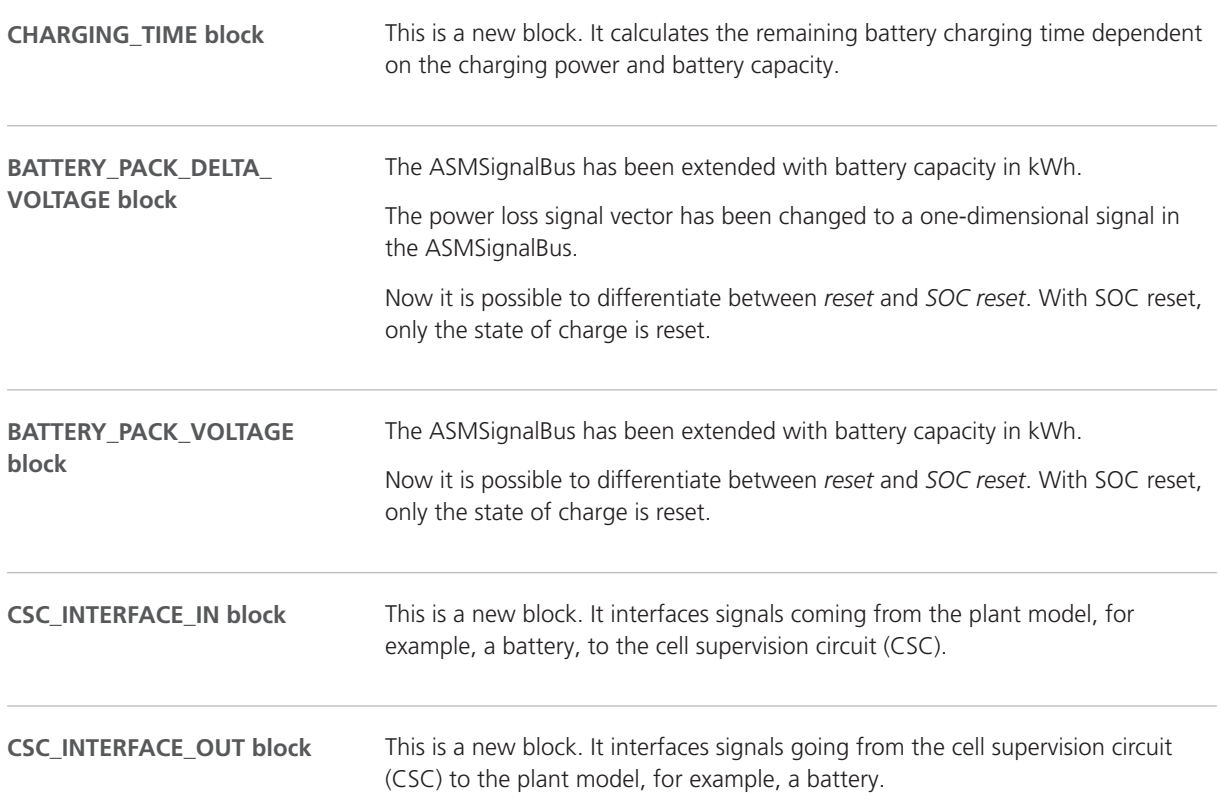

## Changes in the ASM Battery Demo Models

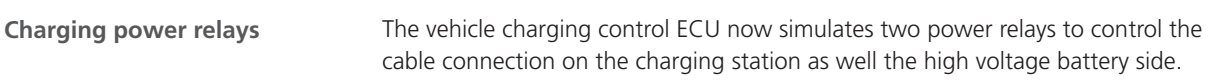

<span id="page-41-0"></span>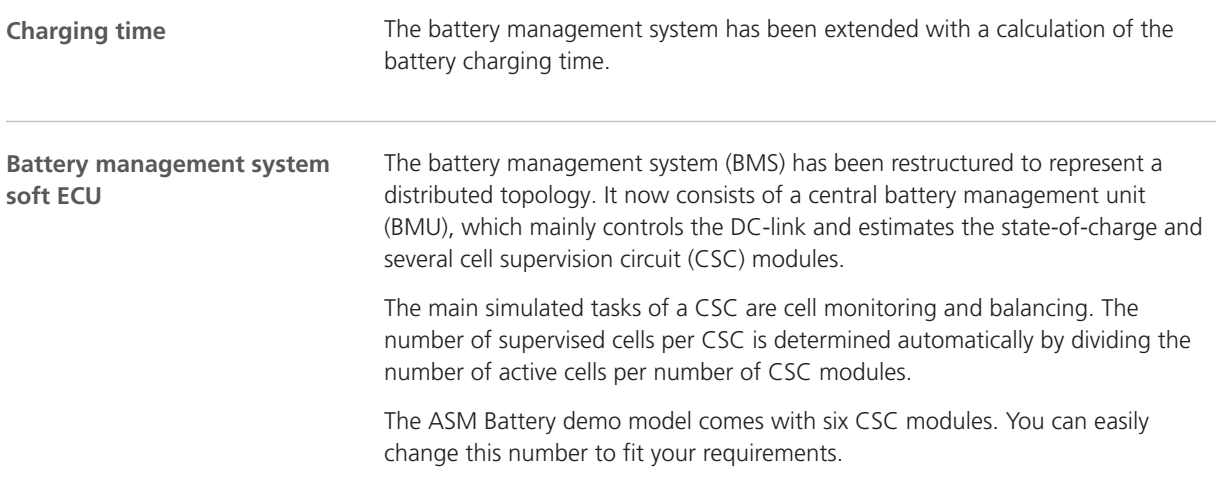

## Migrating to ASM Battery Blockset 2023-B

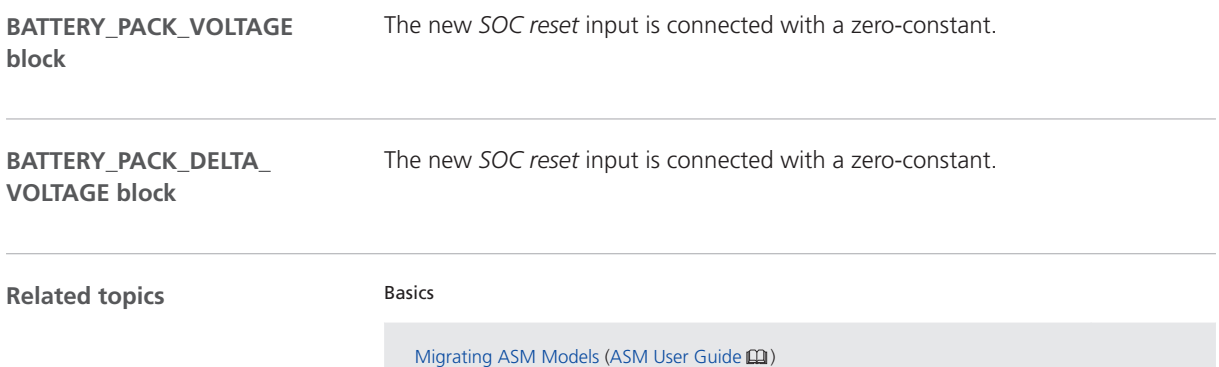

## <span id="page-42-0"></span>ASM Diesel Engine

## Migrating to ASM Diesel Engine Blockset 2023-B

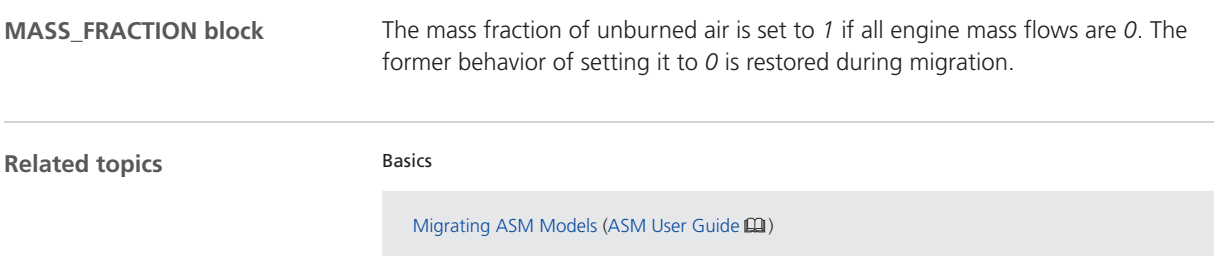

## <span id="page-43-0"></span>ASM Drivetrain Basic

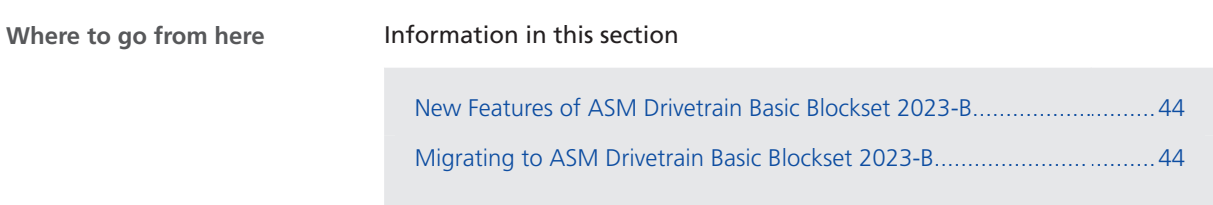

#### New Features of ASM Drivetrain Basic Blockset 2023-B

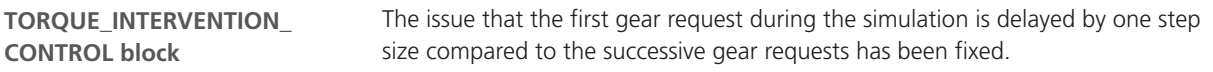

## Migrating to ASM Drivetrain Basic Blockset 2023-B

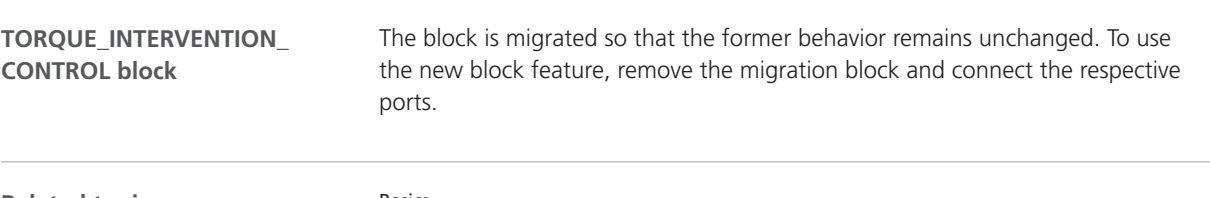

**Related topics**

Basics

Migrating ASM Models (ASM User Guide  $\mathbf{m}$ )

## <span id="page-44-0"></span>ASM Electric Components

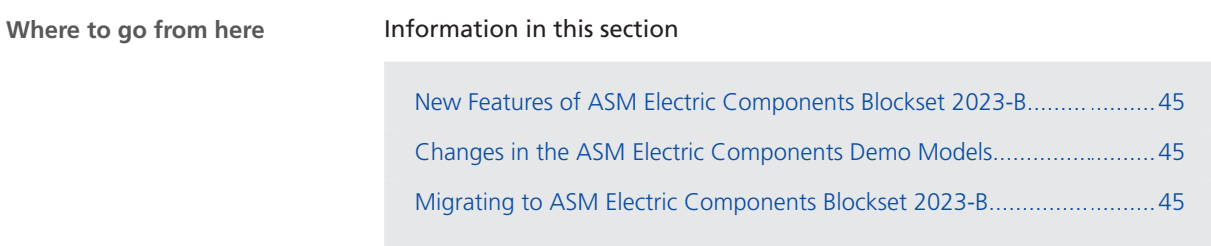

#### New Features of ASM Electric Components Blockset 2023-B

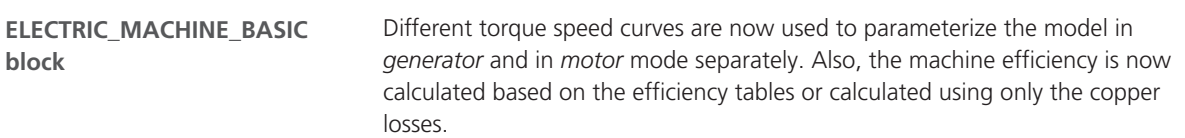

#### Changes in the ASM Electric Components Demo Models

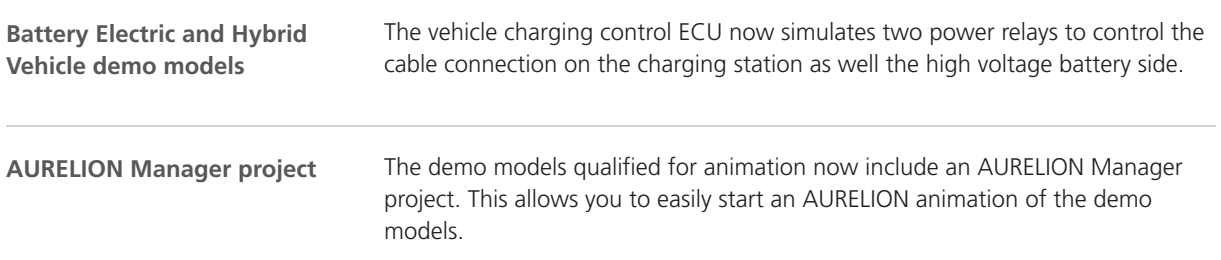

#### Migrating to ASM Electric Components Blockset 2023-B

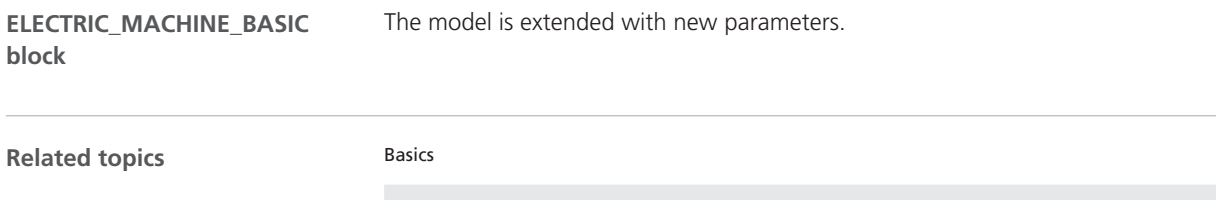

Migrating ASM Models (ASM User Guide  $\Box$ )

## <span id="page-45-0"></span>ASM Fuel Cell

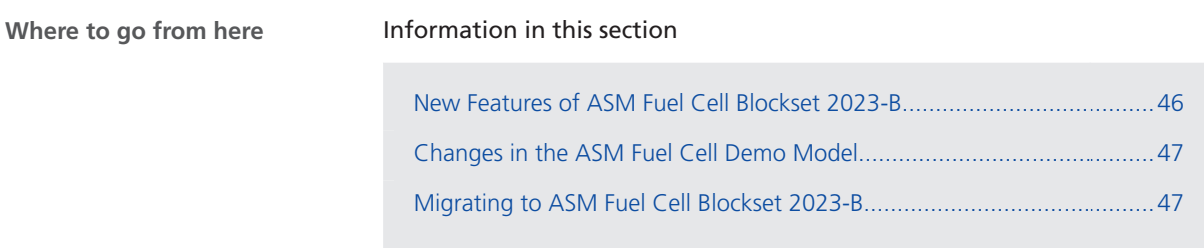

## New Features of ASM Fuel Cell Blockset 2023-B

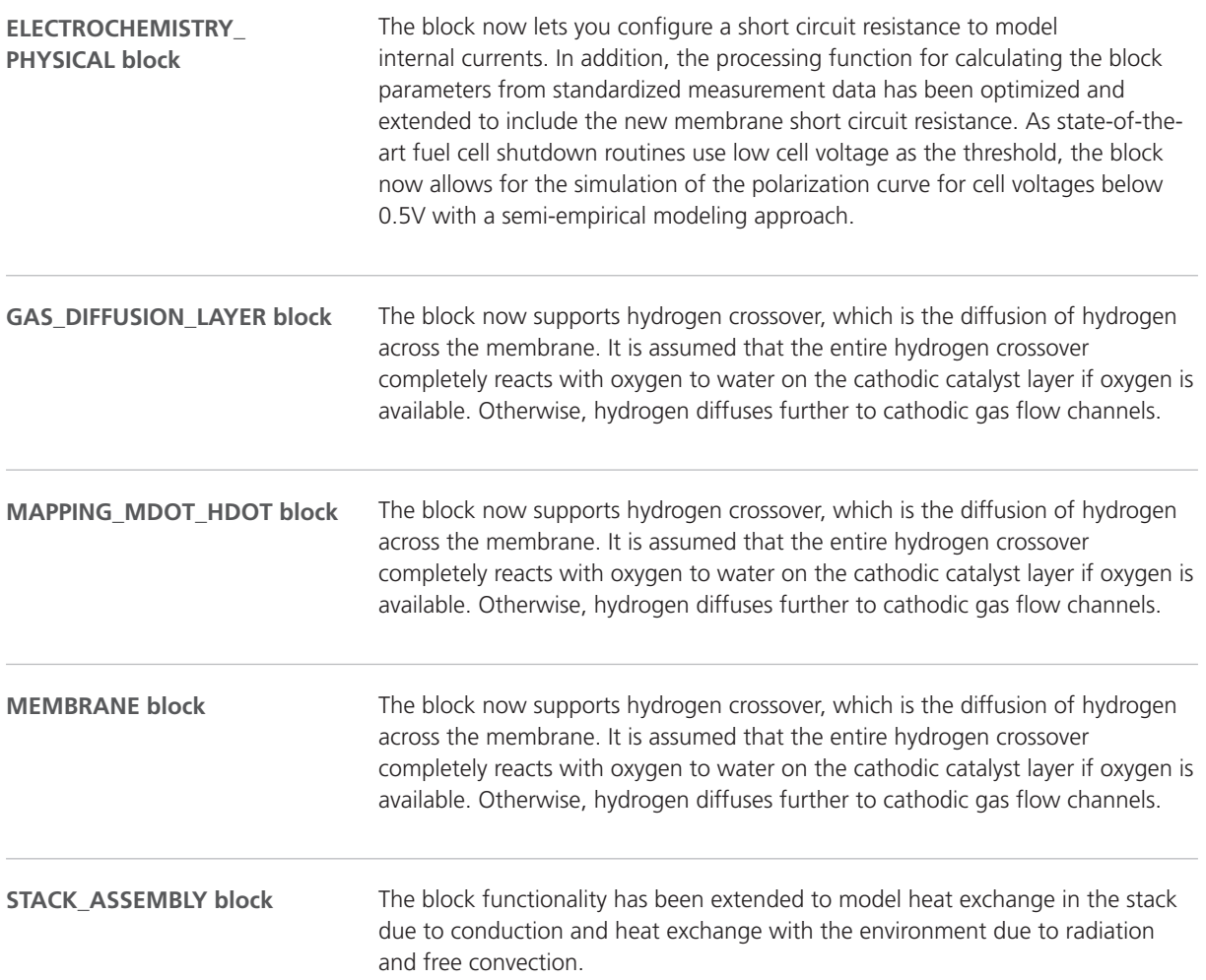

## <span id="page-46-0"></span>Changes in the ASM Fuel Cell Demo Model

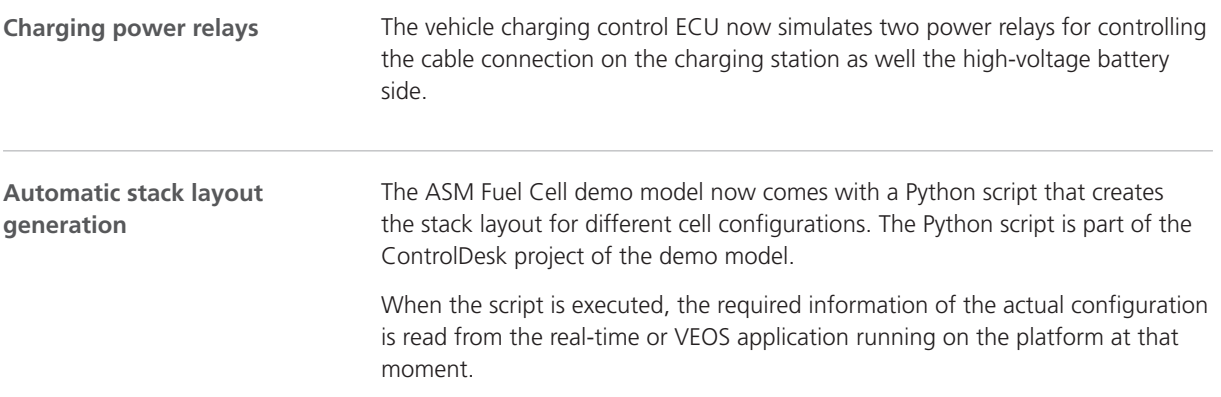

## Migrating to ASM Fuel Cell Blockset 2023-B

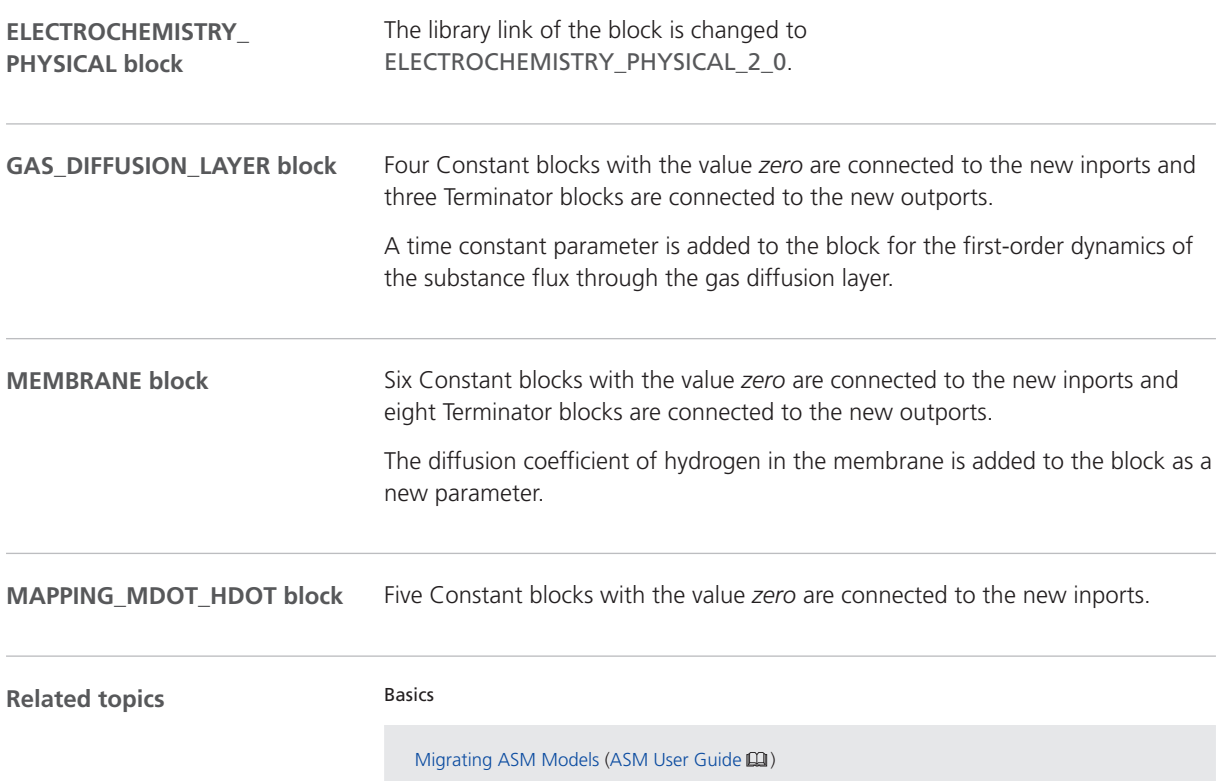

## <span id="page-47-0"></span>ASM Gasoline Engine

## Migrating to ASM Gasoline Engine Blockset 2023-B

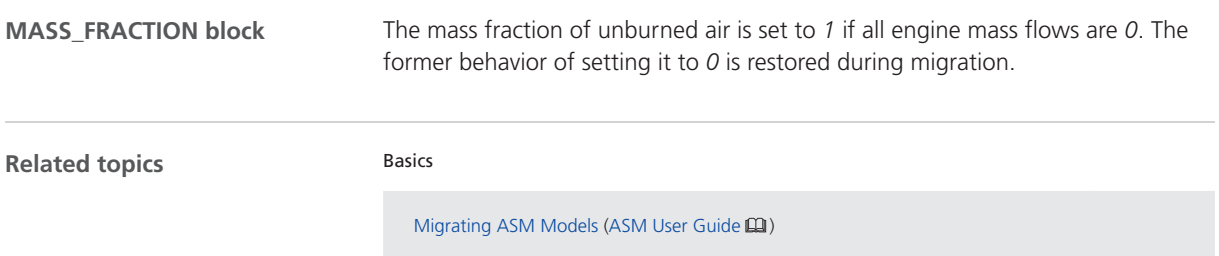

## <span id="page-48-0"></span>ASM Traffic

## Changes in the ASM Traffic Demo Model

The demo model now includes an AURELION Manager project. This allows you to easily start an AURELION animation of the demo model. **AURELION Manager project**

## <span id="page-49-0"></span>ASM Trailer

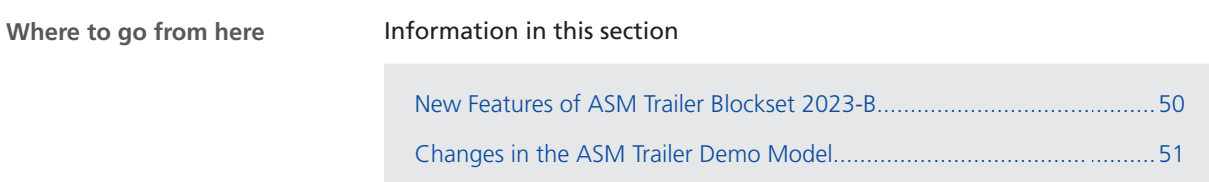

## New Features of ASM Trailer Blockset 2023-B

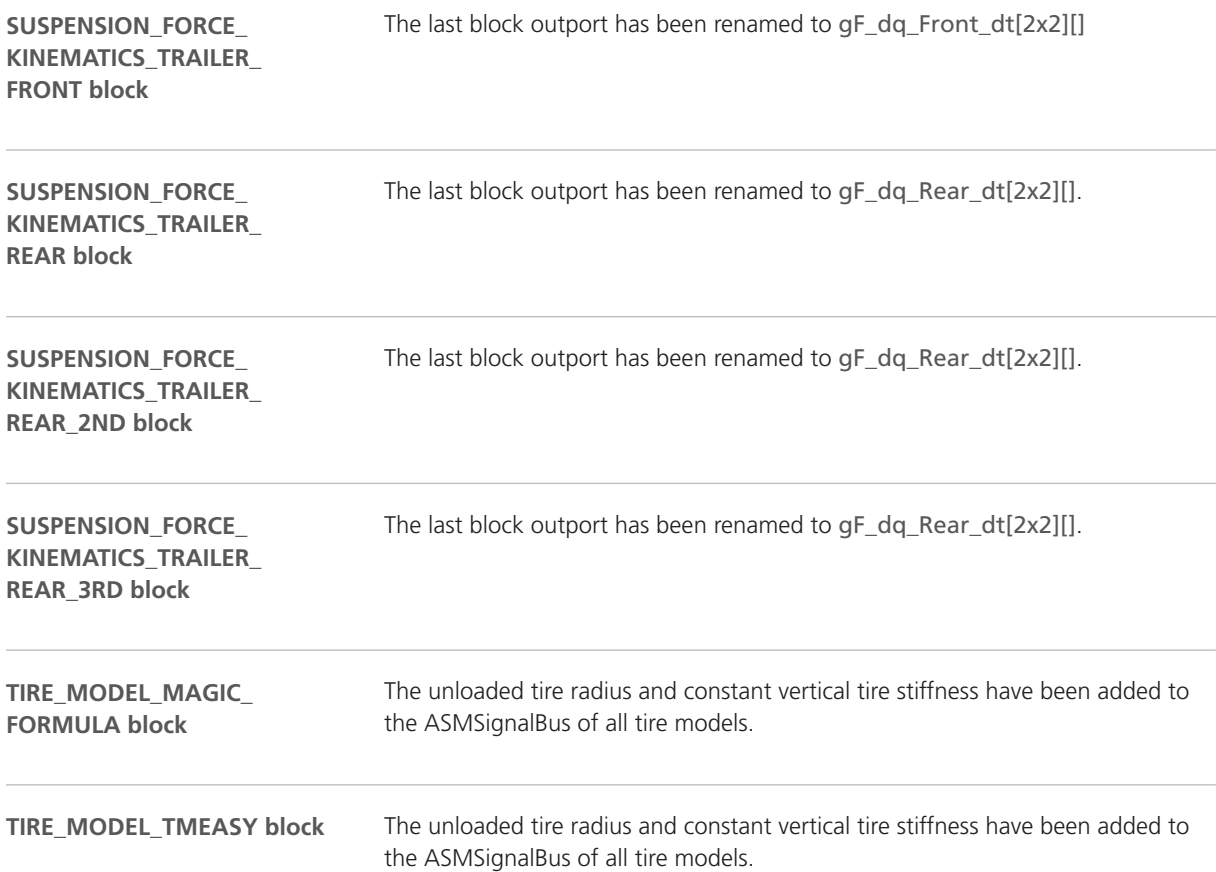

#### <span id="page-50-0"></span>Changes in the ASM Trailer Demo Model

The demo model now includes an AURELION Manager project. This allows you to easily start an AURELION animation of the demo model. **AURELION Manager project**

## <span id="page-51-0"></span>ASM Truck

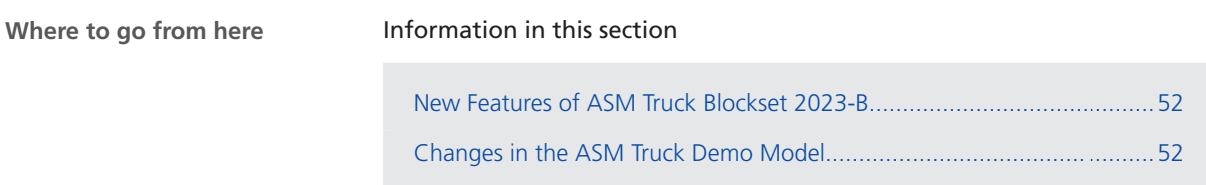

#### New Features of ASM Truck Blockset 2023-B

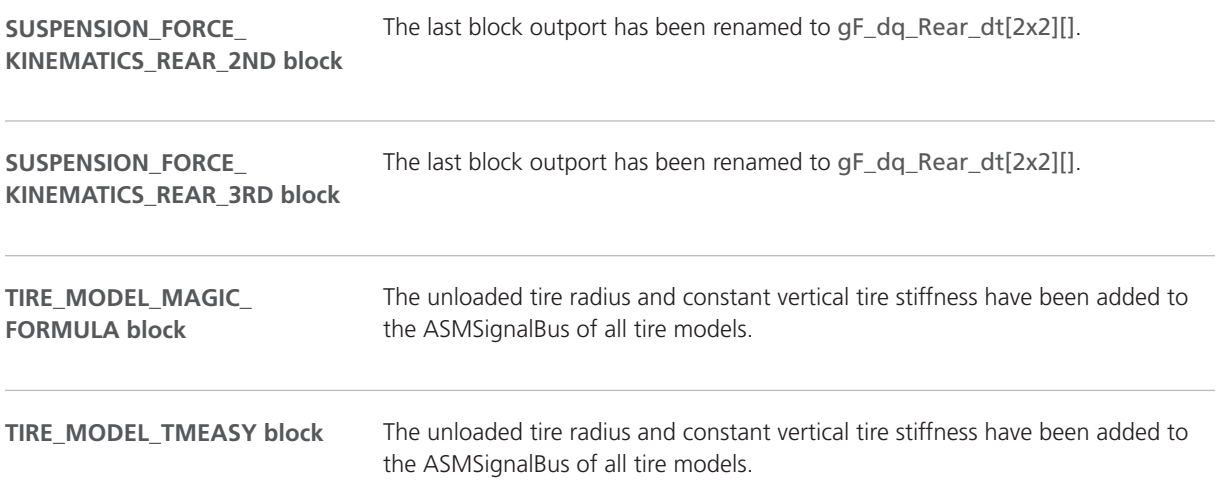

## Changes in the ASM Truck Demo Model

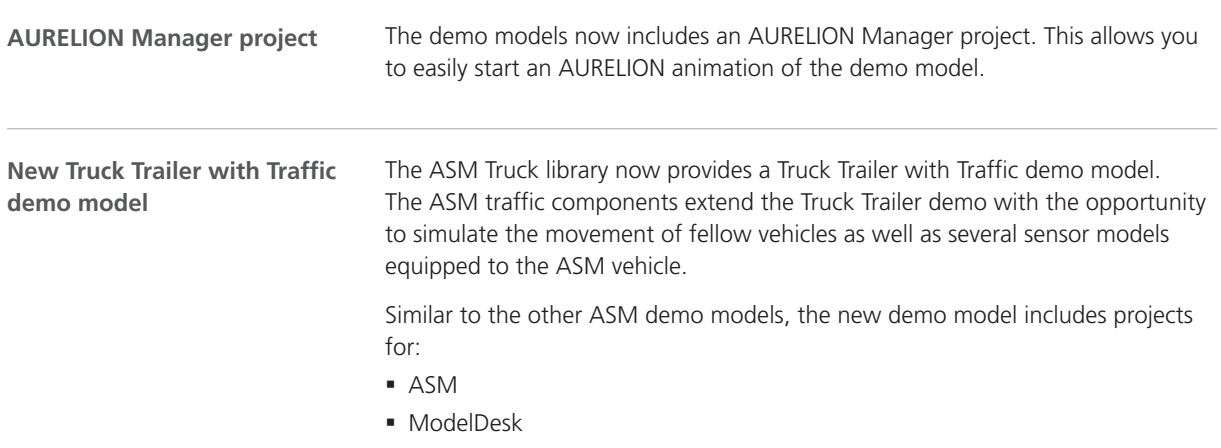

- § ControlDesk
- § AURELION Manager

## <span id="page-53-0"></span>ASM Vehicle Dynamics

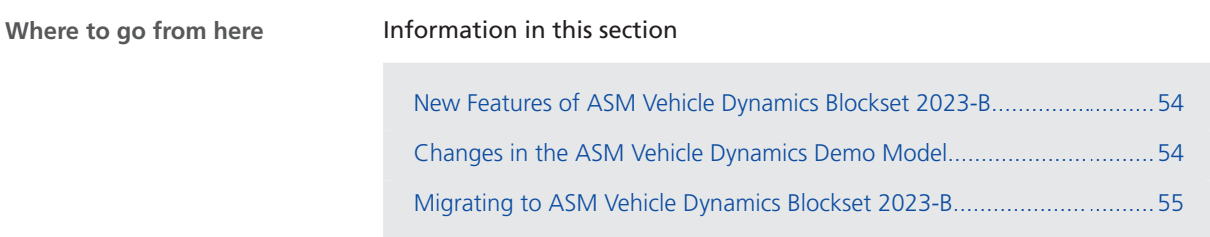

## New Features of ASM Vehicle Dynamics Blockset 2023-B

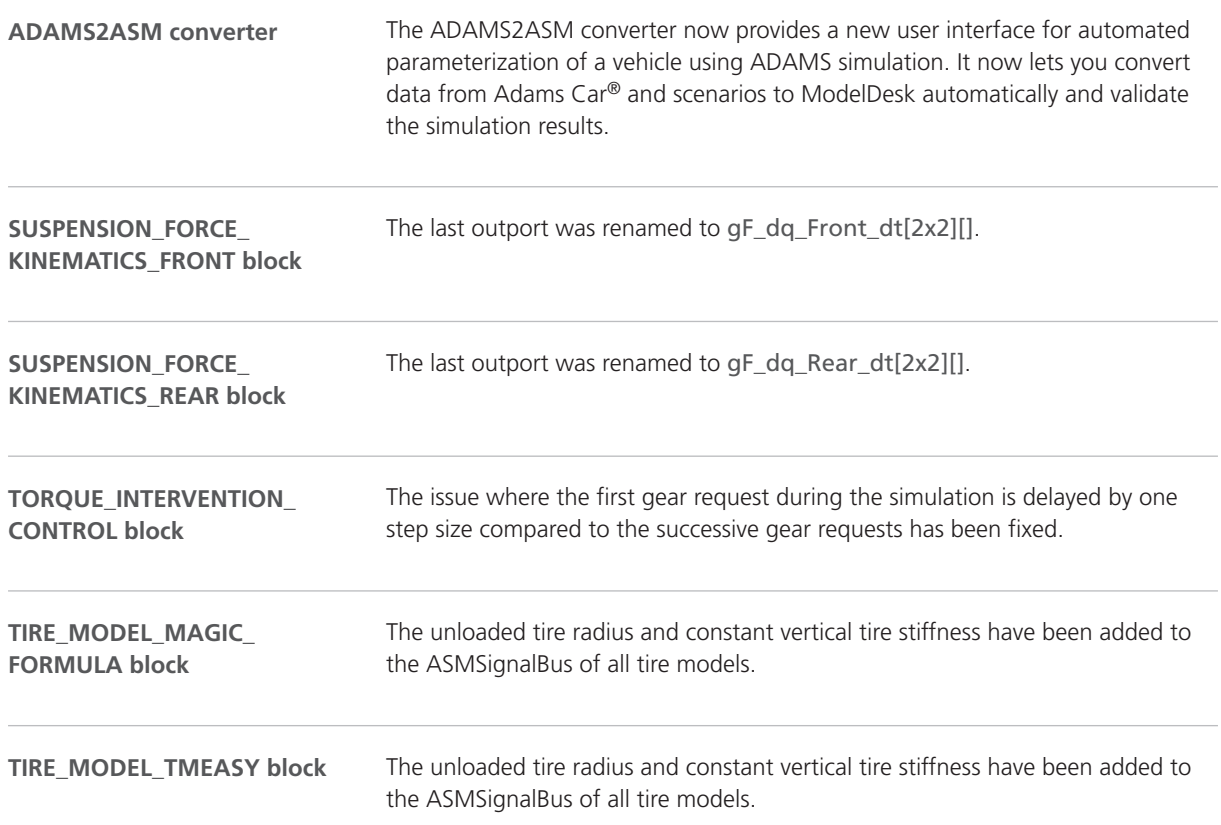

## Changes in the ASM Vehicle Dynamics Demo Model

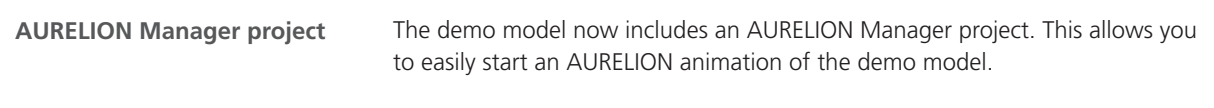

## <span id="page-54-0"></span>Migrating to ASM Vehicle Dynamics Blockset 2023-B

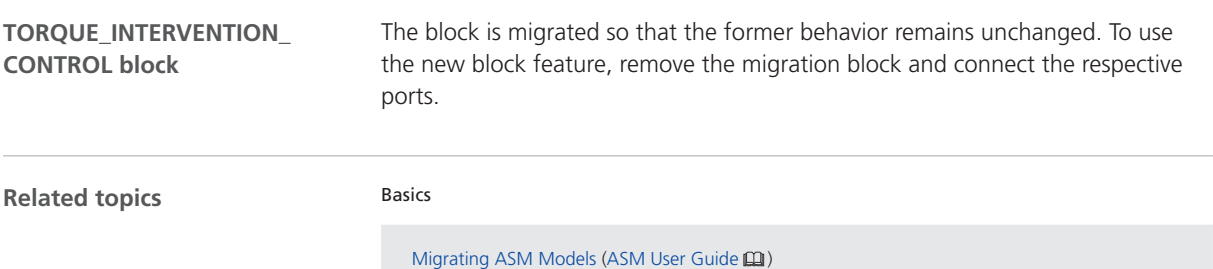

# Bus Manager (Stand-Alone)

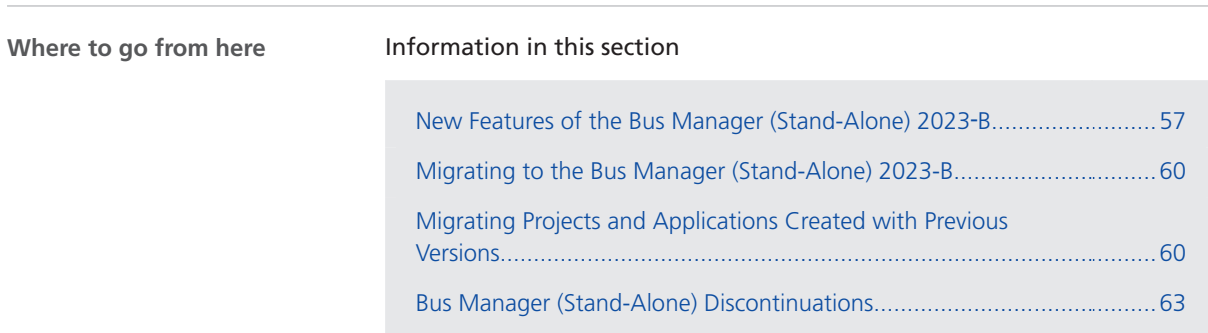

## New Features of the Bus Manager (Stand-Alone) 2023‑B

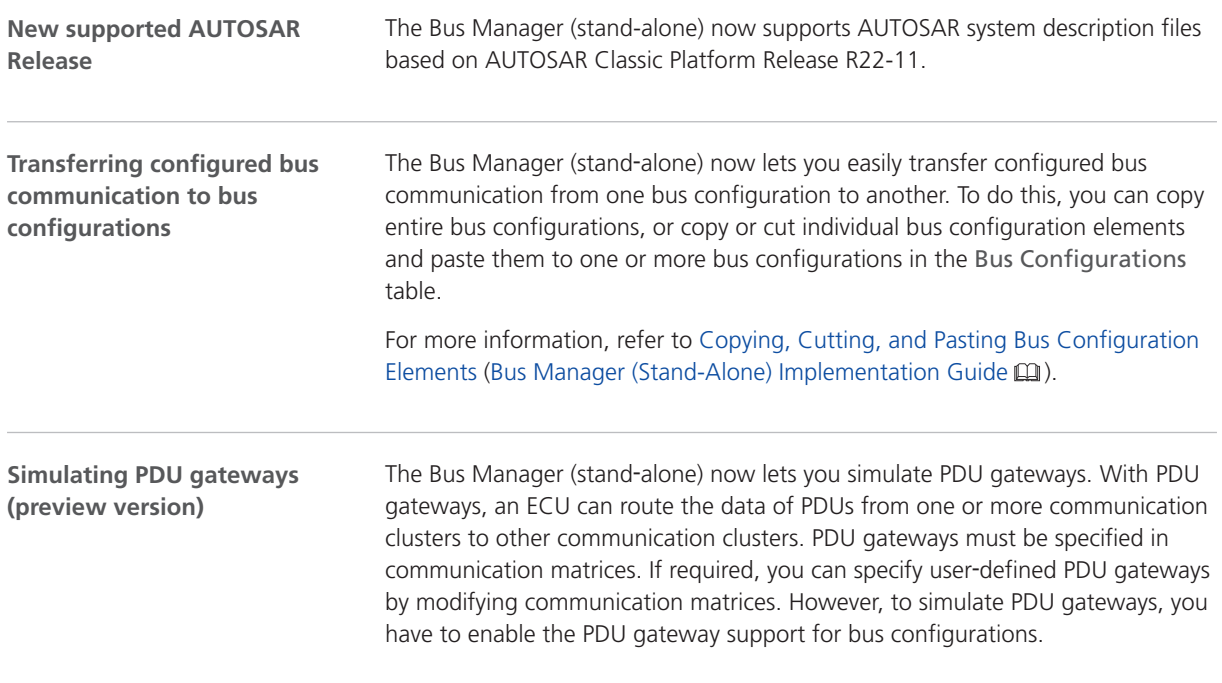

For more information, refer to Simulating PDU Gateways (Preview Version) (Bus Manager (Stand-Alone) Implementation Guide (1).

#### **Note**

The current version of simulating PDU gateways is a preview version. For more information on preview versions of Bus Manager features, refer to Overview of the Bus Manager (Bus Manager (Stand-Alone) Implementation Guide  $(1)$ .

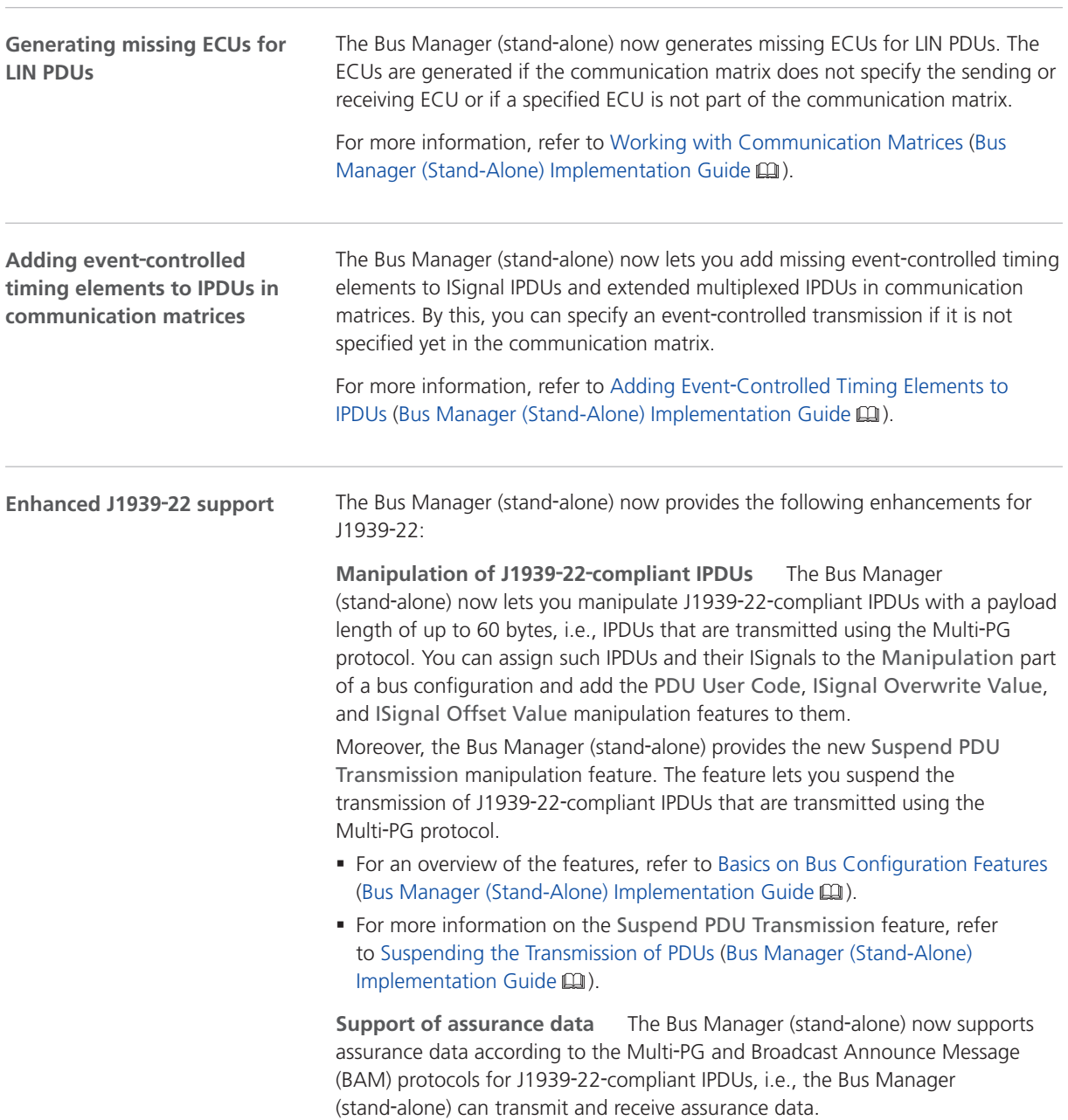

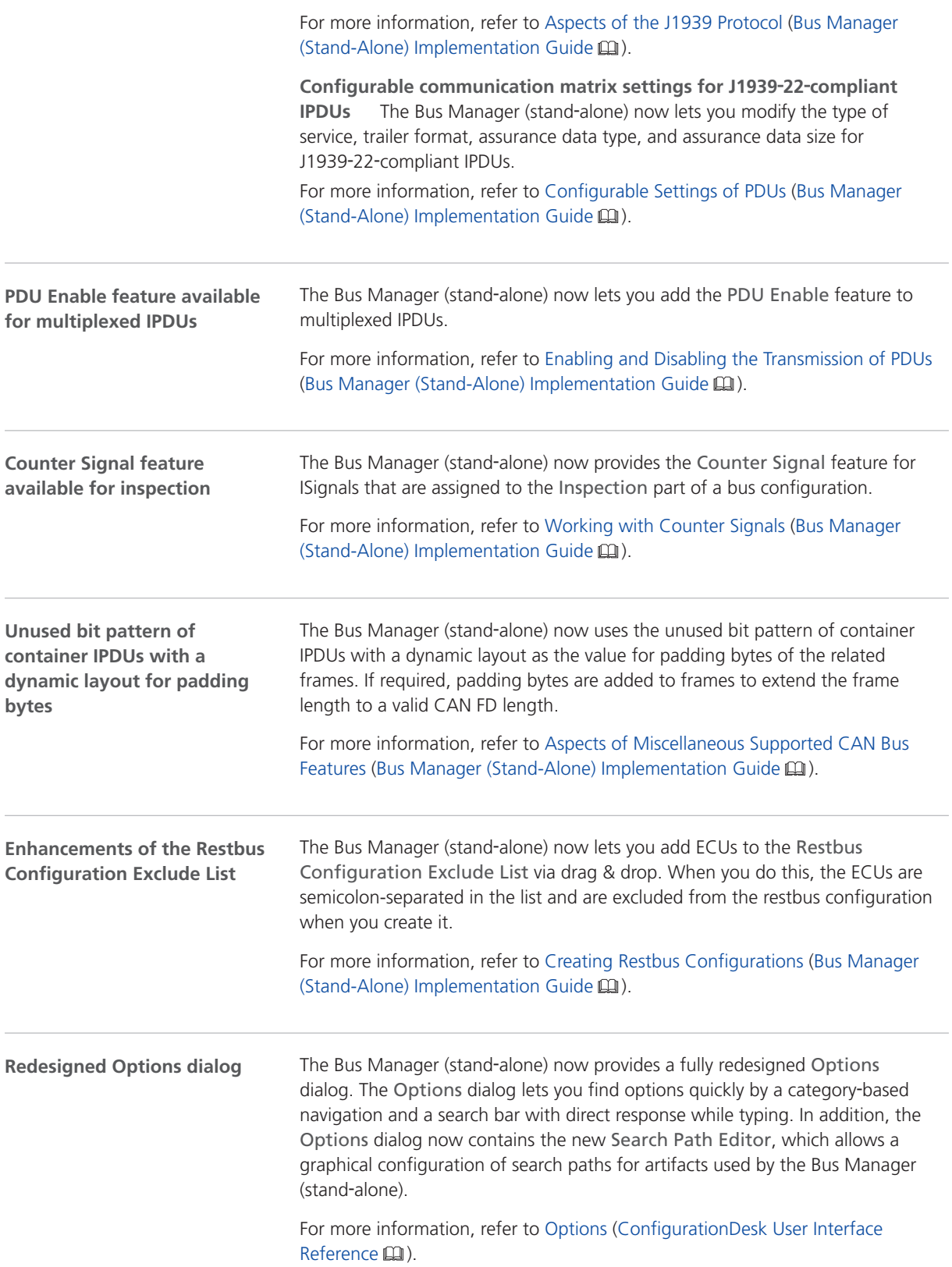

<span id="page-59-0"></span>**New features of the tool automation interface**

The ConfigurationDesk automation interface supports additional features. For more information, refer to New Features and Changes to the Automation Interface for Release 2023-B (ConfigurationDesk Automating Tool Handling  $\square\!\square$ ).

#### Migrating to the Bus Manager (Stand-Alone) 2023-B

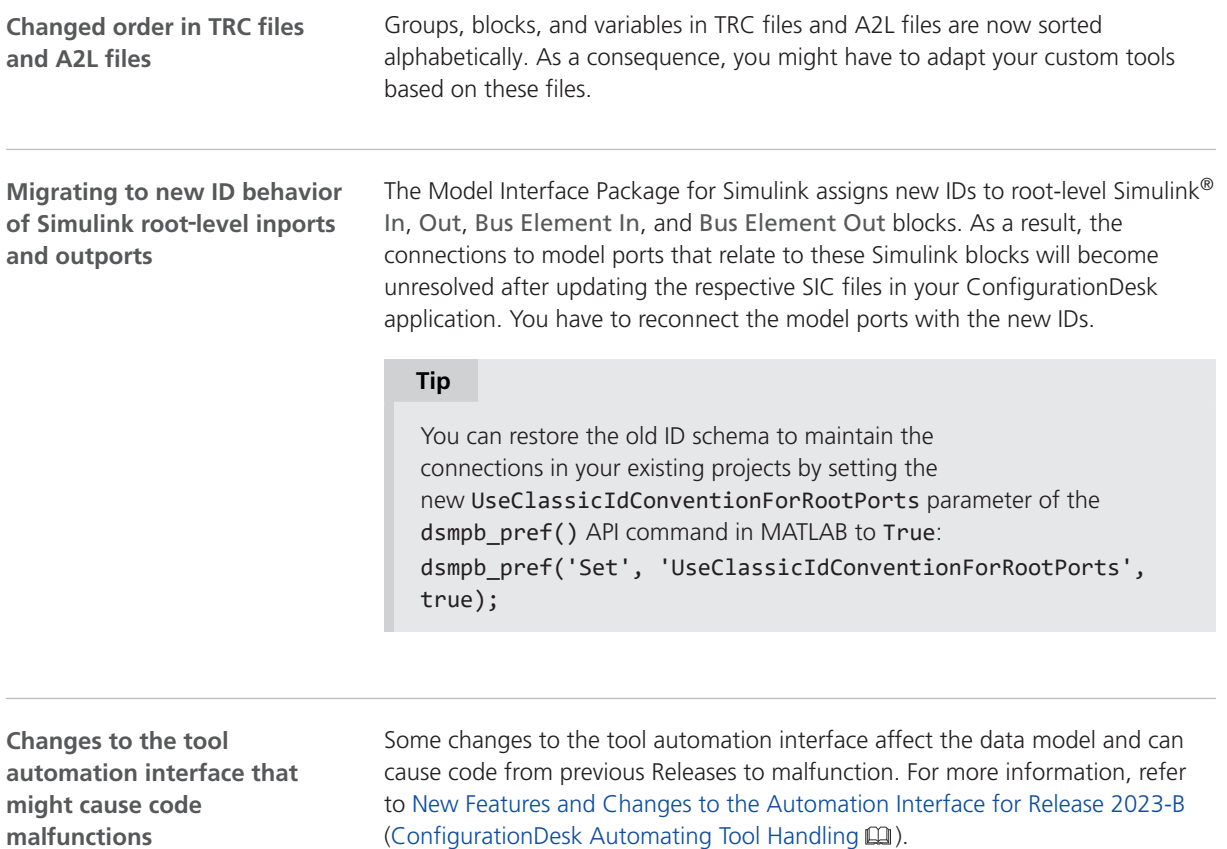

#### Migrating Projects and Applications Created with Previous Versions

**Introduction**

You can still open project and application files and backups created with previous Bus Manager (stand‑alone) versions in the same way as you open a project from the current Bus Manager (stand-alone) version.

#### **Note**

As of dSPACE Release 2021-A, the Bus Manager (stand-alone) supports the direct import only of projects last saved with one of the previous seven Bus Manager versions.

There are two different migration scenarios:

- § Opening projects created with dSPACE Release 2021‑A and earlier
- § Opening projects created with dSPACE Release 2021‑B and later

**Opening projects created with dSPACE Release 2021**‑**A and earlier**

With Bus Manager (stand-alone) 6.8 (dSPACE Release 2021-B), the project structure and the project and application file formats changed. Therefore, projects created with Bus Manager (stand‑alone) 6.8 and earlier cannot be used with later Bus Manager (stand-alone) versions. When you open such a project, the Bus Manager prompts you to confirm the migration as follows:

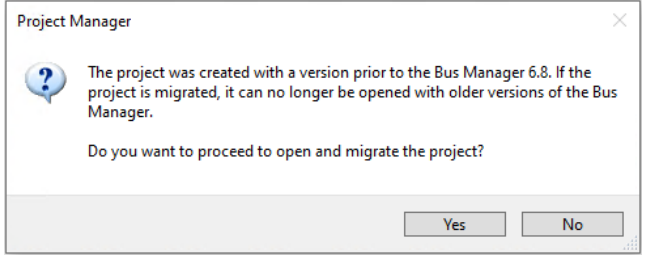

- § Click Yes to migrate the project and all its applications to the new project structure and the new file formats. Afterwards, you can no longer open them with previous Bus Manager versions.
- The new project and application files are stored in the respective project and application folders. They are identified via a GUID. Do not move or rename them.

As of Bus Manager (stand‑alone) 2023‑A, a warning dialog is displayed before the migrated application is saved. Refer to the following example illustration.

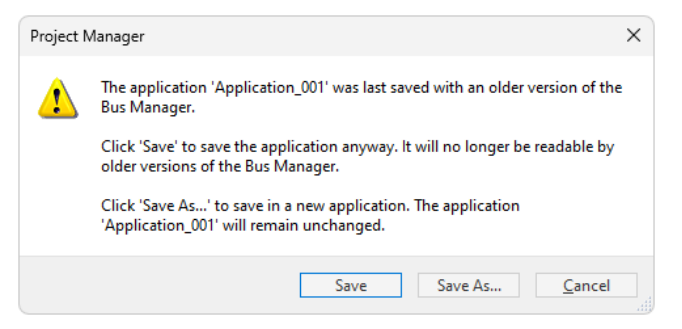

- Click Save to migrate the application to the new Bus Manager version. Afterwards, you can no longer open the application with previous Bus Manager versions.
- Click Save As to save the application to the new Bus Manager version under a new name. The application created with the previous version will remain unchanged in the project folder.

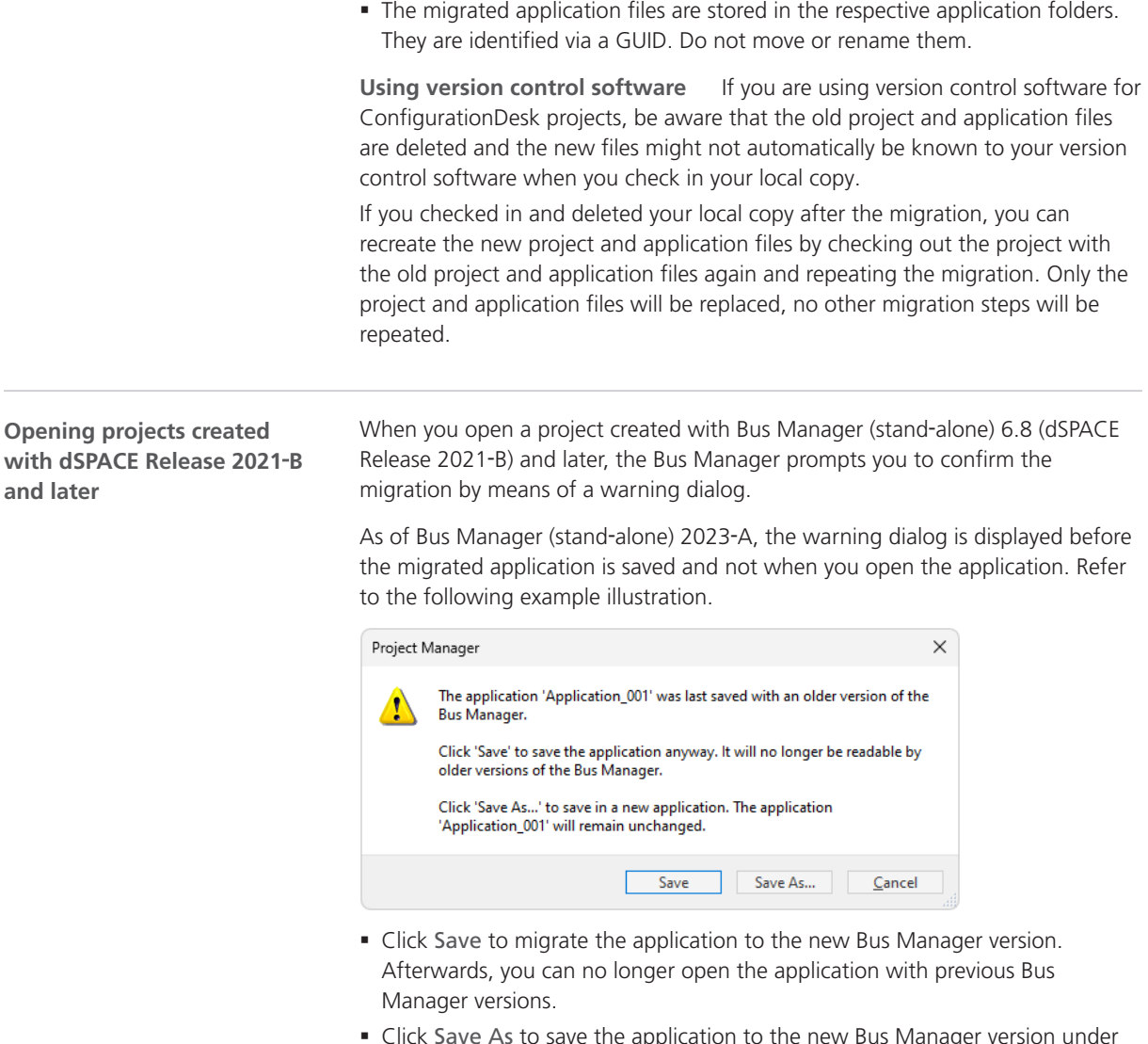

- Click Save As to save the application to the new Bus Manager version under a new name. The application created with the previous version will remain unchanged in the project folder.
- The migrated application files are stored in the respective application folders. They are identified via a GUID. Do not move or rename them.

**Using version control software** If you are using version control software for ConfigurationDesk projects, be aware that the old application files are deleted and the new files might not automatically be known to your version control software when you check in your local copy.

If you checked in and deleted your local copy after the migration, you can recreate the new application files by checking out the project with the old application files again and repeating the migration. Only the application files will be replaced, no other migration steps will be repeated.

<span id="page-62-0"></span>**Notes on the cache folder after migration**

#### **Note**

Note the following specifics regarding the cache folder introduced with Bus Manager (stand‑alone) 22.1 (dSPACE Release 2022‑A):

- § The path of project and application elements must not exceed 260 characters. Refer to Limitations Concerning Projects and Applications (ConfigurationDesk Real-Time Implementation Guide  $\square$ ).
- **Elements that are moved to the new application cache folder during** project migration might exceed the character limit afterwards. To avoid this, you have to change the application cache root folder to a shorter path. For details, refer to Project/Application Options (ConfigurationDesk User Interface Reference  $\square$ ).

#### Bus Manager (Stand-Alone) Discontinuations

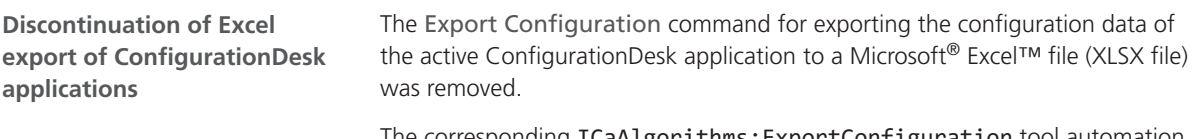

The corresponding ICaAlgorithms:ExportConfiguration tool automation API command will raise a No more supported exception if used.

# ConfigurationDesk

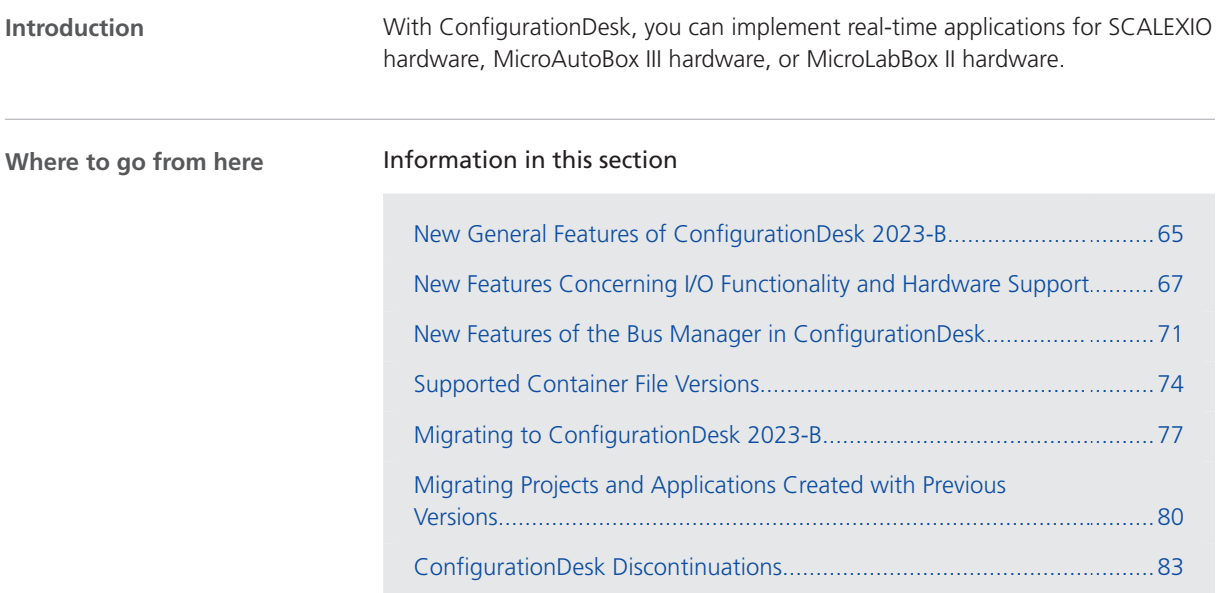

#### New General Features of ConfigurationDesk 2023-B

**Support of FMUs providing binary input/output variabes** ConfigurationDesk now supports FMUs that provide binary input/output variables according to the FMI 3.0 standard. If you use such FMUs in ConfigurationDesk, ConfigurationDesk creates a variable-size port for each binary input/output variable. You can map these ports to other variable-size model ports, or function ports that support variable-size signals. **Enhanced FMU support**

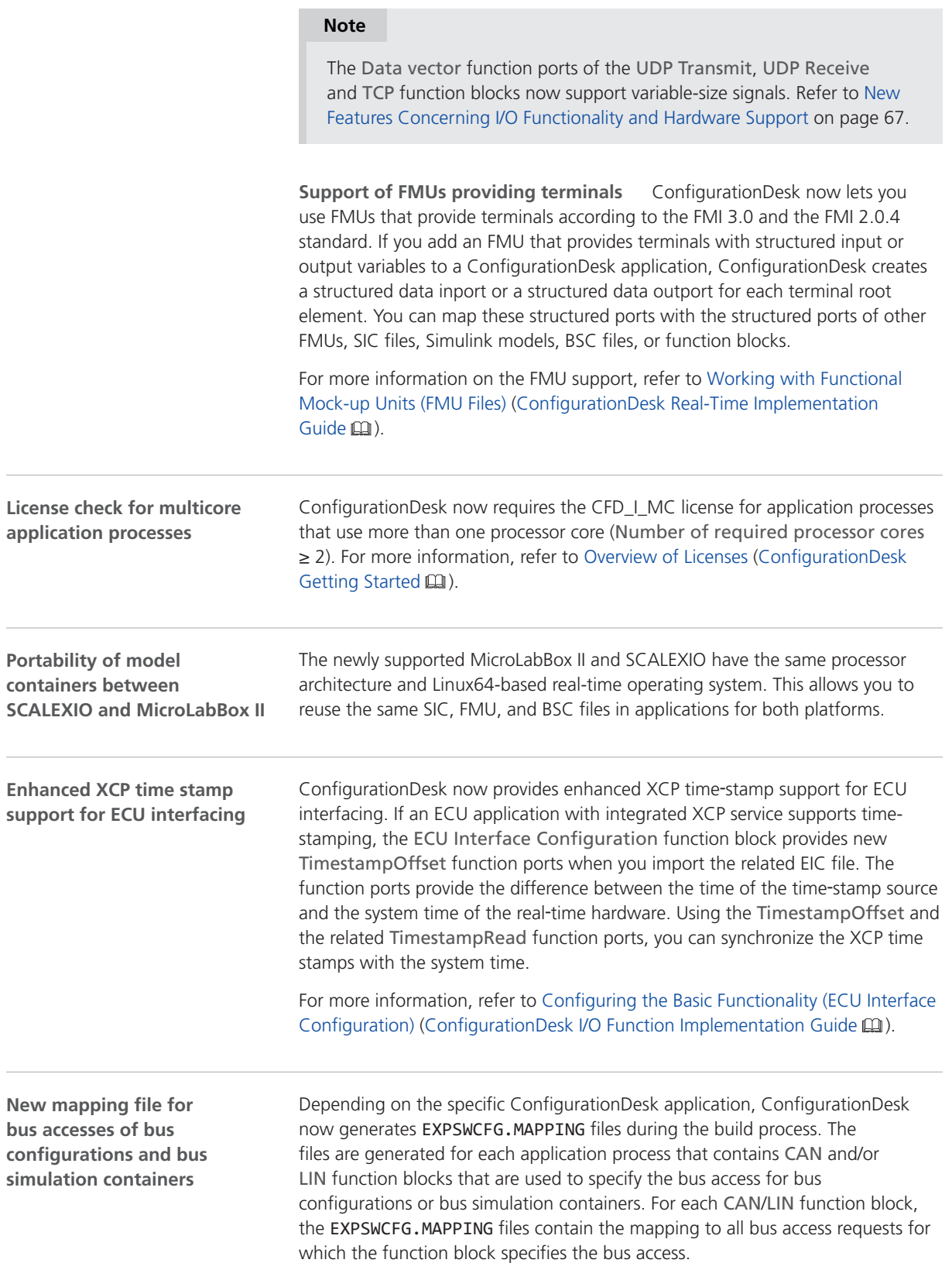

<span id="page-66-0"></span>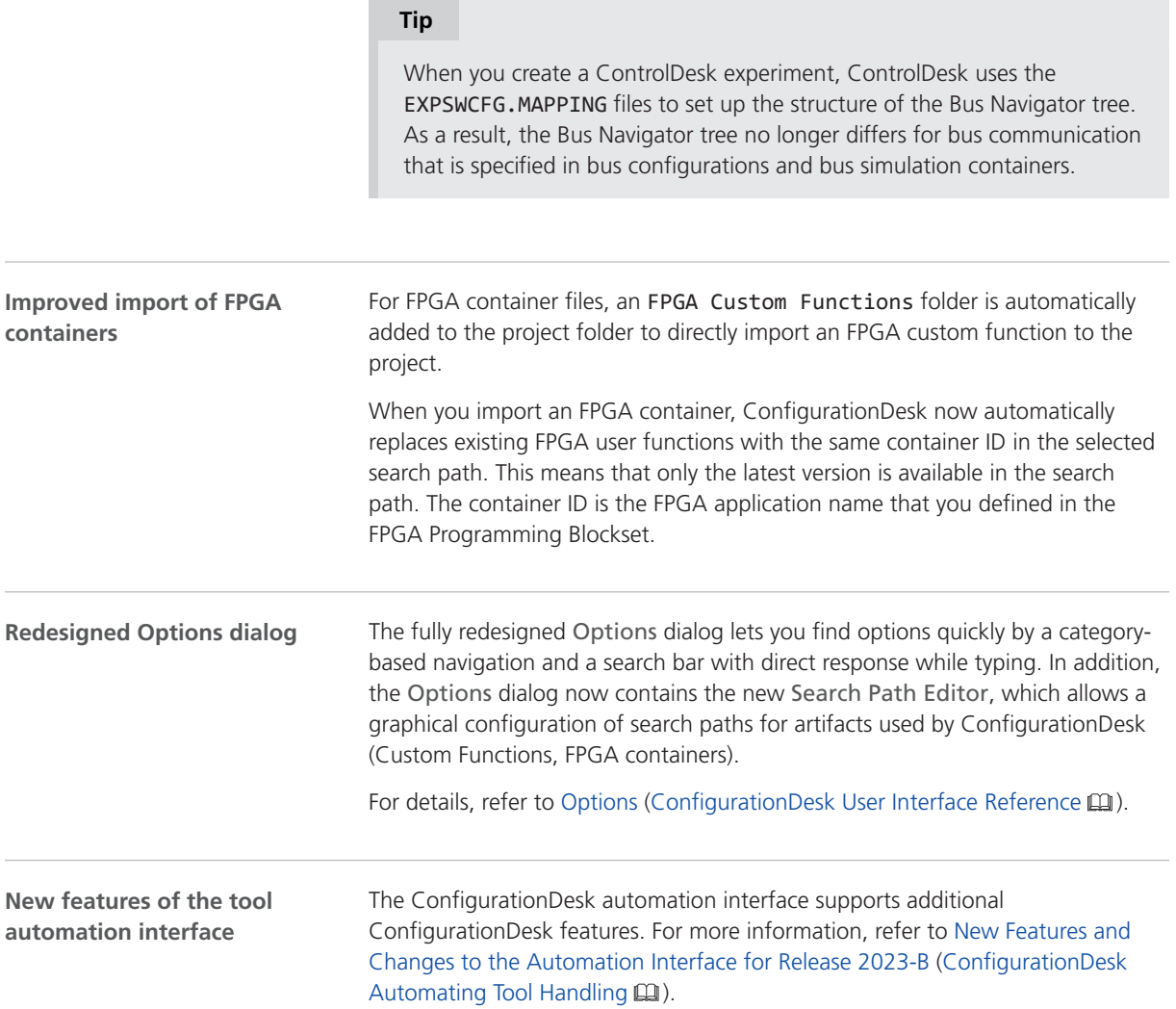

## New Features Concerning I/O Functionality and Hardware Support

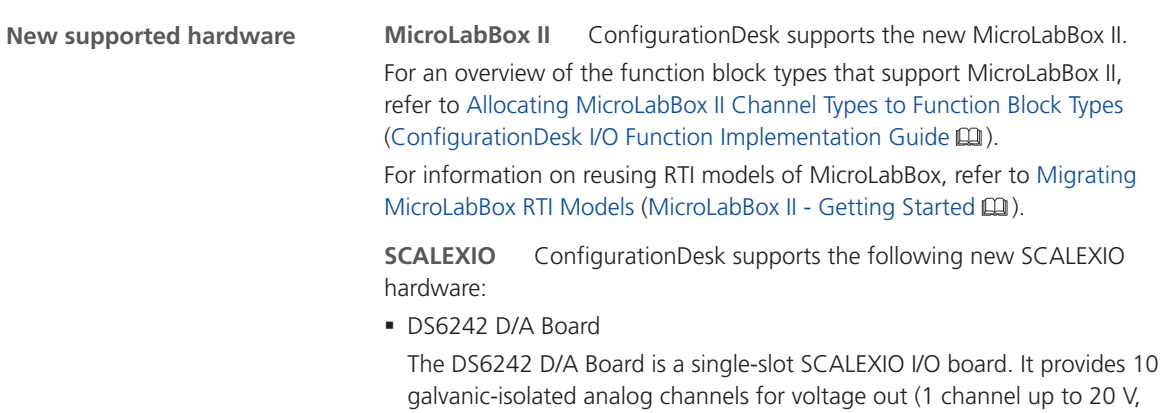

3 channels in series up to 60 V) and current sink (1 channel up to 40 mA, 10 channels in parallel up to 400 mA).

§ DS6365-PE Automotive Ethernet Board

The DS6365-PE Automotive Ethernet Board is a PCIe 3.0 x4 board that provides two independent ports for connecting external devices to a SCALEXIO Processing Unit via an Automotive Ethernet connection with up to 10 Gbit/s.

- § New fault simulation hardware:
	- § SCALEXIO FSX Unit

The SCALEXIO FSX Unit is an enclosure for FSX boards. It can be built in a SCALEXIO rack and has 10 slots for FSX boards.

§ DS6801 Fault Insertion Board

The DS6801 Fault Insertion Board is an FSX board with an IOCNET 100M communication interface. It provides 32 channels with relay-based fault insertion with up to 5 A nominal load switching current per channel.

§ DS6805 Fault Insertion Board

The DS6805 Fault Insertion Board is an FSX board with an IOCNET 100M communication interface. It provides 10 channels with relay-based fault insertion with up to 15 A. The DS6805 also provides a central semiconductor switch for switching faults (currently not supported by software).

**MicroAutoBox III** ConfigurationDesk supports the new DS1521 Bus Boards, which offer Ethernet controllers with MACsec. MACsec (IEEE802.1AE) is a standard for authentication and encryption of Ethernet frames on the data link layer (layer 2).

For information on implementing MACsec, refer to Configuring MACsec Features of Ethernet Ports (ConfigurationDesk I/O Function Implementation Guide  $\Box$ ).

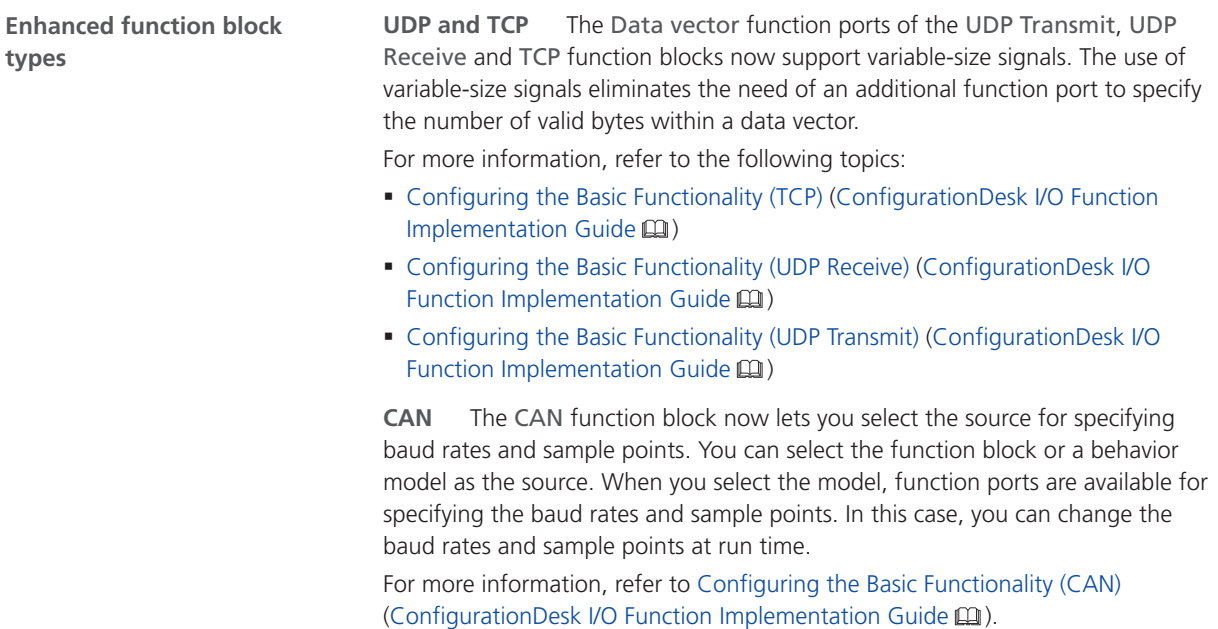

**Angular Wavetable Current Sink** With the new Angular Wavetable Current Sink function block type, you can output a current signal sequence by looking up a table with angular-coded values. For more information, refer to Angular Wavetable Current Sink (ConfigurationDesk I/O Function Implementation Guide (1). **New function block type**

The following table shows the function blocks that support new channel types and/or new hardware: **New channel types for existing function block types**

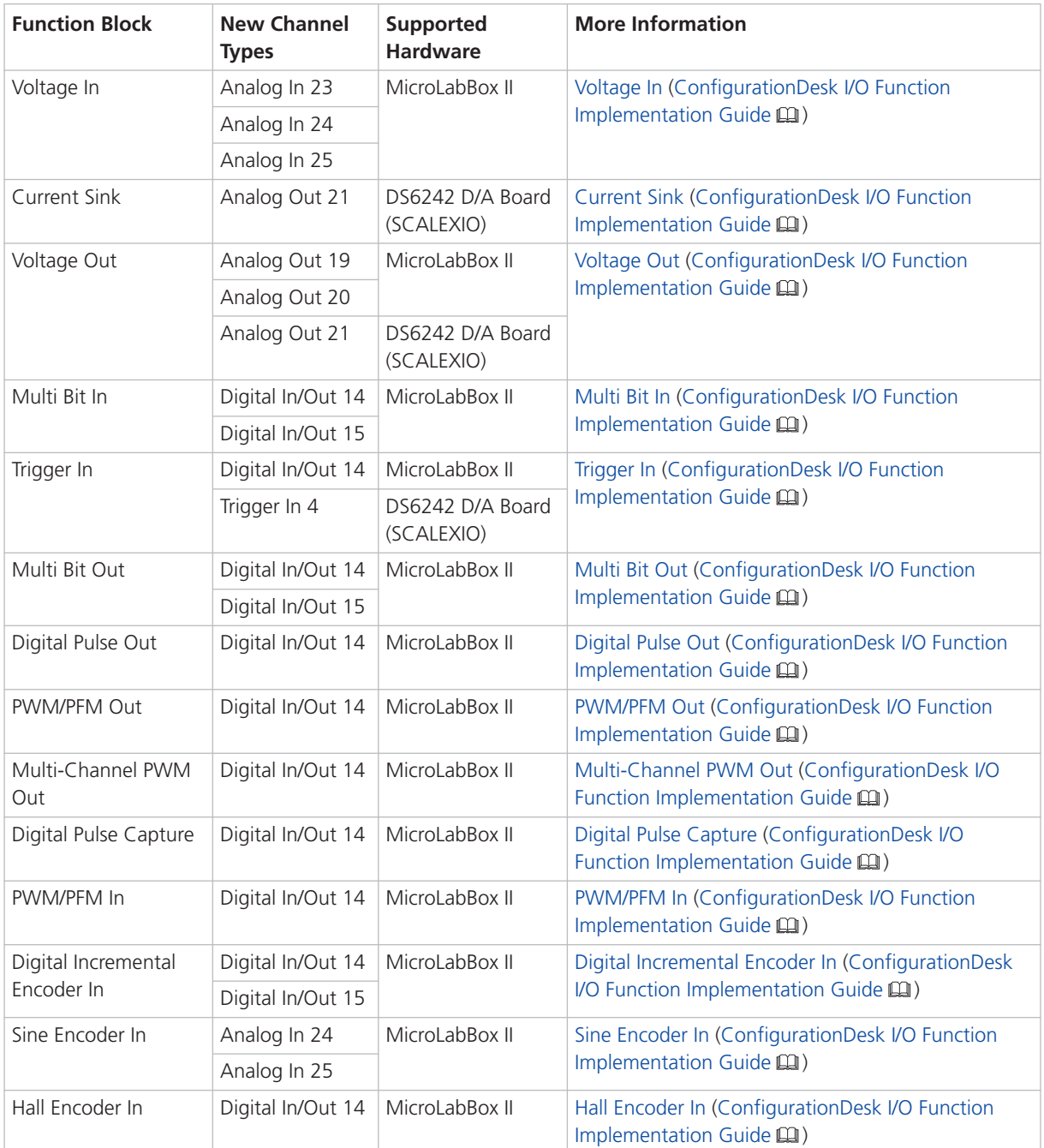

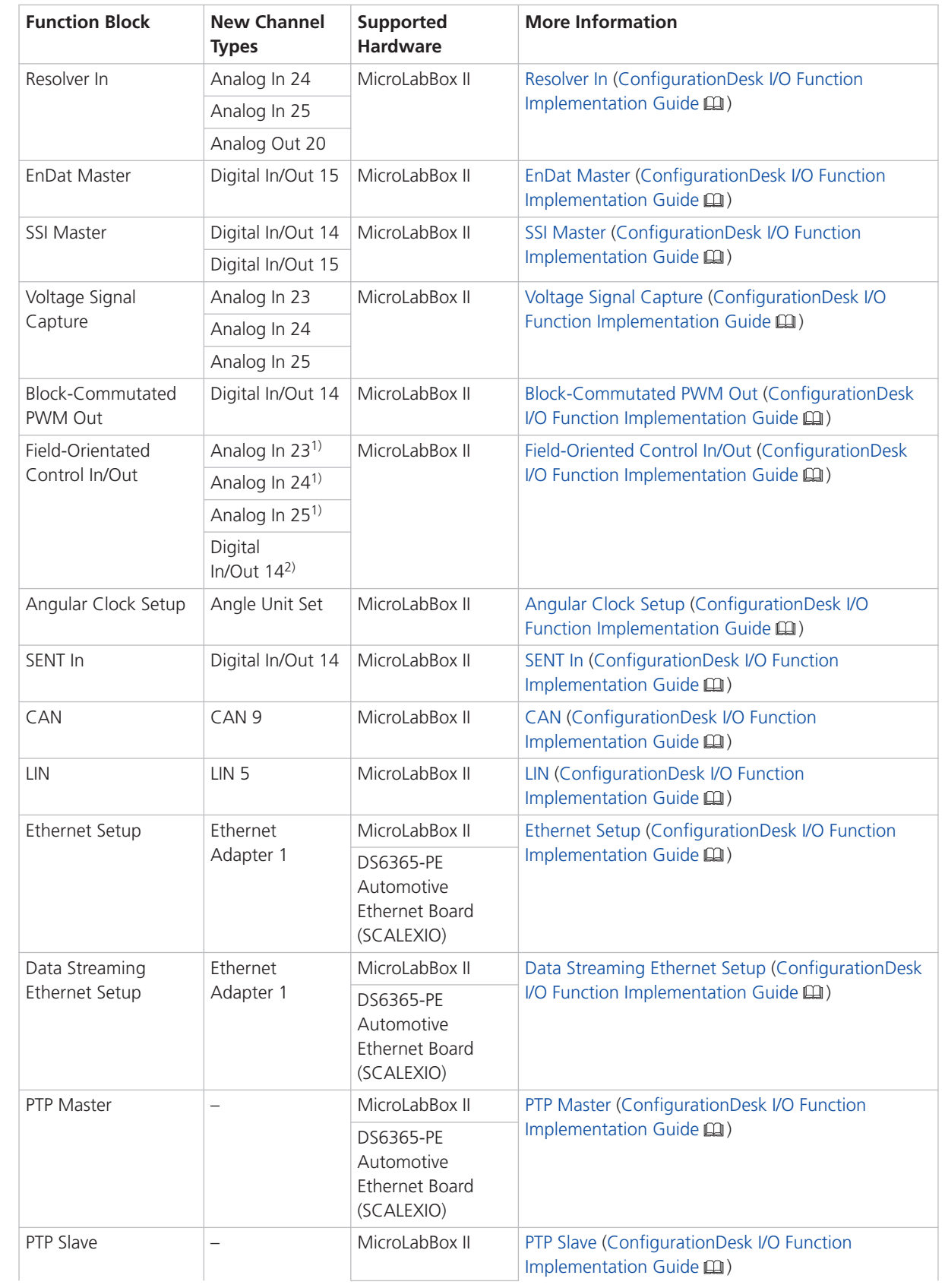

<span id="page-70-0"></span>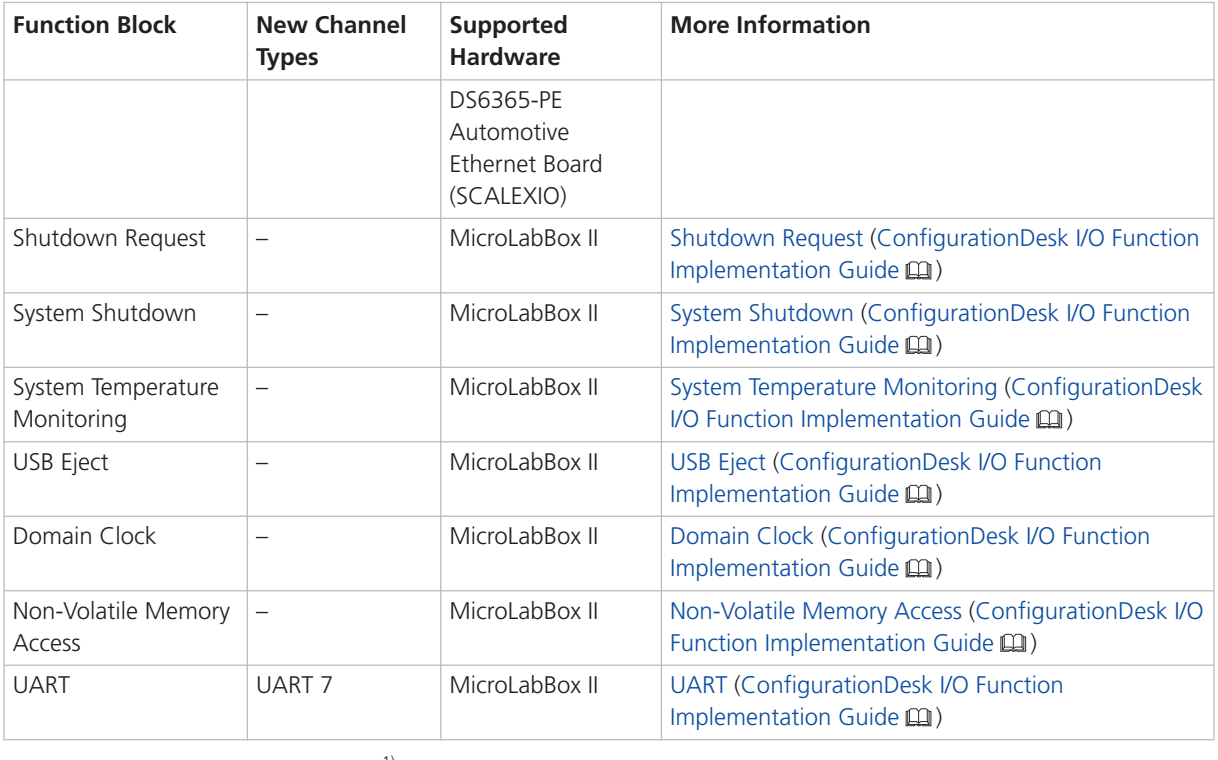

1) Input

2) Output

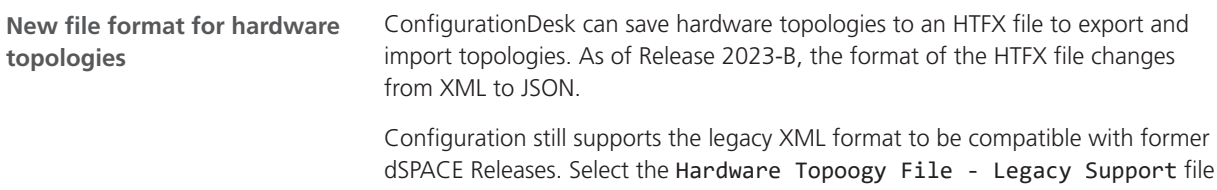

type to export hardware topologies in the legacy format.

## New Features of the Bus Manager in ConfigurationDesk

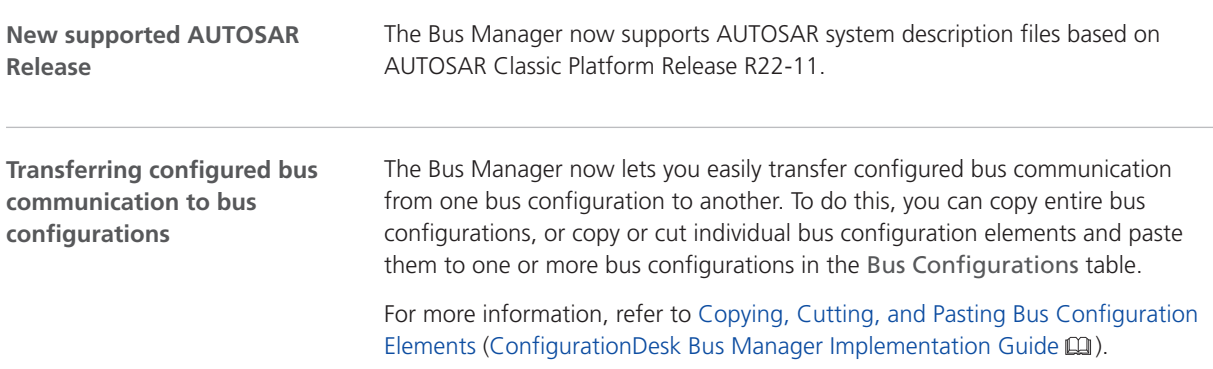

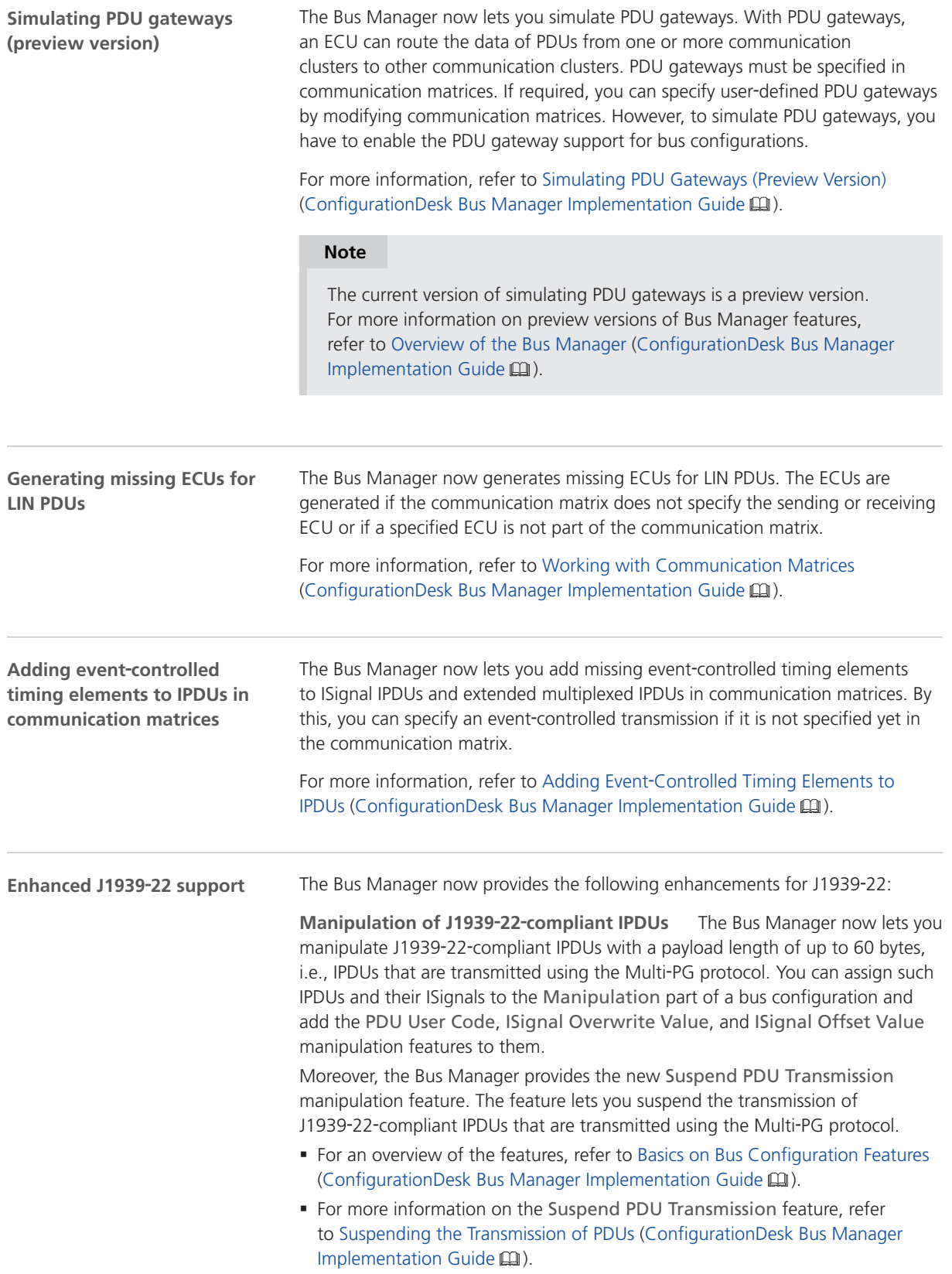
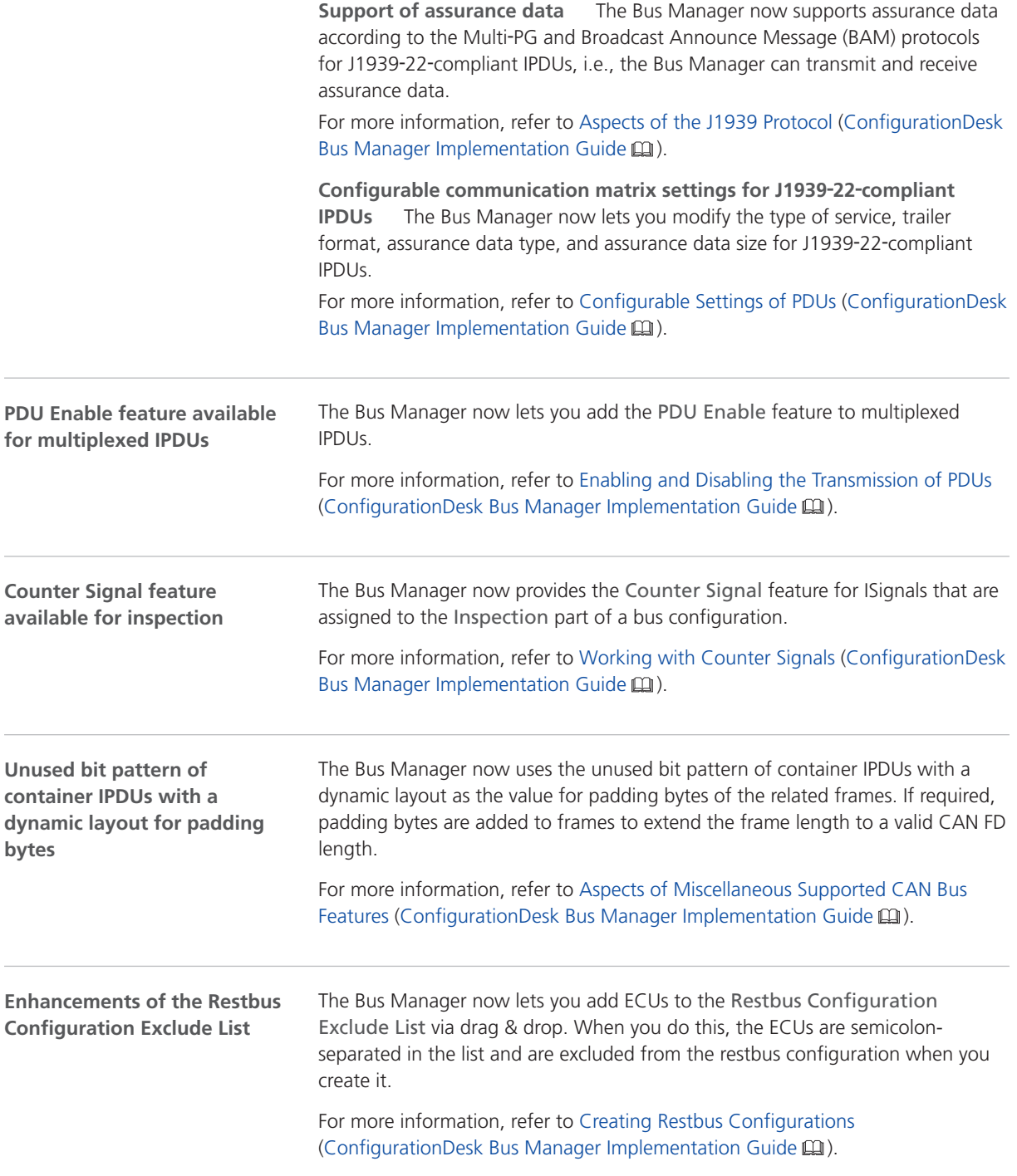

**Supported SIC file versions**

### Supported Container File Versions

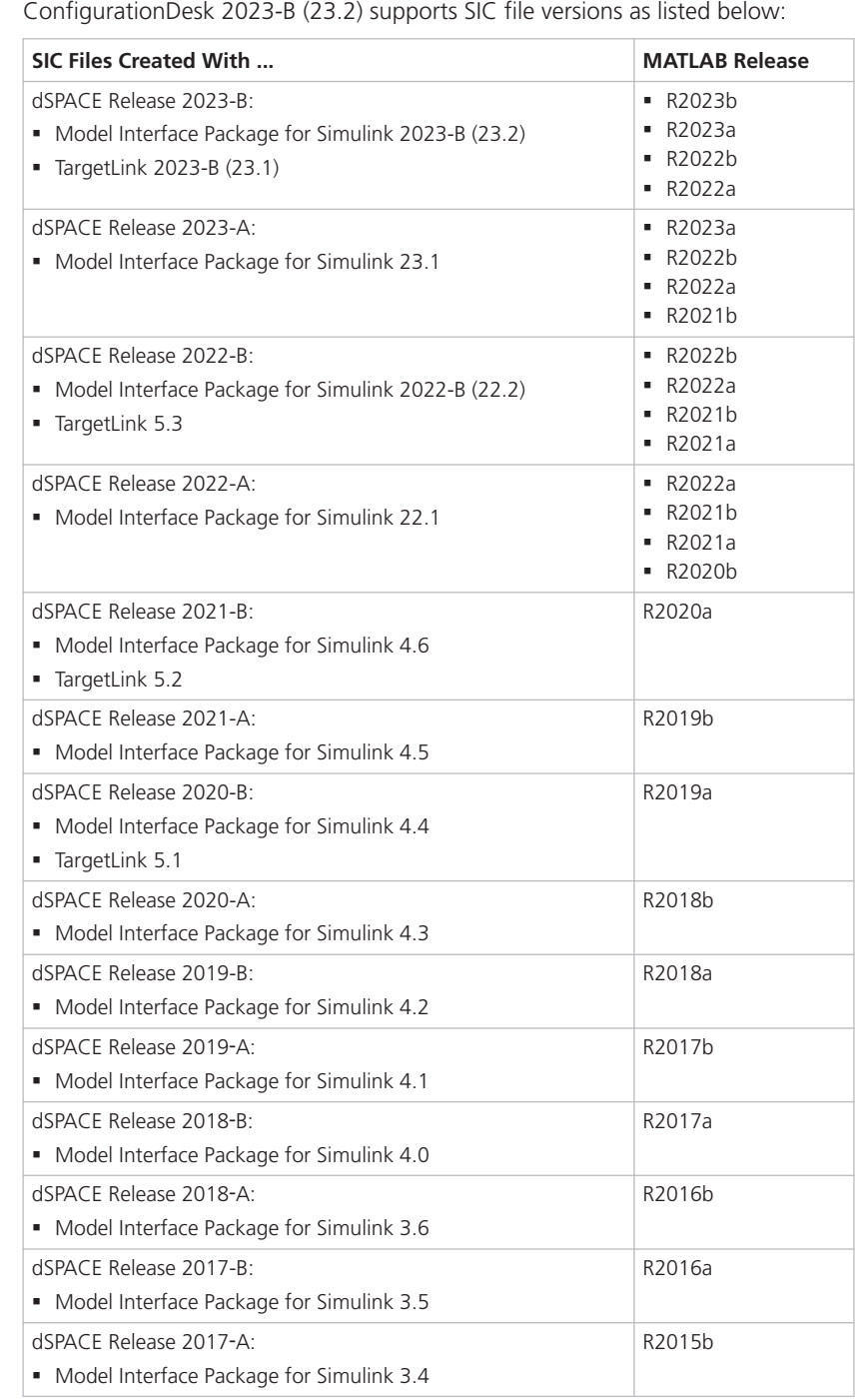

**Target platform compatibility of SIC files** The following table shows the compatibility of SIC files and target platforms, and indicates which system target file you have to select for the generation of an SIC file:

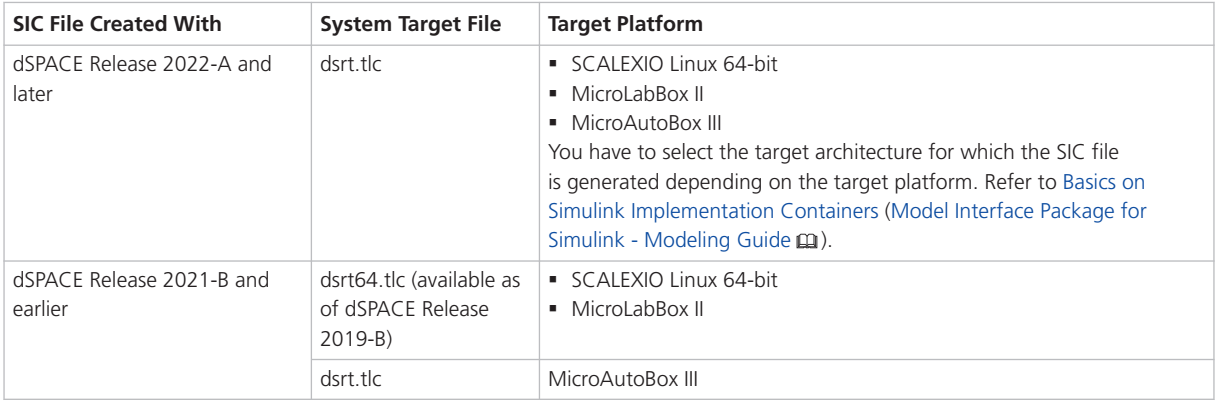

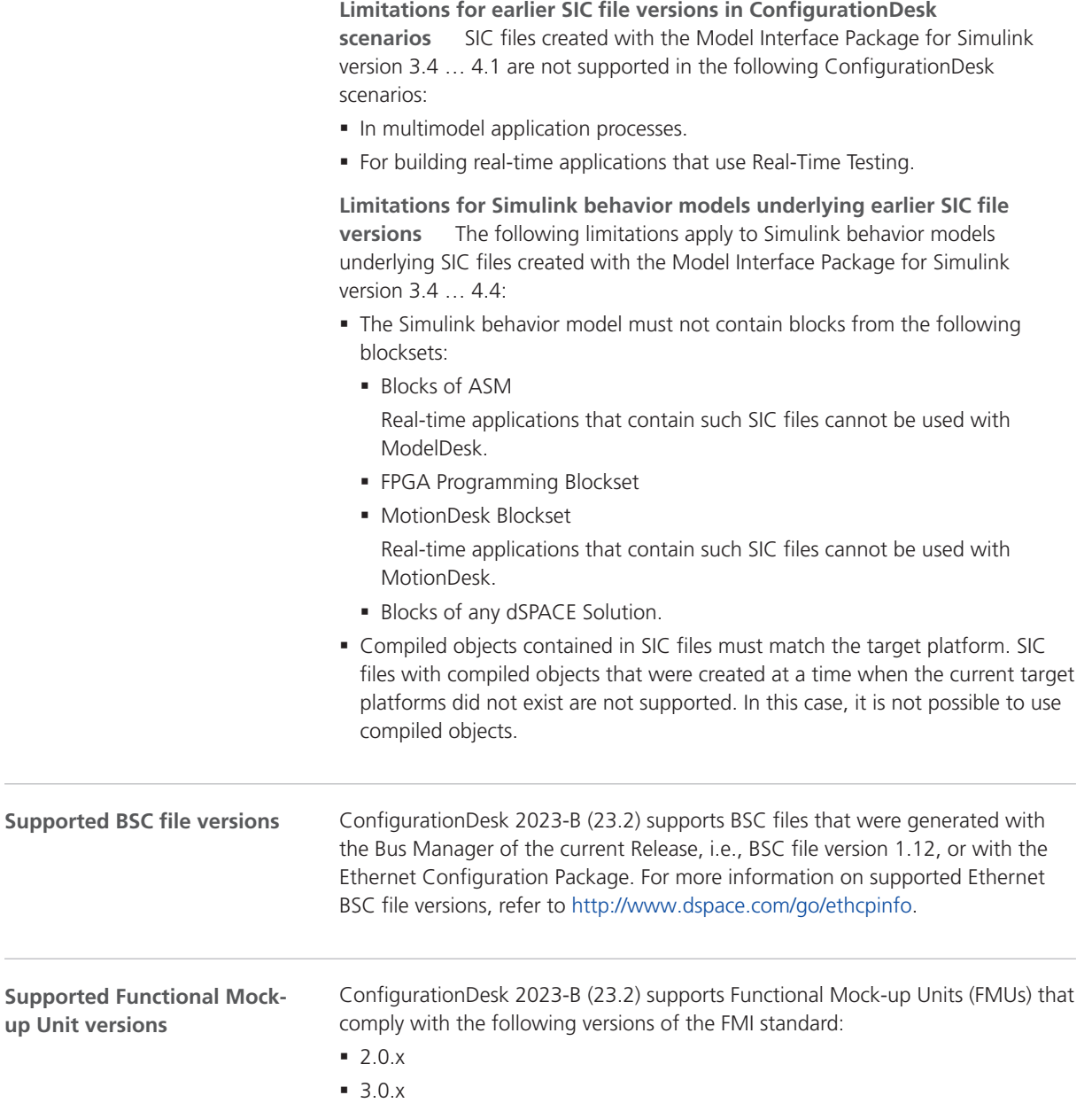

i,

**Supported EIC file versions**

ConfigurationDesk 2023-B (23.2) supports EIC file versions as listed below:

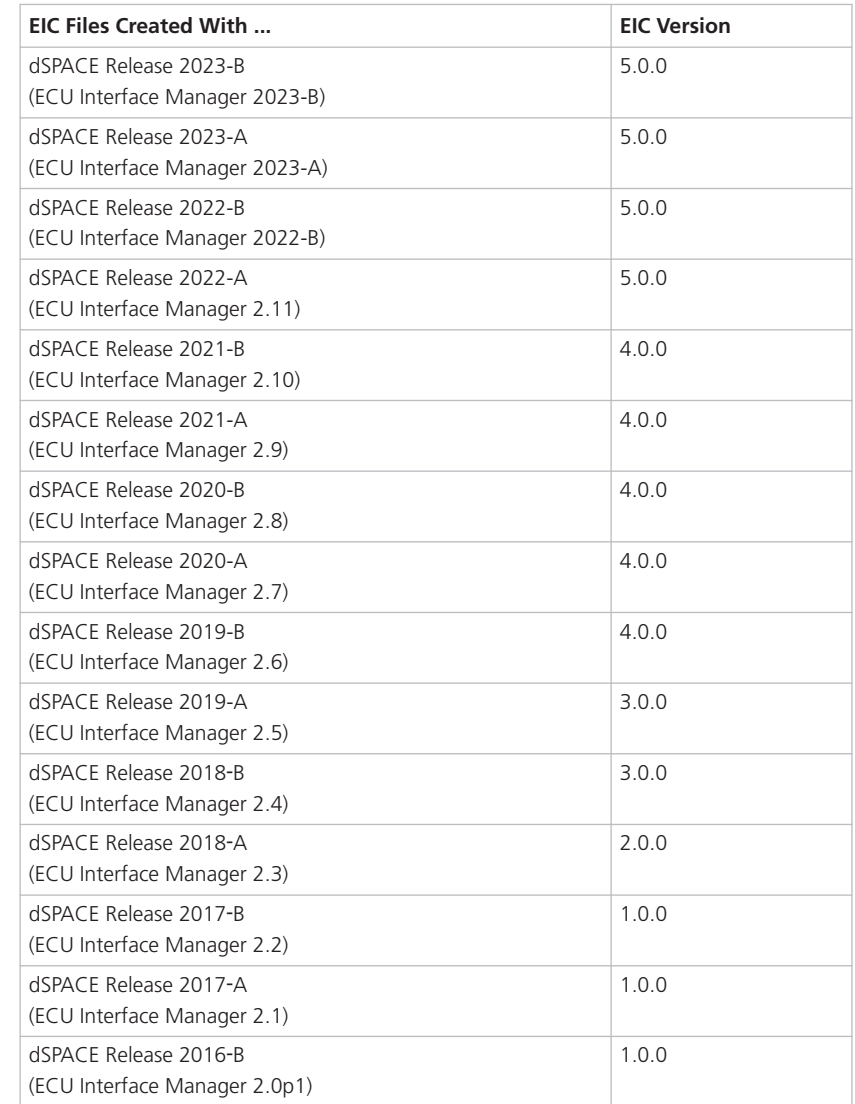

#### **Note**

- § For 64‑bit target architectures, only EIC files as of version 5.0.0 are supported.
- § For MicroAutoBox III systems, only EIC files as of version 4.0.0 are supported.

## <span id="page-76-0"></span>Migrating to ConfigurationDesk 2023-B

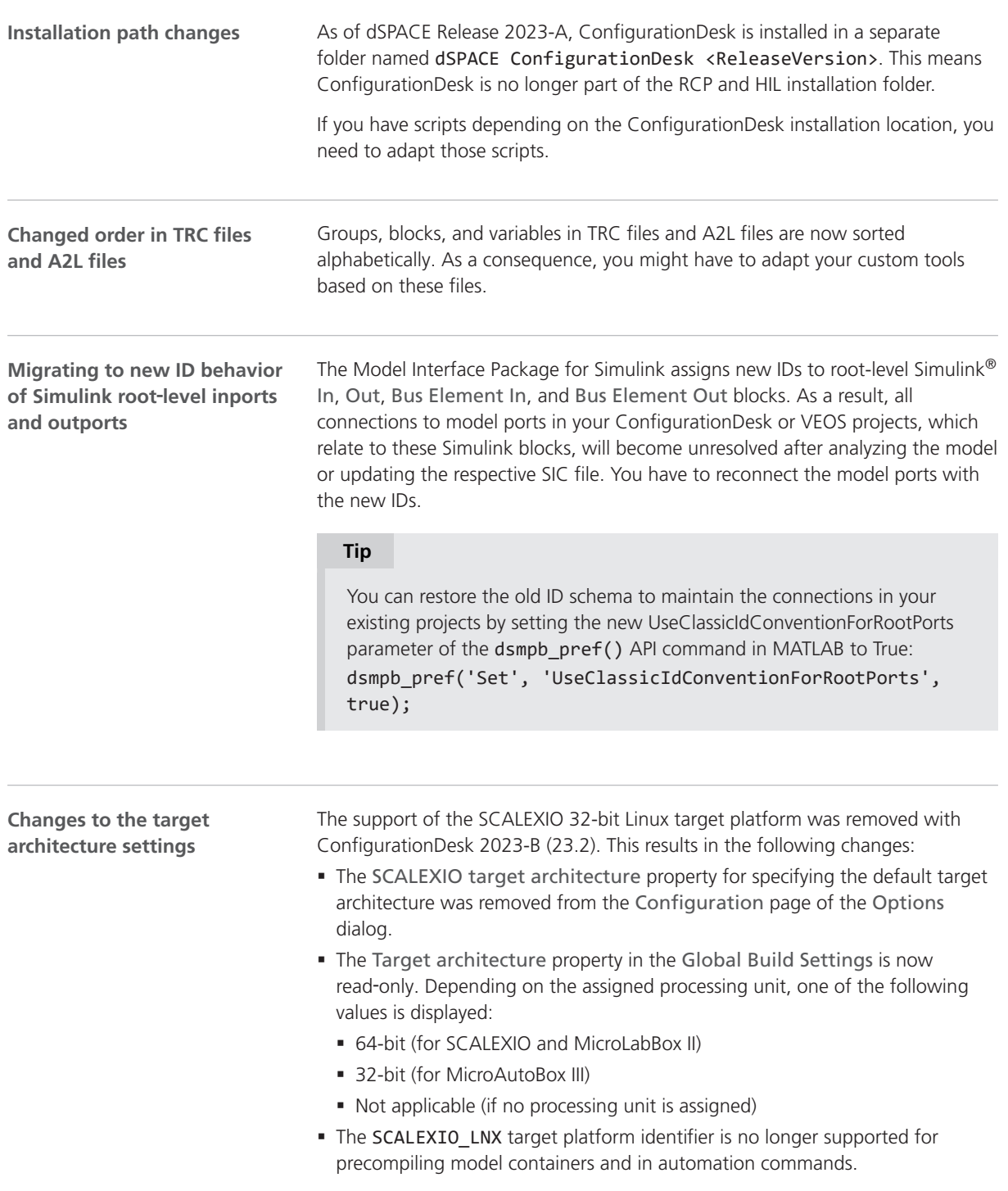

The SCALEXIO 64-bit Linux target platform (SCALEXIO\_LNX64) is still available.

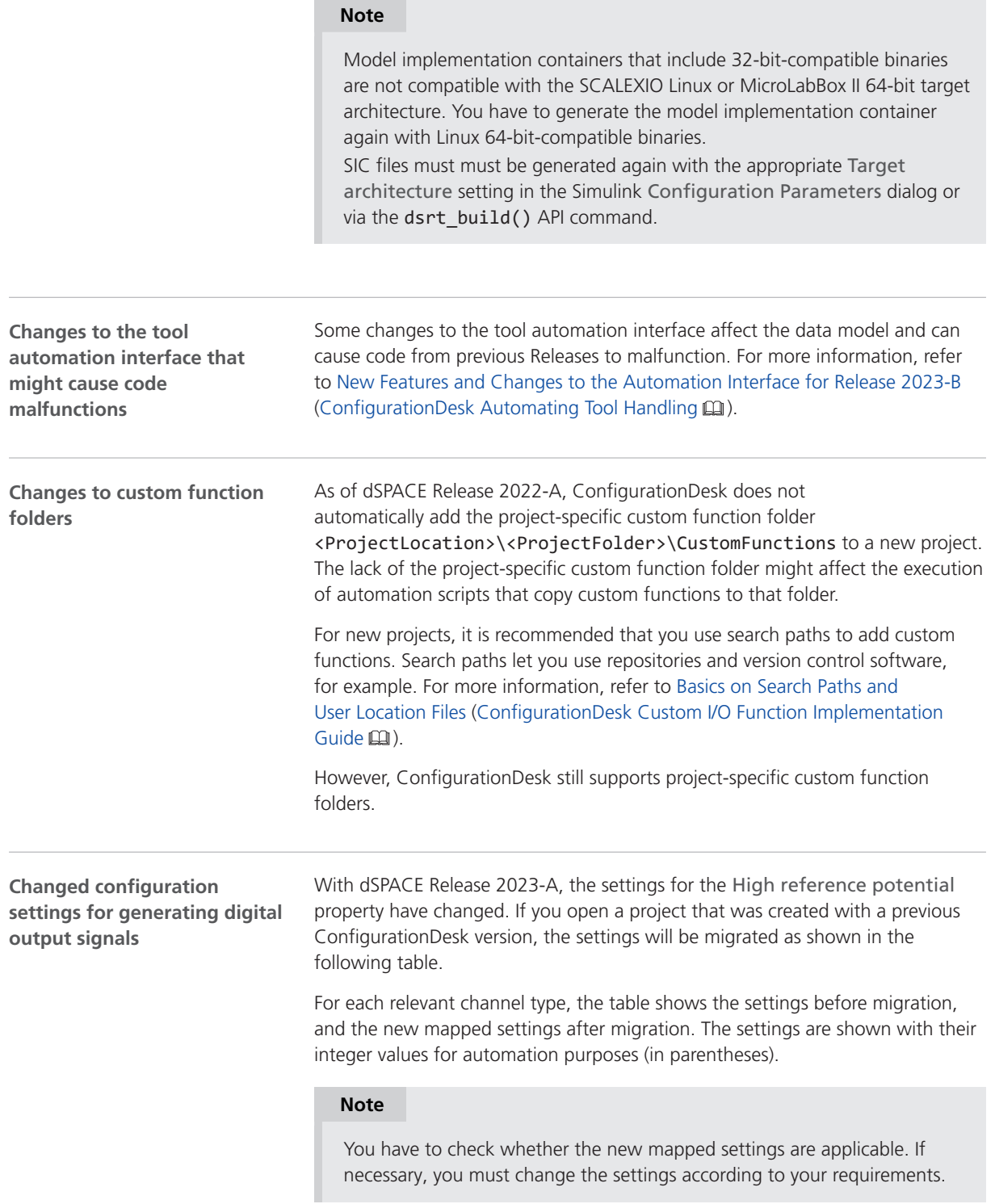

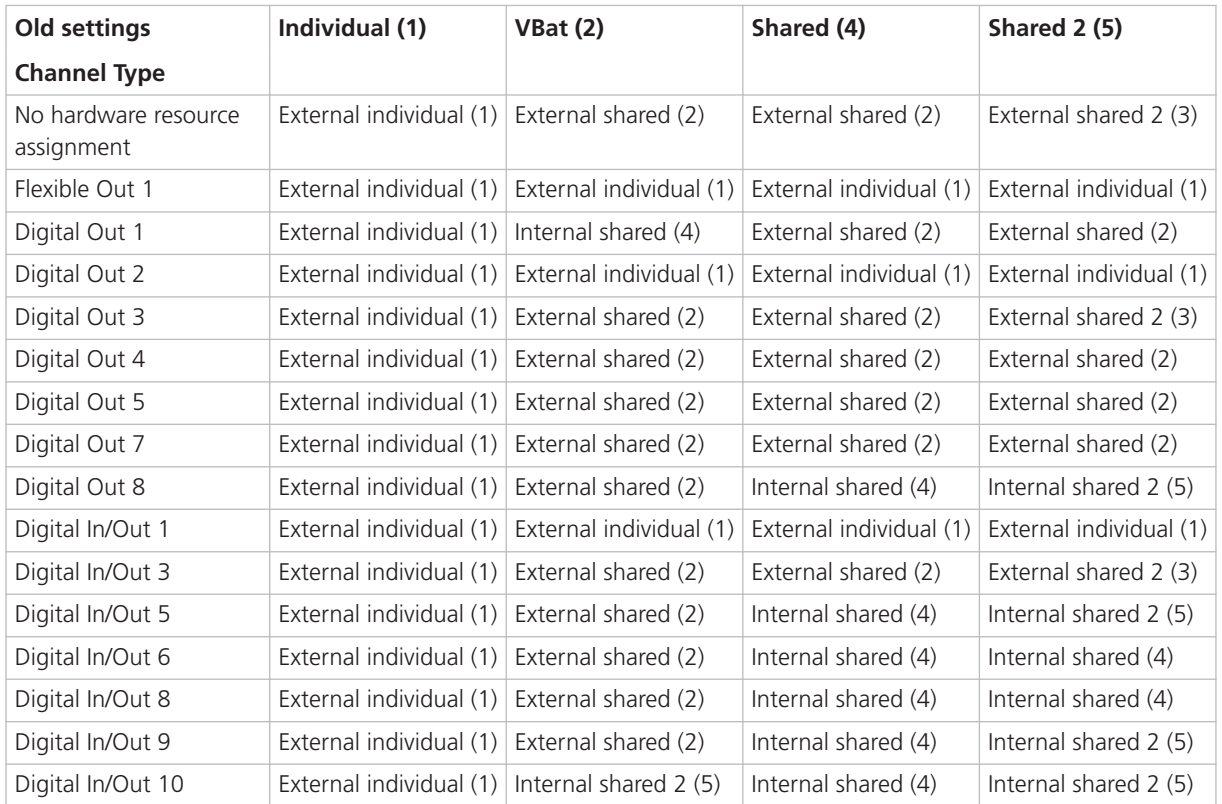

A conflict ist generated and displayed if the channel type does not support the selected setting. For example, the Flexible Out 1 channel type supports only the External individual setting. For all other settings, a conflict is generated.

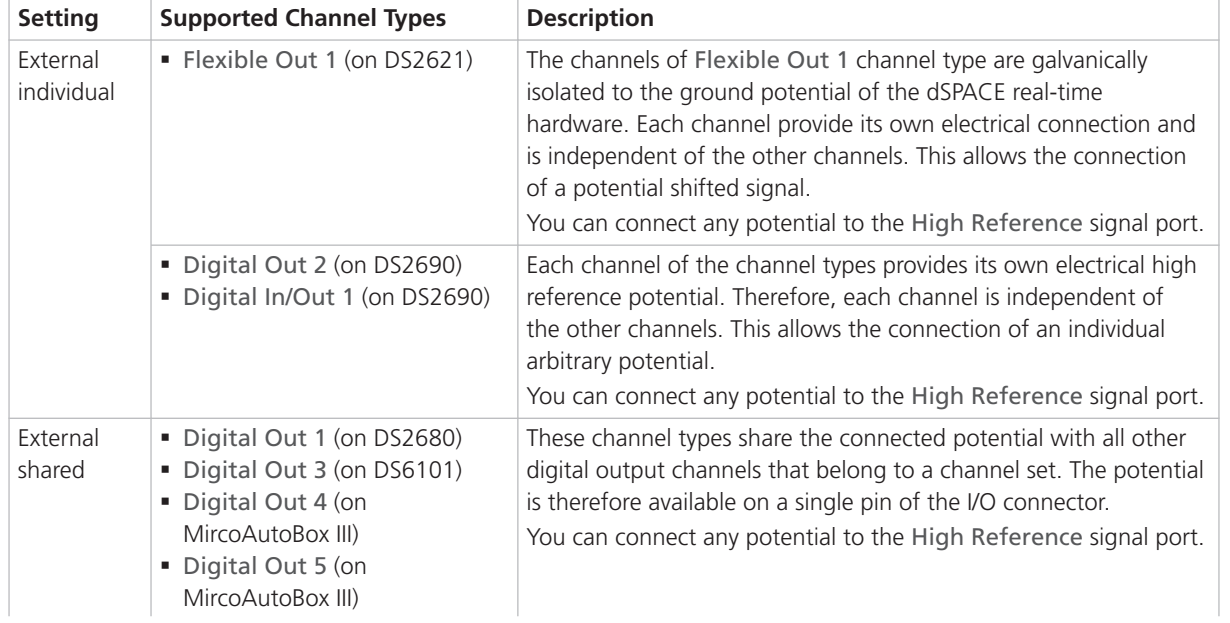

#### **Description of the new settings**

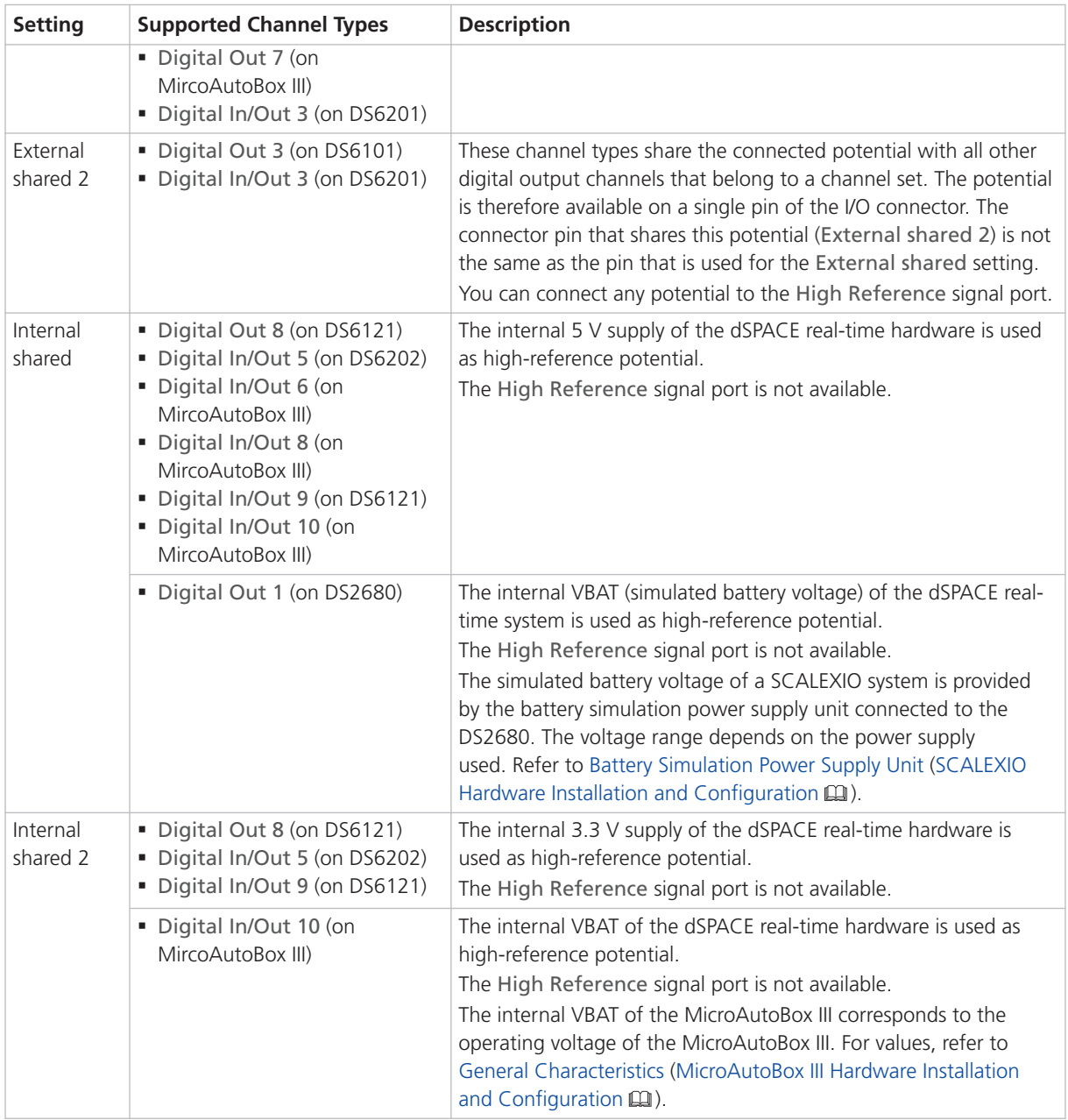

### Migrating Projects and Applications Created with Previous Versions

#### **Introduction**

You can still open project and application files and backups created with previous ConfigurationDesk versions in the same way as you open a project from the current ConfigurationDesk version.

#### **Note**

As of dSPACE Release 2021‑A, ConfigurationDesk supports the direct import only of projects last saved with one of the previous seven ConfigurationDesk versions.

There are two different migration scenarios:

- § Opening projects created with dSPACE Release 2021-A and earlier
- § Opening projects created with dSPACE Release 2021-B and later

**Opening projects created with dSPACE Release 2021-A and earlier**

With ConfigurationDesk 6.8 (dSPACE Release 2021-B) the project structure, project and application file formats changed. Therefore, projects created with ConfigurationDesk 6.8 and earlier cannot be used with later ConfigurationDesks versions. When you open such a project, ConfigurationDesk prompts you to confirm the migration as follows:

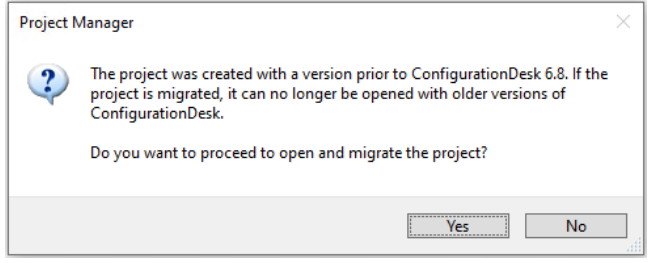

- Click Yes to migrate the project and all its applications to the new project structure and the new file formats. Afterwards, you can no longer open them with previous ConfigurationDesk versions.
- The new project and application files are stored in the respective project and application folders. They are identified via a GUID. Do not move or rename them.

As of ConfigurationDesk 2023-A, a warning dialog is displayed before the migrated ConfigurationDesk application is saved. Refer to the following example illustration.

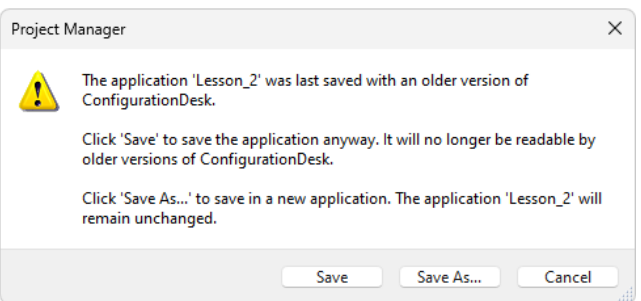

- § Click Save to migrate the application to the new ConfigurationDesk version. Afterwards, you can no longer open the application with previous ConfigurationDesk versions.
- Click Save As to save the application to the new ConfigurationDesk version under a new name. The application created with the previous version will remain unchanged in the project folder.

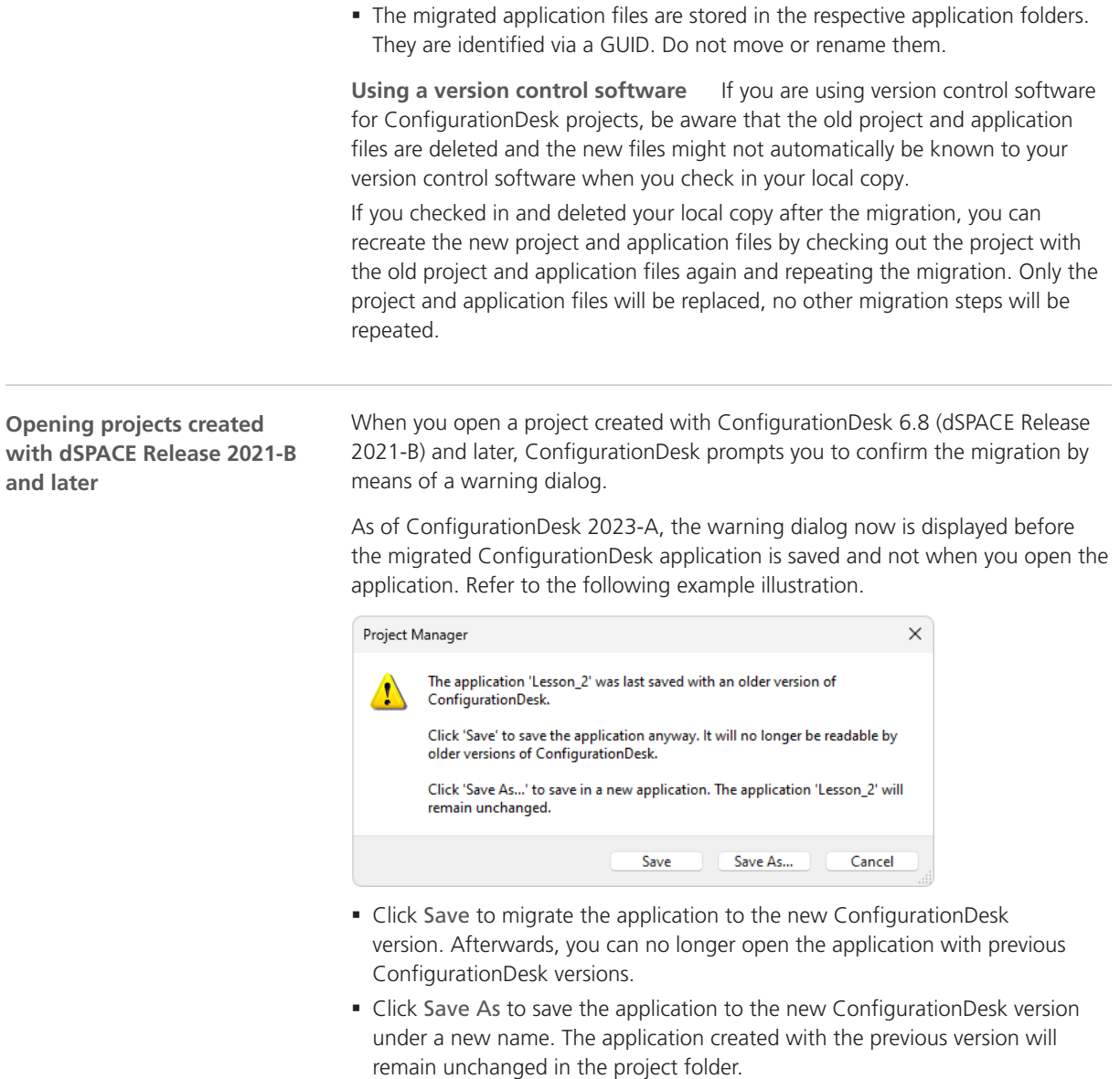

• The migrated application files are stored in the respective application folders. They are identified via a GUID. Do not move or rename them.

**Using a version control software** If you are using version control software for ConfigurationDesk projects, be aware that the old application files are deleted and the new files might not automatically be known to your version control software when you check in your local copy.

If you checked in and deleted your local copy after the migration, you can recreate the new application files by checking out the project with the old application files again and repeating the migration. Only the application files will be replaced, no other migration steps will be repeated.

**Notes on regarding the cache folder after migration**

#### **Note**

Note the following specifics regarding the cache folder introduced with ConfigurationDesk 22.1 (dSPACE Release 2022-A):

- § The path of project and application elements must not exceed 260 characters. Refer to Limitations Concerning Projects and Applications (ConfigurationDesk Real-Time Implementation Guide  $\square$ ).
- Elements such as build artifacts that are moved to the new application cache folder during project migration might exceed the character limit afterwards. To avoid this, you have to change the application cache root folder to a shorter path. For details, refer to Project/Application Options (ConfigurationDesk User Interface Reference  $\square$ ).

### ConfigurationDesk Discontinuations

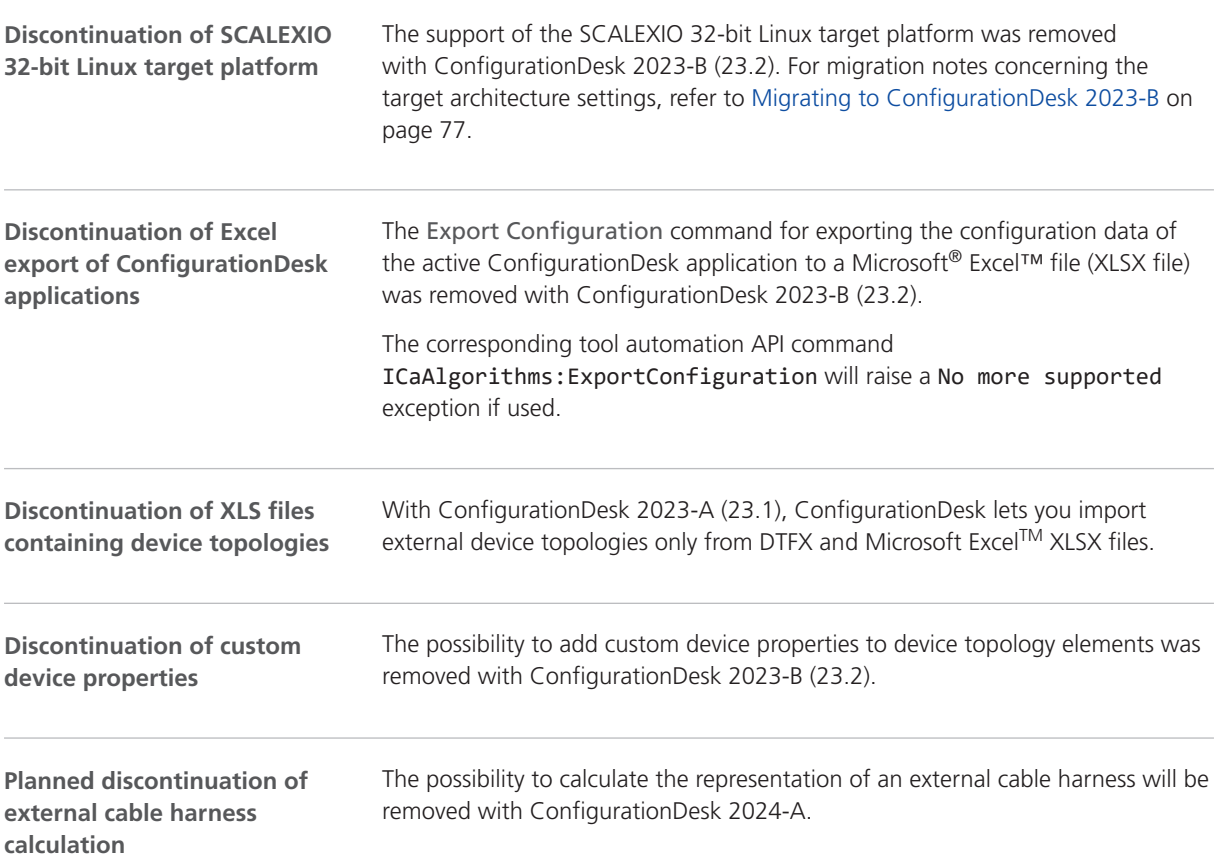

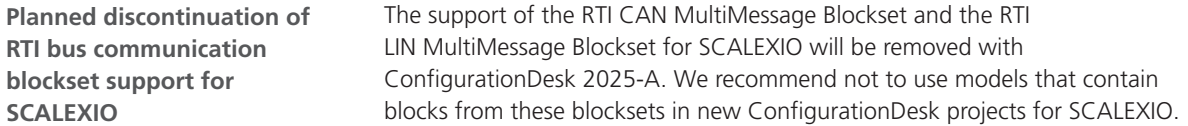

# **ControlDesk**

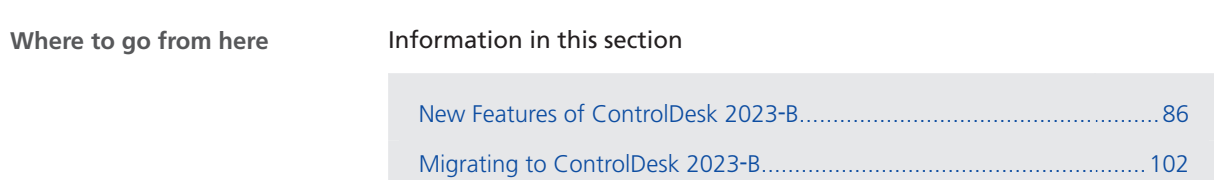

## <span id="page-85-0"></span>New Features of ControlDesk 2023‑B

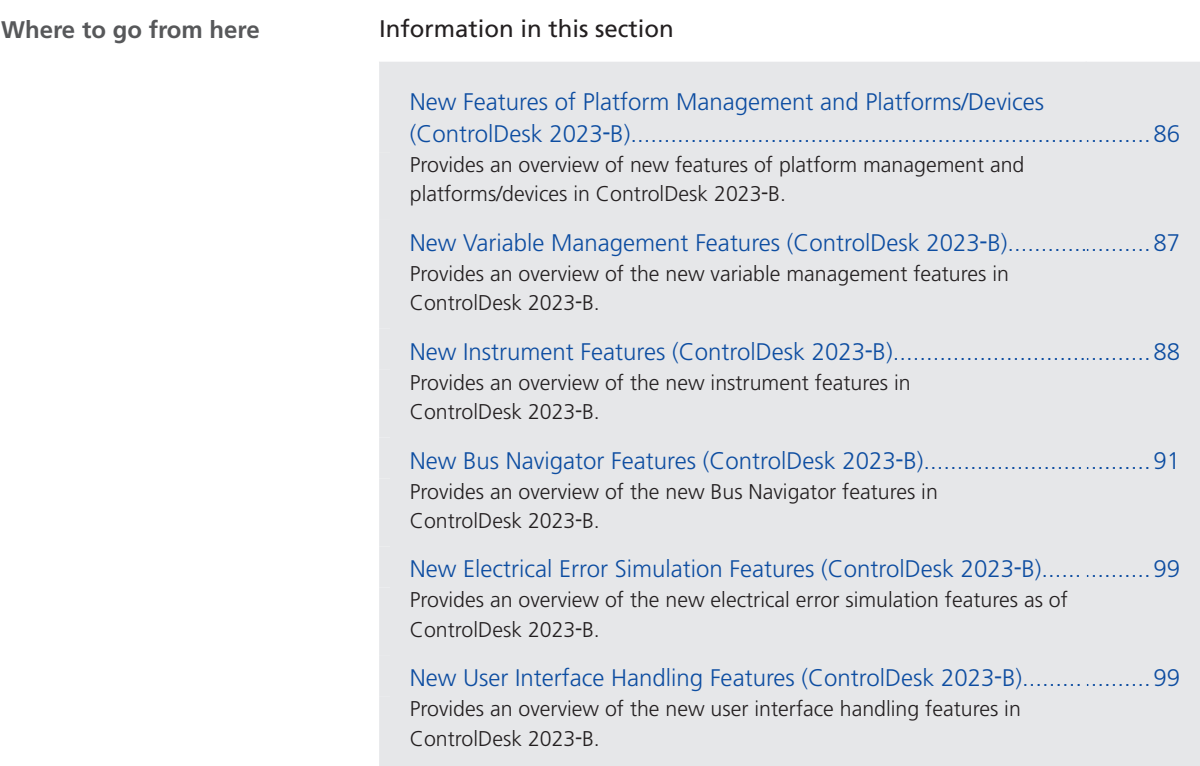

### New Features of Platform Management and Platforms/Devices (ControlDesk 2023‑B)

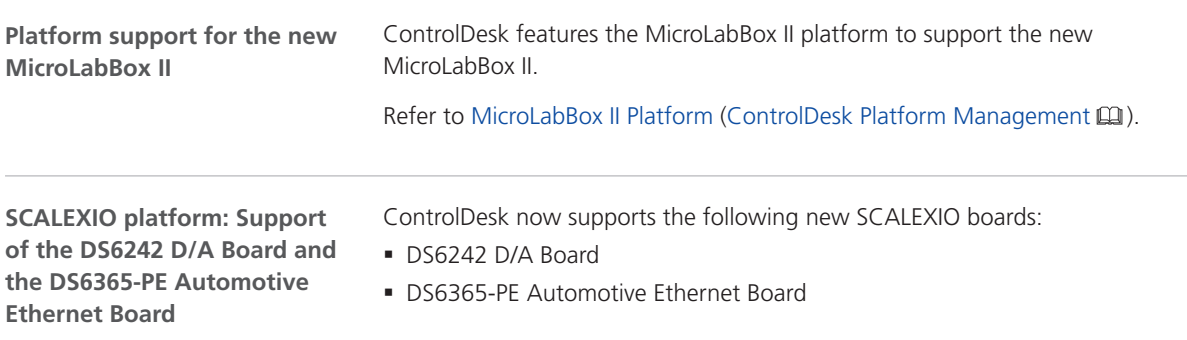

<span id="page-86-0"></span>**GNSS device: New status variables, e.g., to indicate the number of satellites in use**

As of ControlDesk 2023-B, the GNSS device provides the Status variable group as shown in the following illustration:

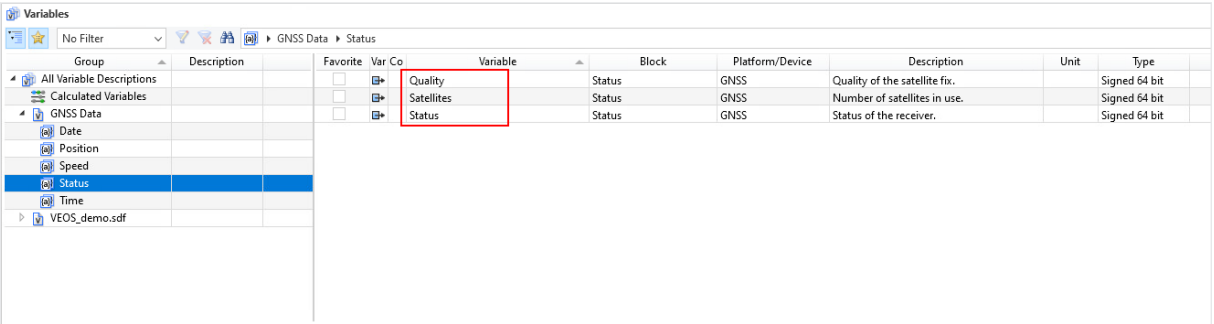

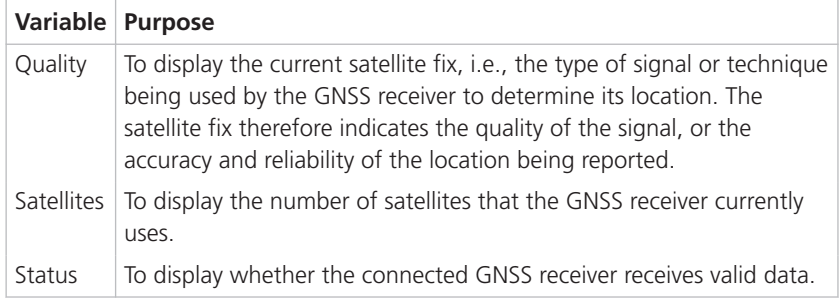

#### **Exporting the hardware topology**

For the MicroAutoBox III, MicroLabBox II, and SCALEXIO platforms, ControlDesk now lets you export the hardware topology for reuse in ConfigurationDesk applications.

Refer to Export Hardware Topology (ControlDesk Platform Management  $\square\!\square$ ).

### New Variable Management Features (ControlDesk 2023‑B)

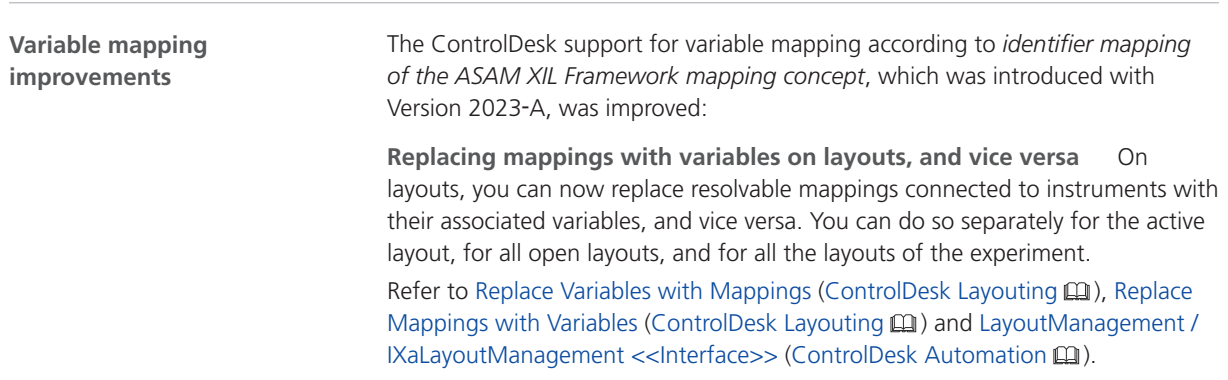

**RT application demos use variable mapping** The ControlDesk real-time application demo projects now use variable mapping. The layouts and instruments of the demo experiments are based on framework labels. Refer to Real-Time Application Demos (ControlDesk Introduction and Overview (Qu).

### <span id="page-87-0"></span>New Instrument Features (ControlDesk 2023‑B)

**Time Plotter, Index Plotter: Displaying signal names in the legend**

ControlDesk now lets you display *signal names* in the Time Plotter and Index Plotter legend.

#### **Time Plotter: Displaying Signal Names in the Legend**

This video shows you how to display signal names in the Time Plotter legend. The procedure for the Index Plotter is the same.

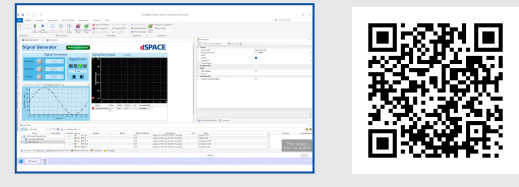

To watch this video, click the following link or scan the QR code: <https://www.dspace.com/dspace-help/zdaqb>

#### Refer to Column Chooser (Time Plotter/Index Plotter) (ControlDesk Instrument Handling  $\mathbf{m}$ ).

**Time Plotter: Showing the connection name in time and data cursor tooltips**

ControlDesk now lets you show *the name of the connected variable* in the time and data cursor tooltips of the Time Plotter.

#### **Time Plotter: Showing the Connection Name in Time and Data Cursor Tooltips**

This video shows you how to enable the display of the connection name in the time and data cursor tooltips of the Time Plotter.

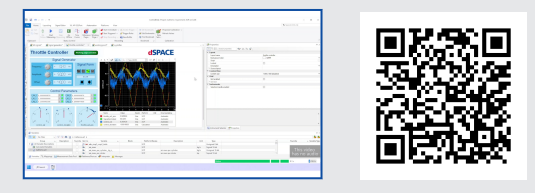

To watch this video, click the following link or scan the QR code: <https://www.dspace.com/dspace-help/T9Nrk>

Refer to Time Cursor Properties (ControlDesk Instrument Handling  $\square\hspace{-.08cm}\square$ ) and Data Cursor Properties (Time Plotter/Index Plotter) (ControlDesk Instrument Handling  $\square$ ).

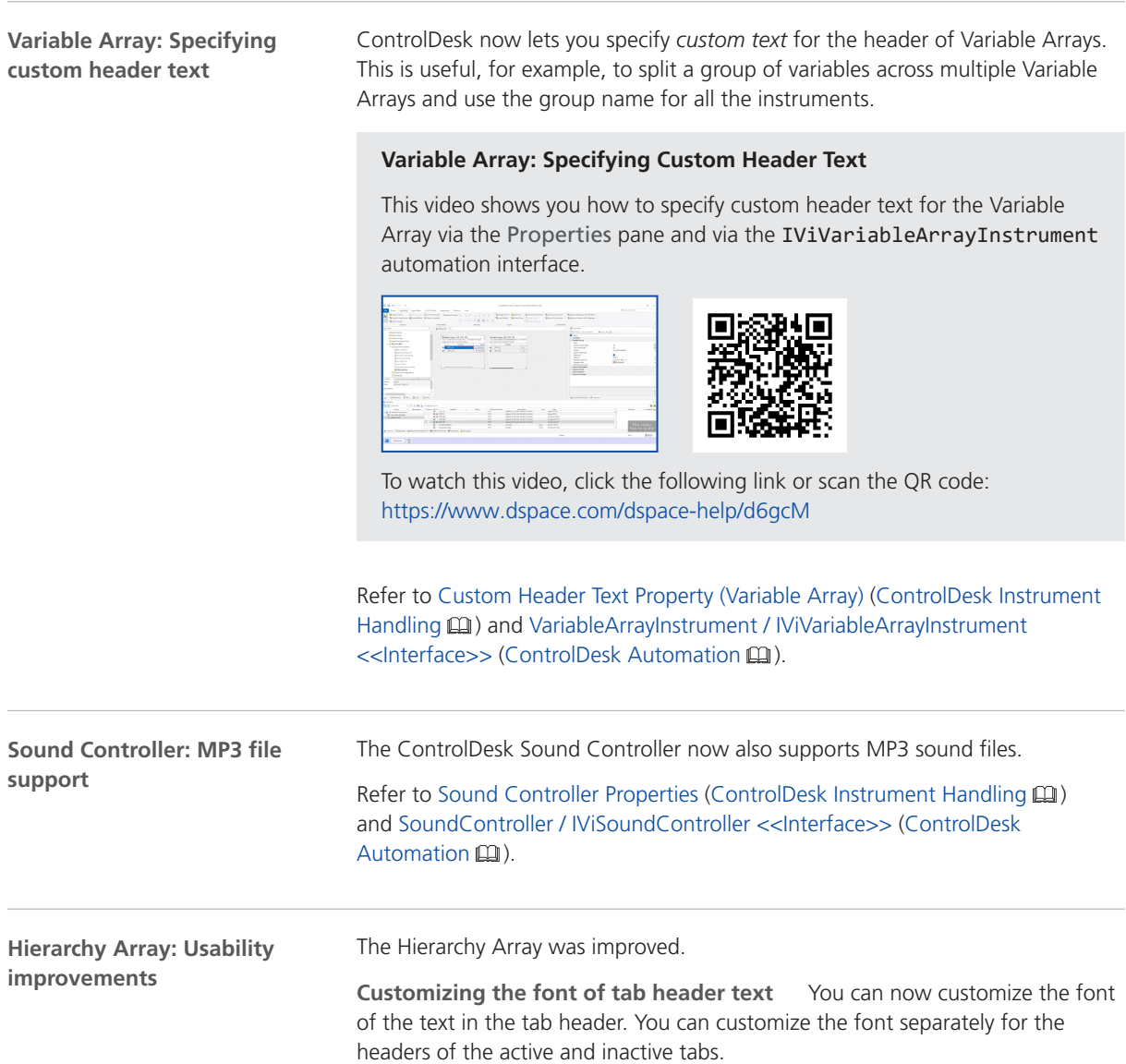

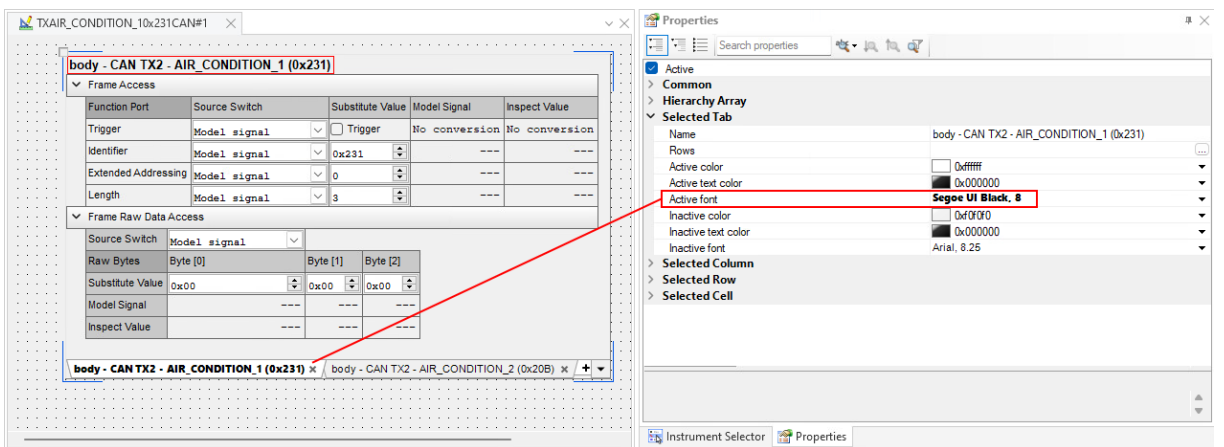

The following illustration shows a Hierarchy Array with two tabs. The header text font of the currently active tab is customized.

Refer to Tabs Properties (Hierarchy Array) (ControlDesk Instrument Handling  $\square\!\square$ ).

**Expanding/collapsing subordinate rows** You can now expand/collapse all the subordinate rows of a specific header row.

The following illustration shows the related commands in the instrument context menu. For an animated graphic, refer to dSPACE Help.

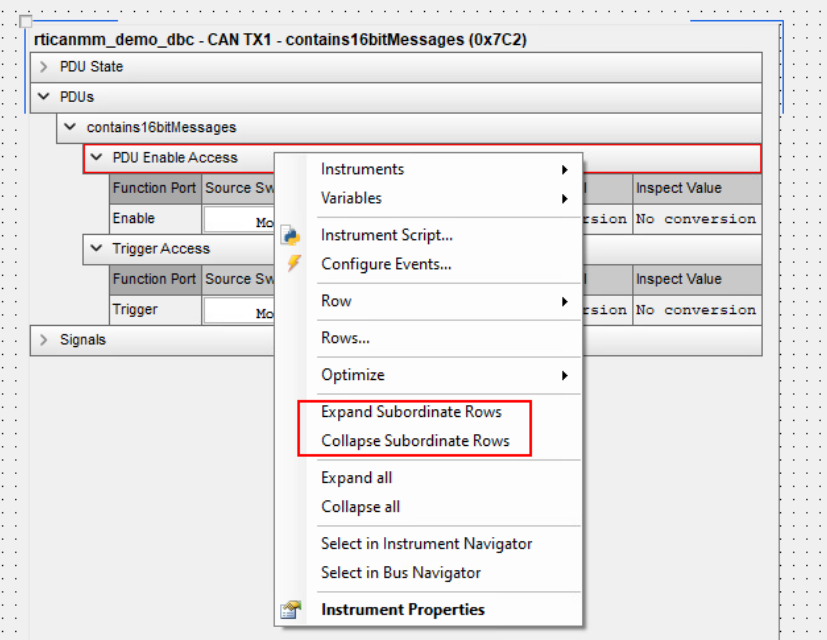

**Moving the instrument by dragging the tab header** You can now move the Hierarchy Array by dragging the tab header.

For an animated graphic, refer to dSPACE Help.

#### **Date and Time instrument category**

The ControlDesk Instrument Selector now provides the Date and Time category with preconfigured instruments that let you display the host PC system time and/or date on a layout in different formats.

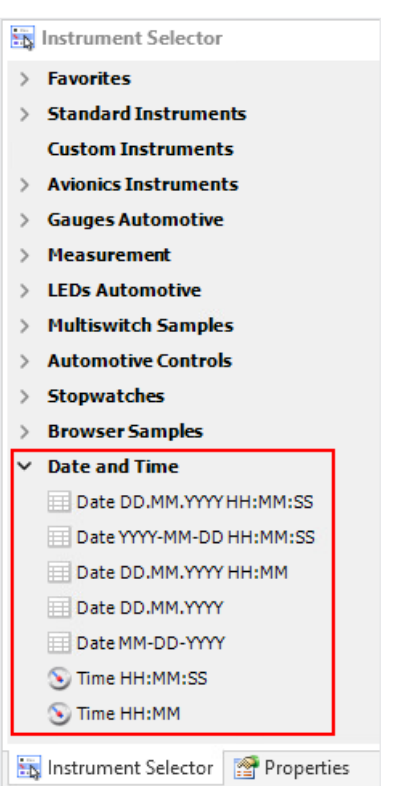

<span id="page-90-0"></span>The following illustration shows the instrument category:

The following illustration shows the Date DD.MM.YYYY HH:MM:SS instrument as an example:

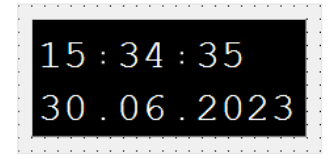

Refer to Date and Time Library (ControlDesk Instrument Handling  $\square\!\square$ ).

### New Bus Navigator Features (ControlDesk 2023‑B)

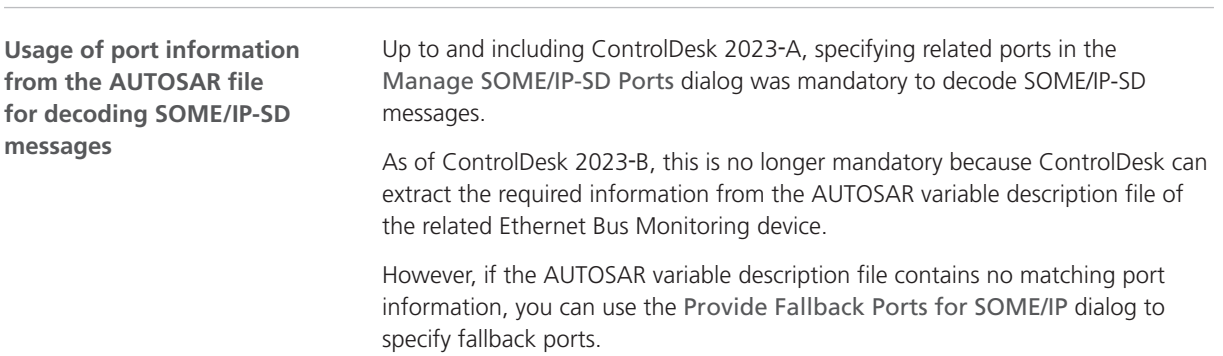

For more information, refer to Manage SOME/IP-SD Ports (ControlDesk Bus Navigator (1).

**Importing and visualizing SOME/IP event parameters (preview feature)**

As of ControlDesk 2023‑B, ControlDesk can import SOME/IP event parameters from the AUTOSAR variable description file of the related Ethernet Bus Monitoring device. You can then visualize the parameters on a layout, and view the decoded event parameter in the Decoding View.

#### **Note**

Importing and using SOME/IP event parameters in ControlDesk 2023‑B is a *preview feature*. Preview features are features in an early but completely tested development stage. They might benefit from user feedback before being finally integrated into the regular product.

To provide feedback on or to request a feature, or report a problem, contact us by sending an e-mail to [support@dspace.de.](mailto:support@dspace.de?subject=[ImproveControlDesk])

To import SOME/IP event parameters and visualize them, perform the following steps:

- 1. Enable the import of SOME/IP event parameters on the Preview Features page.
- 2. Add an Ethernet Bus Monitoring device to the experiment, and add the AUTOSAR variable description file to the device.

If your experiment already contains an Ethernet Bus Monitoring device, reload the AUTOSAR variable description file.

The Variables pane displays the imported SOME/IP event parameters. The following illustration shows an example:

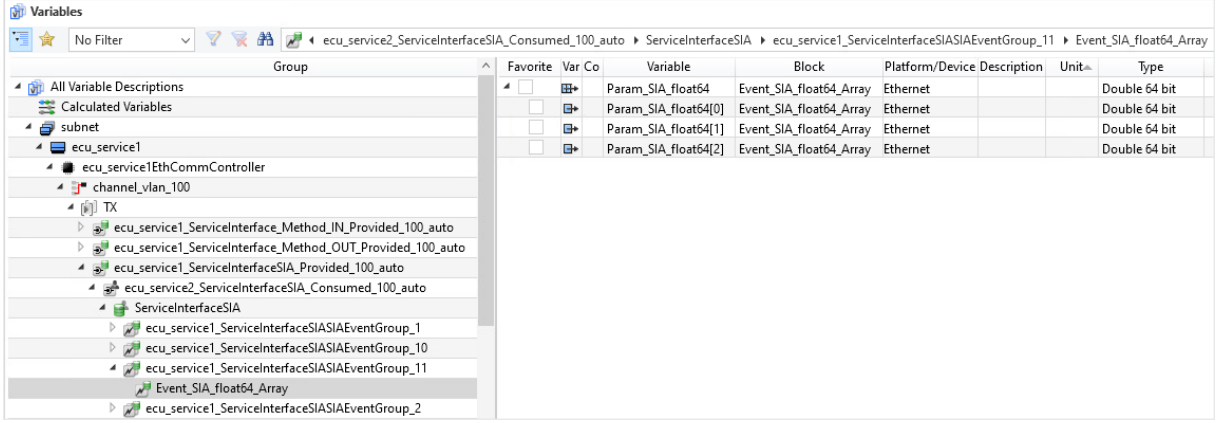

3. Visualize the SOME/IP event parameters on a layout according to your needs.

#### **Tip** The Decoding View also displays the decoded SOME/IP event parameters. The following illustration shows an example: Monitor1\_Ethernet-Controller IPv4 Version IPv4 Source Add 172.29.177.1 172.29.177.1  $172.29.177.2$ 172.29.177.1 172.29.177.1 172.29.177.1 172.29.177.2  $\mathbb{R}$  is a change of the contract  $\mathbb{R}$  and  $\mathbb{R}$  $\ddot{\phantom{a}}$  cannot mn / mass has . . . . . . . . .  $\boxed{\mathbf{E} \in \mathbb{R}^n} \in \mathbb{R}^n \quad \text{Search properties}$ 收一川, 饲, 配  $\triangleright$  Ethernet I IEEE 802.10 rnet Protocol Version 4 User Datagram Protocol > Some/IP<br>> Event: Event\_SIA\_float64\_Array Fvent Raw Data vent Haw Unta<br>Parameter: Param\_SIA\_float64<br>Param\_SIA\_float64[0]  $\overline{\smash{5.}}$ Param\_SIA\_float64[1]<br>Param\_SIA\_float64[1]<br>Param\_SIA\_float64[2]

#### **Note**

The following limitations apply:

- Only SOME/IP event parameters with a basic data type and one-dimensional arrays with fixed length are supported.
- § SOME/IP event parameters are not displayed in the Bus Navigator tree.

**Customizing Bus Instrument generation (preview feature)** ControlDesk 2023‑B lets you customize the generation of Bus Instruments that are based on the Hierarchy Array, i.e., Bus Instruments created for bus communication modeled with the Bus Manager.

#### **Note**

The customization of Bus instrument generation in ControlDesk 2023-B is a *preview feature*. Preview features are features in an early but completely tested development stage. They might benefit from user feedback before being finally integrated into the regular product.

To provide feedback on or to request a feature, or report a problem, contact us by sending an e-mail to [support@dspace.de.](mailto:support@dspace.de?subject=[ImproveControlDesk])

To create custom Bus Instruments, you have to perform the following steps:

- 1. Create a separate layout description file for each type of custom Bus Instrument.
- 2. Enable the usage of custom layout description files on the Preview Features page of the ControlDesk Options dialog.
- 3. Specify the folder that contains your custom layout description files on the Bus Navigator - Layout Generation page of the ControlDesk Options dialog.

For more information, refer to Creating Custom Bus Instruments (ControlDesk Bus Navigator  $\square$ ).

**J1939-22: Generating Compact and Manipulation Bus Instruments for Multi**‑**PG IPDUs (Bus Manager applications only)**

As of ControlDesk 2023-B, you can generate Compact and Manipulation Bus Instruments for J1939-22‑compliant IPDUs with a payload length of up to 60 bytes, i.e., IPDUs that are transmitted using the Multi-PG protocol.

For more information, refer to:

- Compact Bus Instrument (Bus Manager) (ControlDesk Bus Navigator (11)
- Manipulation Instrument for CAN (Bus Manager) (ControlDesk Bus Navigator (11)

**J1939-22: Suspend PDU transmission manipulation support (Bus Manager applications only)** As of ControlDesk 2023‑B, the Compact Bus Instrument and the Manipulation Instrument for CAN generated for bus communication modeled with the Bus Manager support the *Suspend PDU transmission manipulation* feature by displaying the new Suspend PDU Transmission Manipulation region. The region lets you suspend the transmission of a J1939-22 IPDU.

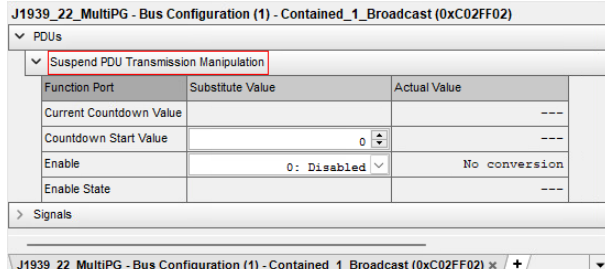

For more information, refer to:

- Compact Bus Instrument (Bus Manager) (ControlDesk Bus Navigator (11)
- Manipulation Instrument for CAN (Bus Manager) (ControlDesk Bus Navigator (1)

**PDU user port manipulation support (Bus Manager applications only)**

As of ControlDesk 2023-B, the Manipulation Instrument for CAN generated for bus communication modeled with the Bus Manager supports the *PDU user port manipulation* feature by displaying the user ports in the PDU User Code Manipulation region. The region lets you configure the values of the user ports.

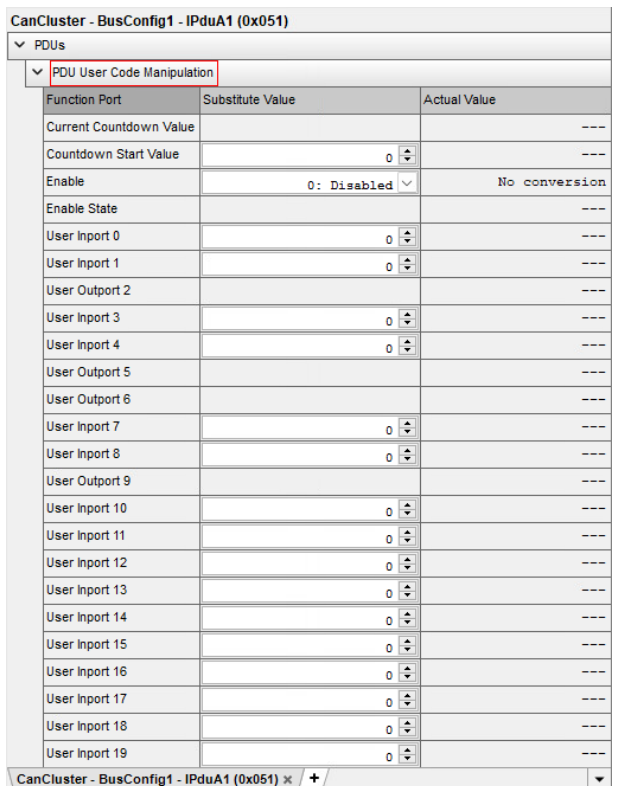

For more information, refer to Manipulation Instrument for CAN (Bus Manager) (ControlDesk Bus Navigator Q).

**SecOC freshness overwrite value manipulation support (Bus Manager applications only)**

As of ControlDesk 2023-B, the Manipulation Instrument for CAN generated for bus communication modeled with the Bus Manager supports the *SecOC freshness overwrite value manipulation* feature by displaying the new SecOC Freshness Overwrite Value Manipulation region. The region lets you overwrite the freshness value of the selected secured IPDU.

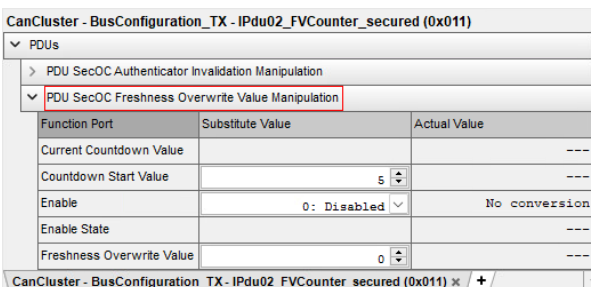

For more information, refer to Manipulation Instrument for CAN (Bus Manager) (ControlDesk Bus Navigator  $\square$ ).

**LIN schedule table access support (Bus Manager applications only)**

As of ControlDesk 2023-B, the TX Status instrument for LIN generated for bus communication modeled with the Bus Manager supports the *LIN schedule table* feature by displaying the new LIN Schedule Table Access region that lets you change the active LIN schedule table during run time.

The following illustration shows the new instrument region.

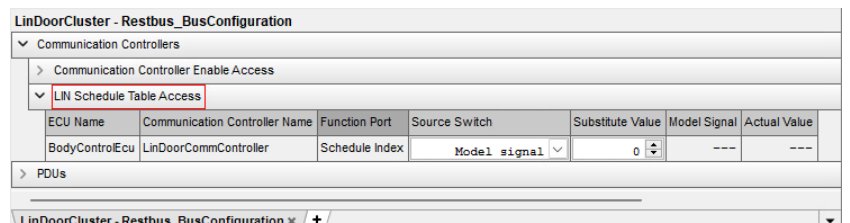

For more information, refer to TX Status Instrument for LIN (Bus Manager) (ControlDesk Bus Navigator Q).

**GTS communication manipulation support (dSPACE FlexRay Configuration Package-based applications only)**

As of ControlDesk 2023-B, the TX and RX instruments generated for bus communication modeled with the dSPACE FlexRay Configuration Package support the *display and manipulation of global time synchronization (GTS)* via the new Global Time Synchronization and Global Time Synchronization - Sent Values instrument regions.

- § TX instrument for FlexRay:
	- § The Global Time Synchronization region lets you manipulate the values of time synchronization variables to be transmitted to the FlexRay bus.
	- § The Global Time Synchronization Sent Values region displays the values of time synchronization variables transmitted to the FlexRay bus.

RX instrument for FlexRay:

§ The Global Time Synchronization region displays the values of time synchronization variables received from the FlexRay bus.

The following illustration shows the new Global Time Synchronization and Global Time Synchronization - Sent Values instrument regions of the TX Instrument for FlexRay as an example.

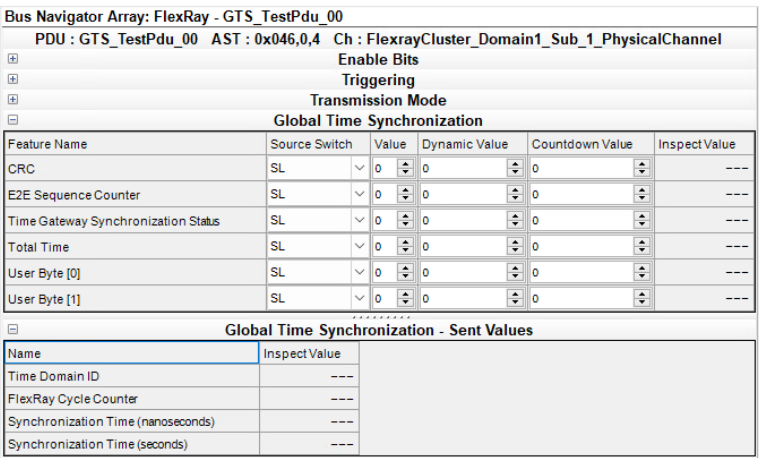

For more information, refer to:

- TX Instrument for FlexRay (Blockset) (ControlDesk Bus Navigator (11)
- RX Instrument for FlexRay (Blockset) (ControlDesk Bus Navigator (1)

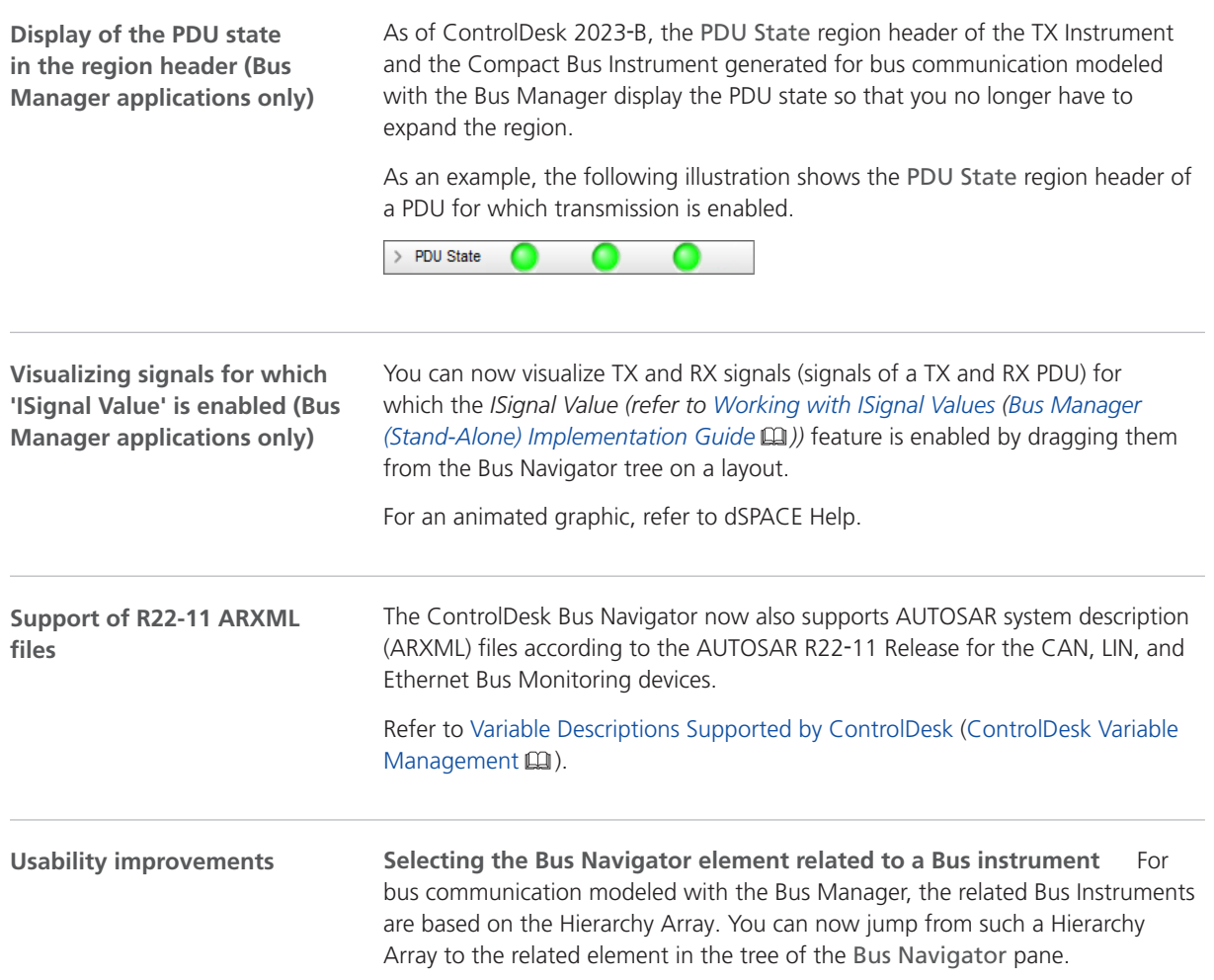

Refer to the following illustration. For an animated graphic, refer to dSPACE Help.

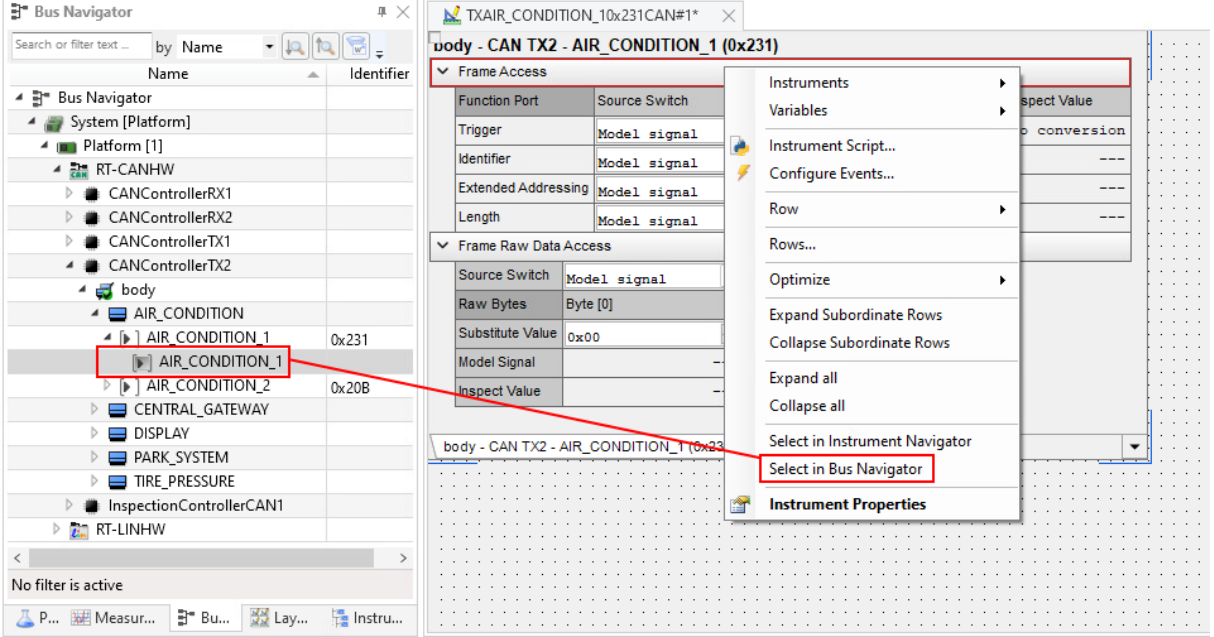

Refer to Select in Bus Navigator (ControlDesk Instrument Handling  $\square\!\square$ ).

**Selecting the monitor node related to a monitoring list** You can now jump from a monitoring list to the related monitor node in the tree of the Bus Navigator pane.

Refer to the following illustration. For an animated graphic, refer to dSPACE Help.

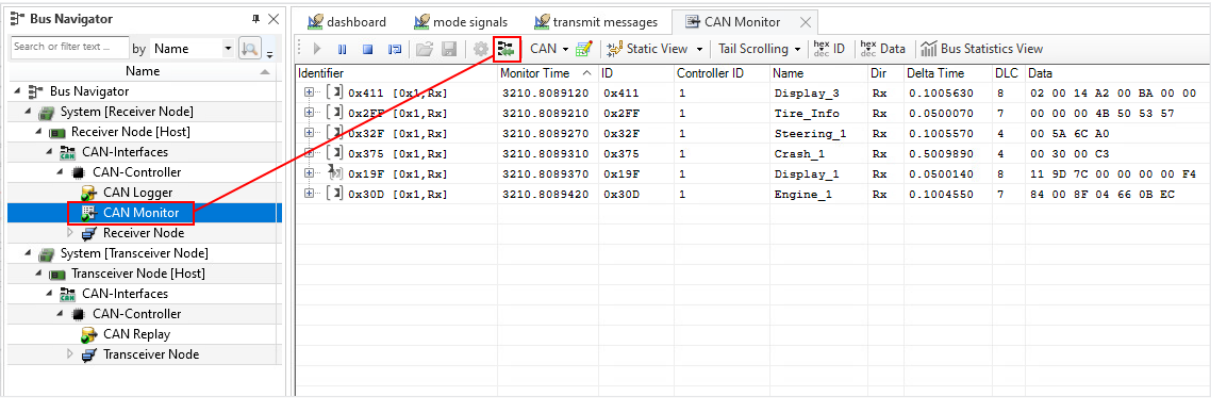

Refer to Monitoring List (ControlDesk Bus Navigator  $\square$ ).

**Display of the application process name for platforms** When you select a **P** platform element in the Bus Navigator tree, the ControlDesk Properties pane now displays the name of the related application process.

<span id="page-98-0"></span>Refer to the following illustration for an example:

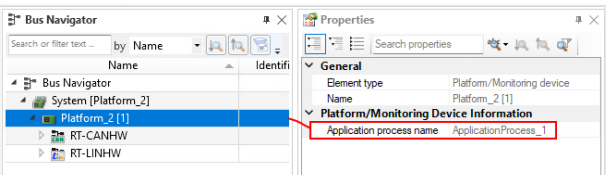

#### **Compact Bus Instrument: Support for naming**

**macros** ControlDesk 2023‑B now supports naming macros also when you generate Compact Bus Instrument layouts.

You can specify naming macros on the Bus Navigator - Layout Generation page.

For instructions, refer to How to Configure Layout Names (ControlDesk Bus Navigator (1).

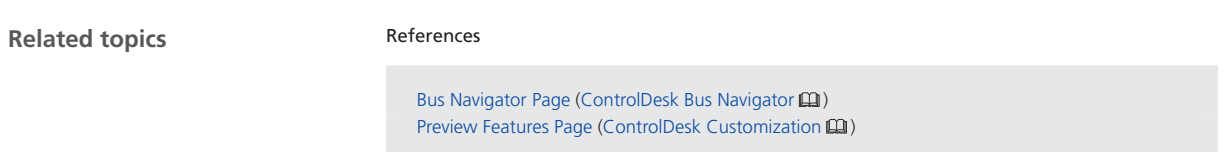

### New Electrical Error Simulation Features (ControlDesk 2023‑B)

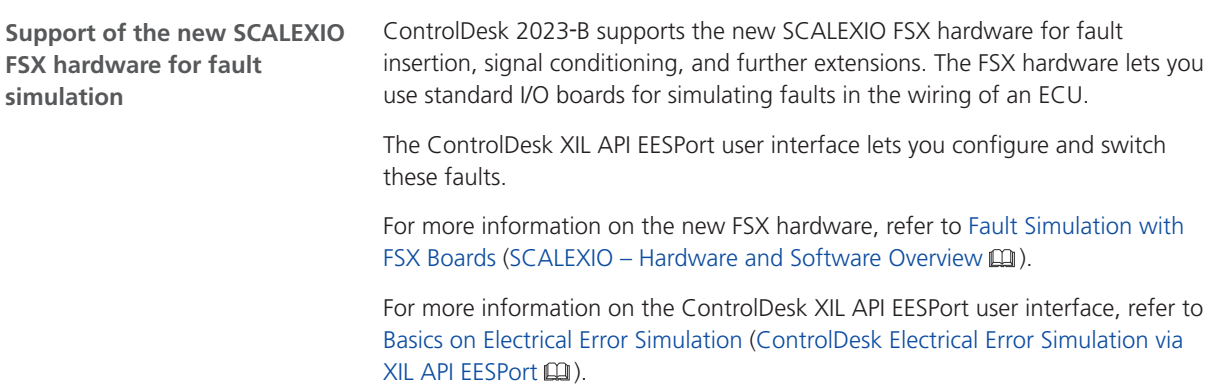

### New User Interface Handling Features (ControlDesk 2023‑B)

**Searching for variables and block groups centrally**

The ribbon in ControlDesk 2023-B provides a new field to search for variables and block groups in the Variables pane.

#### See the following illustration:

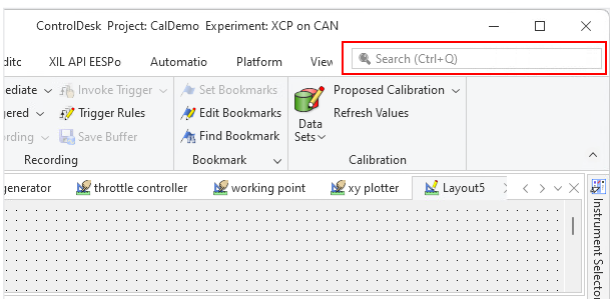

The names and paths of variables currently available in the Variables pane are searched.

In the search result list, you can do the following:

- § Click a variable to select it in the variable list of the Variables pane.
- § Click a block group to select it in the tree view of the Variables pane.
- § Drag a variable to a layout to visualize it in an instrument.

For an animated graphic, refer to dSPACE Help.

Refer to Search (ControlDesk User Interface Handling  $\square$ ).

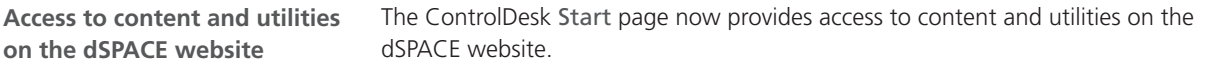

Refer to the following illustration:

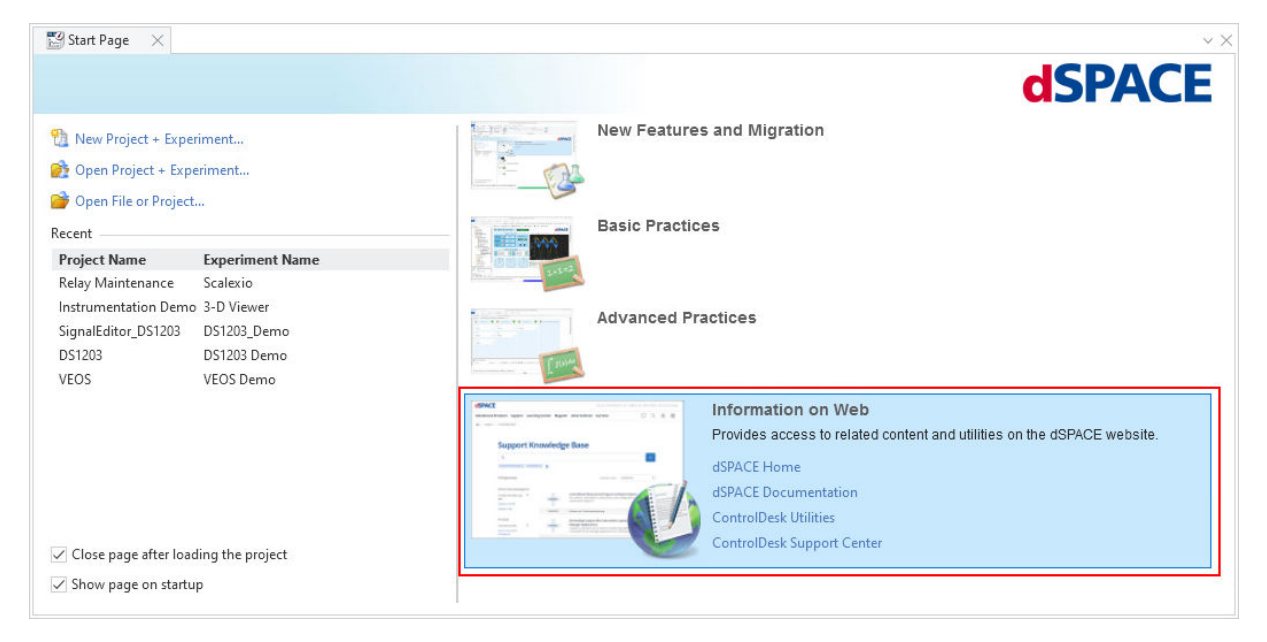

Refer to Start Page (ControlDesk User Interface Handling  $\square\!\square$ ).

#### **Preview features**

As of ControlDesk 2023‑B, ControlDesk provides *preview features*. Preview features are features in an early but completely tested development stage. They might benefit from user feedback before being finally integrated into the regular product.

You can enable preview features individually on the new Preview Features page.

To provide feedback on or to request a feature, or report a problem, contact us by sending an e-mail to [support@dspace.de](mailto:support@dspace.de?subject=[ImproveControlDesk]).

#### **Note**

Due to the further feature development, there might be incompatible changes between a preview feature and the first stable version of that feature.

**Related topics**

#### References

Preview Features Page (ControlDesk Customization  $\square\!\square$ )

# <span id="page-101-0"></span>Migrating to ControlDesk 2023‑B

## Migrating to ControlDesk 2023‑B

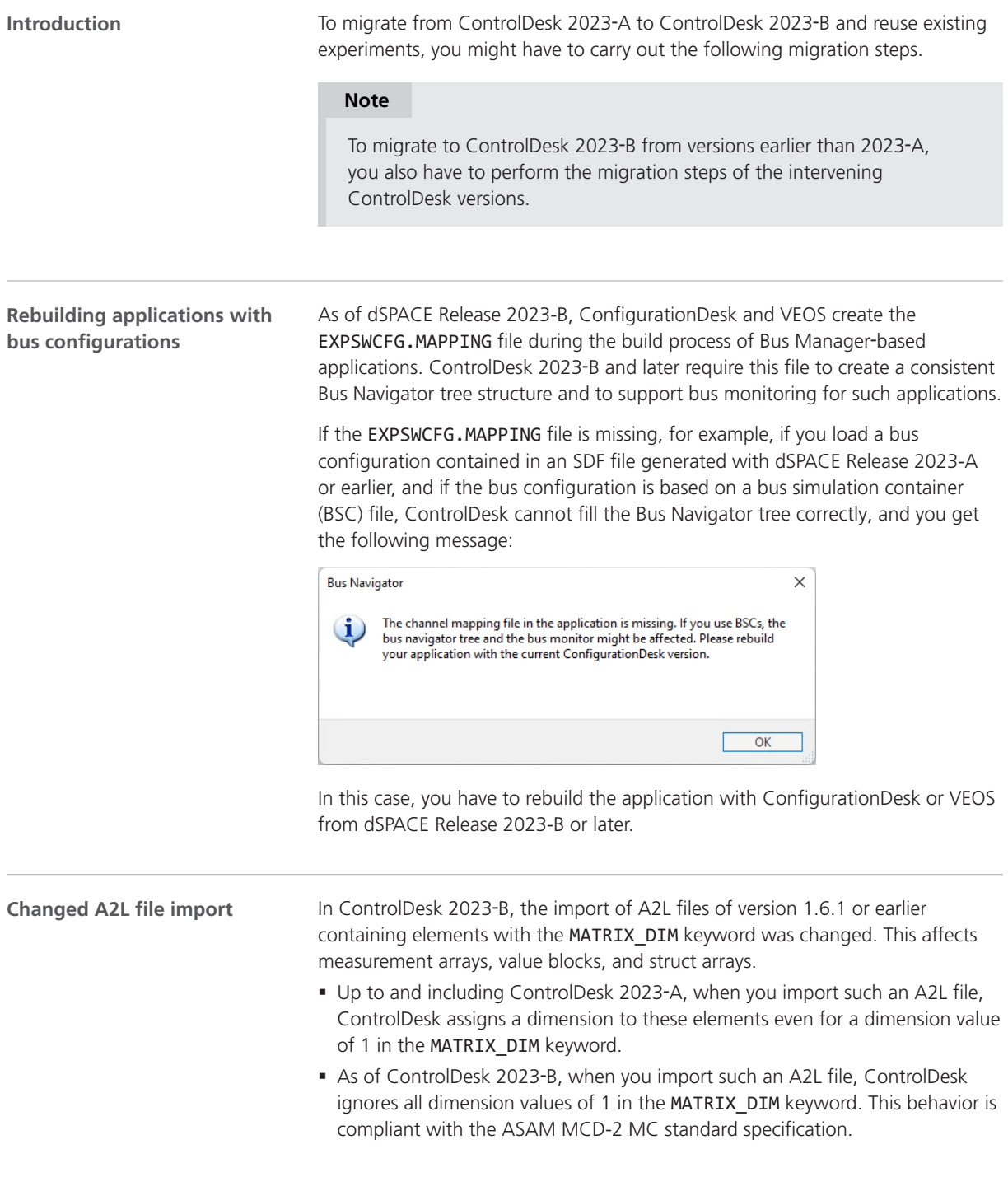

As a result, measurement arrays and value blocks can have fewer dimensions in ControlDesk 2023-B than in ControlDesk 2023-A or earlier. This affects variable accesses in automation scripts, ControlDesk layouts, etc.

**Example** The CalDemo.a2l file of the CalDemo project contains the MeasureArray variable. The variable contains the following MATRIX\_DIM keyword:

#### MATRIX DIM 10 1 1

**• The following illustration shows the MeasureArray variable in the** Variables pane after A2L file import in ControlDesk 2023‑A or earlier:

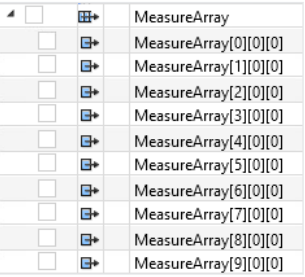

The following illustration shows the data type properties of the MeasureArray variable:

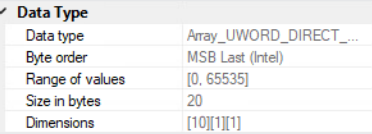

The following listing shows how to access a specific element of the MeasureArray variable with ControlDesk 2023‑A or earlier:

...ActiveVariableDescription.Variables.ItemByPath('XCP()://MeasureArray[5][0][0]')

**• The following illustration shows the MeasureArray variable in the** Variables pane after A2L file import in ControlDesk 2023‑B or later:

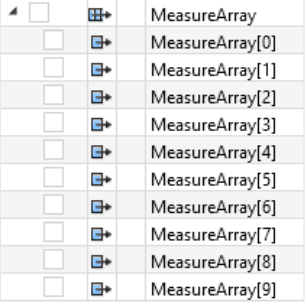

The following illustration shows the data type properties of the MeasureArray variable:

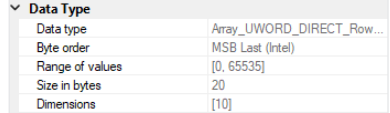

The following listing shows how to access a specific element of the MeasureArray variable with ControlDesk 2023‑B or later:

...ActiveVariableDescription.Variables.ItemByPath('XCP()://MeasureArray[5]')

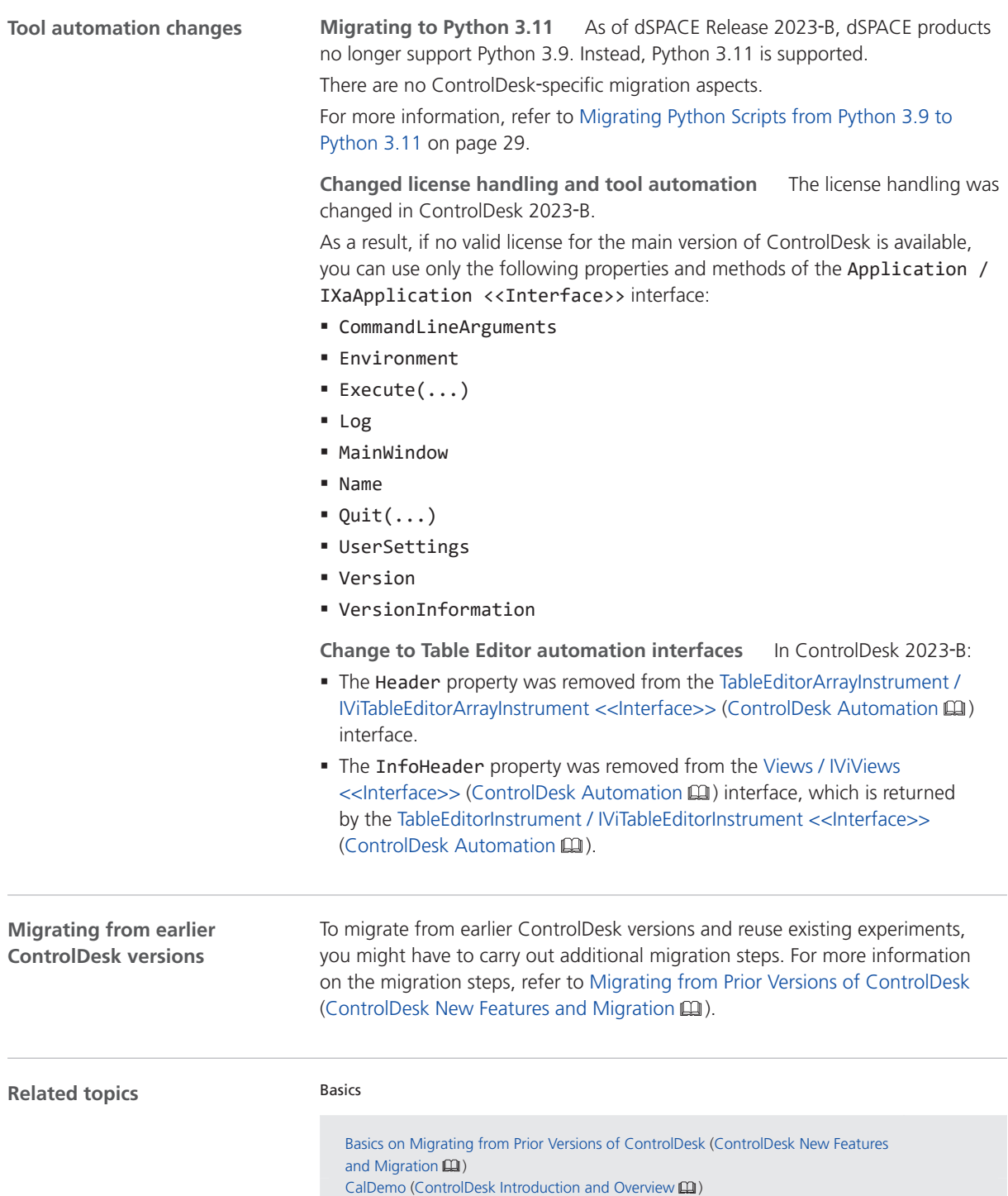

#### References

Application / IXaApplication << Interface>> (ControlDesk Automation  $\square\hspace{-0.1cm}\square\hspace{-0.1cm}\square$ ) Variables / IXaVariables <<Collection>> (ControlDesk Automation  $\Box$ )

ControlDesk

# DCI Configuration Tool

### New Features of the DCI Configuration Tool 2023-B

**Firmware version for DCI**‑**GSI2 interfaces**

For the DCI-GSI2 interfaces, the firmware version 1.5.8 is delivered with the DCI Configuration Tool 2023-B.

#### **Note**

The firmware version delivered with the DCI Configuration Tool is not always the latest firmware version available. If you encounter any problems, contact dSPACE Support to check if a later firmware version is available.

DCI Configuration Tool
# dSPACE ECU Flash Programming Tool

### New Features of the dSPACE ECU Flash Programming Tool 2023-B

**Use CAN MAX\_DLC value**

When configuring a flash project for which the XCP on CAN ECU interface has been selected, the dSPACE ECU Flash Programming Tool now lets you specify whether to use the specified maximum data length code (DLC) value or the actual used length for CAN/CAN FD messages.

Refer to Configure Interface Settings Dialog (ECU Flash Programming  $\square\!\square$ ).

# dSPACE FlexRay Configuration Package

### New Features of dSPACE FlexRay Configuration Package 2023-B

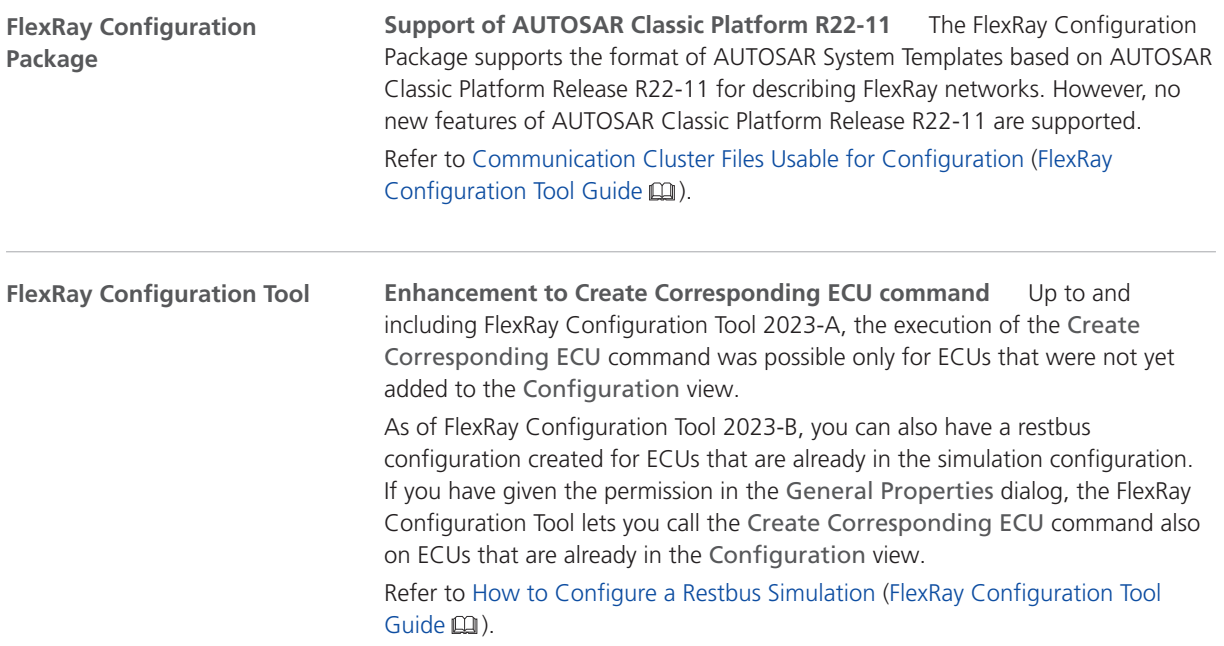

# dSPACE Installation Manager

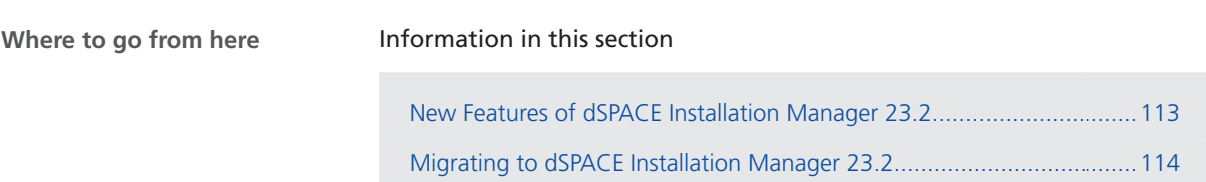

### New Features of dSPACE Installation Manager 23.2

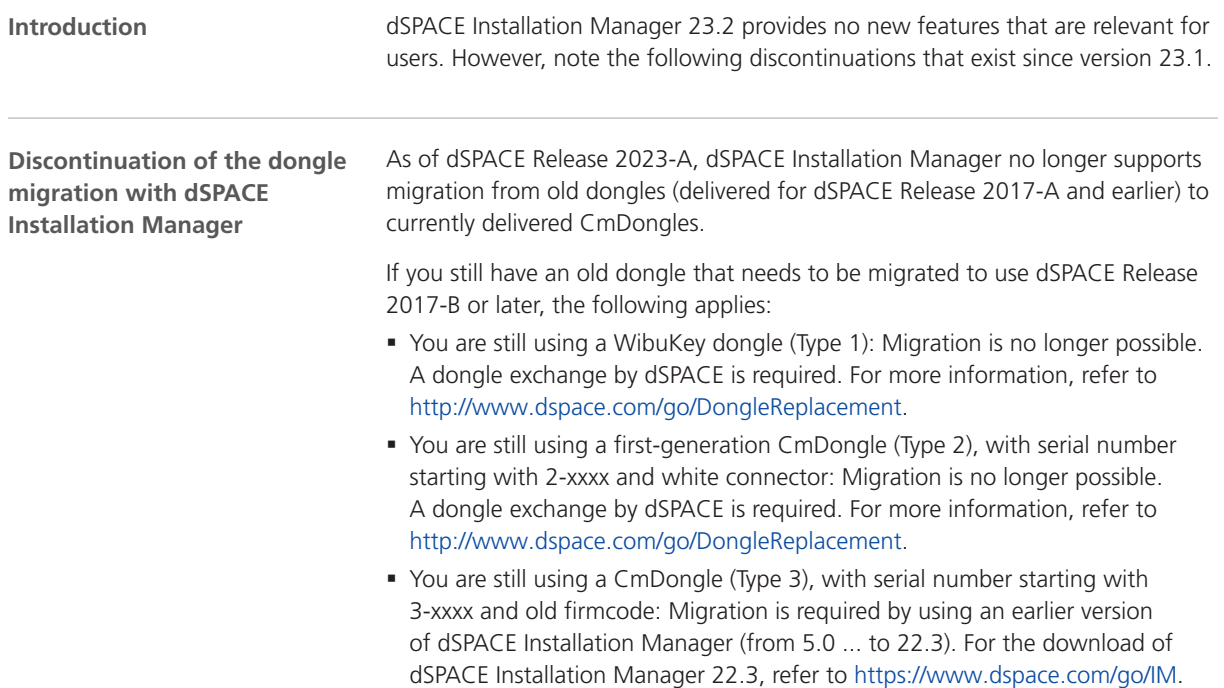

<span id="page-113-0"></span>**Discontinuation of legacy licensing technologies**

As of dSPACE Release 2023-A, dSPACE Installation Manager no longer supports legacy licensing technologies (WibuKey from Wibu-Systems for dongle licenses and FlexNet from Flexera for floating network licenses). This means:

- § dSPACE Installation Manager 23.1 (on dSPACE Release 2023-A) and later will support only the CodeMeter licensing technology introduced with dSPACE Release 2017-B.
- § dSPACE Installation Manager 23.1 and later no longer provides the file download (keys.dsp and license.dsp) for legacy licensing based on CodeMeter licenses.
- § Installing dSPACE Release 2023-A or later on the same PC as dSPACE Release 2017-A or earlier is no longer supported and therefore not recommended.
- § As of dSPACE Release 2023-A, dSPACE License Manager (Legacy) is no longer shipped and installed with the dSPACE Installation Manager. The associated command line utilities are also discontinued, including in particular the IMLicUtil.exe and the InstallationReporter.exe utilities.
- § If you still need to use the legacy licensing method, you must use the latest version of dSPACE Installation Manager that supports this technology. This is dSPACE Installation Manager 22.3. You can download dSPACE Installation Manager 22.3 from<https://www.dspace.com/go/IM>.

#### Migrating to dSPACE Installation Manager 23.2

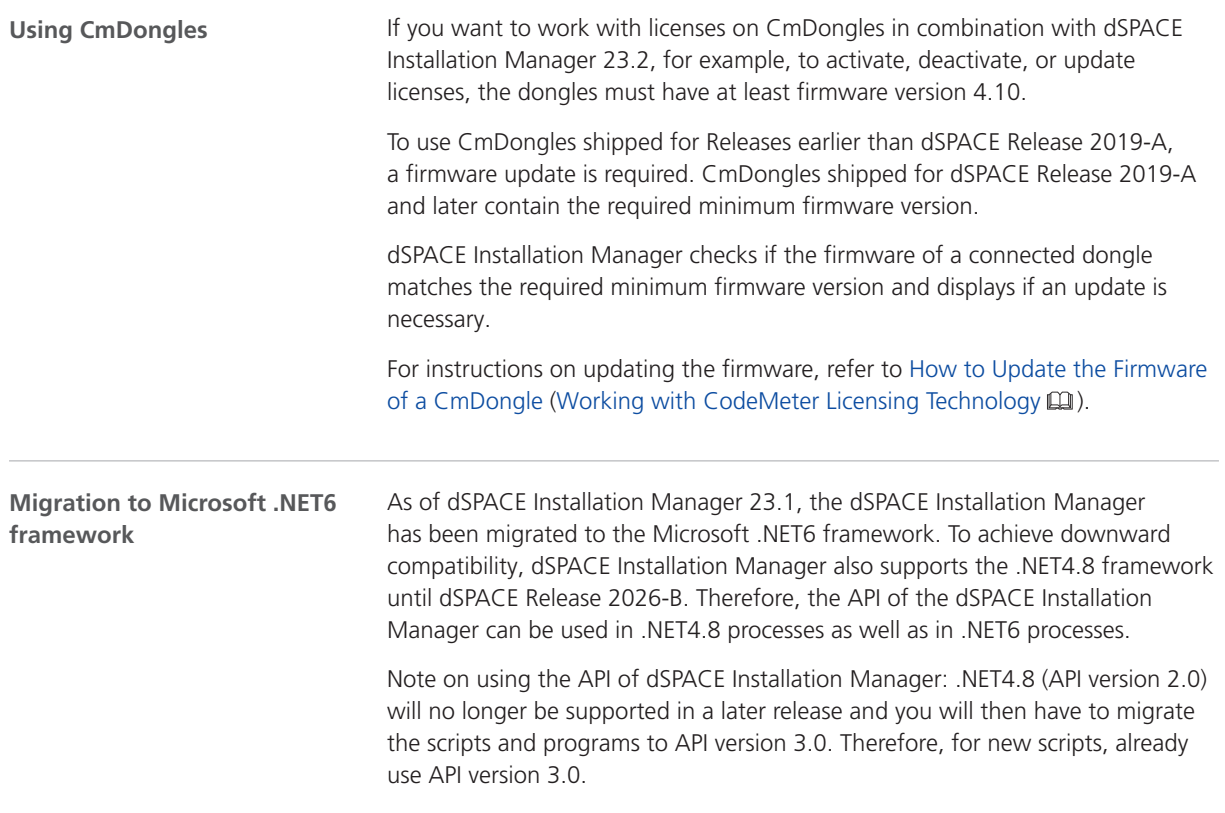

# dSPACE Python Extensions

New Features of dSPACE Python Extensions 2023‑B

**General enhancements**

**Support of Python 3.11** dSPACE Python Extensions supports Python 3.11 and the included pythonnet 3.0 package. For more information, refer to [Migrating Python Scripts from Python 3.9 to Python 3.11](#page-28-0) on page [29.](#page-28-0)

# dSPACE XIL API .NET

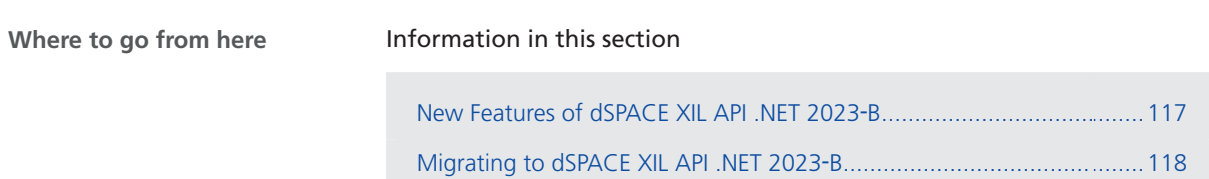

### New Features of dSPACE XIL API .NET 2023‑B

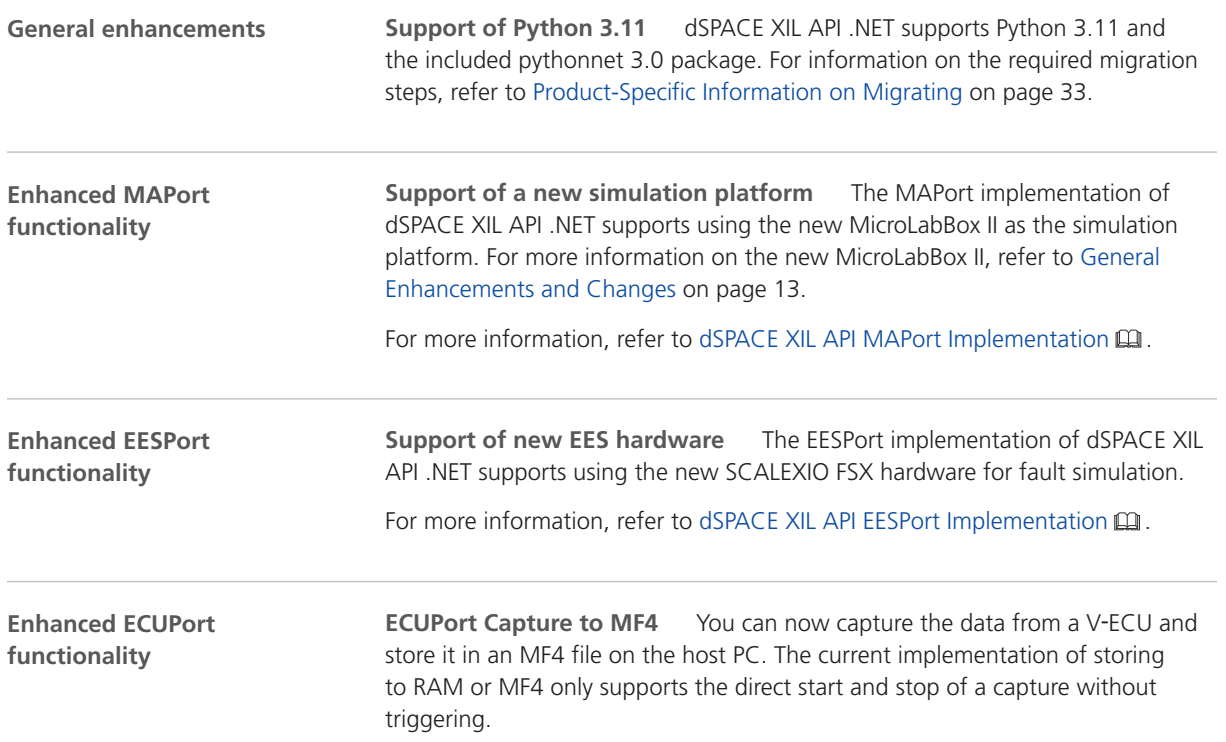

For more information, refer to dSPACE XIL API ECUPort Implementation  $\square\!\square$ .

<span id="page-117-0"></span>**Discontinuation of the Python client** The dSPACE XIL API .NET on Linux no longer contains the dSPACE‑specific Python client. The Python access in Linux has been adapted to the access in Windows via pythonnet. For information on the required migration steps, refer to Migrating to dSPACE XIL API .NET 2023-B on page 118. **dSPACE XIL API .NET on Linux**

#### Migrating to dSPACE XIL API .NET 2023‑B

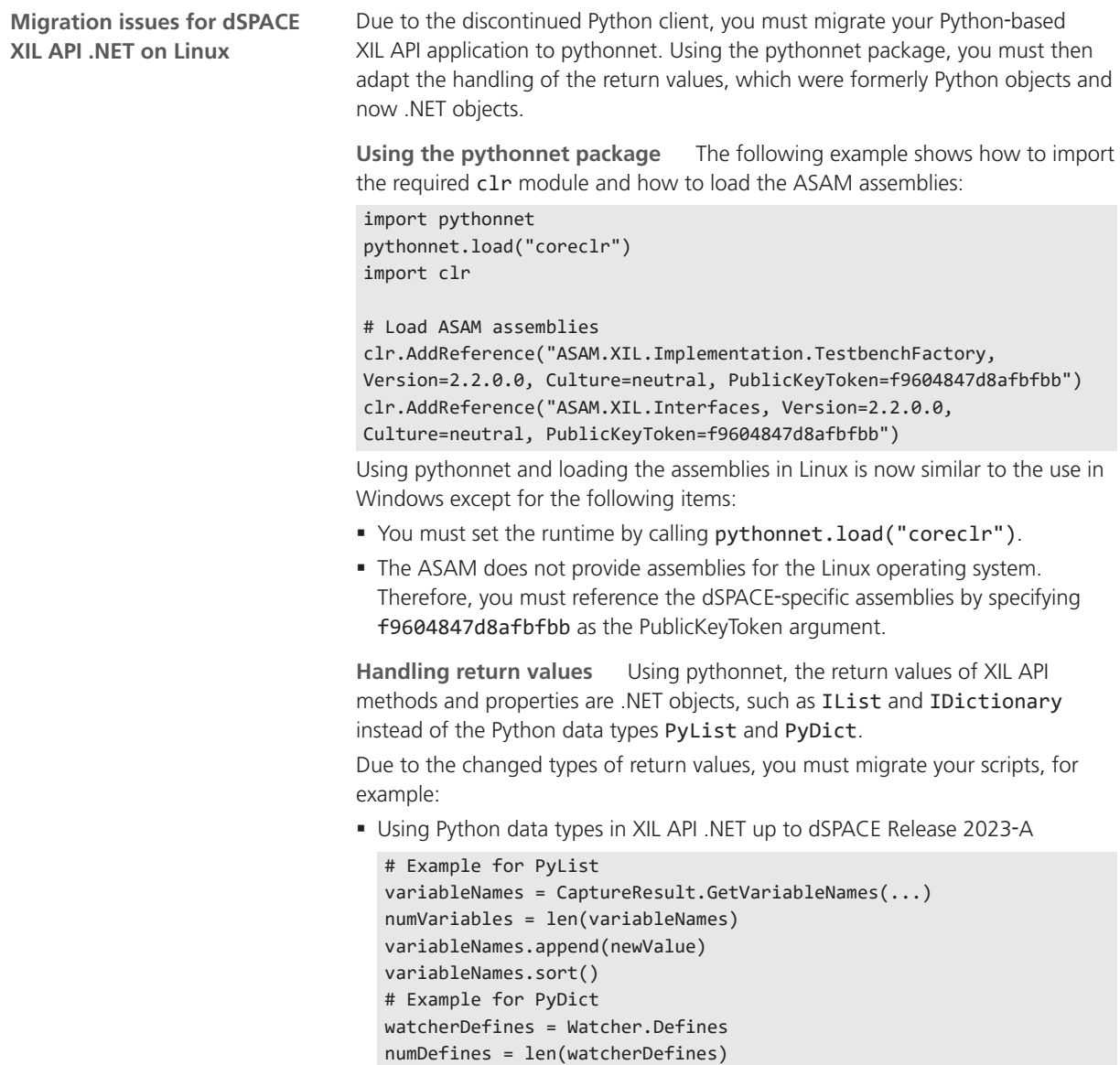

§ Using .NET objects in XIL API .NET as of dSPACE Release 2023‑B

```
# Example for IList
variableNames = CaptureResult.GetVariableNames(...)
numValues = variableNames.Count
variableNames.Add(newValue)
variableNames.Sort()
# Example for IDictionary
watcherDefines = Watcher.Defines
numDefines = watcherDefines.Count
```
Here are some examples of XIL API methods and properties, which are affected.

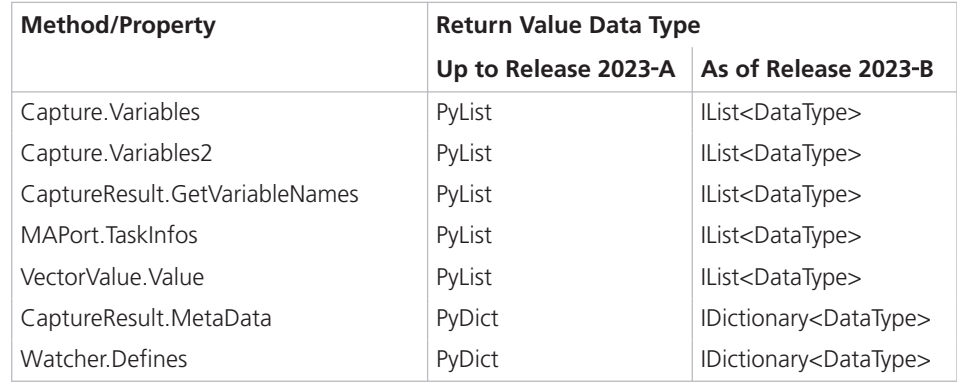

# ECU Interface Manager

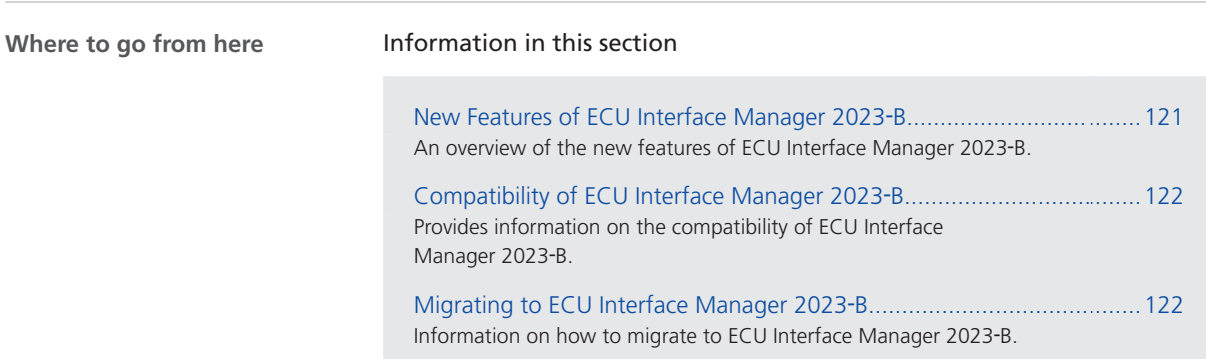

### New Features of ECU Interface Manager 2023‑B

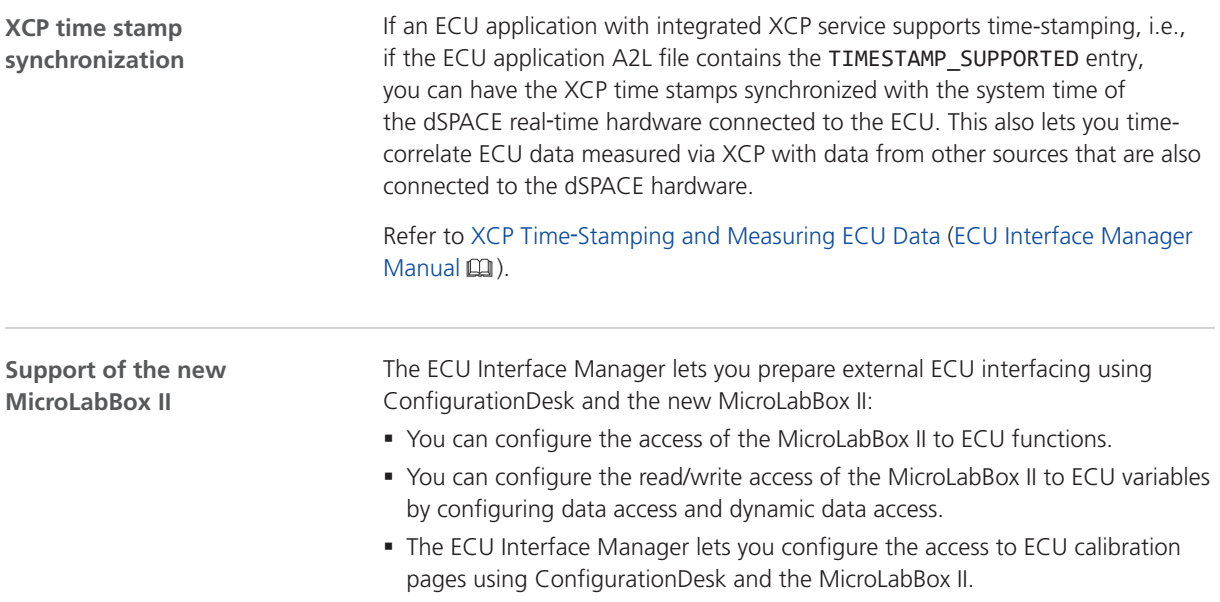

The MicroLabBox II supports the following ECU interfaces:

- DCI-GSI2
- XCP on CAN
- § XCP on Ethernet

#### <span id="page-121-0"></span>Compatibility of ECU Interface Manager 2023‑B

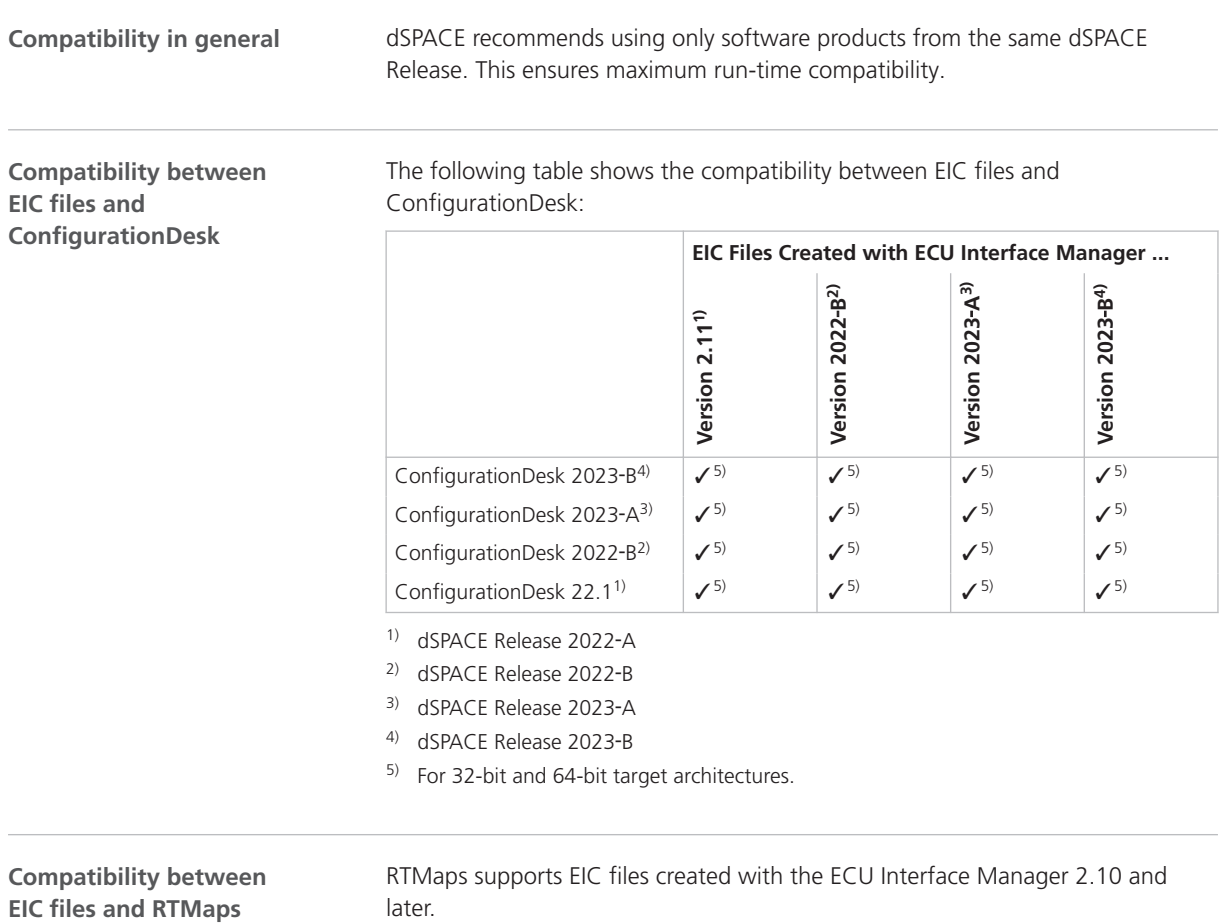

#### Migrating to ECU Interface Manager 2023‑B

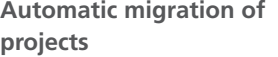

You can reuse projects in the ECU Interface Manager 2023-B if the projects were last saved with the ECU Interface Manager 2.0 p1 or later.

When you open the projects in the ECU Interface Manager 2023-B, they are migrated automatically.

#### **Note**

In the ECU Interface Manager 2023‑B, you cannot reuse projects that were last saved with ECU Interface Manager 2.0 or earlier.

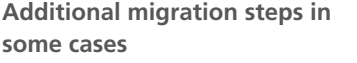

To migrate to the ECU Interface Manager 2023‑B from versions earlier than the ECU Interface Manager 2023‑A, you might also have to perform the migration steps of the intervening ECU Interface Manager versions.

ECU Interface Manager

# Firmware Manager

### New Features of Firmware Manager 23.2

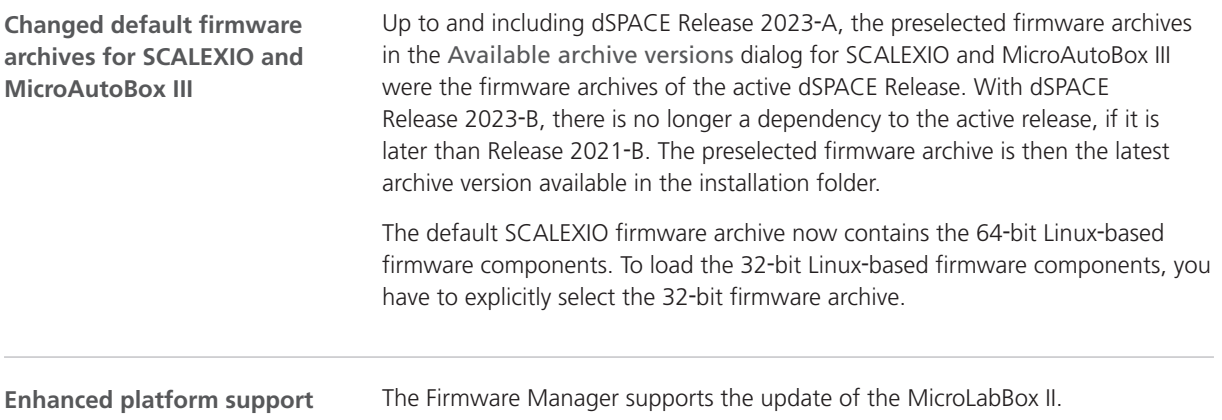

Firmware Manager

# FPGA Programming Blockset

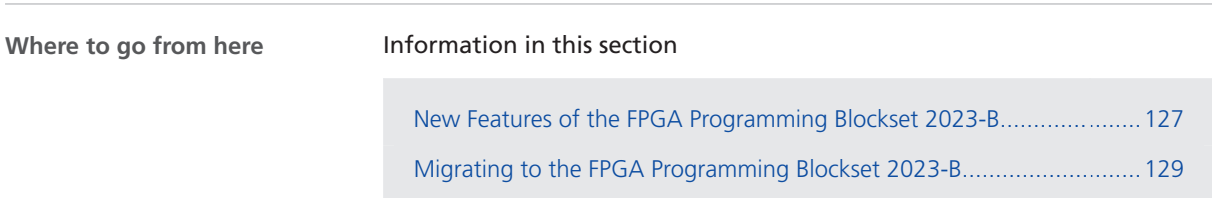

#### New Features of the FPGA Programming Blockset 2023-B

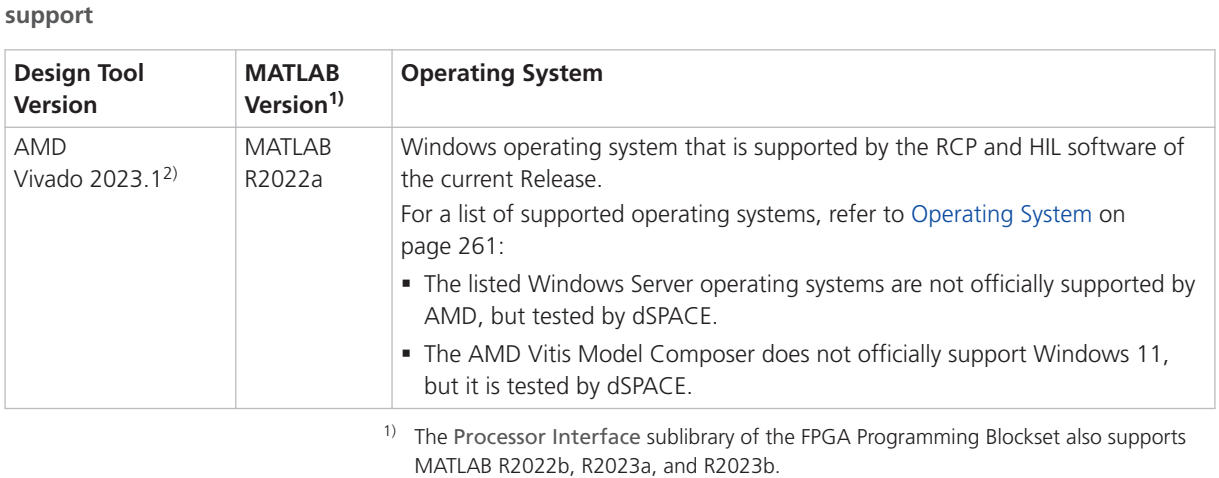

**Extended FPGA design tool** The FPGA Programming Blockset now supports the following products:

 $2)$  In general, Vivado ML Enterprise edition and the AMD Vitis Model Composer are needed. The Vivado ML Standard edition with AMD Vitis Model Composer can also be used for the DS2655 (7K160) and DS6601 FPGA base boards. The AMD Vitis Model Composer is required only for modeling FPGA applications with the FPGA Programming Blockset.

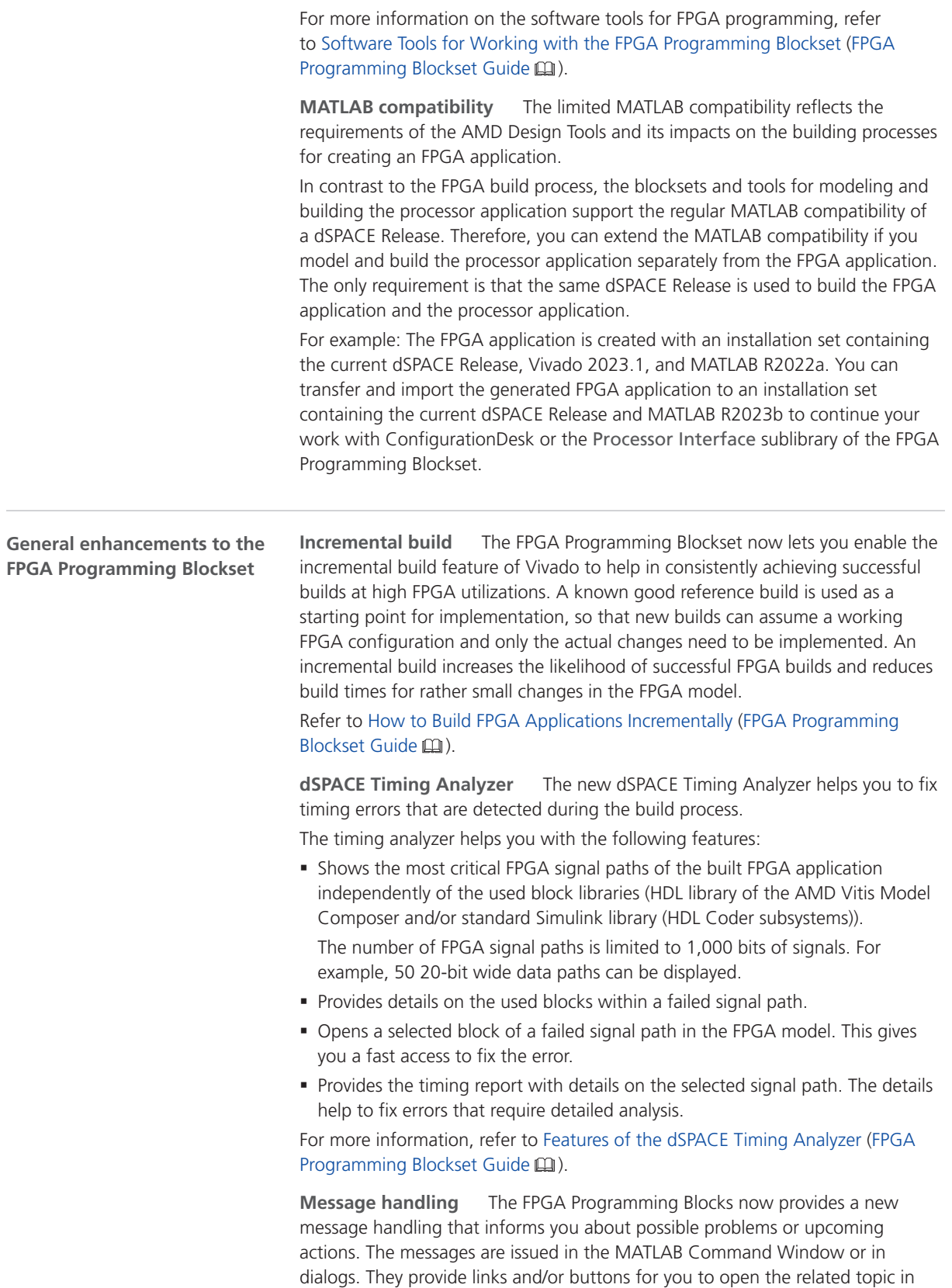

the new FPGA Programming Blockset Message Reference, which contains more information.

<span id="page-128-0"></span>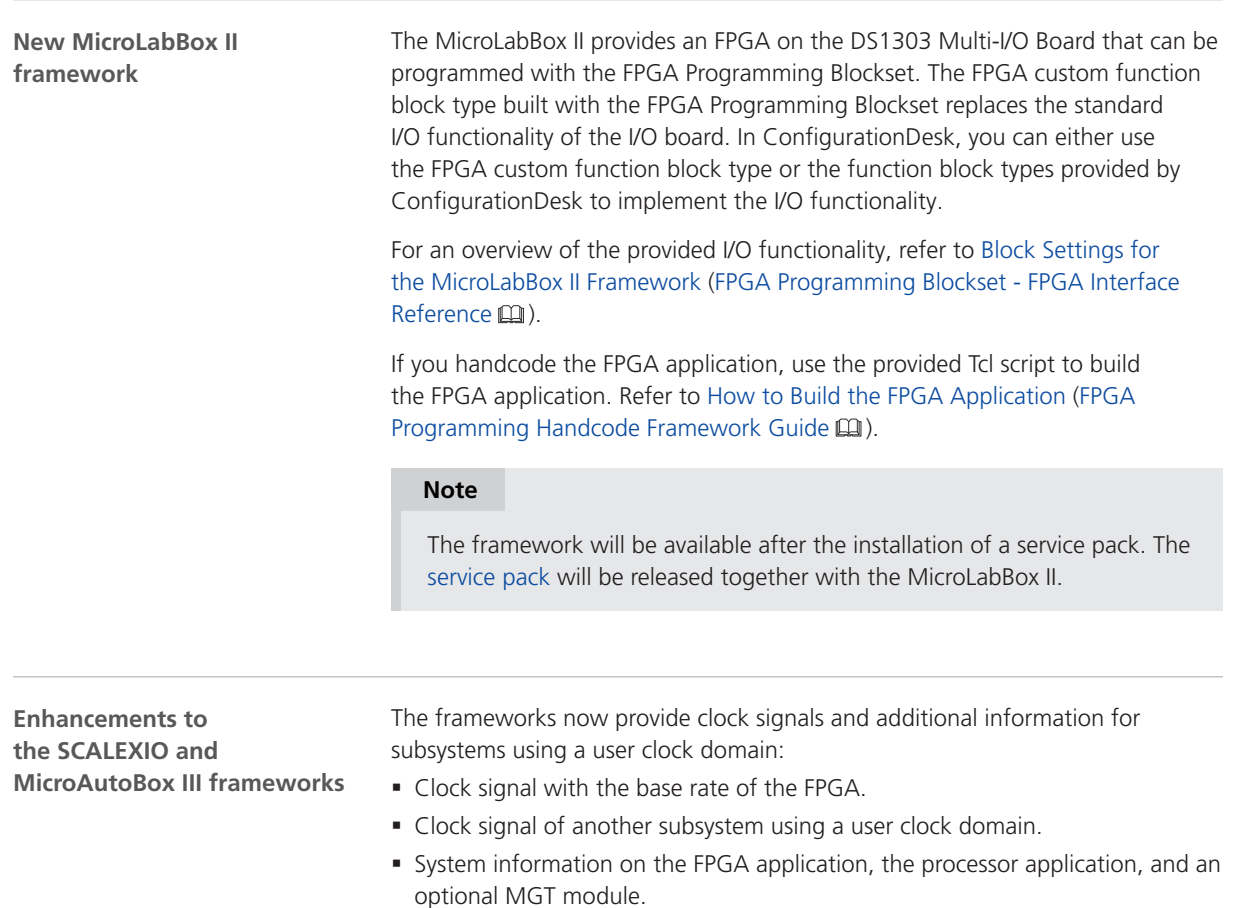

For more information, refer to Using Clock Signals of Different Clock Domains in the Same Subsystem (FPGA Programming Blockset Guide  $\square$ ).

#### Migrating to the FPGA Programming Blockset 2023-B

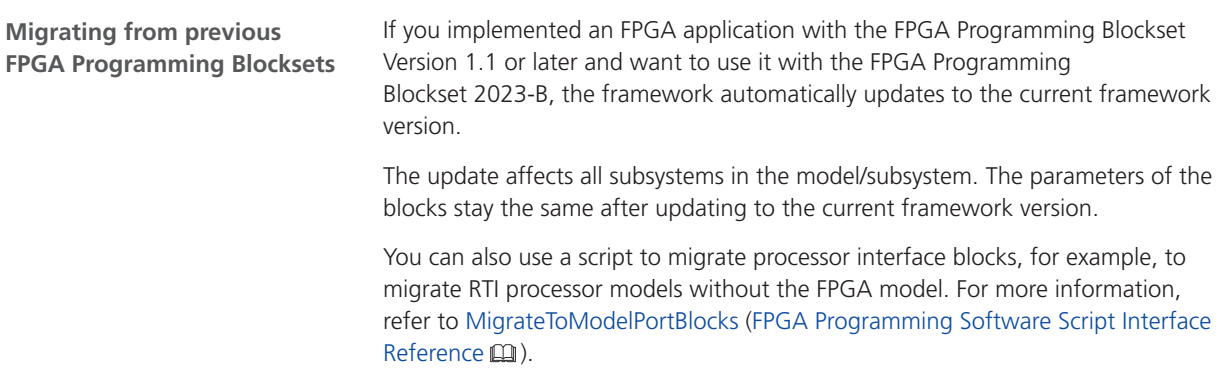

**Changed process to generate FPGA scope rasters** If you use an FPGA custom function built with the RTI FPGA Programming Blockset 3.13 (Release 2022-A) in ConfigurationDesk, you have to generate the FPGA scope raster that is used by ControlDesk.

As of FPGA Programming Blockset 2022-B, an FPGA custom function block with FPGA scope functions automatically generates the FPGA scope raster for ControlDesk.

If you use an existing ConfigurationDesk project and update the FPGA custom function of Release 2022-A with a newer FPGA custom function, the existing FPGA scope raster (<application> usr.trc) causes an error.

#### **Note**

Before you update the existing FPGA custom function in ConfigurationDesk with a new FPGAC file, delete the <application>\_usr.trc file in the model folder. ConfigurationDesk shows the location of the model.

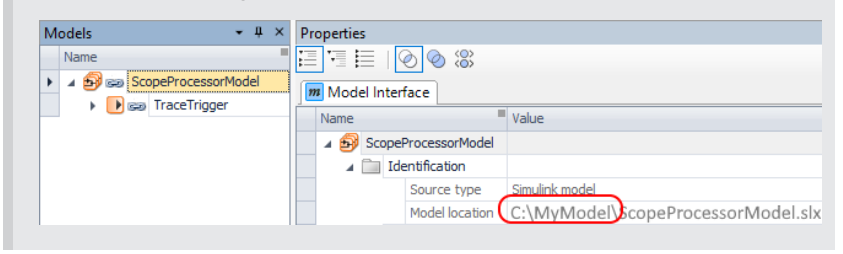

**Changed interface to modify analog output signals** FPGA scaling lets you modify analog output signals. As of Release 2022-B, the interface scales the signal values that are replaced with FPGA test access.

The following illustration shows the analog output interface. For more information on FPGA test access and scaling, refer to Basics on FPGA Test Access and Scaling (FPGA Programming Blockset Guide  $\Box$ ).

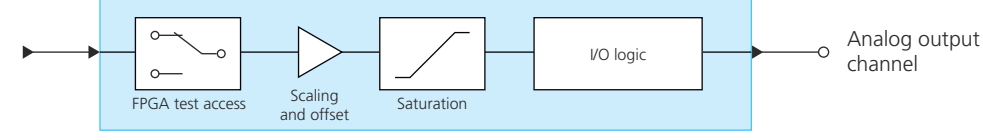

FPGA\_IO\_WRITE\_BL

Up to Release 2022-A, the interface scales signal values first and then you can replace the scaled values with FPGA test access.

**Bus In blocks replace Buffer64 blocks** As of RTI FPGA Programming Blockset 3.12, the Bus In/Bus Out blocks for the MicroAutoBox III/SCALEXIO frameworks replace the transfer mode of the Buffer64 In/Buffer64 Out blocks. The update process automatically replaces the Buffer64 In/Buffer64 Out blocks that use the bus transfer mode with Bus In/Bus Out blocks.

**Renaming of bus data transmission method** As of FPGA Programming Blockset 23-A, the Synchronous to Read\_Req method is named Synchronous to task method. The functionality does not change.

**Rework necessary when migrating MGT In blocks** Up to Release 2022-B, the MGT In block provides an Opto\_Ready port. As of Release 2023-A, the

MGT In Opto Ready blocks provides the Opto\_Ready port, because the signal of the Opto\_Ready port cannot be provided in a user clock domain.

After migration, you have to manually replace the MGT In block of the previous framework with a MGT In Opto Ready block and a MGT In block of the current framework.

**Related topics**

#### Basics

Migrating and Updating Existing FPGA Models (FPGA Programming Blockset  $\text{Guide} \,\Omega$ 

FPGA Programming Blockset

### MicroAutoBox III Firmware

#### New Features of the MicroAutoBox III Firmware 23.2

#### **DS1521 Bus Board**

The firmware of the DS1521 Bus Board now supports MACsec if the Ethernet controller supports this feature.

The type label on the bottom of the MicroAutoBox III shows whether the Ethernet controller supports MACsec via a footnote.

#### **System Information**

MicroAutoBox III 1403/1521<sup>1)</sup> Type 1007747 Serial Host-MAC 64:4D:70:00:E2:10

1) MACsec

MicroAutoBox III Firmware

# Model Compare

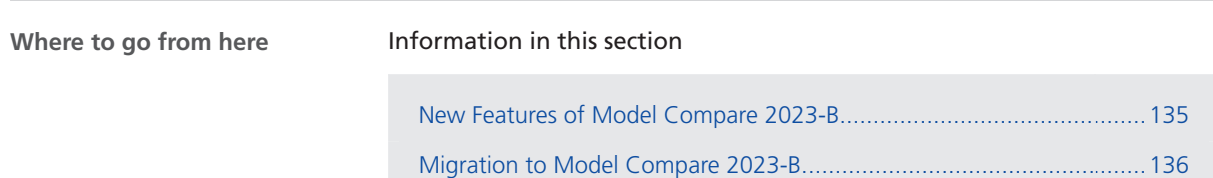

### New Features of Model Compare 2023-B

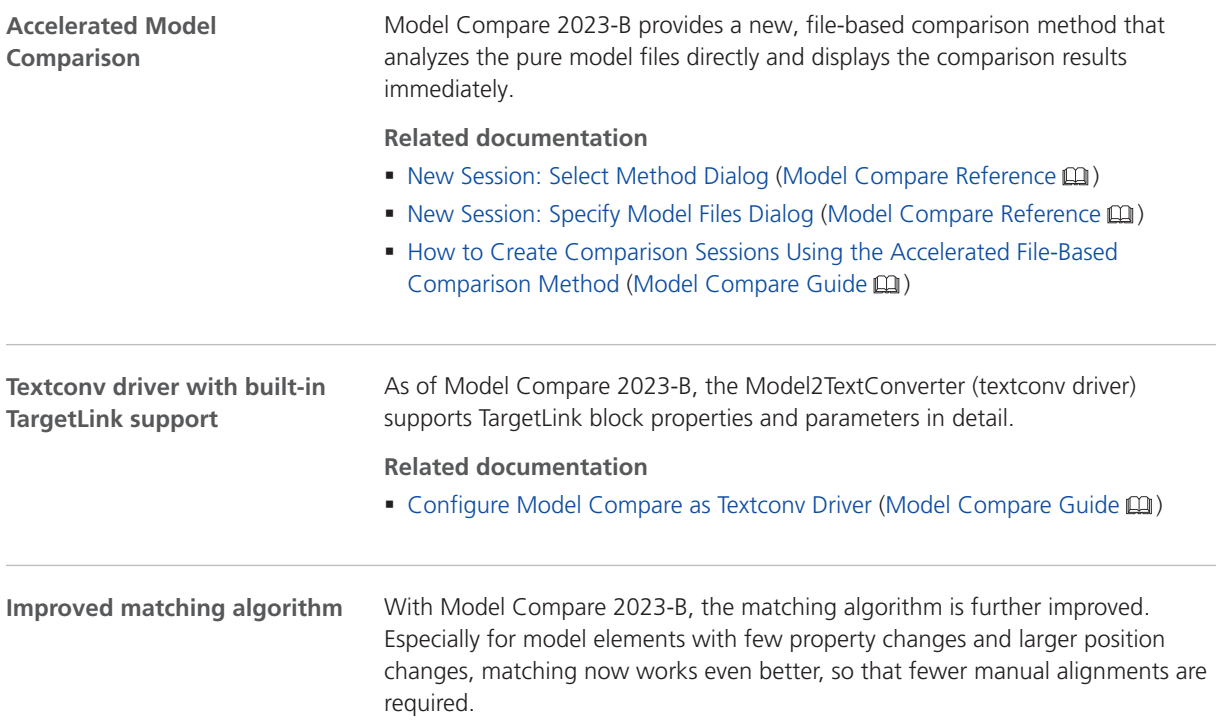

<span id="page-135-0"></span>With Model Compare 2023-B, an improved user documentation concerning workflow integration (e.g., using Git) of Model Compare is provided. **Related documentation Improved user documentation**

■ Using Model Compare in Common Workflows (Model Compare Guide (1)

#### Migration to Model Compare 2023-B

#### **Question**

The -textconv option of ModelCompare.exe is replaced with the DS.MOC.Model2TextConverter.CLI.exe. It is recommended to use ModelCompare.VCSTextConv.cmd. If you already use it, no adaption is required.

#### **Note**

It is recommended to use only XML dump files that were created with this version of Model Compare. Otherwise, merge operations and some of the new features of Model Compare will not be available.

# Model and Sensor Interface Blockset

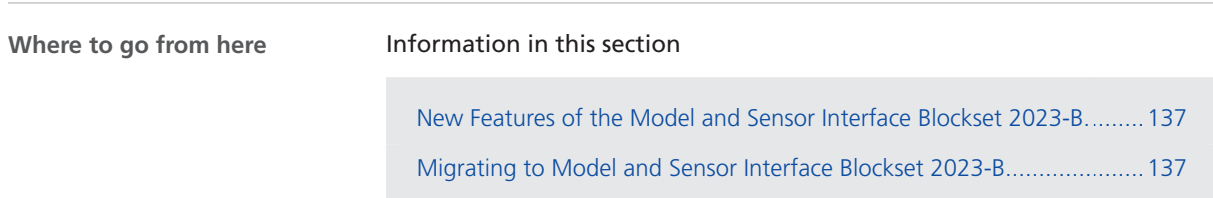

#### New Features of the Model and Sensor Interface Blockset 2023-B

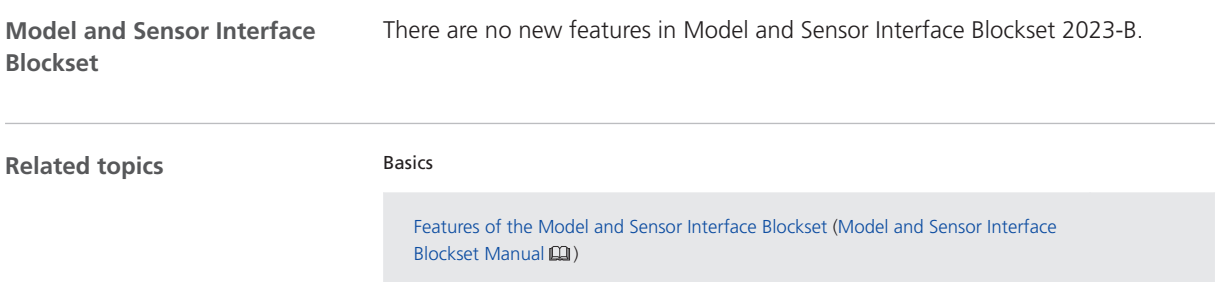

#### Migrating to Model and Sensor Interface Blockset 2023-B

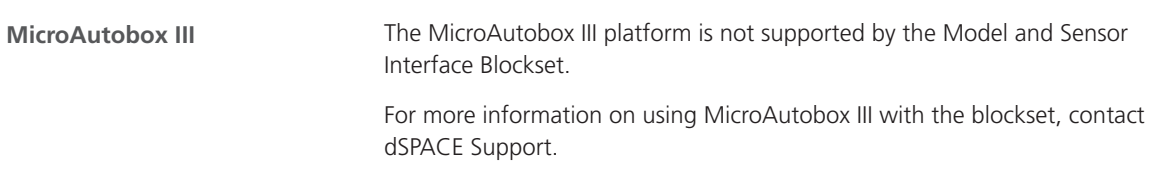

**Migration from previous Releases as of dSPACE Release 2020-B** Models created with previous Releases of the Model and Sensor Interface Blockset as of version 1.0 in dSPACE Release 2020-B are migrated automatically when you open the model. Messages are displayed in the MATLAB Command Window and in the migration log to confirm successful migration or notify you of failures. **Migration from the Model and Sensor Interface Blockset Solution** Models created with the Model and Sensor Interface Blockset Solution that was available prior to dSPACE Release 2020‑B must be manually migrated. When you open a model that uses blocks from the blockset solution, a message is displayed with instructions on how to migrate the model to use the blocks of the latest Release of the Model and Sensor Interface Blockset. **Migrating from previous Releases**

# ModelDesk

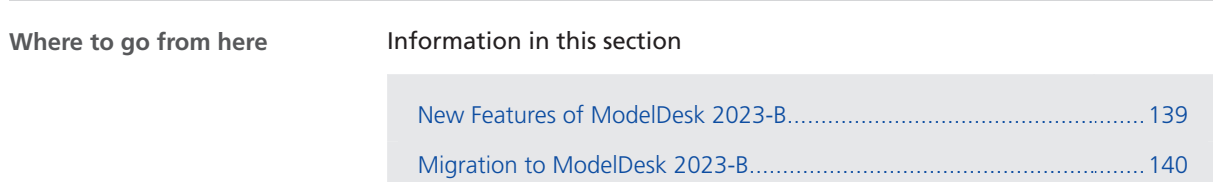

### New Features of ModelDesk 2023-B

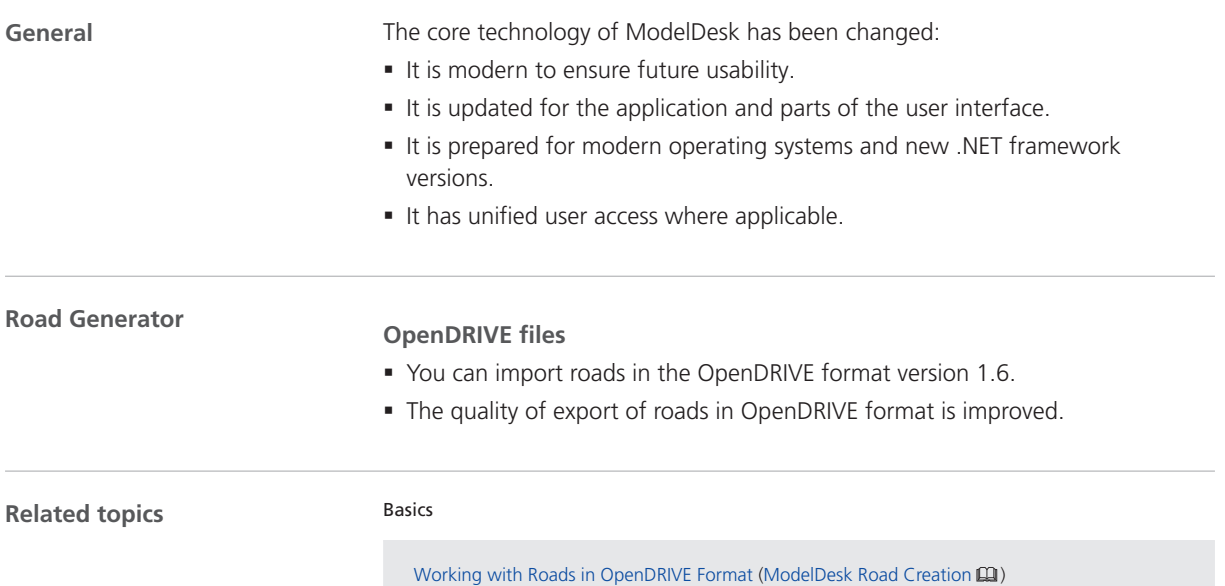

### <span id="page-139-0"></span>Migration to ModelDesk 2023-B

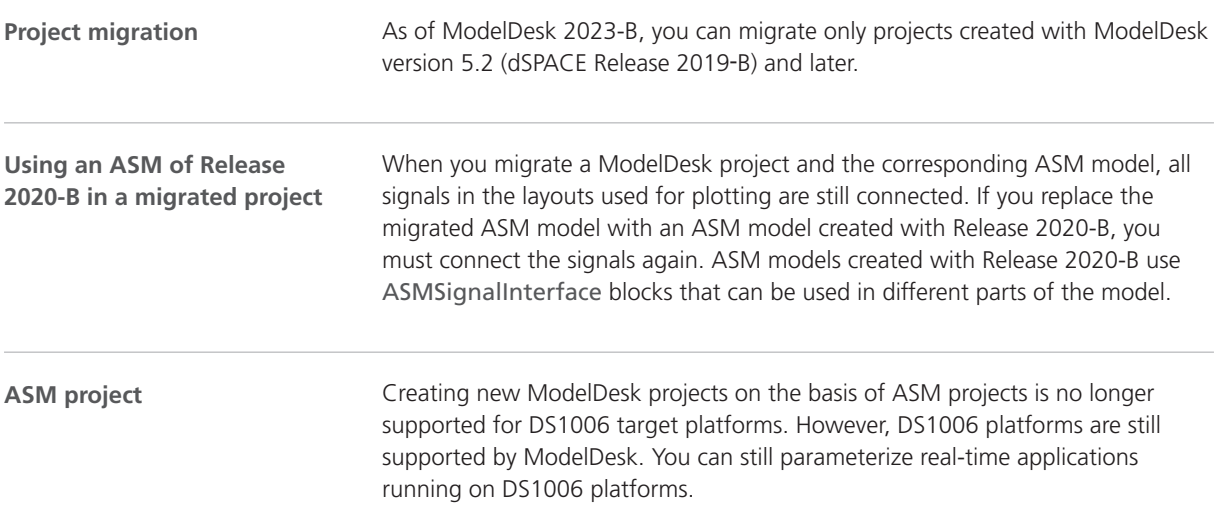

## Model Interface Package for Simulink

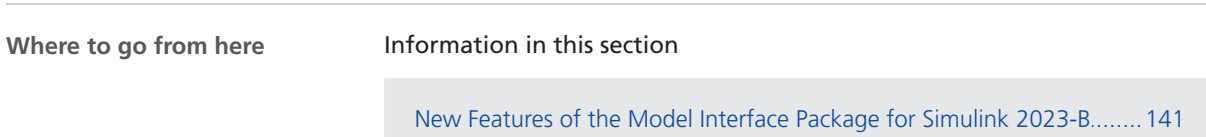

[Migrating to the Model Interface Package for Simulink 2023-B](#page-141-0)..............[142](#page-141-0)

### New Features of the Model Interface Package for Simulink 2023-B

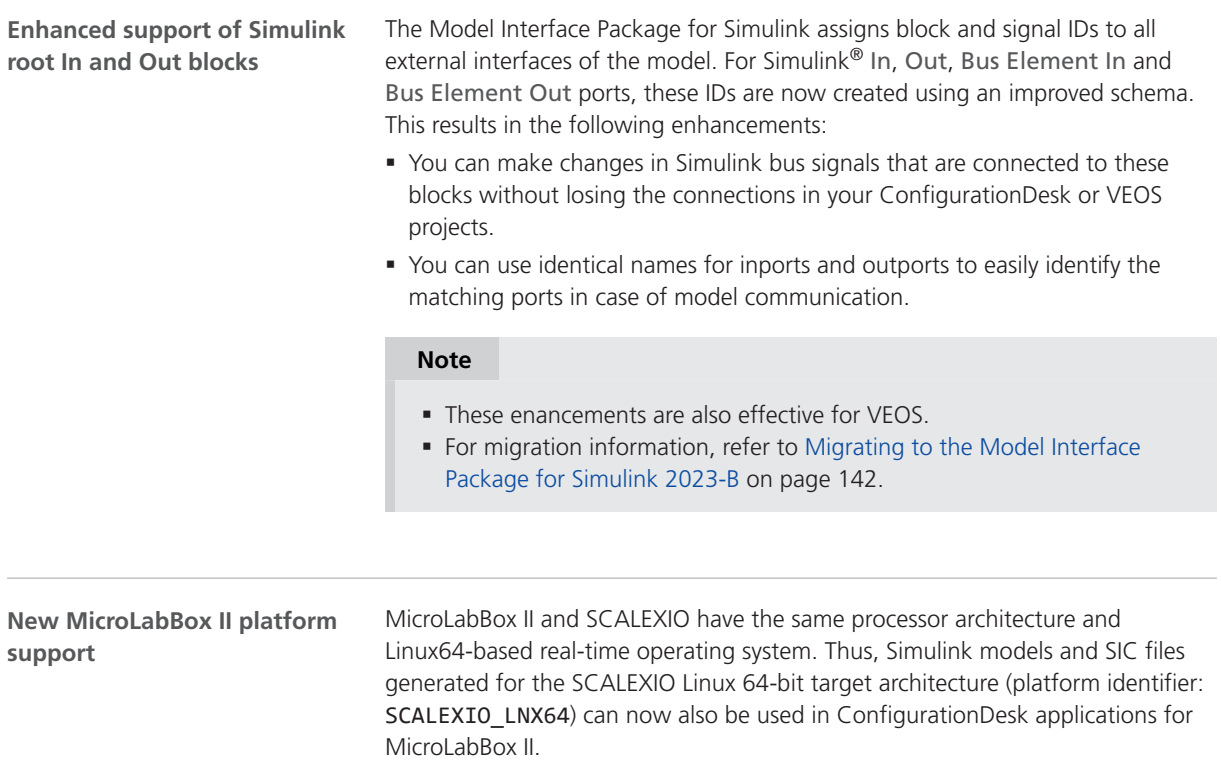

<span id="page-141-0"></span>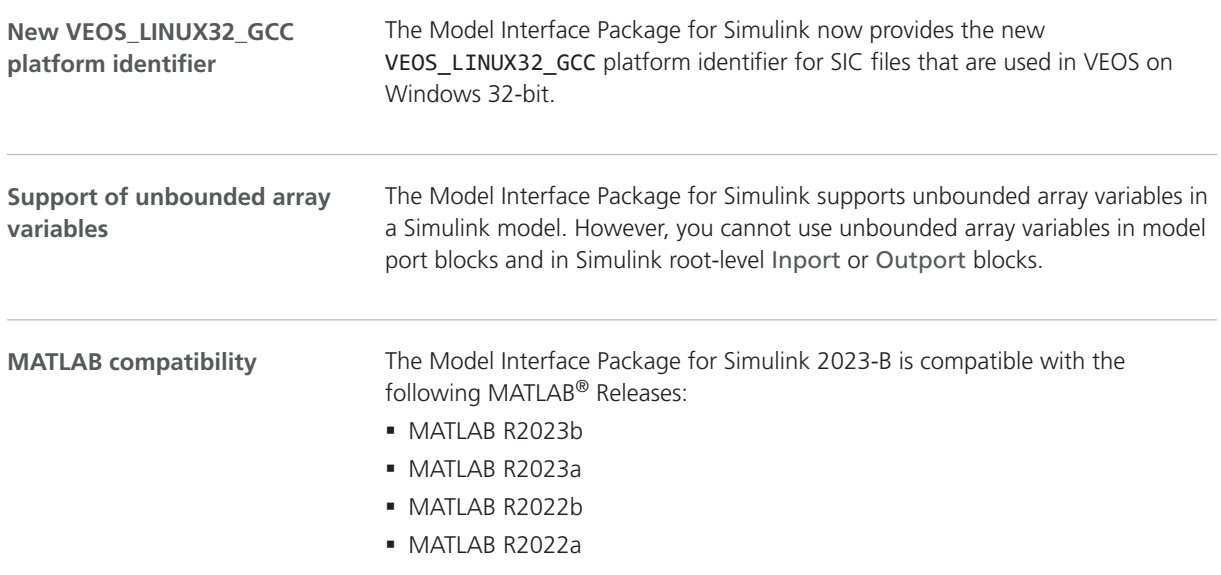

### Migrating to the Model Interface Package for Simulink 2023-B

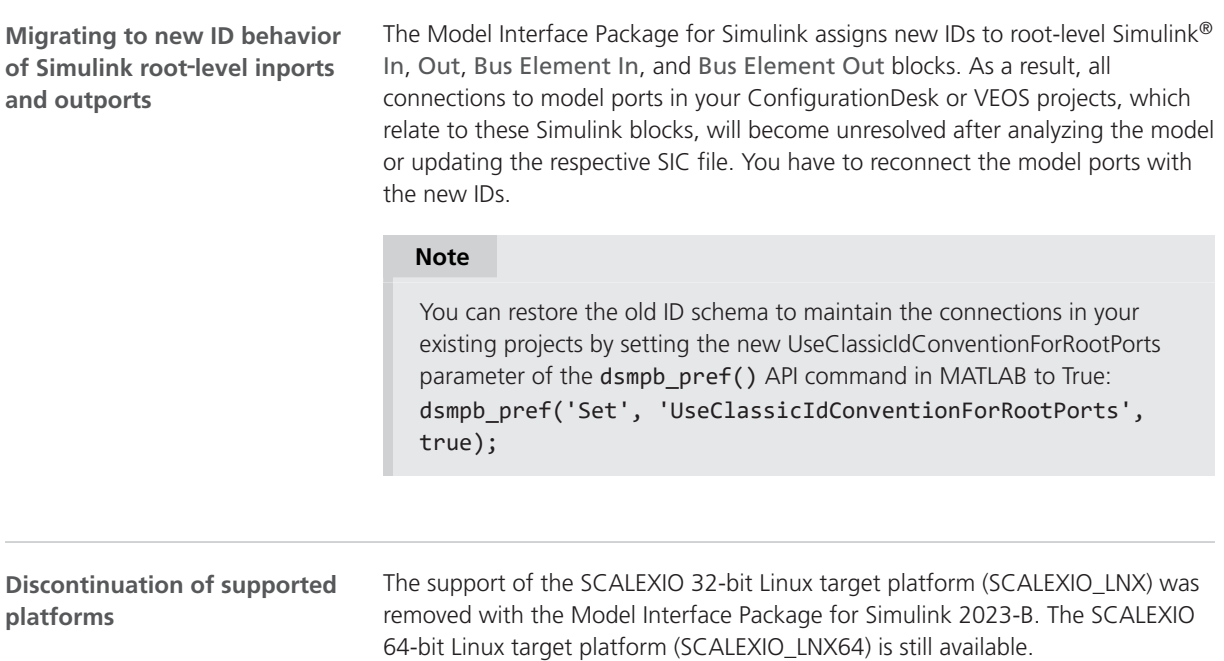

### **MotionDesk**

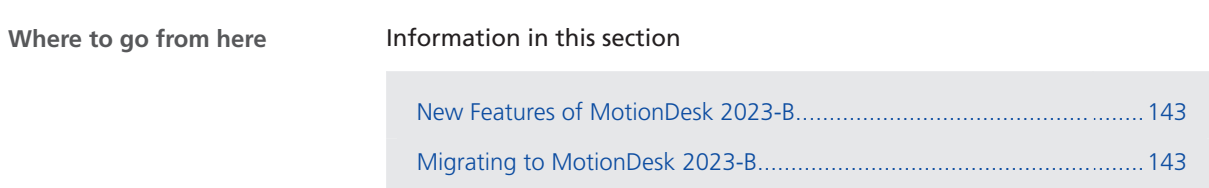

#### New Features of MotionDesk 2023-B

**MotionDesk** There are no new features in MotionDesk 2023-B.

### Migrating to MotionDesk 2023-B

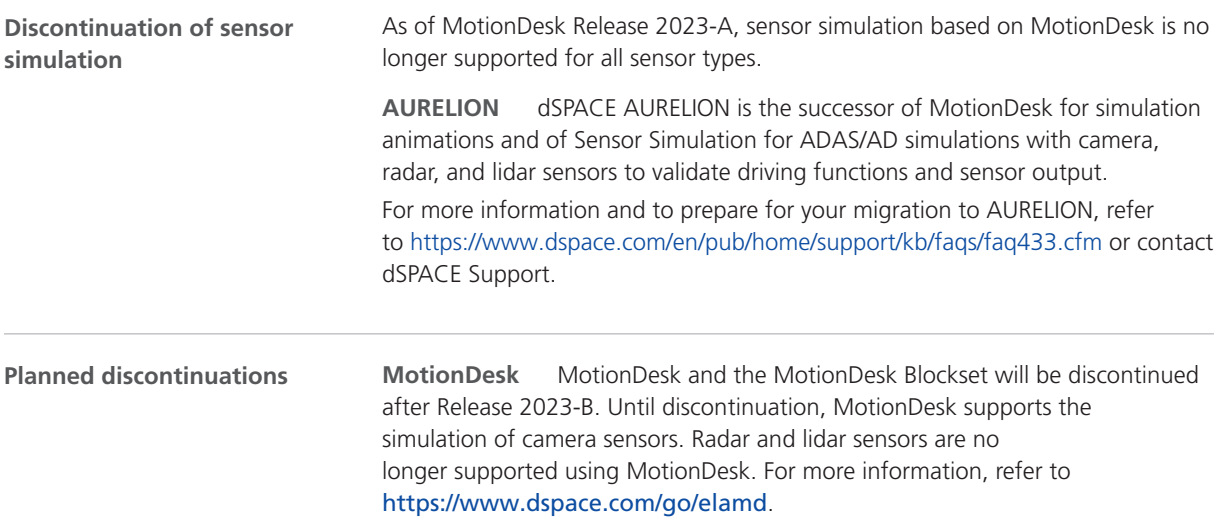

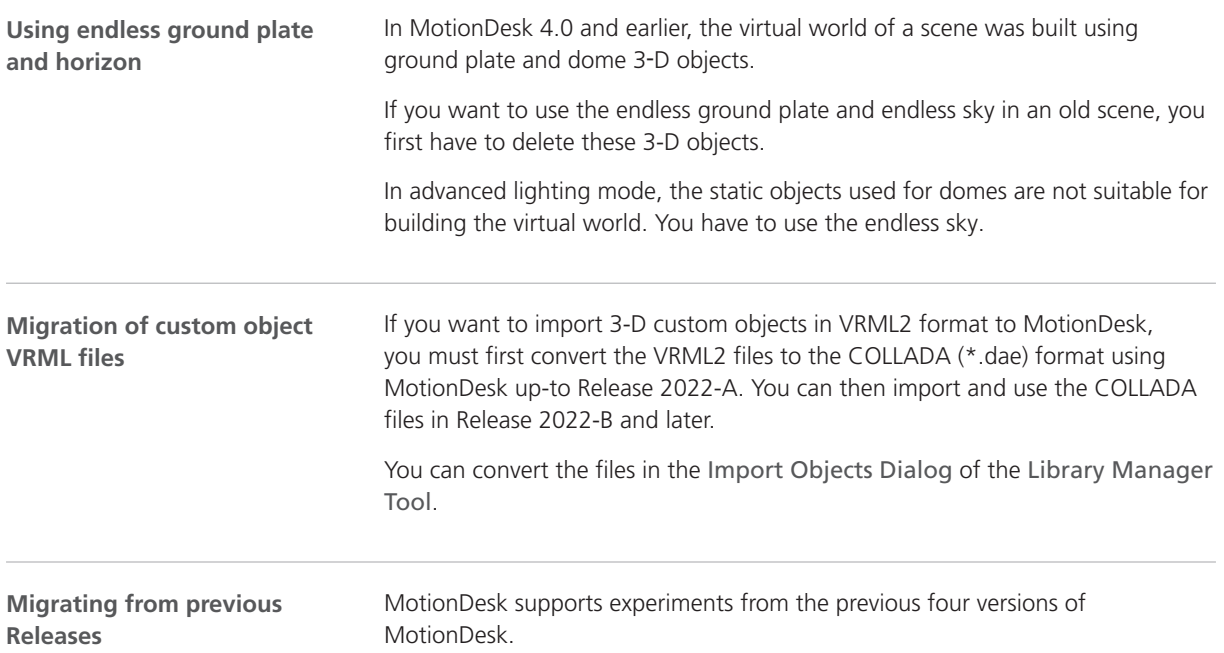
## Real-Time Testing

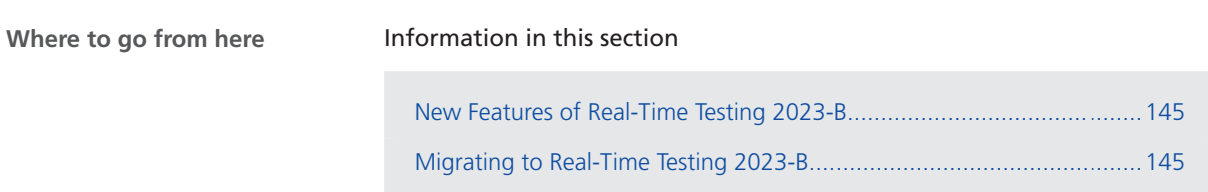

### New Features of Real-Time Testing 2023-B

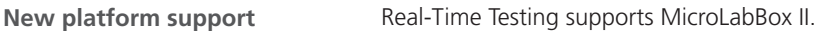

### Migrating to Real-Time Testing 2023-B

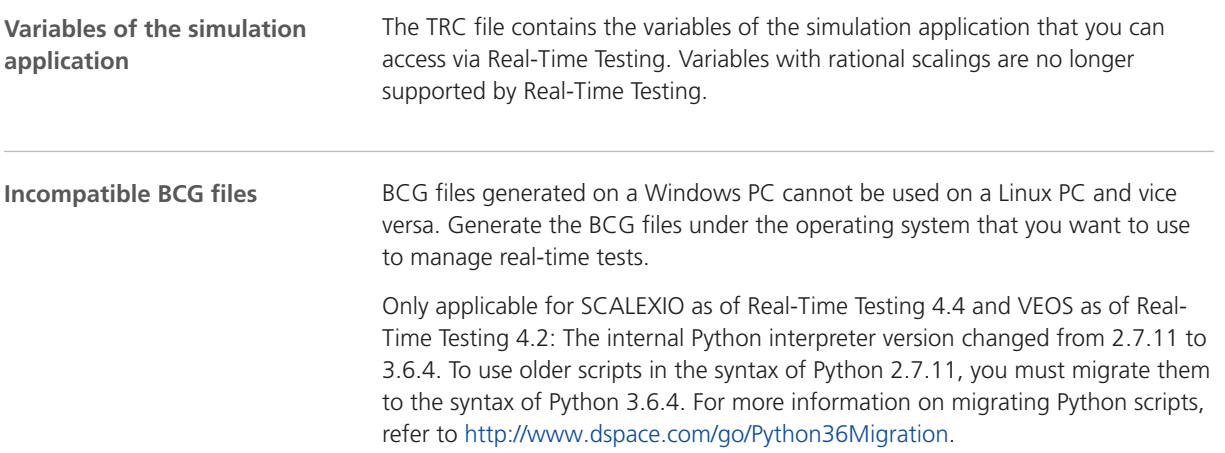

Real-Time Testing

## RTI/RTI-MP and RTLib

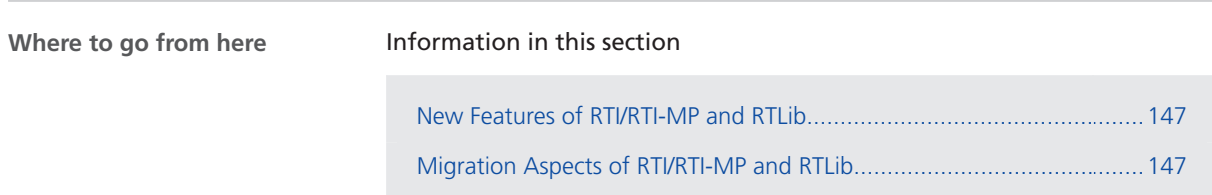

#### New Features of RTI/RTI-MP and RTLib

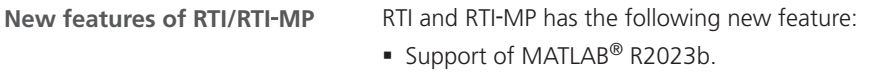

### Migration Aspects of RTI/RTI-MP and RTLib

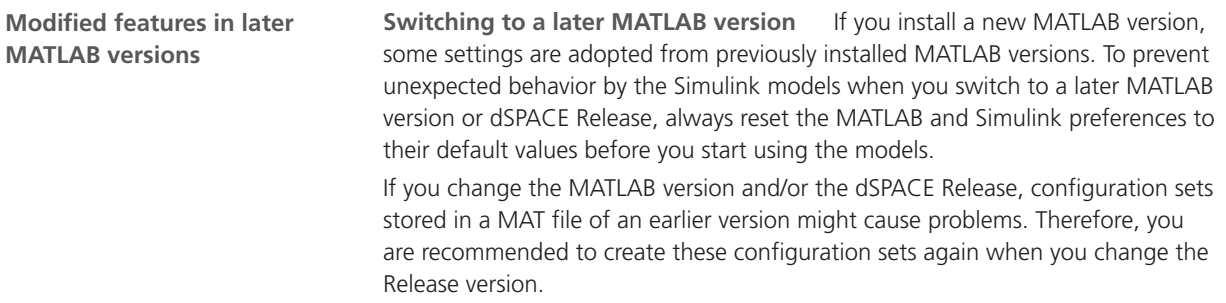

RTI/RTI-MP and RTLib

# RTI Bypass Blockset

## Migrating to RTI Bypass Blockset 2023-B

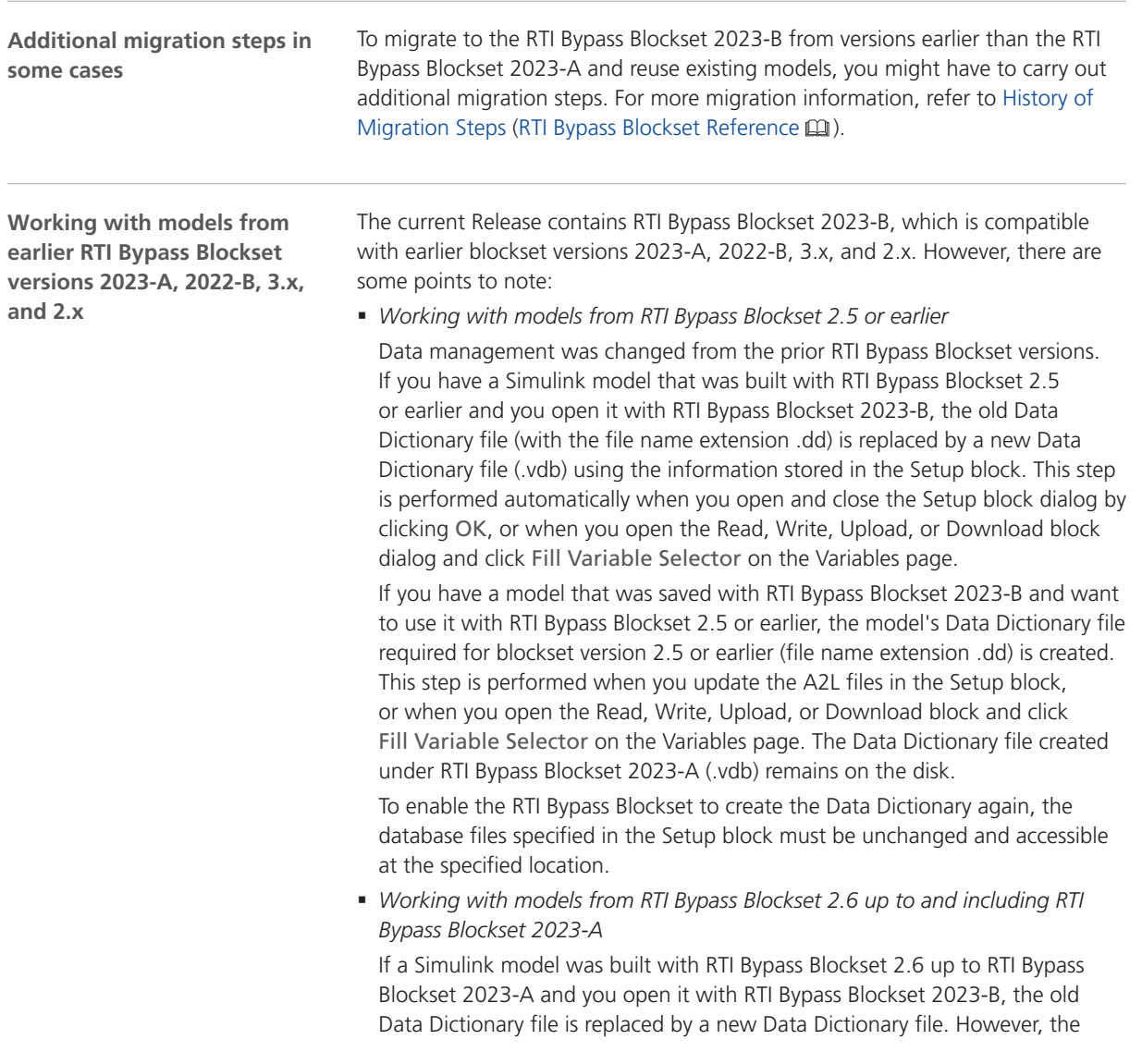

new Data Dictionary file cannot be used in earlier RTI Bypass Blockset versions. If you want to reuse the model with RTI Bypass Blockset 2.6 up to and including RTI Bypass Blockset 2023-A, you have to create a suitable database in the earlier RTI Bypass Blockset version by reimporting the database files (A2L files) specified in the Setup block.

## RTI CAN MultiMessage Blockset

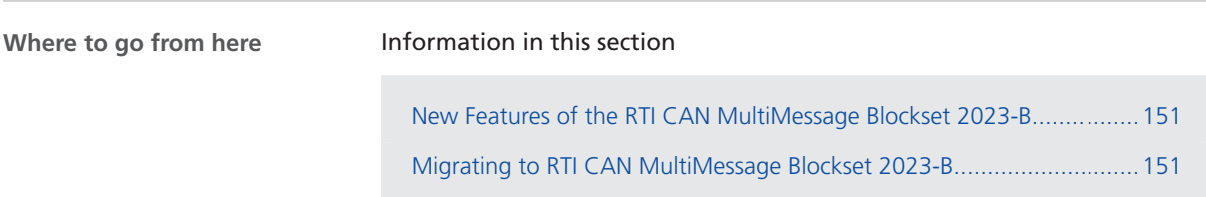

### New Features of the RTI CAN MultiMessage Blockset 2023-B

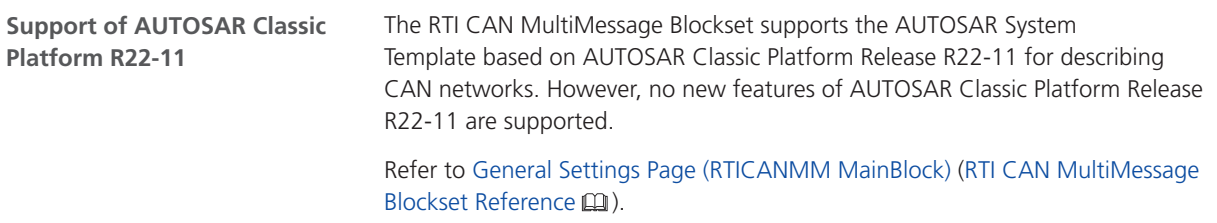

## Migrating to RTI CAN MultiMessage Blockset 2023-B

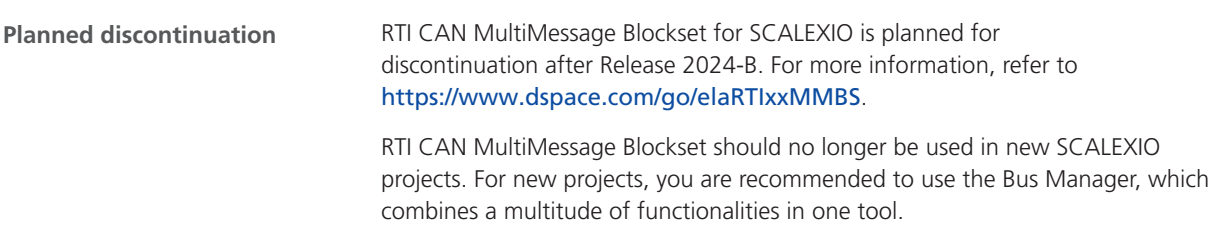

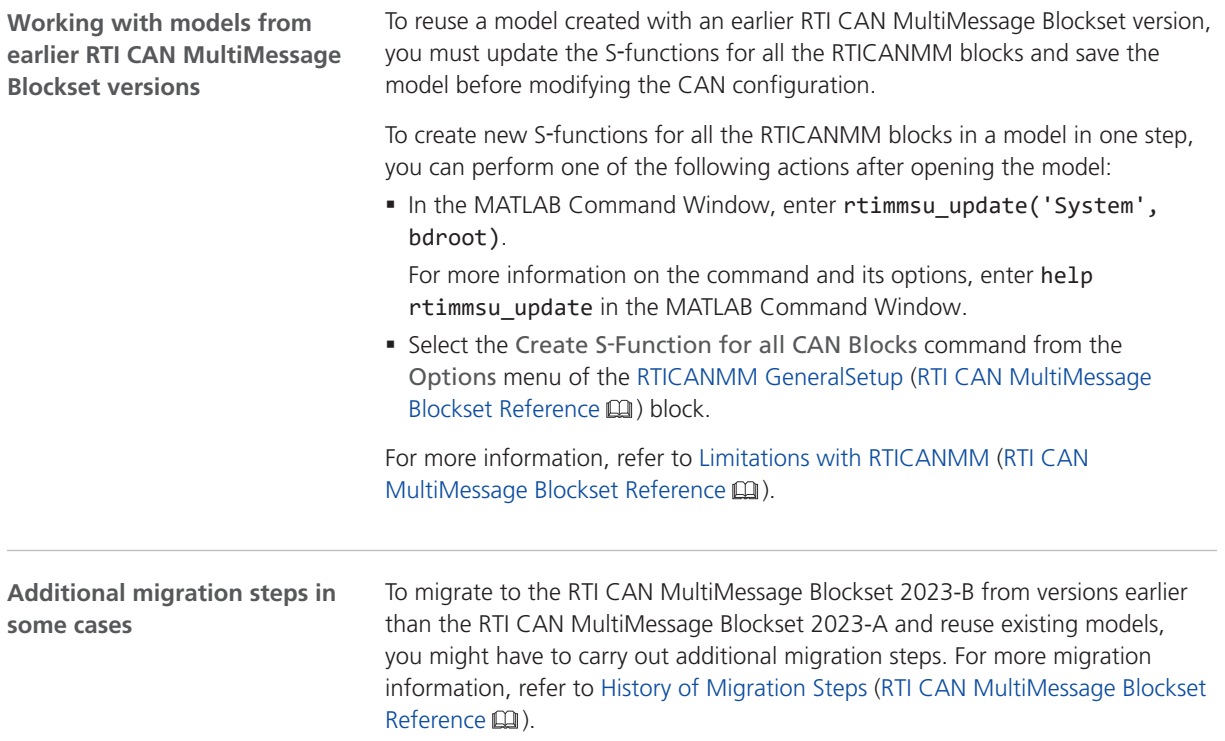

# RTI LIN MultiMessage Blockset

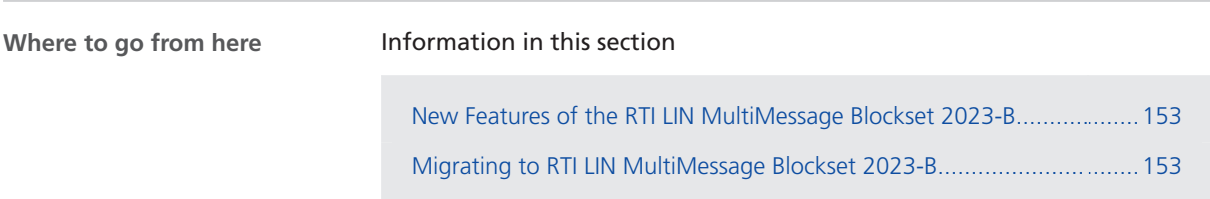

### New Features of the RTI LIN MultiMessage Blockset 2023-B

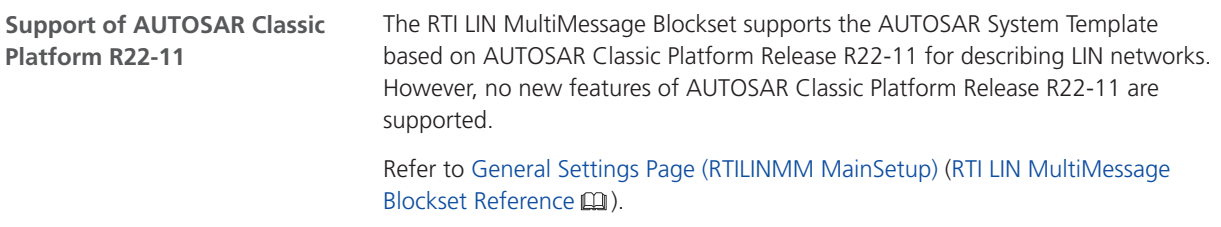

## Migrating to RTI LIN MultiMessage Blockset 2023-B

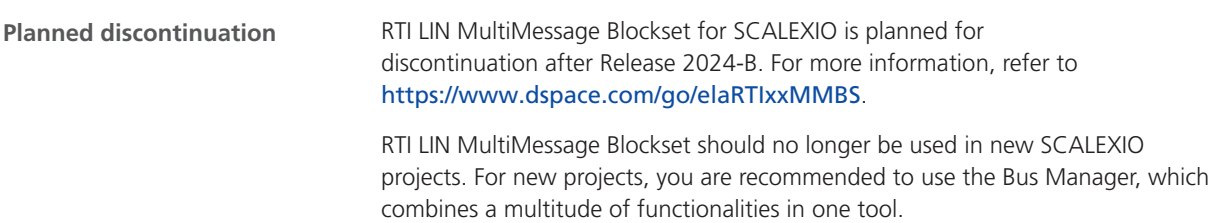

**Working with models from earlier RTI LIN MultiMessage Blockset versions**

To reuse a model created with an earlier RTI LIN MultiMessage Blockset version, you must update the S-functions for all the RTILINMM blocks and save the model before modifying the LIN configuration.

To create new S-functions for all the RTILINMM blocks in a model in one step, you can perform one of the following actions after opening the model:

■ In the MATLAB Command Window, enter rtimmsu update('System', bdroot).

For more information on the command and its options, enter help rtimmsu\_update in the MATLAB Command Window.

■ Select the Create S-Function for all LIN Blocks command from the Options menu of the RTILINMM GeneralSetup (RTI LIN MultiMessage Blockset Reference (1) block.

For more information, refer to Limitations of RTI LIN MultiMessage Blockset (RTI LIN MultiMessage Blockset Reference  $\square$ ).

# RTI Synchronized Time Base Manager Blockset

New Features of the RTI Synchronized Time Base Manager Blockset 2023-B

**Support of MicroLabBox II**

The RTI Synchronized Time Base Manager Blockset supports the new MicroLabBox II.

RTI Synchronized Time Base Manager Blockset

# SCALEXIO Firmware

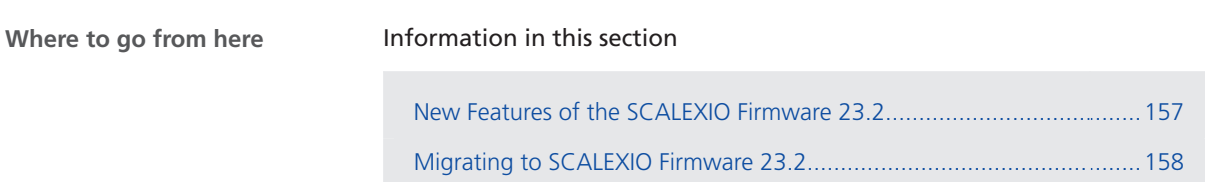

[Discontinuations in SCALEXIO Firmware](#page-158-0)................................................[159](#page-158-0)

## New Features of the SCALEXIO Firmware 23.2

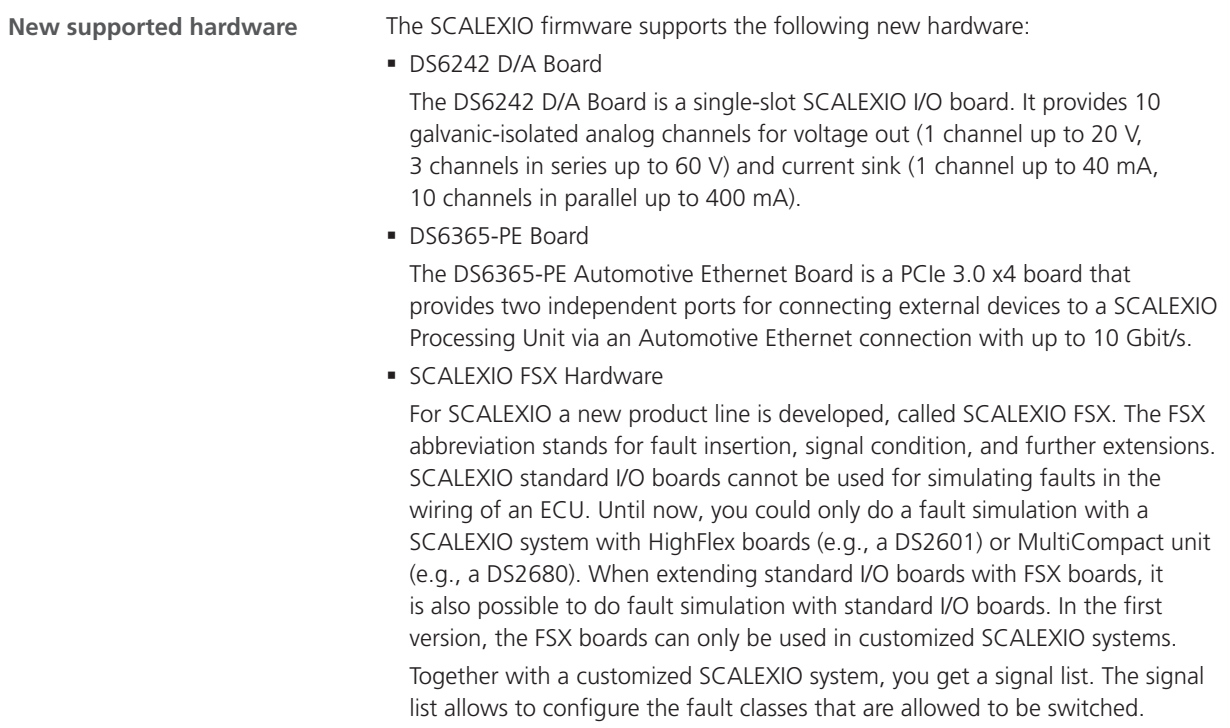

<span id="page-157-0"></span>For editing the signal list, the Signal List Editor is developed. The faults are switched via the XIL API EESPort. This is used by ControlDesk's Failure Simulation Package and can be used by automation tools.

Fault simulation with FSX boards is not compatible with fault simulation with HighFlex and MultiCompact hardware of SCALEXIO.

For details, refer to Fault Simulation with FSX Boards (SCALEXIO – Hardware and Software Overview (14)

§ DS6511 Connector Panel

The SCALEXIO Connector Panel offers easy and convenient access to the I/O channels of standard I/O boards via BNC connectors. The connector panel is connected to the SCALEXIO I/O boards (DS6221, DS6241) by means of a 50-pin Sub-D ribbon cable.

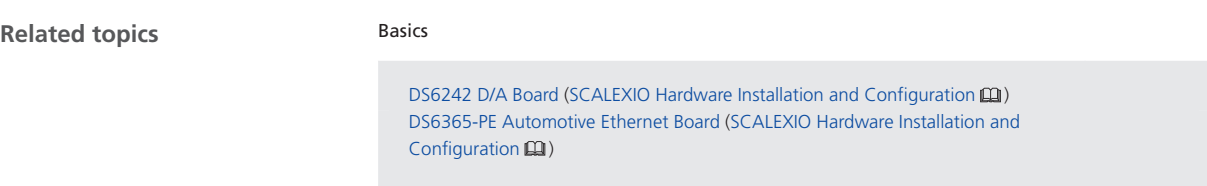

#### Migrating to SCALEXIO Firmware 23.2

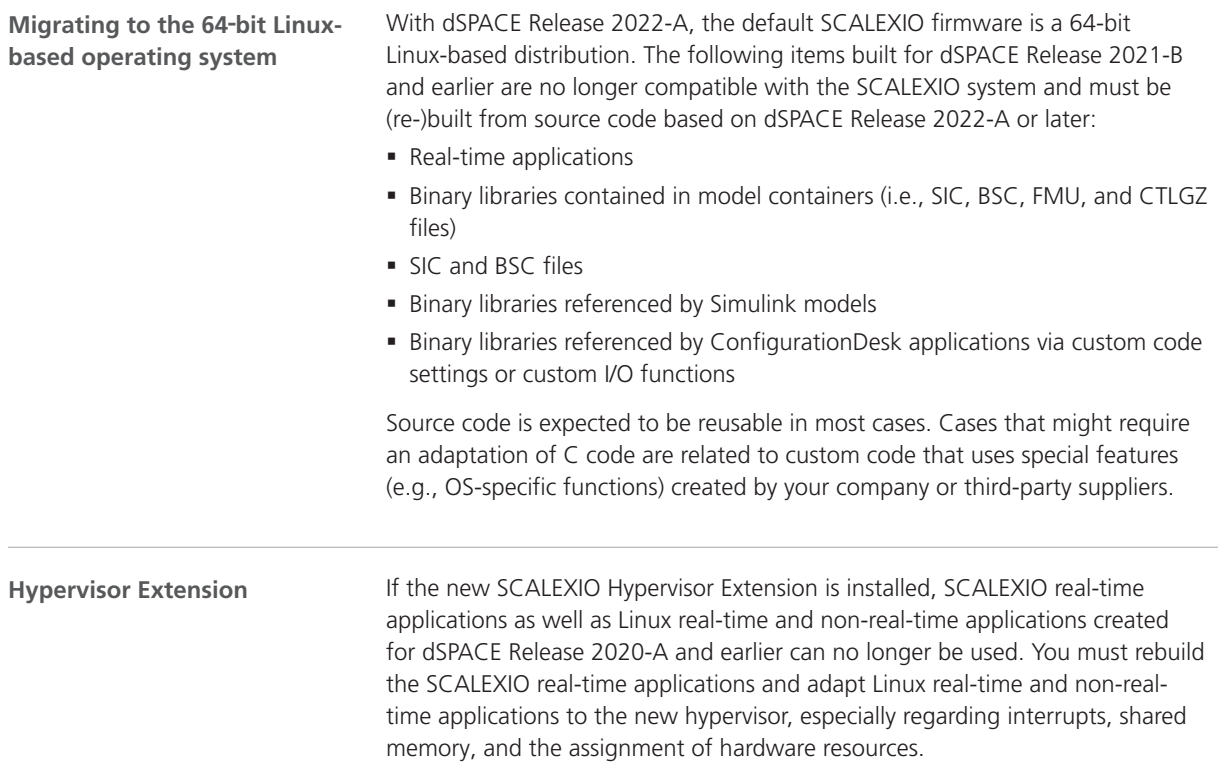

### <span id="page-158-0"></span>Discontinuations in SCALEXIO Firmware

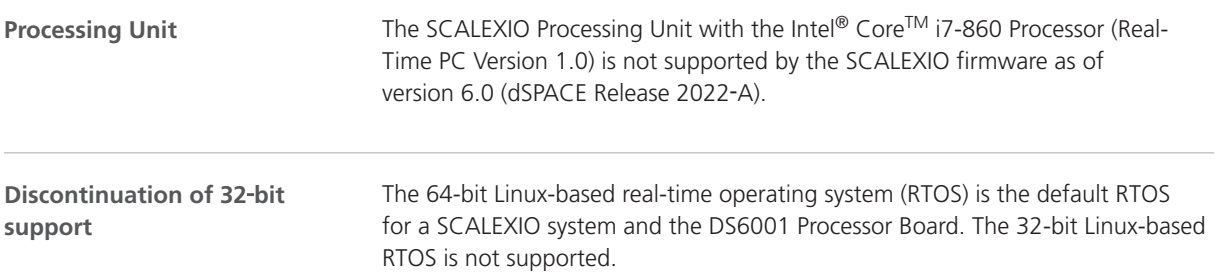

SCALEXIO Firmware

## Signal List Editor

**Introduction**

The Signal List Editor is a new dSPACE software product to be used in a fault simulation scenario with a SCALEXIO system.

Fault simulation means inserting electrical faults into the wiring of an ECU to analyze the behavior of the system when wiring problems occur. For example, you can simulate situations in which an ECU pin is short-circuited to ground or the battery voltage, or an ECU pin is not connected (broken wire, open circuit).

The Signal List Editor is used in such a scenario to specify the allowed fault classes for each signal, which can be used in the experiment software (ControlDesk or dSPACE XIL API) for simulating faults.

#### **Note**

The Signal List Editor supports only SCALEXIO FSX boards (for example, DS6801 Fault Insertion Board, DS6805 Fault Insertion Board). The HighFlex and MultiCompact SCALEXIO hardware that provides fault simulation (for example, the DS2680 I/O Unit) is not supported by the Signal List Editor. For this hardware, you have to use ConfigurationDesk instead.

#### Features of Signal List Editor 2023-B (23.1)

**Main features**

The main features of the Signal List Editor are:

- § Displaying a signal list with configuration data required for electrical fault simulation.
- **Extending this signal list by adding new external devices and new signals.**
- § Specifying the allowed fault classes for ECU signals to be simulated in the experiment software such as ControlDesk.
- § Specifying the load rejection behavior for connected loads in case of fault simulation.

For more information, refer to Introduction to the Signal List Editor (Signal List Editor Manual **(2)**.

SYNECT

# SYNECT

## Migrating to SYNECT 2023-B

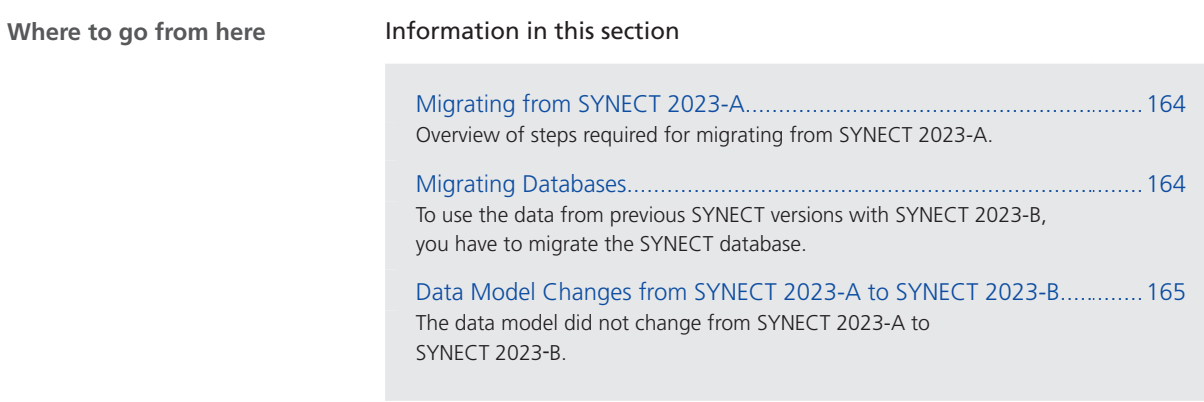

## Migrating from SYNECT 2023-A

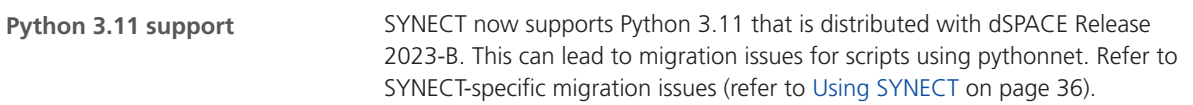

### Migrating Databases

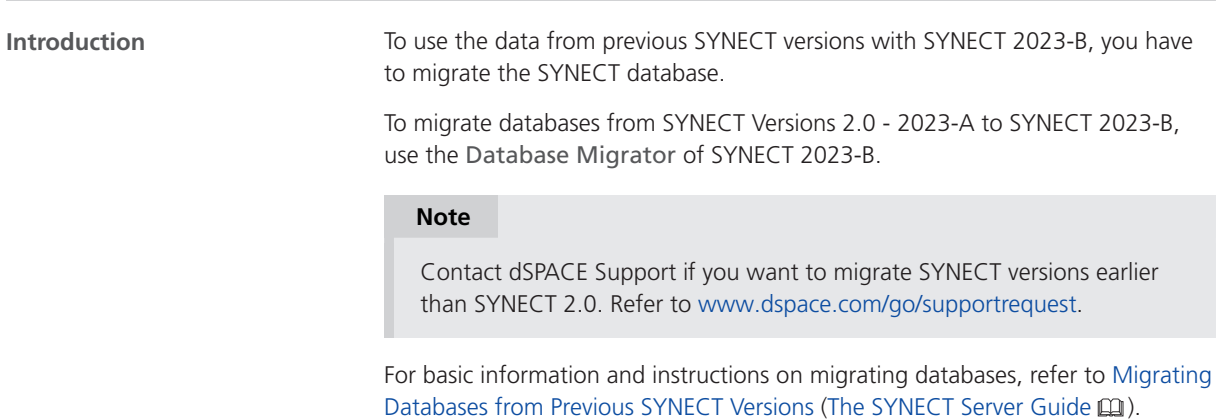

## <span id="page-164-0"></span>Data Model Changes from SYNECT 2023-A to SYNECT 2023-B

Introduction The data model did not change from SYNECT 2023-A to SYNECT 2023-B.

SYNECT

**SystemDesk** 

# SystemDesk

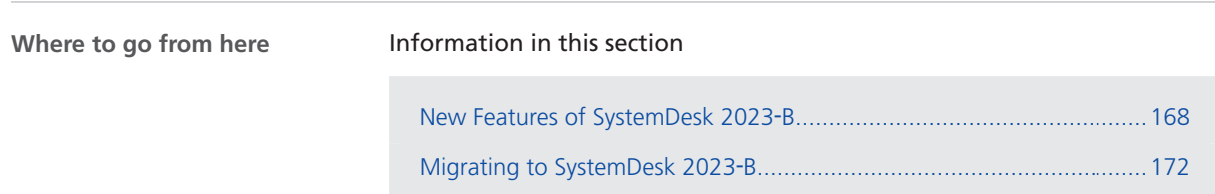

## <span id="page-167-0"></span>New Features of SystemDesk 2023‑B

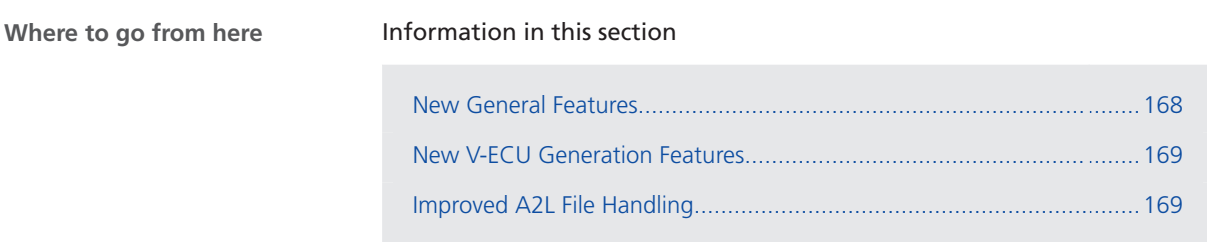

### New General Features

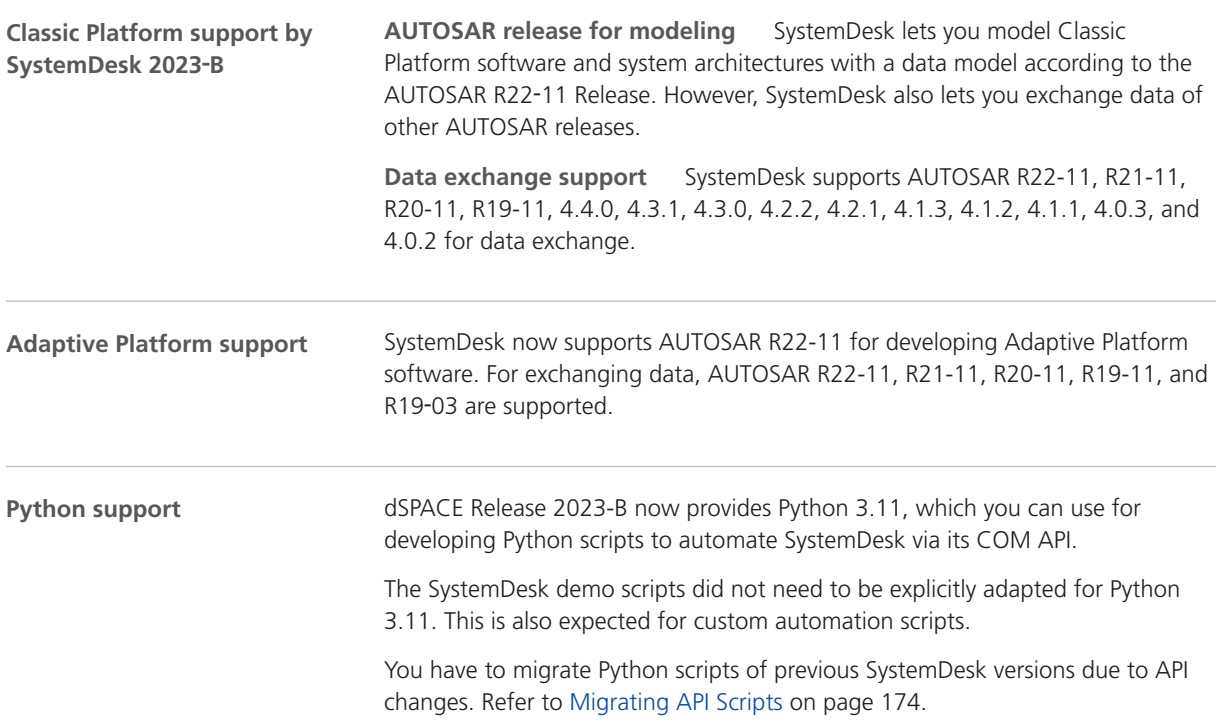

### <span id="page-168-0"></span>New V-ECU Generation Features

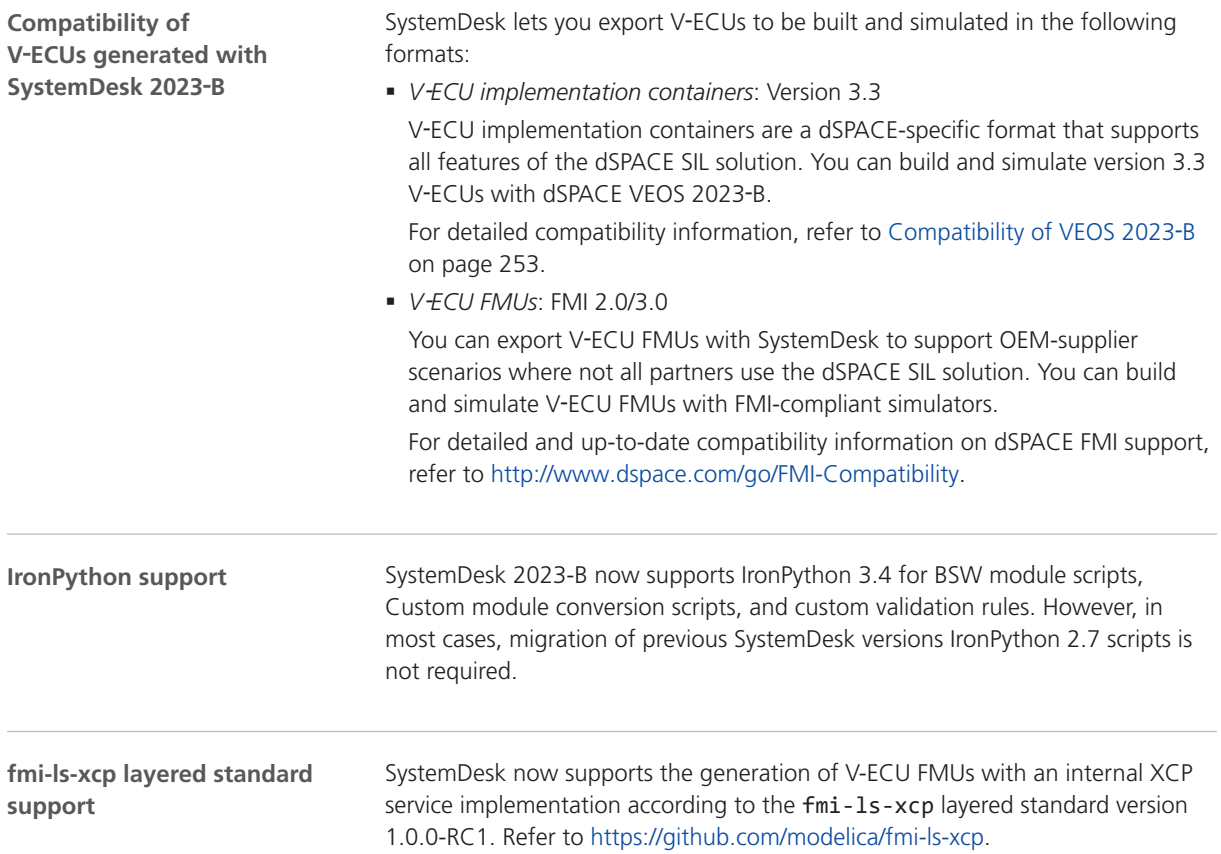

## Improved A2L File Handling

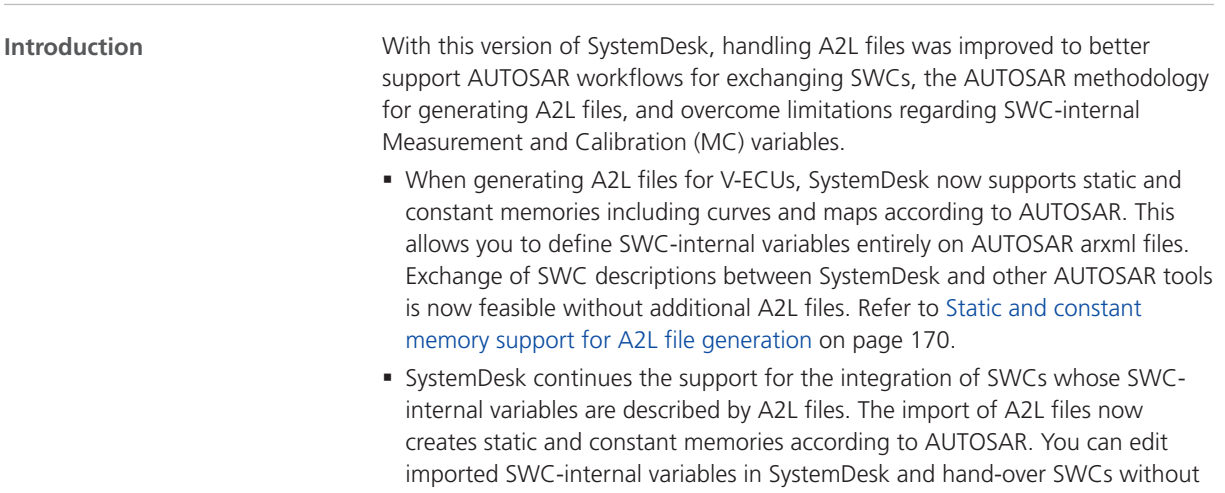

<span id="page-169-0"></span>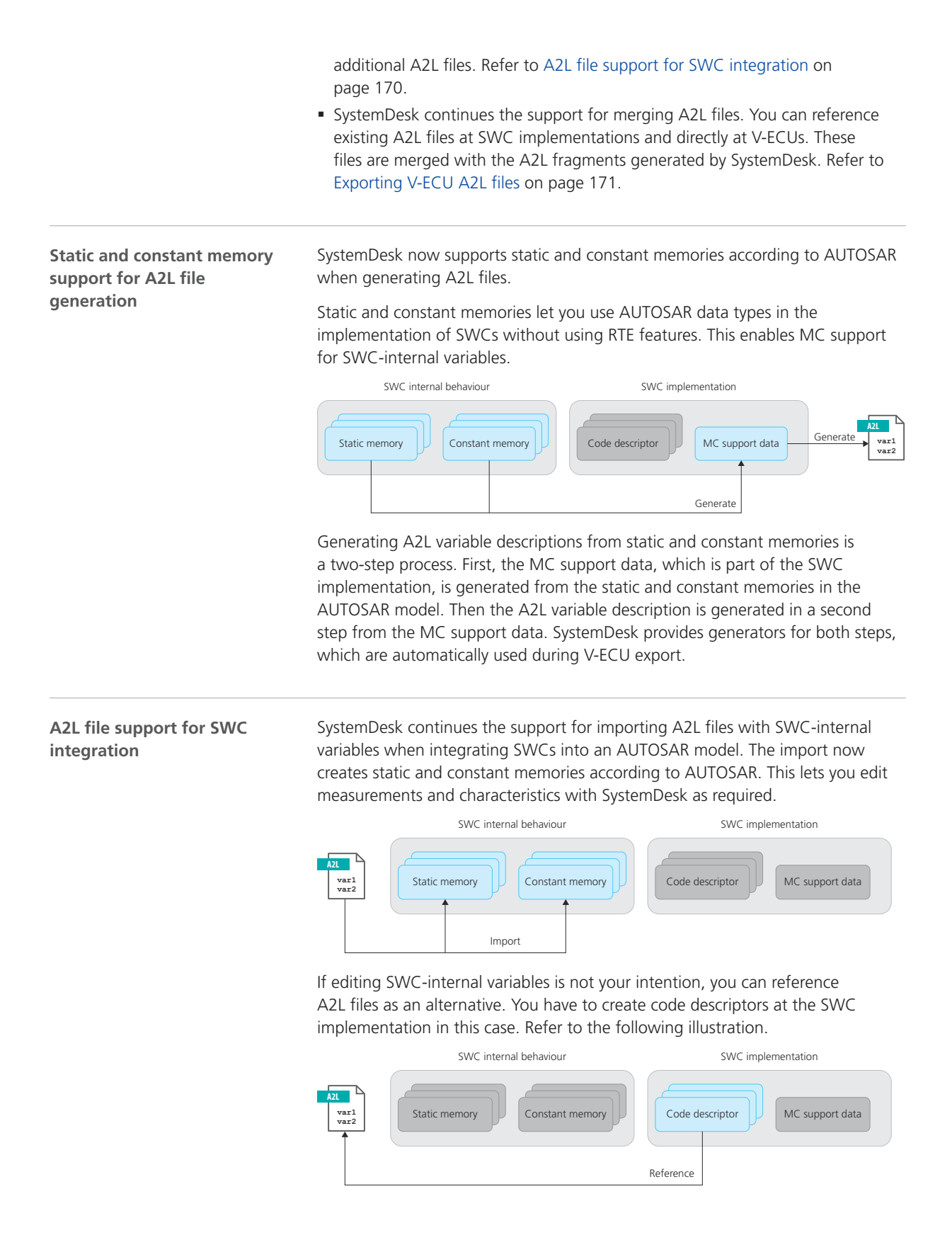

<span id="page-170-0"></span>You can use MC tools to access ECU variables during VEOS simulation. When exporting V-ECU implementation containers, SystemDesk merges all relevant variable descriptions. **Model-based V-ECUs** You can use model-based V-ECUs in situations where you want to test application software. You can define static and constant memories in the AUTOSAR model, import A2L files to application layer SWCs, or reference the A2L files at SWC implementations. The generators for the RTE and the basic software components that dSPACE provides for SIL testing add A2L fragments. SystemDesk merges the following variable descriptions: ■ A2L fragments that SystemDesk generates based on MC support data for constant and static memories. SystemDesk generates the MC support data in a first step. ■ A2L files you reference at SWC implementations. ■ A2L fragments that SystemDesk generates based on MC support data for the RTE and basic software. ■ A2L files you reference directly at the V-ECU. **Code-based V-ECUs** You can use code-based V-ECUs in situations when the ECU integration has been done with the production BSW. You add relevant software packages including the A2L files to the V-ECU. dSPACE provides module configurations for the microcontroller abstraction layer (MCAL) that let you generate code and A2L fragments. SystemDesk merges the following variable descriptions: ■ A2L files of software packages. ■ A2L fragments that SystemDesk generates for MCAL modules. **Exporting V-ECU A2L files** The improvements for A2L file handling replace a custom database for variables that is no longer part of SystemDesk. Migration has the following aspects: § Migrating projects is performed automatically when you open projects with the new version of SystemDesk. Imported A2L files are exported and referenced. Refer to [Migration of projects with imported A2L files](#page-172-0) on page [173.](#page-172-0) **Migration**

> § You have to migrate API scripts that access SWC-internal variables. Refer to [Handling internal variables of SWC-internal behaviors](#page-176-0) on page [177.](#page-176-0)

## <span id="page-171-0"></span>Migrating to SystemDesk 2023‑B

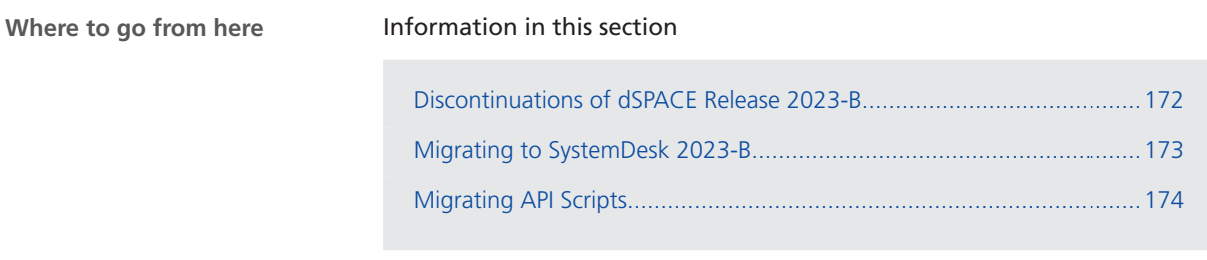

### Discontinuations of dSPACE Release 2023-B

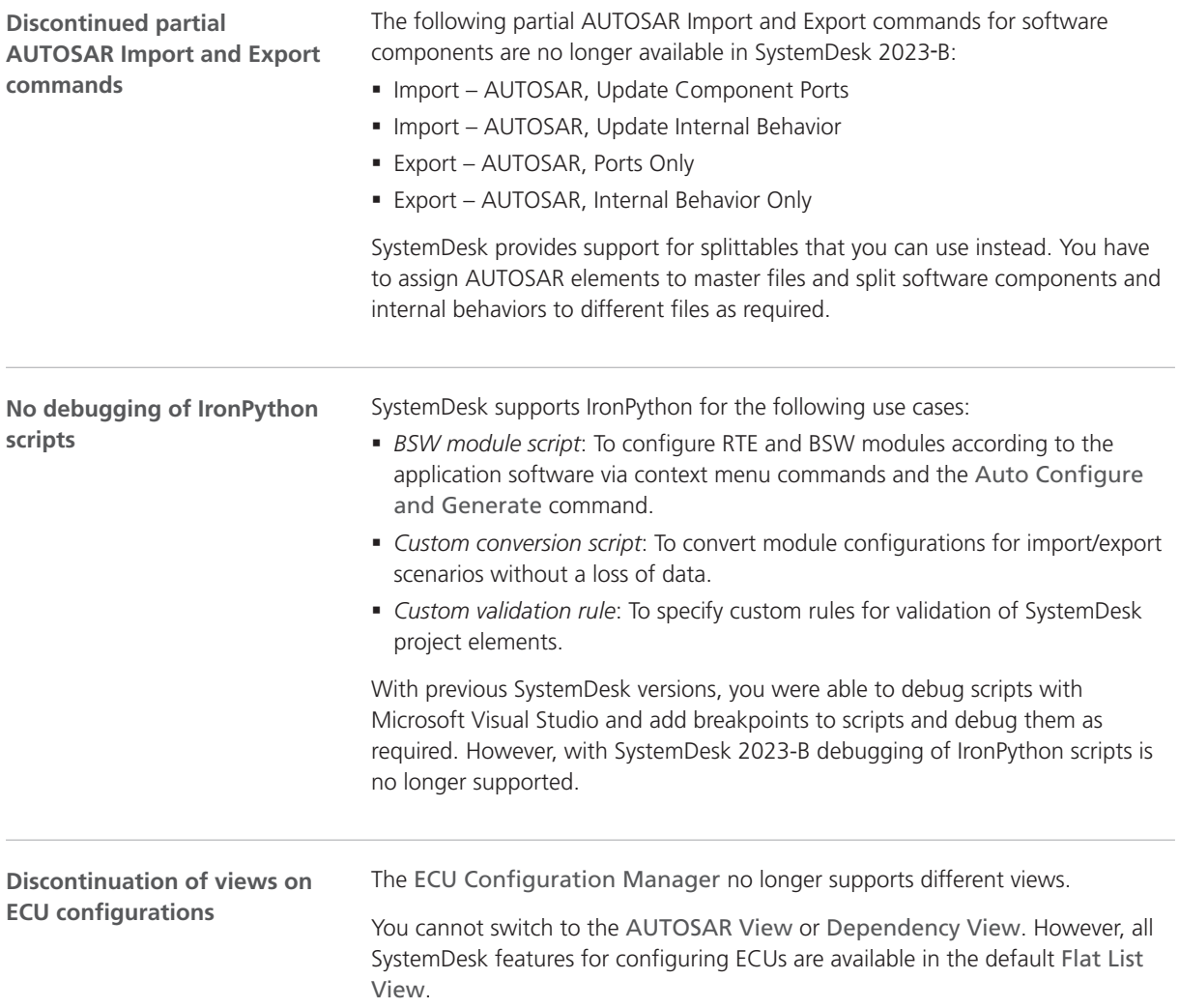

#### <span id="page-172-0"></span>Migrating to SystemDesk 2023-B

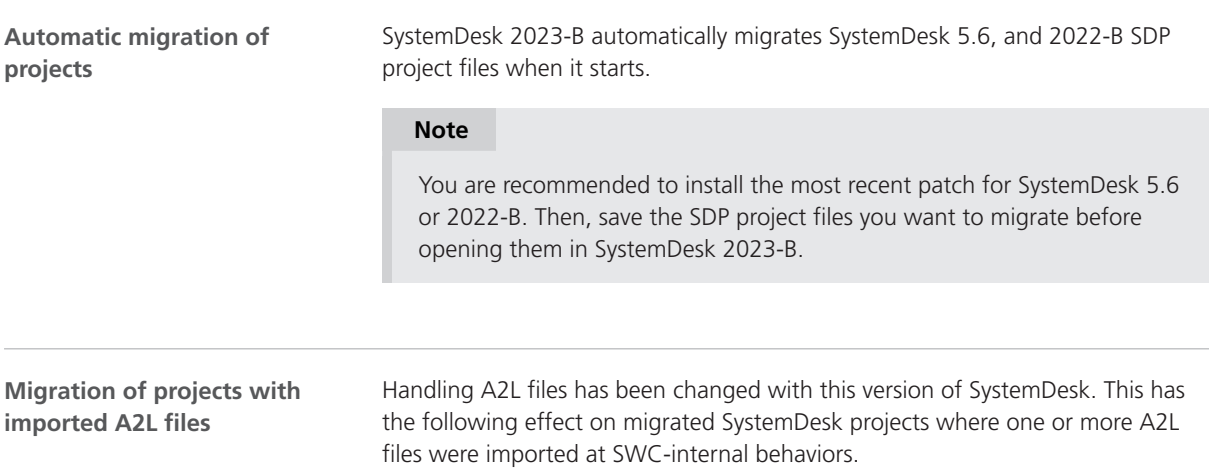

**Old projects** Refer to the following illustration showing internal variables at the SWC-internal behavior in the AR Fuelsys demo in SystemDesk 2022-B.

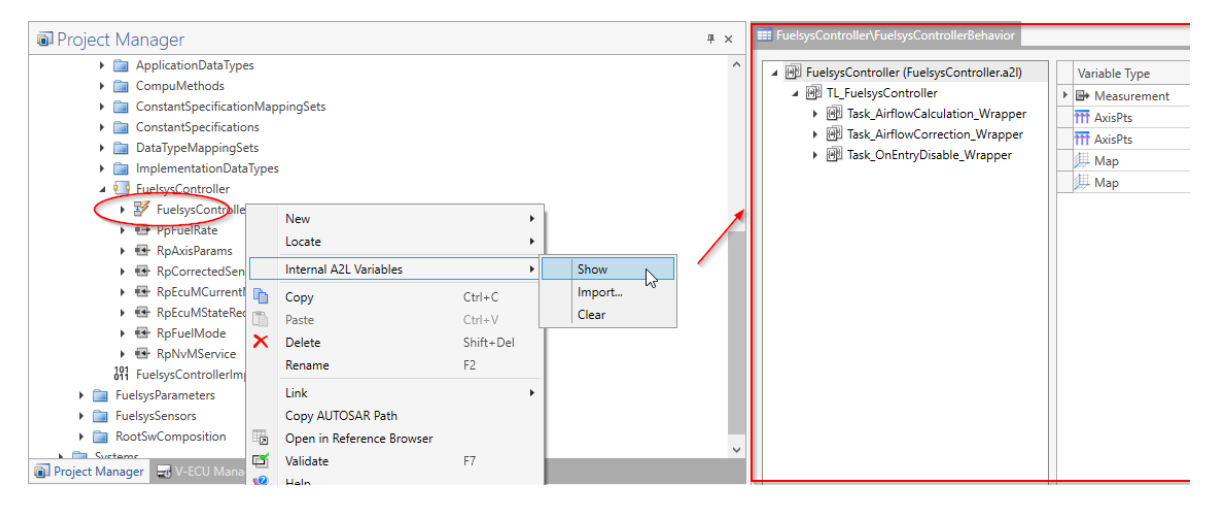

**Migrated projects** SystemDesk 2023-B automatically migrates SystemDesk 5.6 and 2022-B SDP project files. Internal variables of SWC-internal behaviors are automatically exported to A2L files in a subfolder of the folder that contains the SystemDesk project file. These A2L files are linked to the respective SWC implementation. This also applies to A2L files imported to V-ECUs that are now referenced in SystemDesk 2023-B.

Refer to the following illustration showing the migrated AR Fuelsys demo project in SystemDesk 2023-B.

<span id="page-173-0"></span>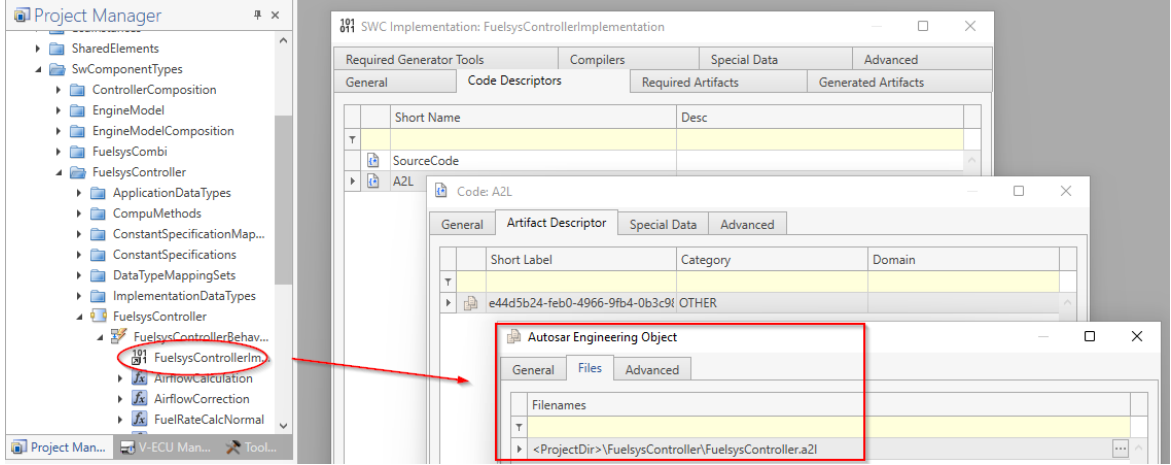

## Migrating API Scripts

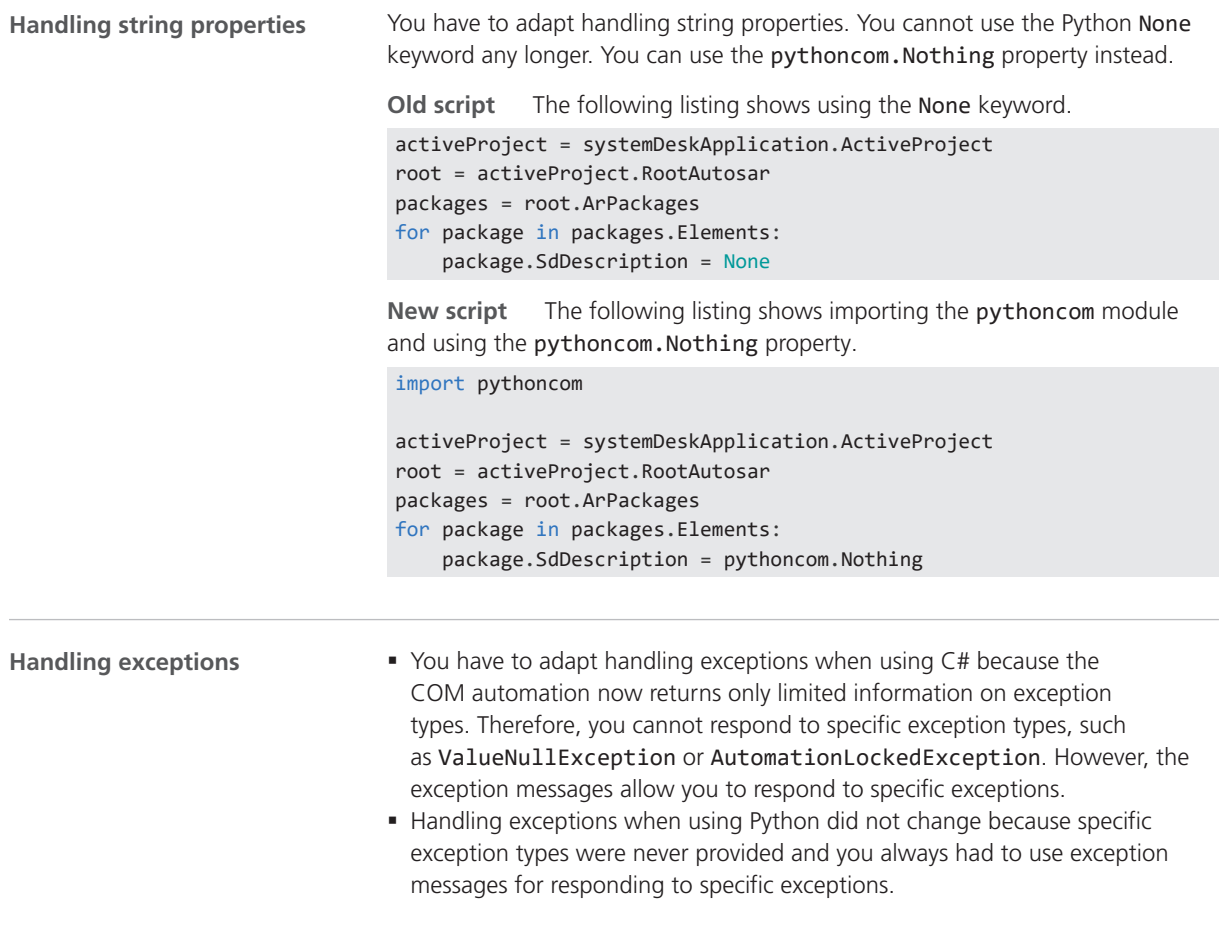

**Old listing** The following listing shows handling exception using the exception type.

```
try
{
    bool demo = runnable.CanBeInvokedConcurrently;
}
catch (ValueNullException e)
{
     // do something
}
```
**New listing** SystemDesk returns System.Exception exceptions for all COM API exceptions. The following listing shows exception handling using the exception message.

```
try
{
     bool demo = runnable.CanBeInvokedConcurrently;
}
catch (System.Exception e)
{
     if (e.Message.Equals("The value is not set.")) {
         // do something
     }
}
```
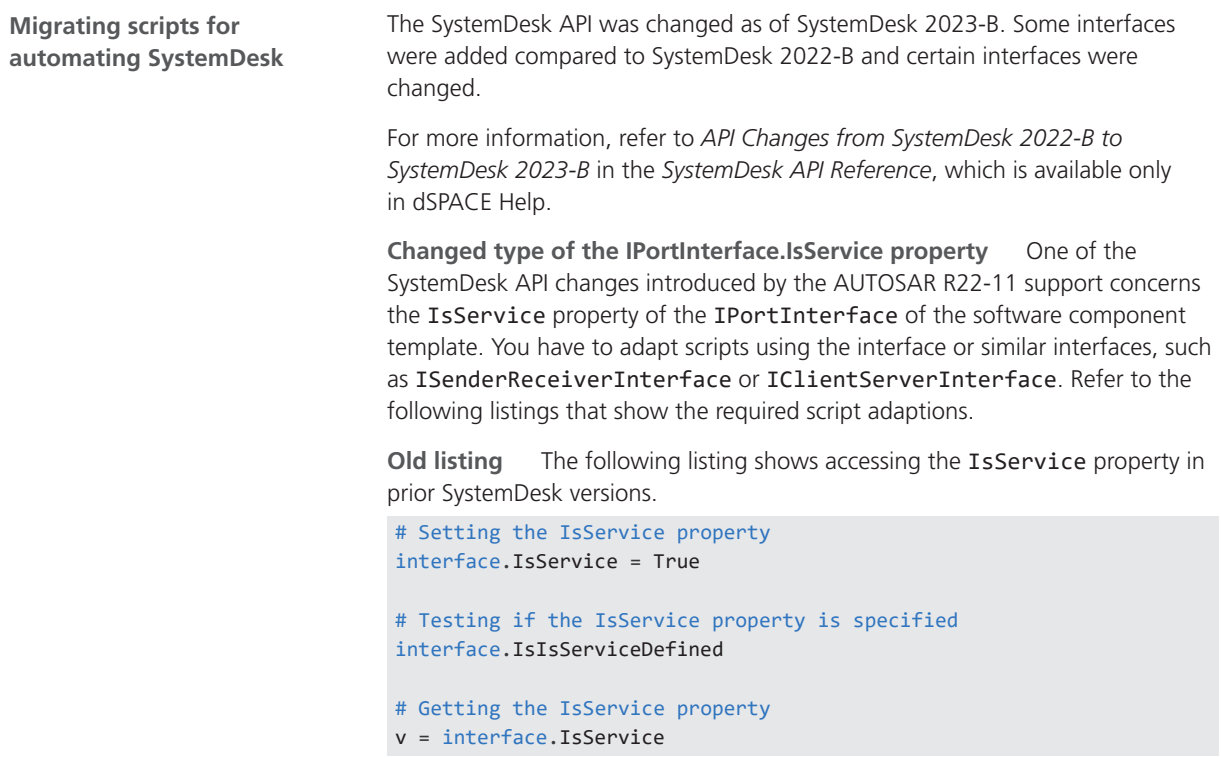

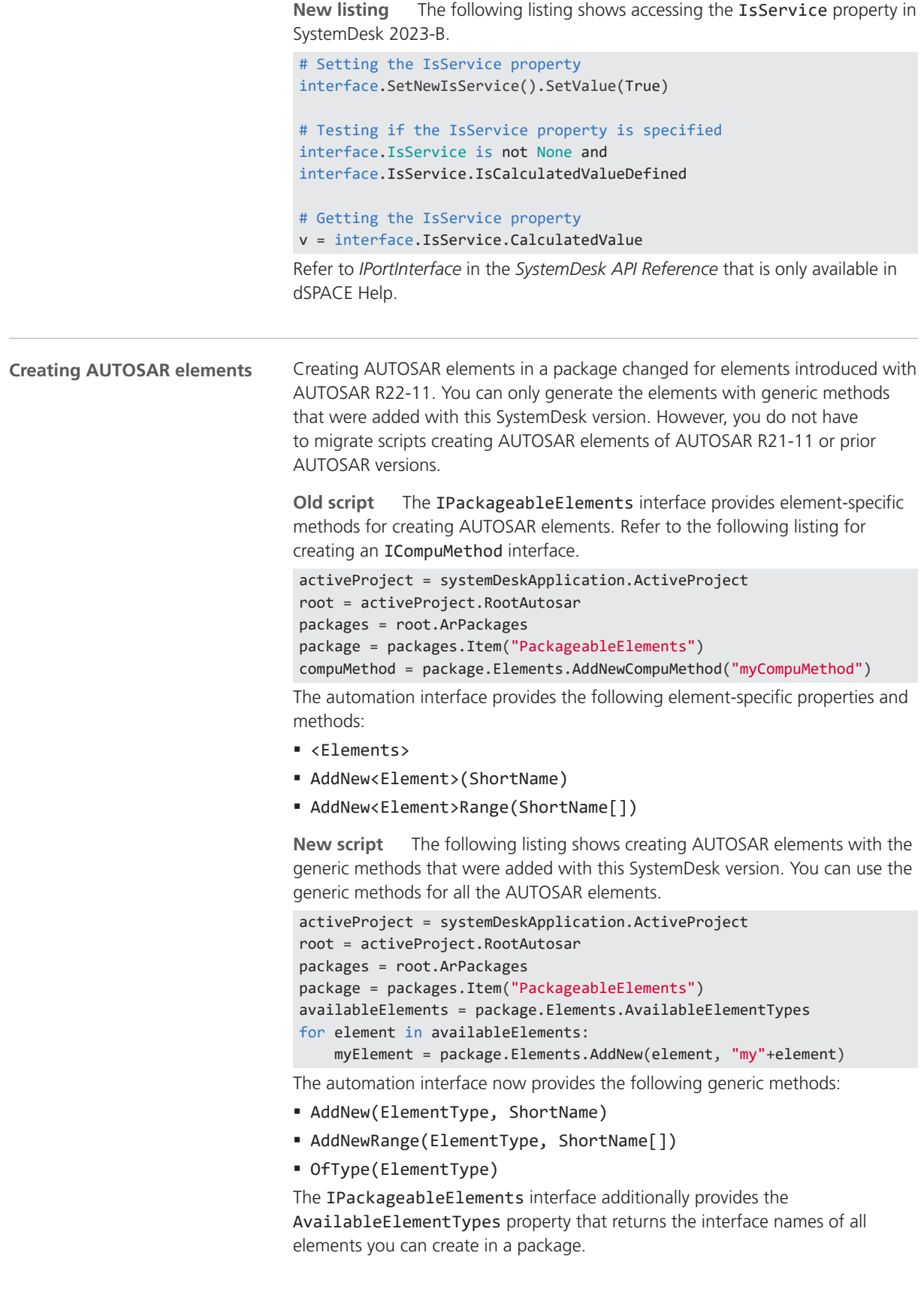

<span id="page-176-0"></span>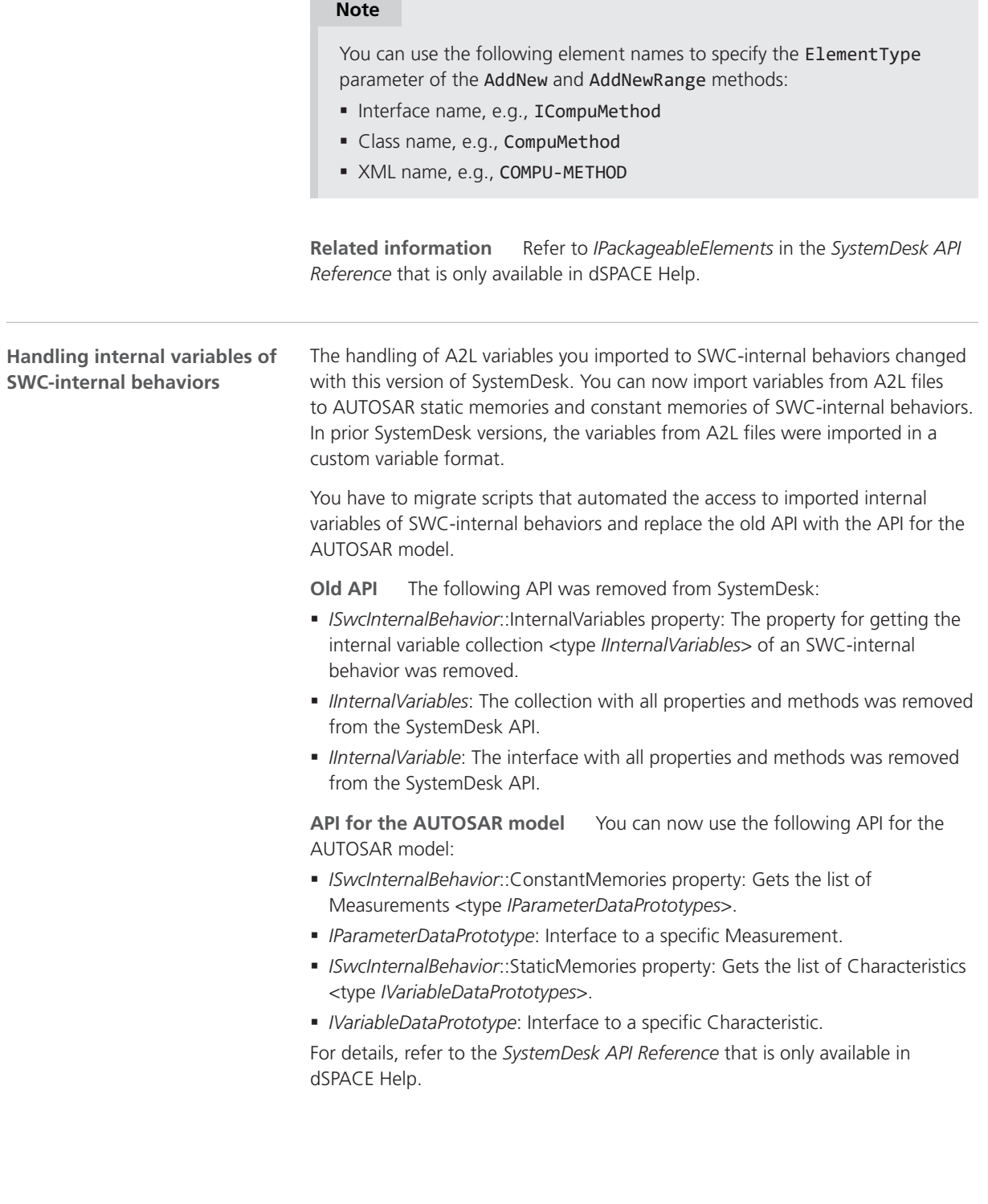

SystemDesk

# **TargetLink**

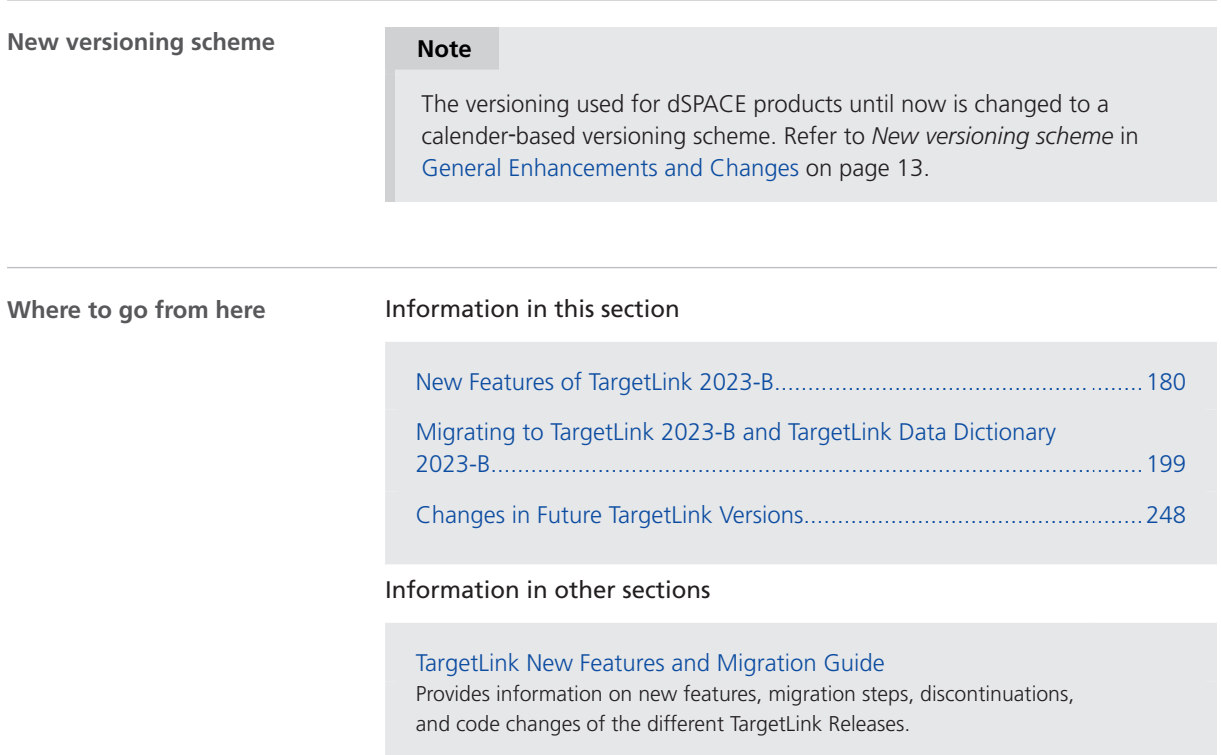

## <span id="page-179-0"></span>New Features of TargetLink 2023-B

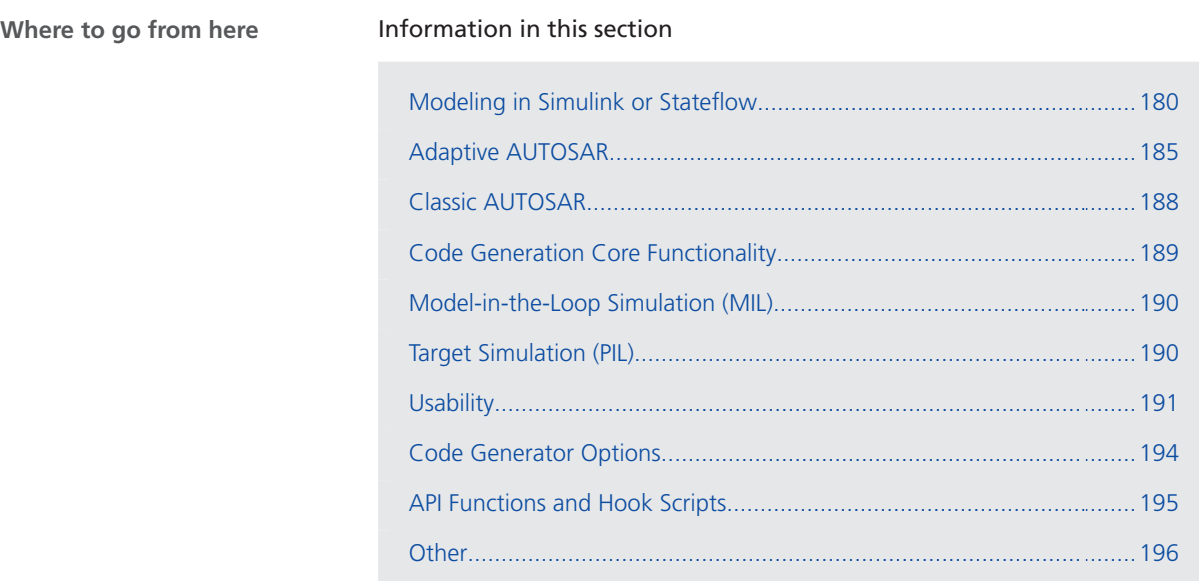

## Modeling in Simulink or Stateflow

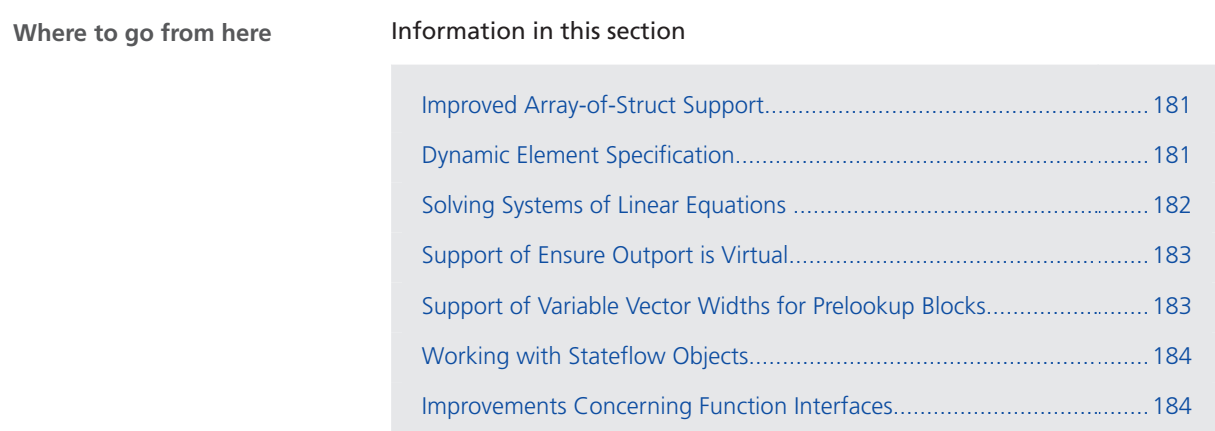
## Improved Array-of-Struct Support

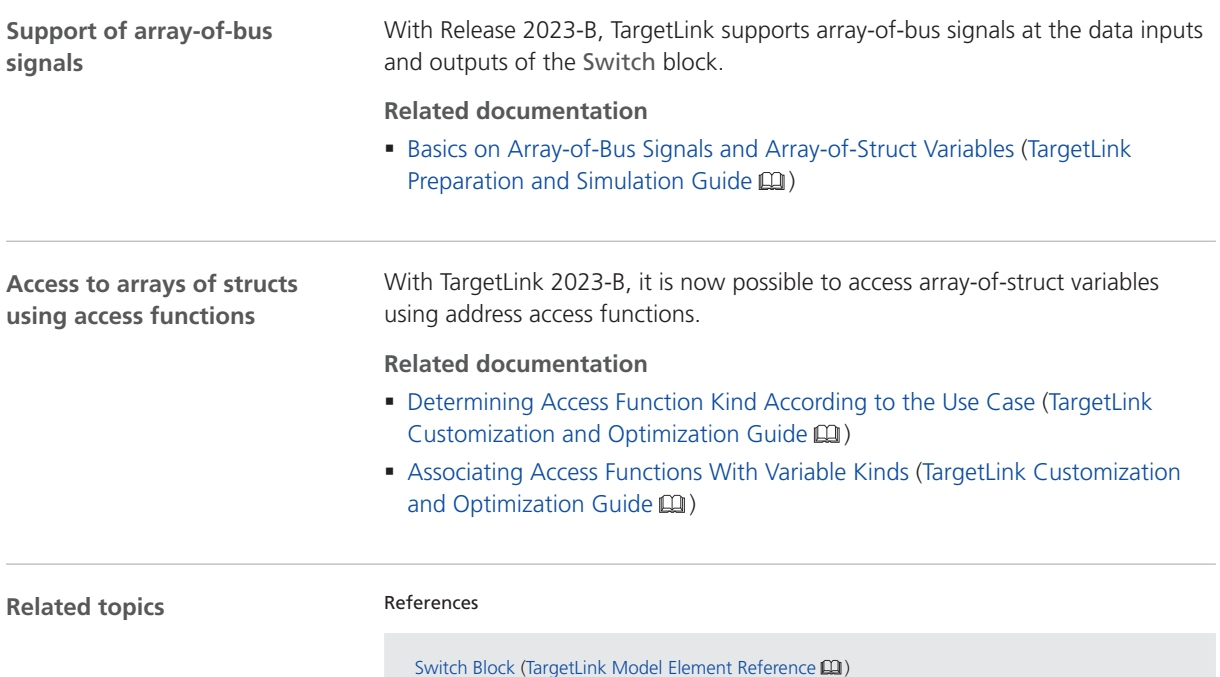

### Dynamic Element Specification

**Dynamic element specification at Data Store Read and Data Store Write blocks**

TargetLink 2023-B supports the Simulink Enable indexing option for element selection and assignment at Data Store Read and Data Store Write blocks. With this option, it is now possible to dynamically access variables, including array-of-struct variables.

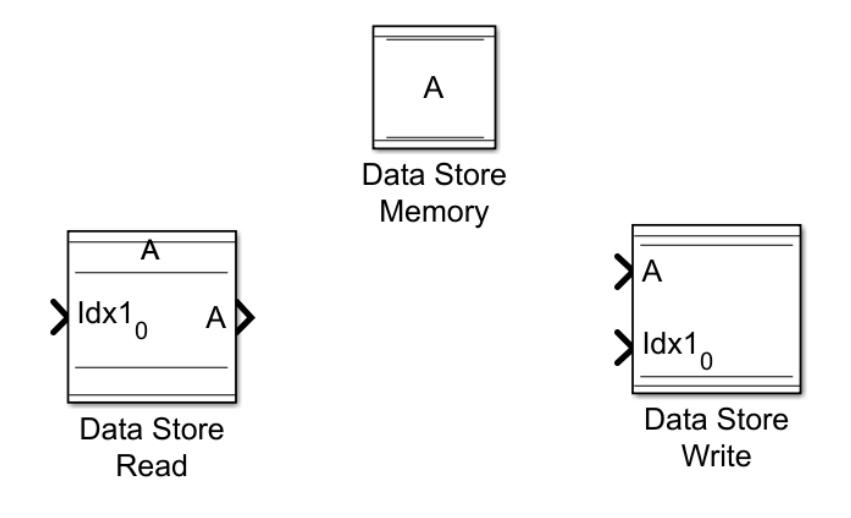

This is equivalent to the same functionality realized by block ensembles with Data Store Read and Selector blocks or Data Store Read, Assignment, and Data Store Write blocks.

With TargetLink 2023-B, the TargetLink block dialogs of Data Store Read and Data Store Write blocks offer the possibility to switch easily to the appropriate Simulink block dialog for element specification using the Element Selection/Element Assignment buttons without unintentionally discarding data already entered.

#### **Related documentation**

- § How to Model the Access to Array-of-Struct Variables using Data Stores (TargetLink Preparation and Simulation Guide (1)
- Basics on Dynamically Assigning New Values to Data Store Variables (TargetLink Preparation and Simulation Guide (1)

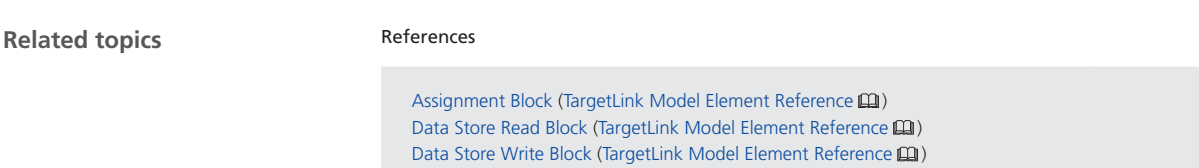

### Solving Systems of Linear Equations

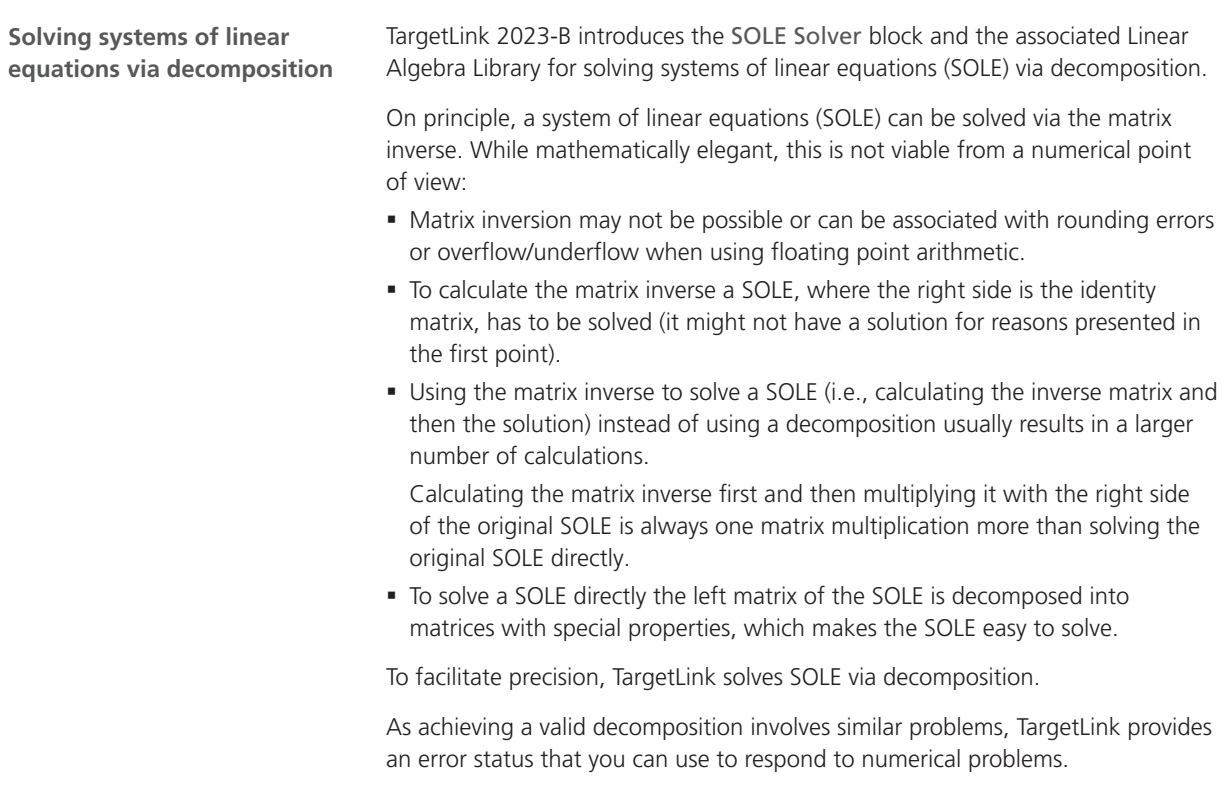

**Related documentation**

- § Solving Systems of Linear Equations (TargetLink Preparation and Simulation  $\text{Guide} \,\boxtimes\,$
- SOLE (TargetLink Demo Models  $\Box$ )
- SOLE Solver Block (TargetLink Model Element Reference (1)

**Related topics**

#### References

SOLE Solver Block Functionality (TargetLink Model Element Reference  $\square$ )

### Support of Ensure Outport is Virtual

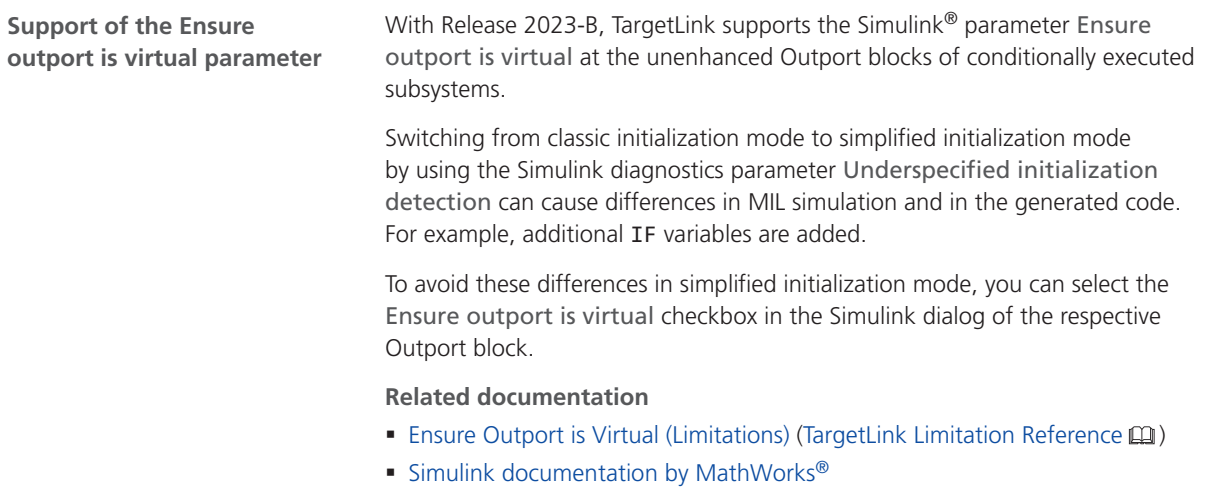

### Support of Variable Vector Widths for Prelookup Blocks

### **Using width macros**

With TargetLink 2023-B, the Prelookup block supports a variable vector width implemented as width macro for the Axis/Breakpoint variable.

#### **Related documentation**

- Making Variables Width-Varying (TargetLink Customization and Optimization  $\text{Guide}(\mathbf{M})$
- Example of Using Width-Varying Variables in the Context of Prelookup Blocks (TargetLink Customization and Optimization Guide  $\square\!\square$ )

**Related topics**

References

Prelookup Block (TargetLink Model Element Reference  $\Box$ )

## Working with Stateflow Objects

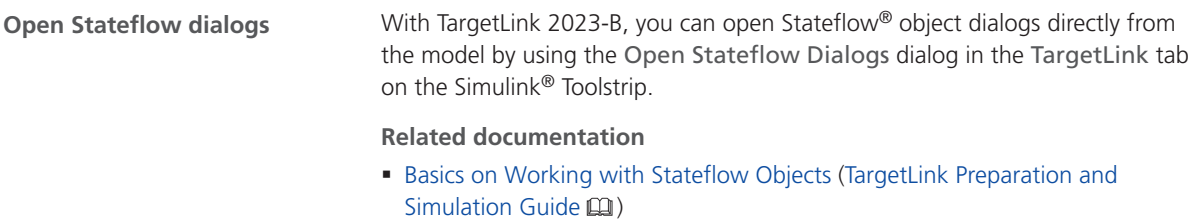

## Improvements Concerning Function Interfaces

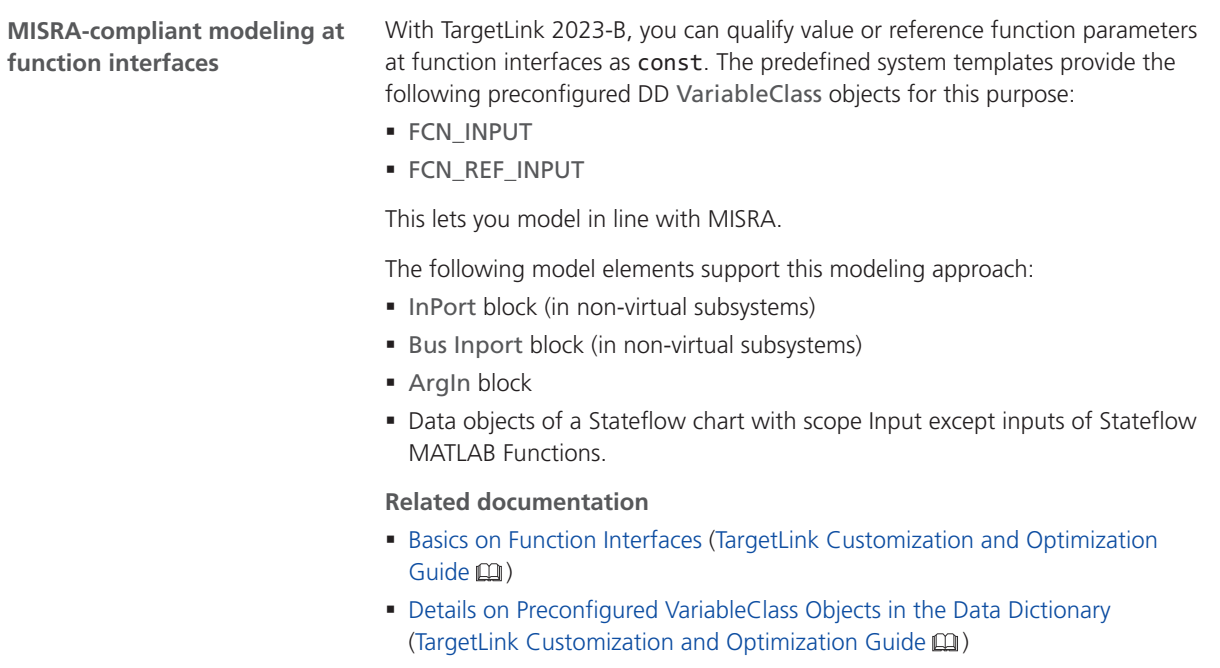

### **Related topics**

References

ArgIn Block (TargetLink Model Element Reference  $\square\!\square$ ) Bus Inport Block (TargetLink Model Element Reference  $\mathbf{\Omega}$ ) InPort Block (TargetLink Model Element Reference  $\square\!\!\!\!\!\square$ )

# Adaptive AUTOSAR

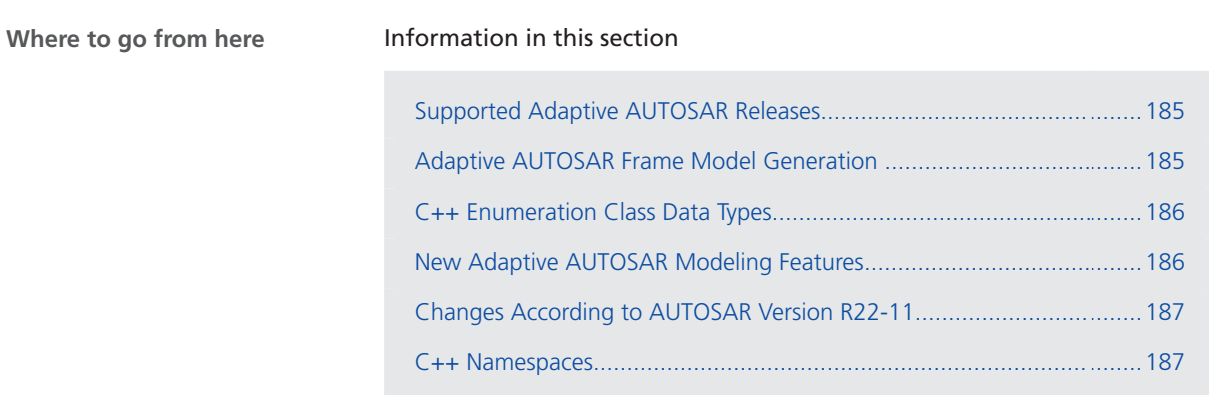

### Supported Adaptive AUTOSAR Releases

TargetLink 2023-B now supports the following Adaptive AUTOSAR releases:

- § R22-11
- § R21-11
- § R20-11

### Adaptive AUTOSAR Frame Model Generation

#### **Generating Adaptive AUTOSAR frame models**

With TargetLink 2023-B, you can now generate Adaptive AUTOSAR frame models from AUTOSAR specifications in the Data Dictionary. The starting point is an ARXML file containing your Adaptive AUTOSAR specification. After importing the specification to the Data Dictionary, you can generate an Adaptive AUTOSAR frame model. TargetLink offers you different possibilities to customize the Adaptive AUTOSAR frame model generation.

**Related documentation**

- Basics on Adaptive AUTOSAR Frame Models (TargetLink Adaptive AUTOSAR Modeling Guide (1)
- How to Start the Generation of a Frame Model from Adaptive AUTOSAR Data (TargetLink Adaptive AUTOSAR Modeling Guide  $\square$ )

### <span id="page-185-0"></span>C++ Enumeration Class Data Types

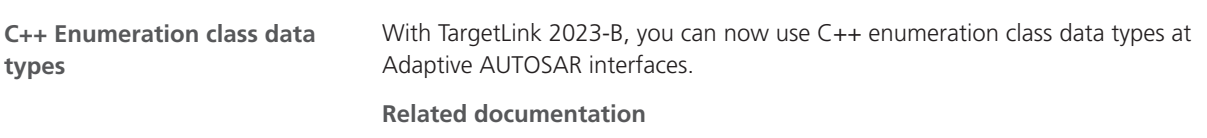

- Basics on Working with Enumeration Data Types in TargetLink (TargetLink Preparation and Simulation Guide (1)
- Basics on Data Types in Adaptive AUTOSAR (TargetLink Adaptive AUTOSAR Modeling Guide (11)

### New Adaptive AUTOSAR Modeling Features

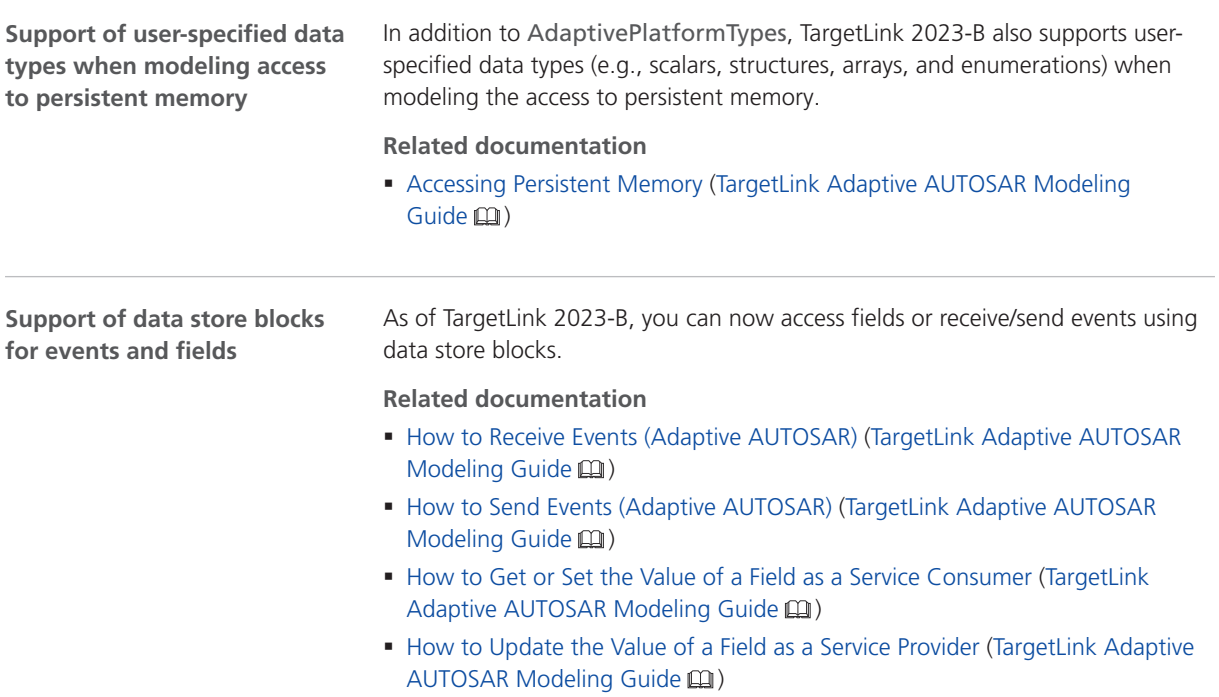

## <span id="page-186-0"></span>Changes According to AUTOSAR Version R22-11

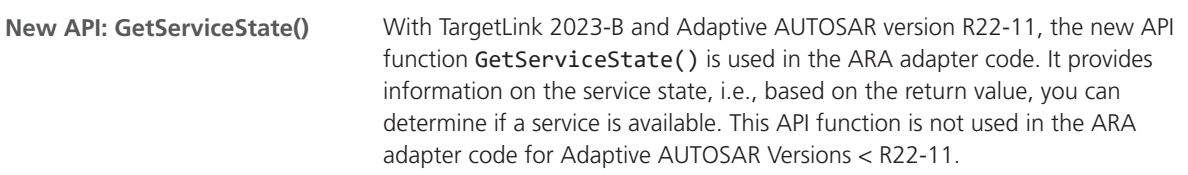

## C++ Namespaces

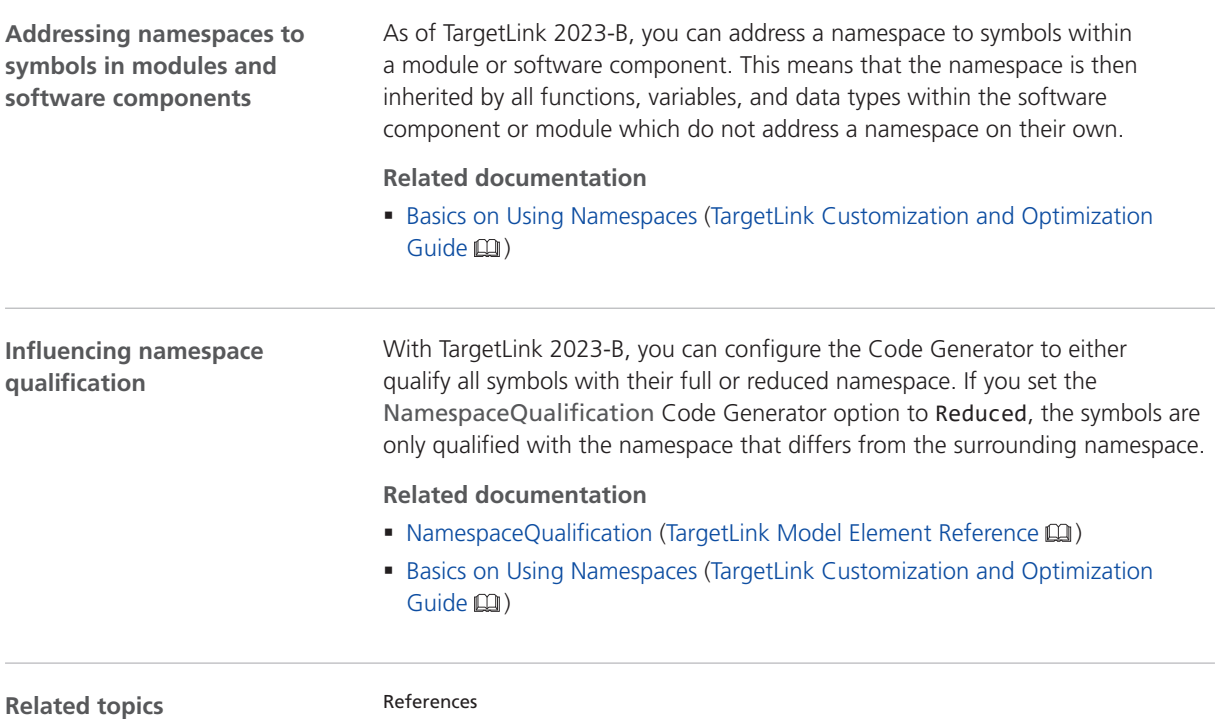

NamespaceQualification (TargetLink Model Element Reference  $\Box$ )

# Classic AUTOSAR

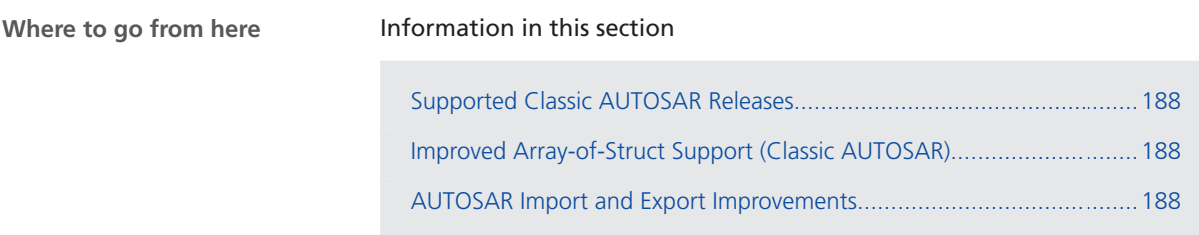

### Supported Classic AUTOSAR Releases

TargetLink 2023-B now supports Classic AUTOSAR Release R22-11.

For a list of all the supported Classic AUTOSAR Releases, refer to Supported AUTOSAR Releases (TargetLink Interoperation and Exchange Guide  $\square$ ).

### Improved Array-of-Struct Support (Classic AUTOSAR)

### **Improved ARXML import/export and code generation**

With TargetLink 2023-B, the ARXML import/ export and code generation were improved for data prototypes typed by array of structs. The ARXML import/export, and code generation are now possible for the following data prototypes:

- § PerInstanceMemory
- § SharedCalPrm
- § PerInstanceCalPrm
- § CalPrmElement

 $\text{Guide}(\mathbf{m})$ 

### AUTOSAR Import and Export Improvements

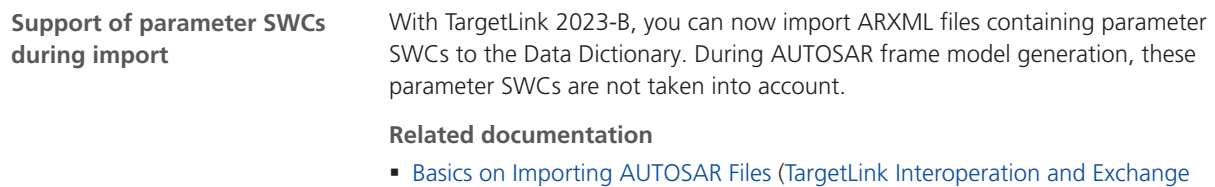

**New property values for DD SwRecordLayoutContent objects**

TargetLink 2023-B offers the following new property values for the Kind property of DD SwRecordLayoutContent objects:

- § RESERVED
- § IDENTIFIER

As of AUTOSAR Release R22-11, both property values are taken into account during AUTOSAR import/export.

#### **Related documentation**

§ SwRecordLayoutContentKindEnum

# Code Generation Core Functionality

### Improved Code Efficiency

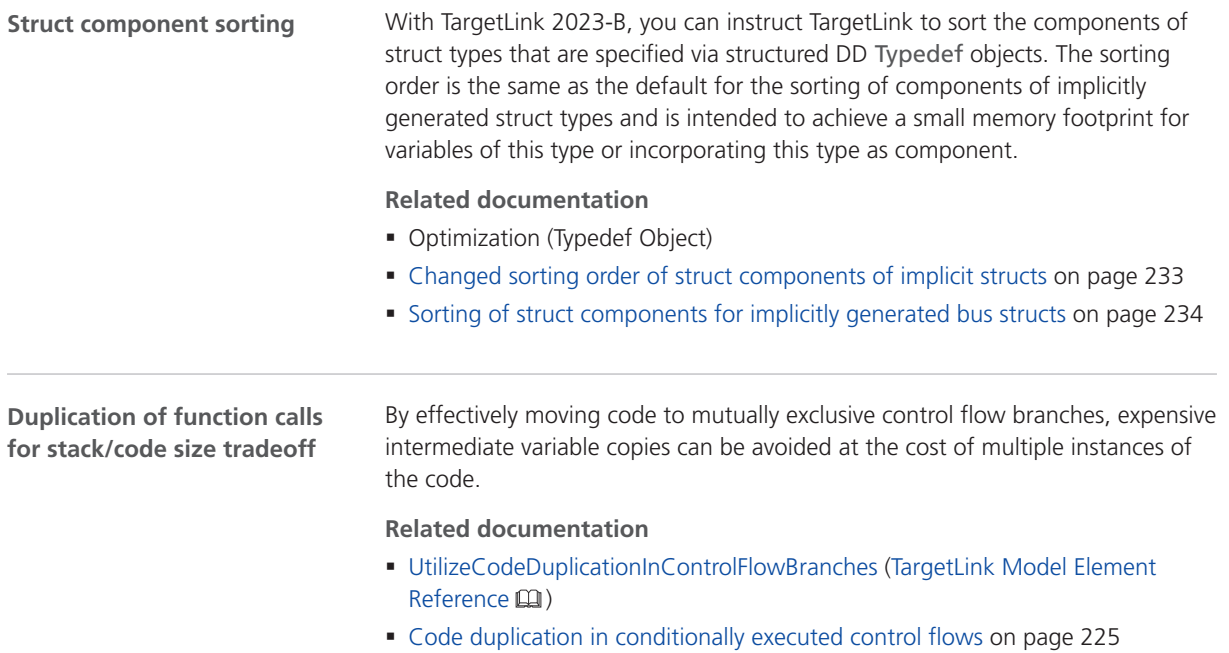

# Model-in-the-Loop Simulation (MIL)

### Analyzing Simulation Results

### With TargetLink 2023-B, the plot zooming in the More Infos Plot Window is improved. The x-axis scalings of the signal plot and the Deviation to other signals in Detailed Plot are always synchronous. **Related documentation Improved plot zooming**

§ Example of Investigating Quantization Errors (TargetLink Preparation and Simulation Guide (11)

# Target Simulation (PIL)

### Changes in the Target Simulation Modules with TargetLink 2023-B

### **New and discontinued compiler versions**

The following table shows changes in the compiler versions that are supported by TargetLink 2023-B:

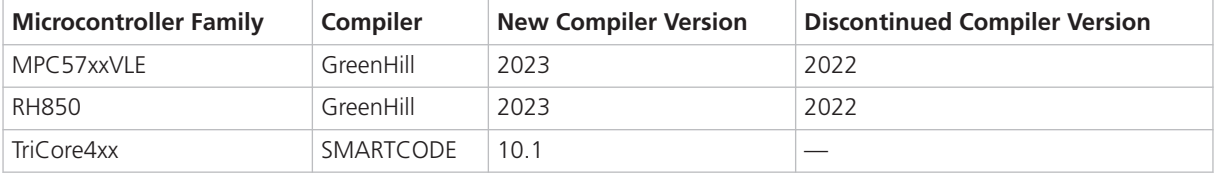

For a complete list of evaluation boards and compilers that are supported by TargetLink, refer to Combinations of Evaluation Boards and Compilers (Evaluation Board Reference  $\Box$ ).

### **Note**

For more PIL support combinations that are part of a valid Software Maintenance Service (SMS) contract, refer to the dSPACE [TargetLink PIL](http://www.dspace.de/de/gmb/home/support/supvers/supverscompm/tlpil.cfm) [Support](http://www.dspace.de/de/gmb/home/support/supvers/supverscompm/tlpil.cfm) website at the [TargetLink Product Support Center.](http://www.dspace.com/en/pub/home/support/productcenters/targetlink_center.cfm)

# Usability

### Usability Improvements

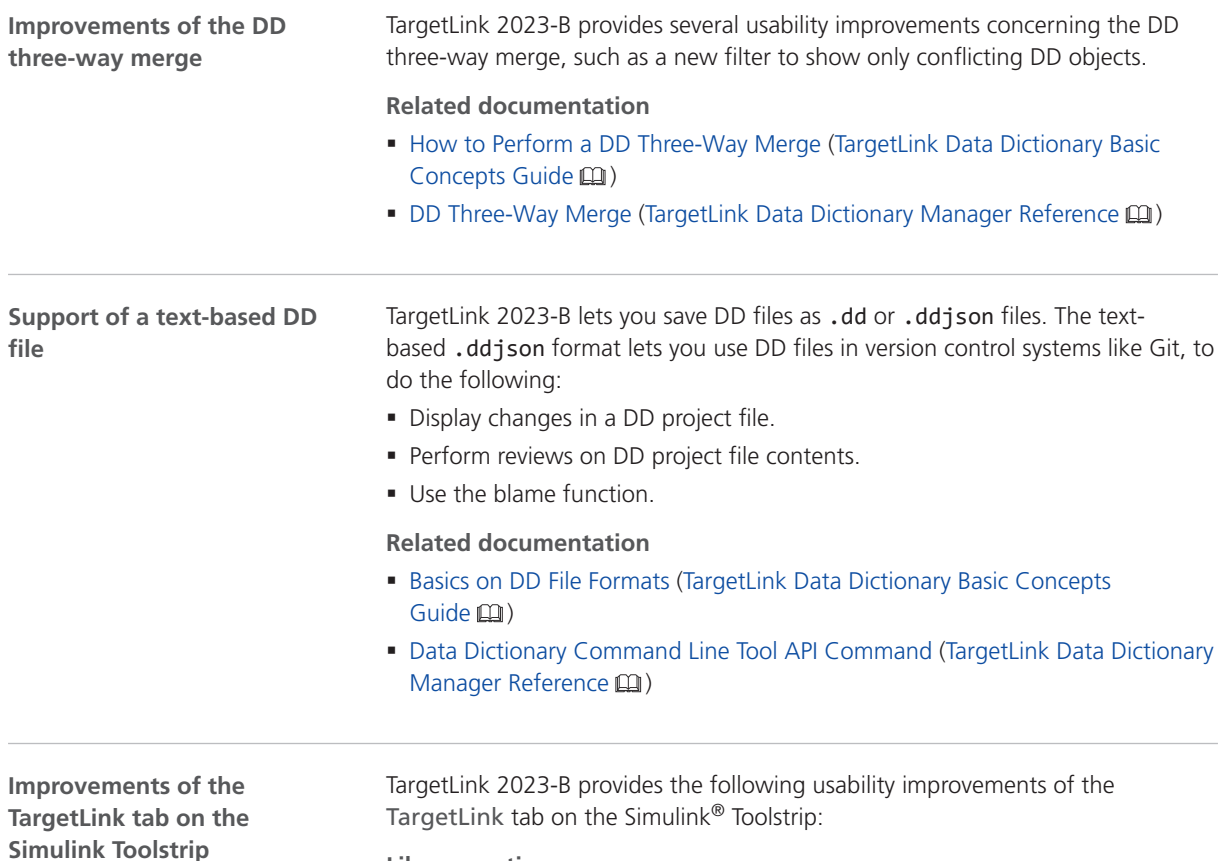

**Library section**

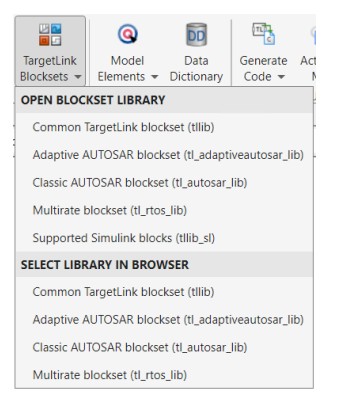

The extended Library section offers the new TargetLink Blocksets command including shortcuts to the TargetLink libraries with the choice of opening them or displaying them in the Simulink® Library Browser.

#### **Generate Code**

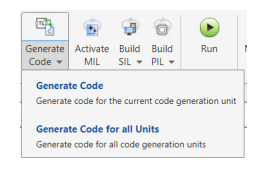

The Generate Code command in the PRODUCTION CODE section now offers the following options:

- § Clicking the icon or Generate Code in the pop-up list starts the code generation only for the current code generation unit (CGU).
- § Clicking Generate Code for all Units in the pop-up list starts the code generation for the current subsystem or the corresponding code generation unit (CGU) including subitems.

Refer to Overview on Starting Code Generation (TargetLink Preparation and Simulation Guide (1).

#### **Build SIL/Build PIL**

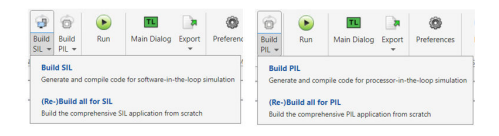

In the PRODUCTION CODE section, also the Build SIL and Build PIL commands were extended:

§ Clicking the icon or Build SIL/Build PIL in the pop-up list starts the respective build process for the current TargetLink subsystem. As first step, the code for the current subsystem or the corresponding code generation unit (CGU) including subitems is generated.

Refer to How to Start the Build Process for Selected Subsystems (TargetLink Preparation and Simulation Guide  $\square$ ).

§ Clicking (Re-)Build all for SIL/(Re-)Build all for PIL in the pop-up list starts the build process for all your TargetLink subsystems in the model in one step. Refer to How to Start the Build Process for All Subsystems (TargetLink Preparation and Simulation Guide  $\Box$ ).

#### **Tools section**

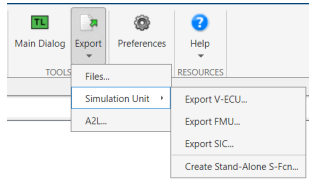

The new Tools section includes the following two commands:

- § Clicking Main Dialog opens the TargetLink Main Dialog.
- § Clicking Export and selecting an item of the pop-up list opens the corresponding TargetLink utility or, in case of A2L, starts the file generation. The following commands ar available:

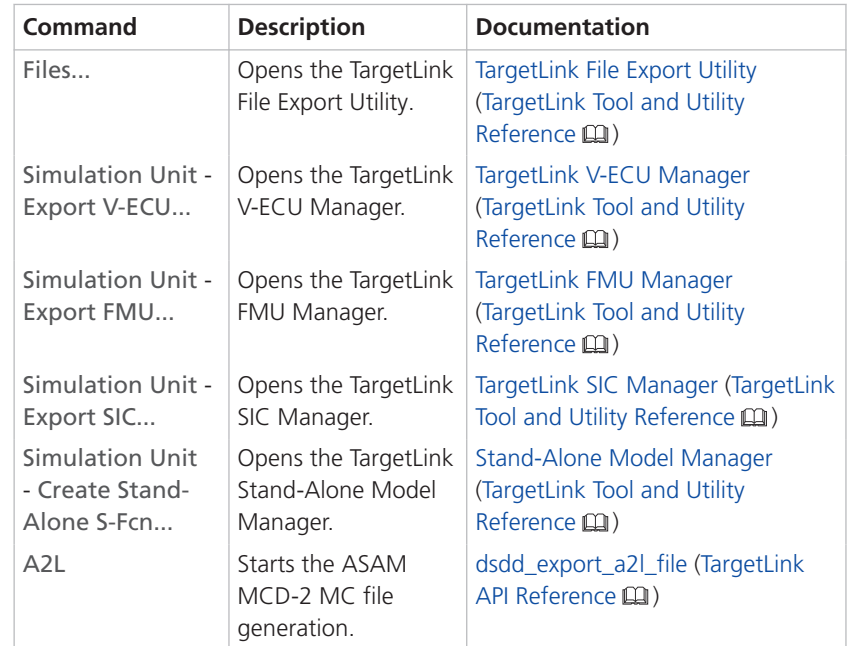

With TargetLink 2023-B, the Autoscaling View Set of the Property Manager additionally shows the Min and Max columns. **Related documentation** § How to Optimize the Property View for Your Use Cases (TargetLink Preparation and Simulation Guide (1) **Improved Autoscaling View Set**

■ View Set Chooser (TargetLink Tool and Utility Reference (1)

**Related topics**

#### References

TargetLink Main Dialog Block (TargetLink Model Element Reference  $\mathbf{\Omega}$ )

# <span id="page-193-0"></span>Code Generator Options

# New Code Generator Options

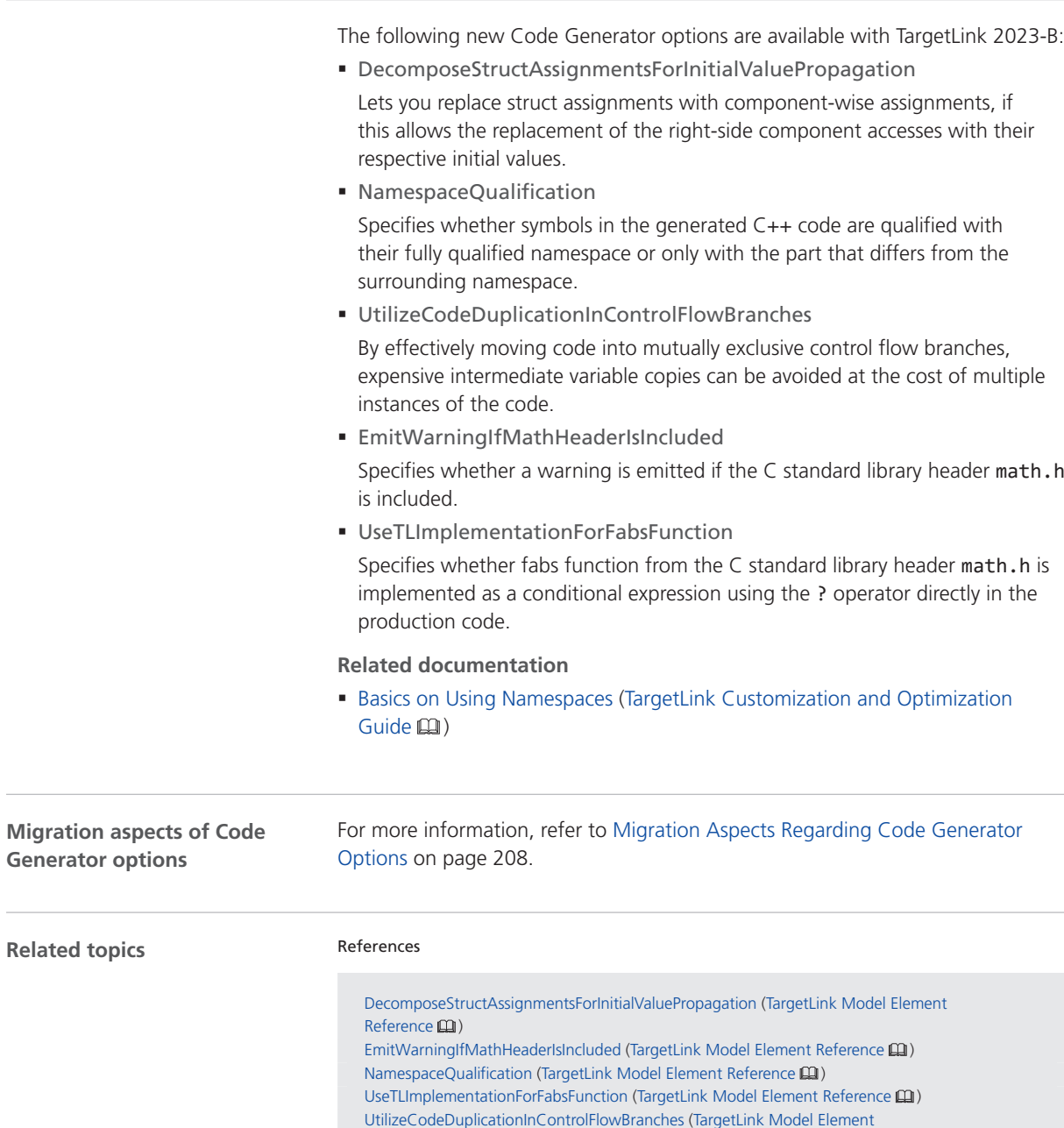

Reference **(2)** 

# API Functions and Hook Scripts

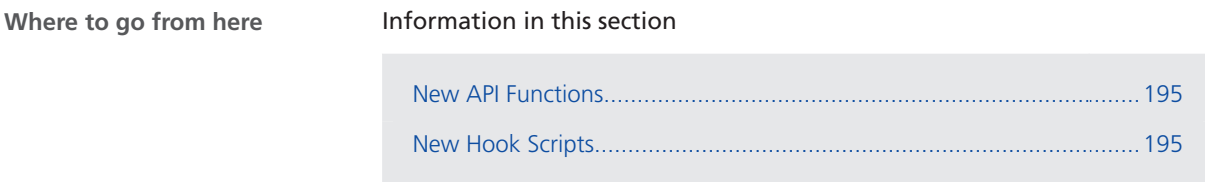

### New API Functions

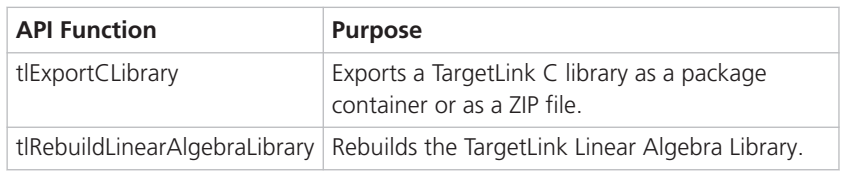

**Related topics**

#### References

tlExportCLibrary (TargetLink API Reference  $\Box$ ) tlRebuildLinearAlgebraLibrary (TargetLink API Reference  $\square\!\square$ )

### New Hook Scripts

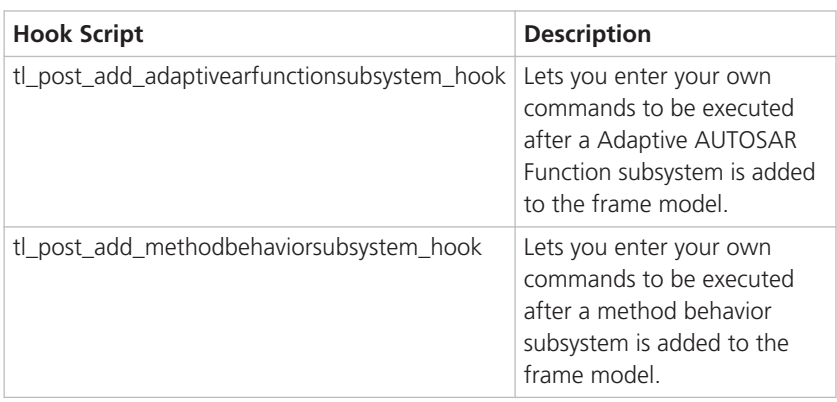

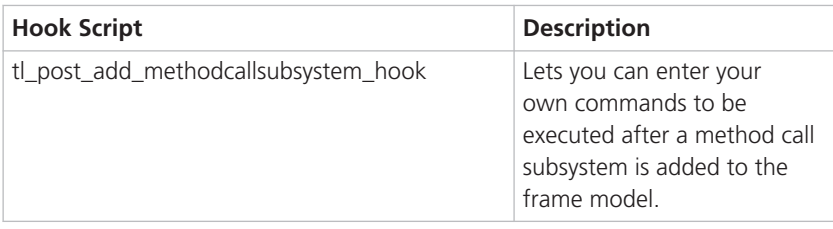

### **Related topics**

#### References

tl\_post\_add\_adaptivearfunctionsubsystem\_hook (TargetLink File Reference  $\text{I\!I\!I}$ ) tl\_post\_add\_methodbehaviorsubsystem\_hook (TargetLink File Reference ) tl\_post\_add\_methodcallsubsystem\_hook (TargetLink File Reference  $\Box$ )

# **Other**

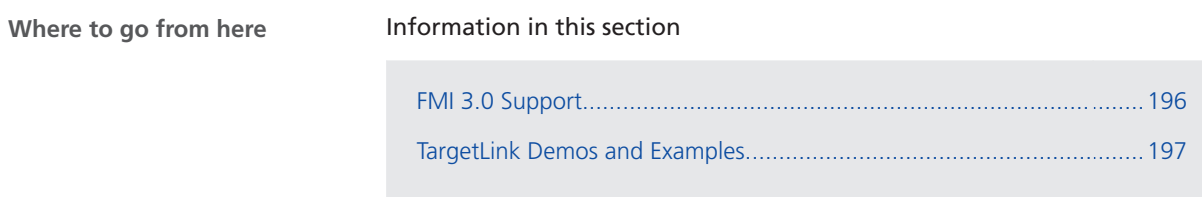

## FMI 3.0 Support

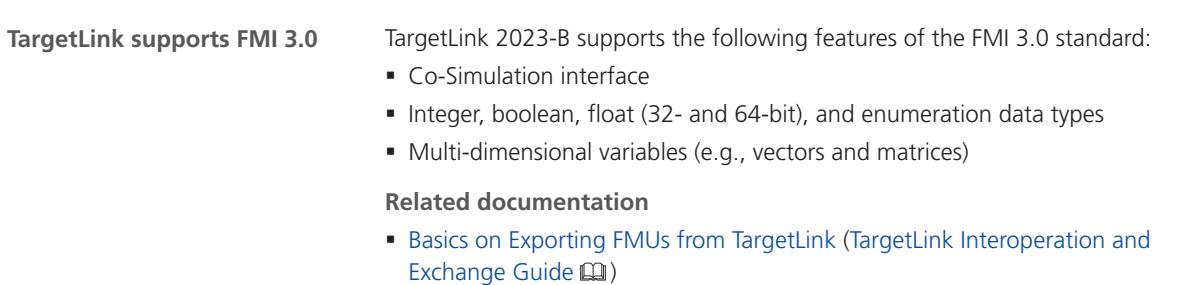

# <span id="page-196-0"></span>TargetLink Demos and Examples

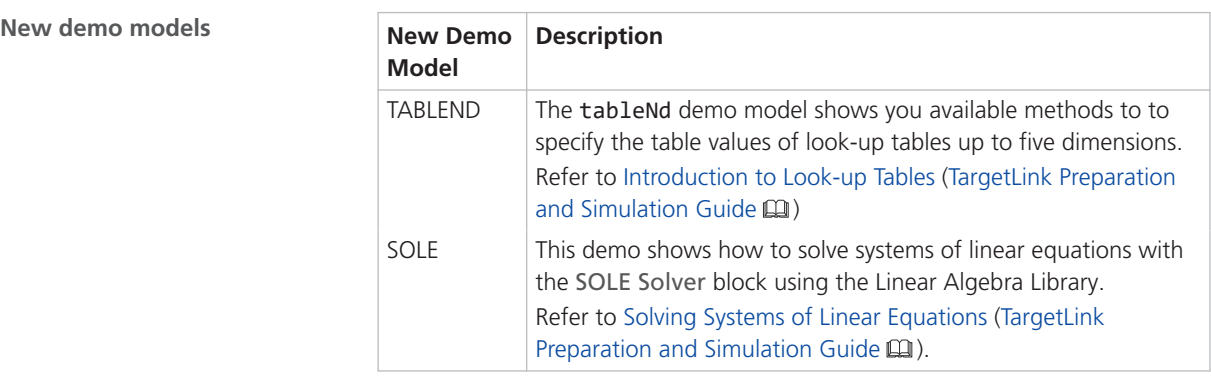

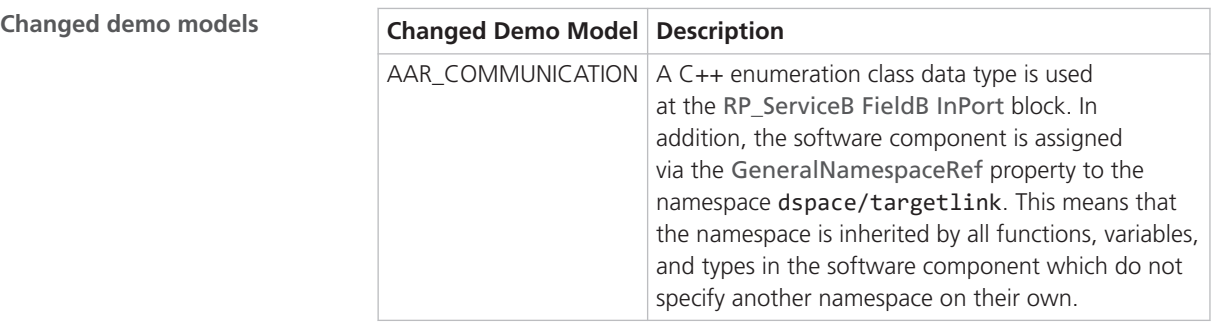

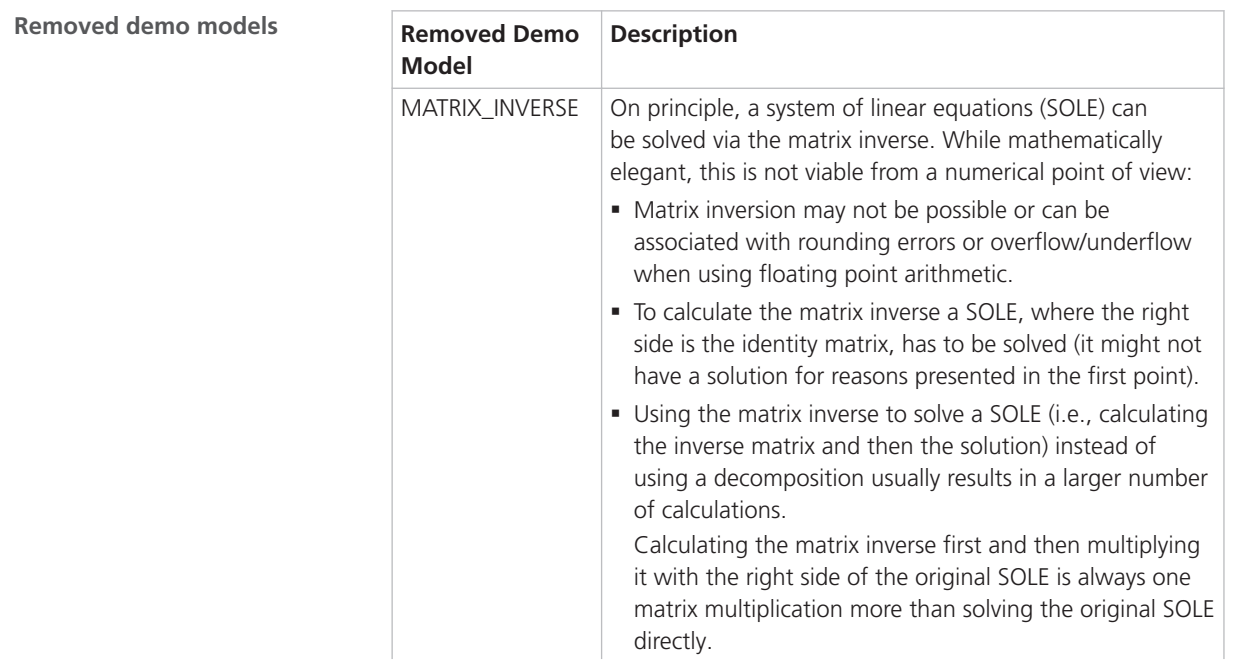

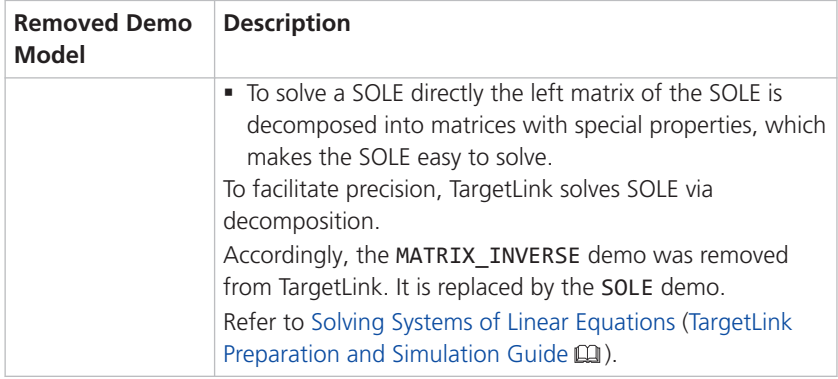

**Related topics**

### Basics

AAR\_COMMUNICATION (TargetLink Demo Models  $\mathbf{\Omega}$ ) SOLE (TargetLink Demo Models  $\mathbf{\Omega}$ ) TABLEND (TargetLink Demo Models  $\Box$ )

#### References

SOLE Solver Block Functionality (TargetLink Model Element Reference  $\Box$ )

# Migrating to TargetLink 2023-B and TargetLink Data Dictionary 2023-B

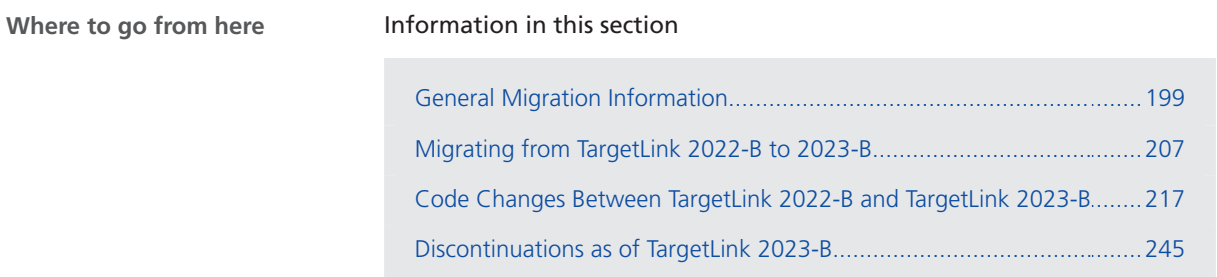

# General Migration Information

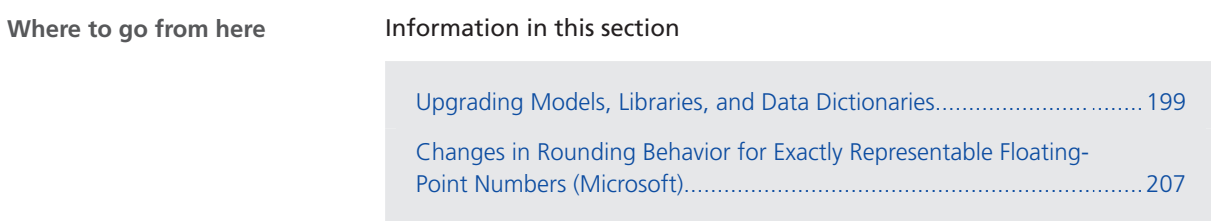

# Upgrading Models, Libraries, and Data Dictionaries

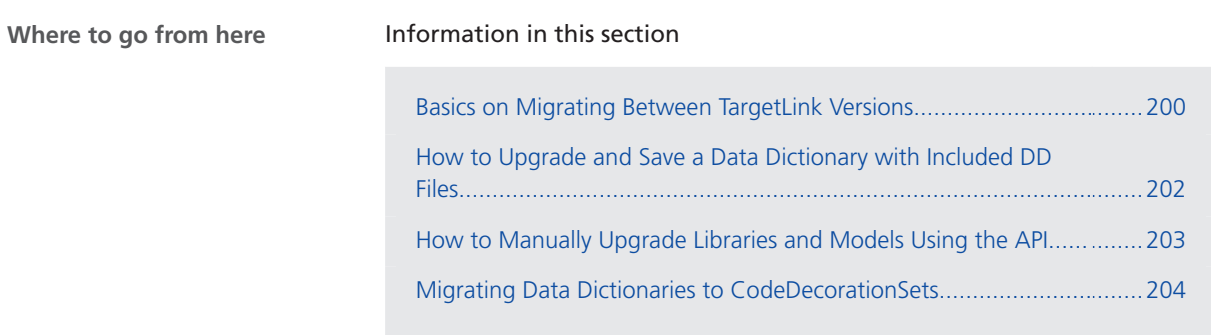

# <span id="page-199-0"></span>Basics on Migrating Between TargetLink Versions

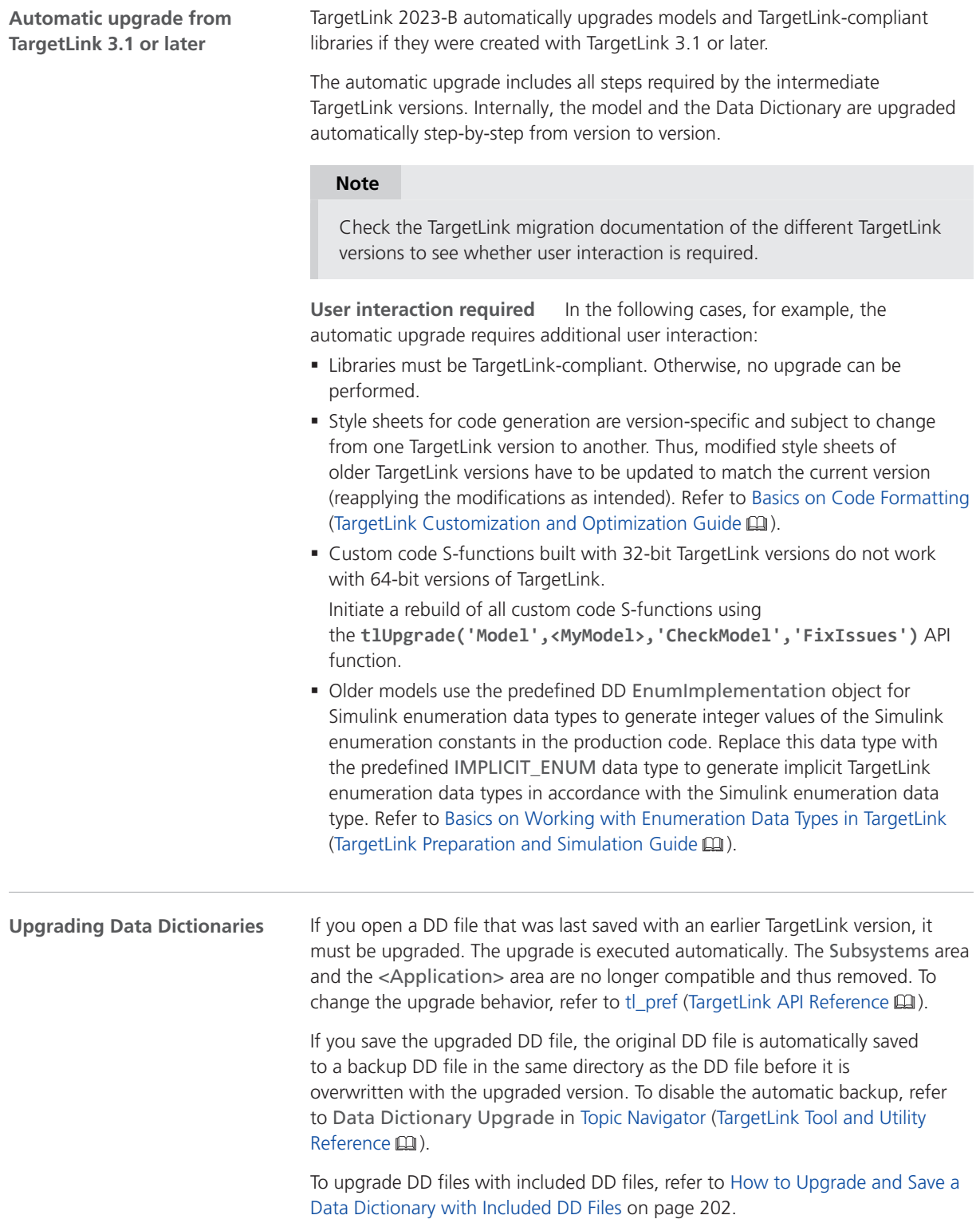

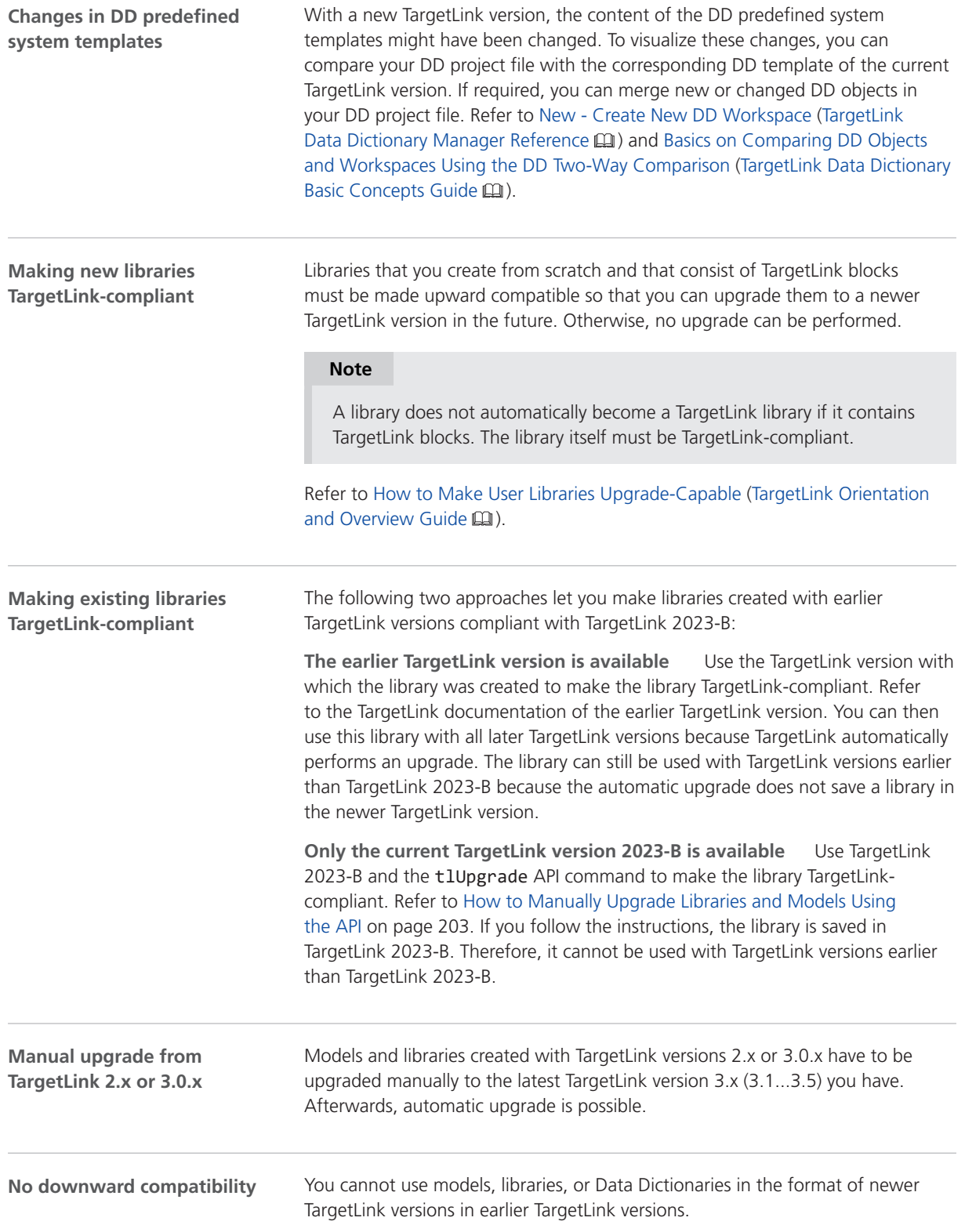

<span id="page-201-0"></span>Existing data model filter rule files can contain invalid elements because the data model of the TargetLink Data Dictionary changed. The following files that were shipped with previous TargetLink versions can be affected: **Data model filter rule files**

- § DD\_Filter\_Admin.xml
- § DD\_Filter\_AR\_User.xml
- § DD\_Filter\_NonAR\_NonRTOS\_User.xml

You can check filter rule files using the API in the MATLAB Command Window:

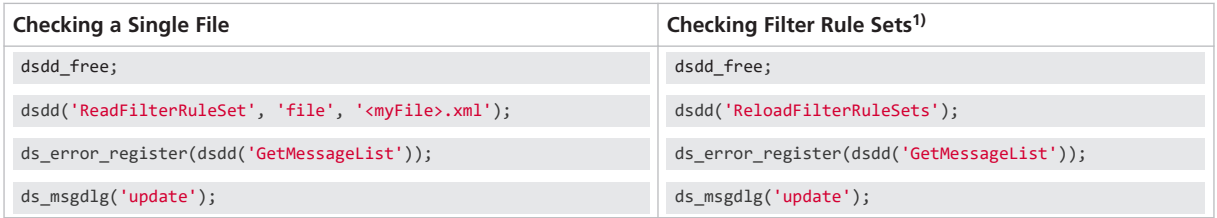

<sup>1)</sup> All the files contained in the directory defined in Data Dictionary - Filter Rules in the Preferences Editor.

TargetLink informs you about errors in the TargetLink Message Browser. Each error contains the following information so that you can fix it in any XMLcapable editor:

- § File name
- § Row number
- § Column number

Basics Basics on Code Formatting (TargetLink Customization and Optimization Guide  $\Box$ ) Basics on Filter Rule Sets for the Data Model (TargetLink Data Dictionary Basic Concepts Guide (1) HowTos How to Make User Libraries Upgrade-Capable (TargetLink Orientation and Overview Guide (11) [How to Manually Upgrade Libraries and Models Using the API](#page-202-0)............................................... [203](#page-202-0) References tlUpgrade (TargetLink API Reference  $\mathbf{m}$ ) **Related topics**

### How to Upgrade and Save a Data Dictionary with Included DD Files

### **Precondition**

In the main DD file to be loaded, the AutoLoad property of the DD DDIncludeFiles objects is set to on.

<span id="page-202-0"></span>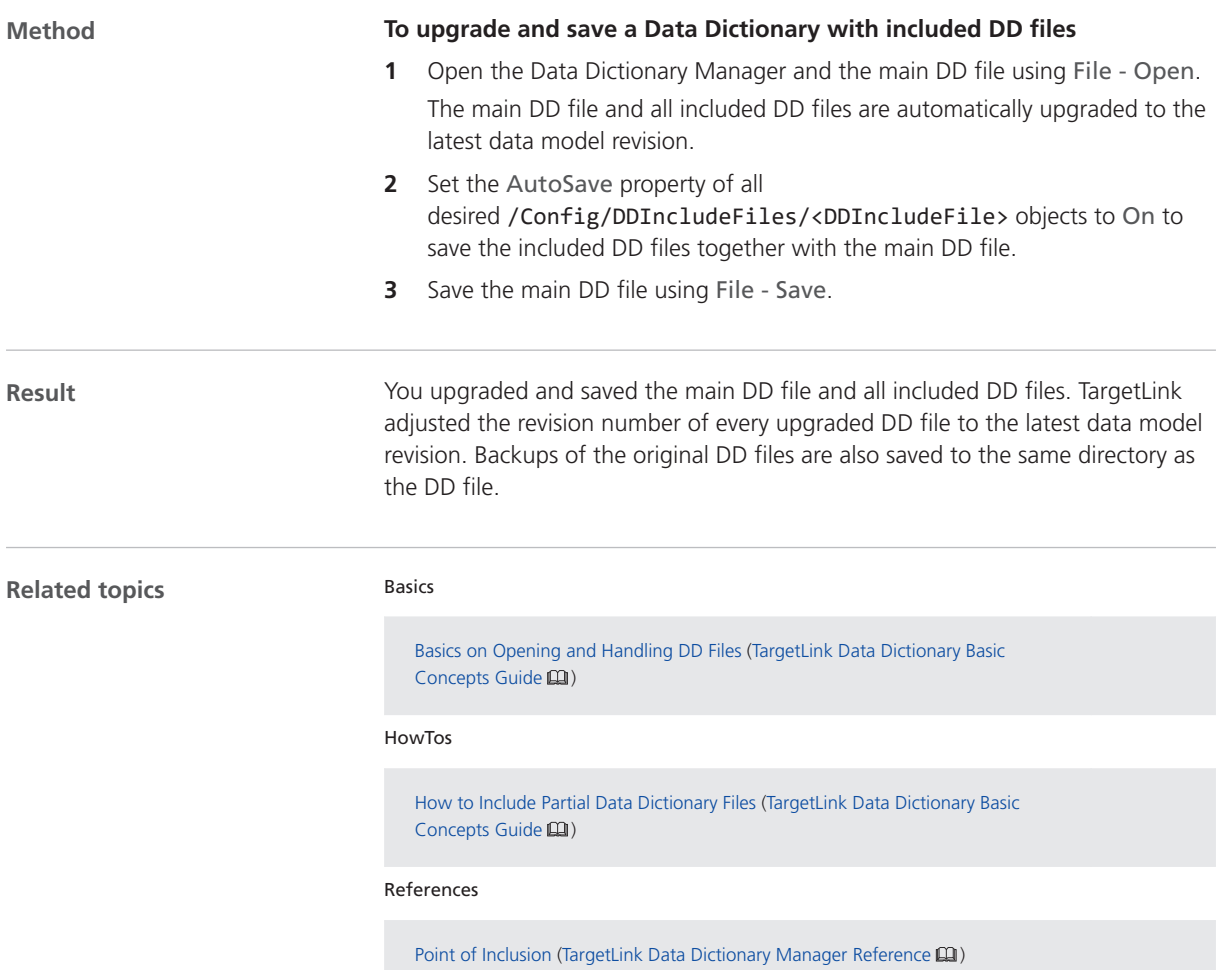

# How to Manually Upgrade Libraries and Models Using the API

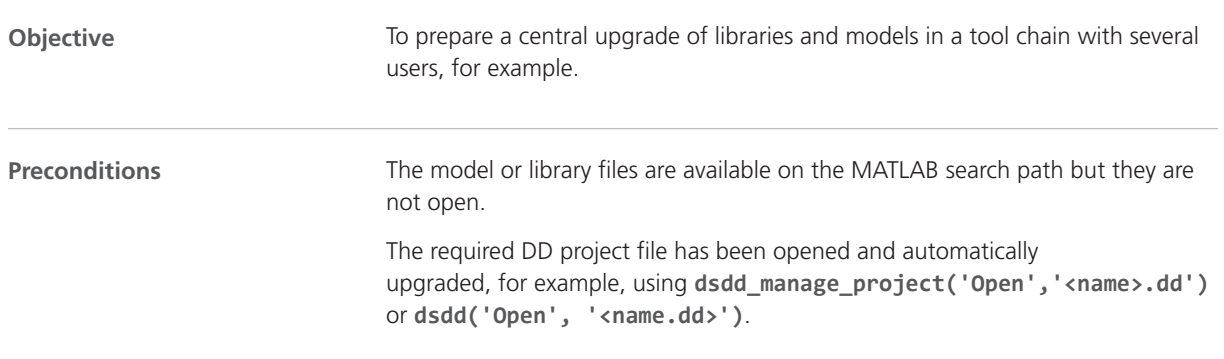

<span id="page-203-0"></span>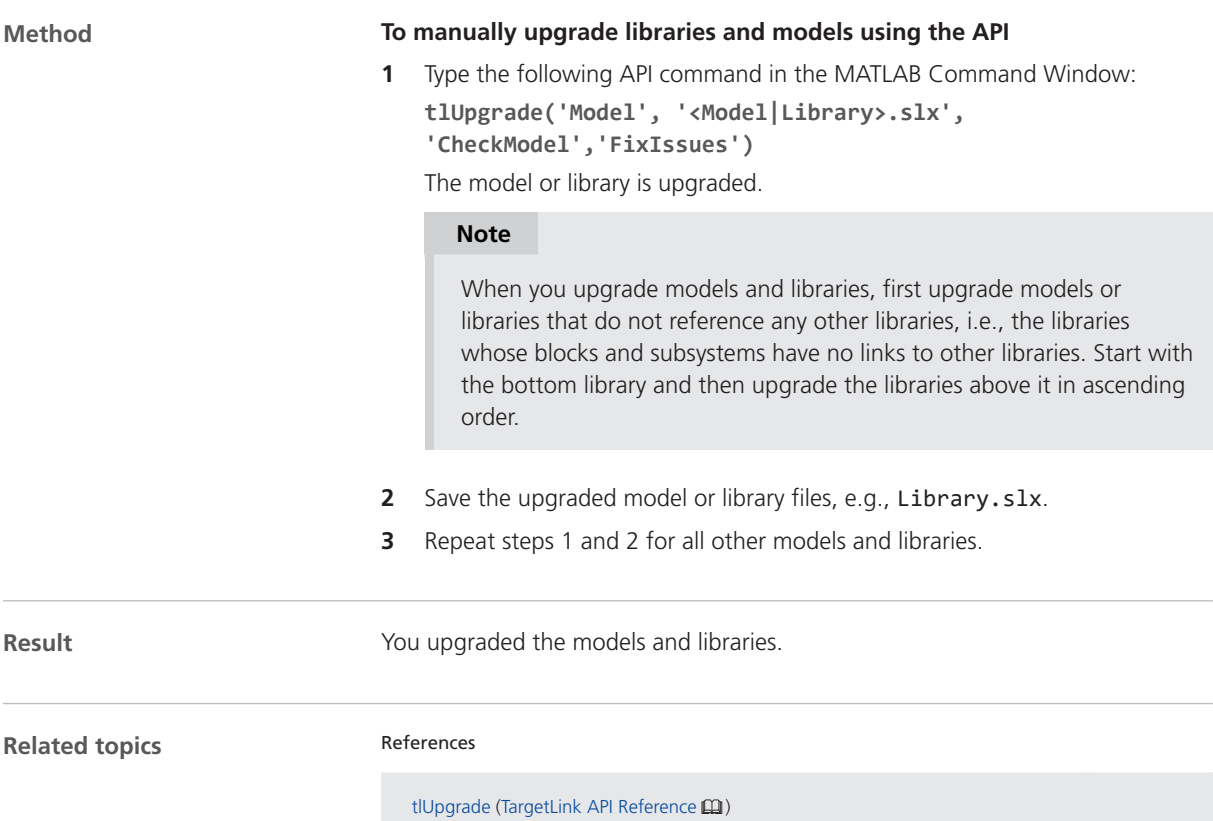

### Migrating Data Dictionaries to CodeDecorationSets

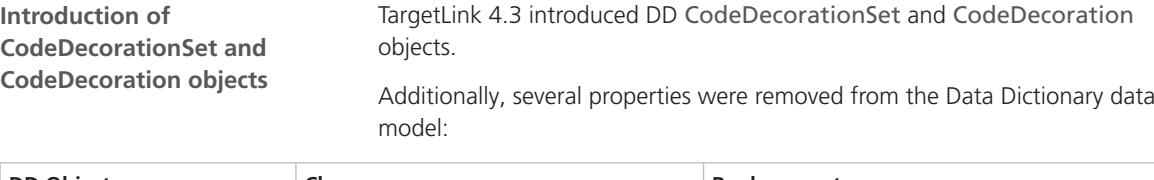

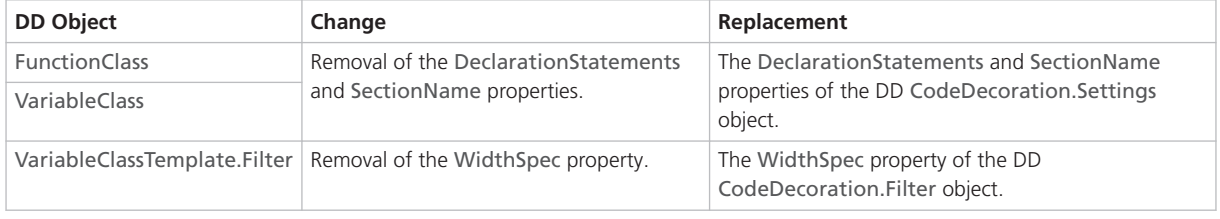

### **Automatic upgrade by TargetLink**

**Limitation** TargetLink no longer supports width-specific type prefixes for variable classes. The automatic upgrade of the Data Dictionary fails if the original Data Dictionary contains variable class templates used to derive variable classes that have width-specific type prefixes.

Use declaration statements instead.

When you open a Data Dictionary whose data model is older than the latest revision, TargetLink prompts you to perform an automatic upgrade.

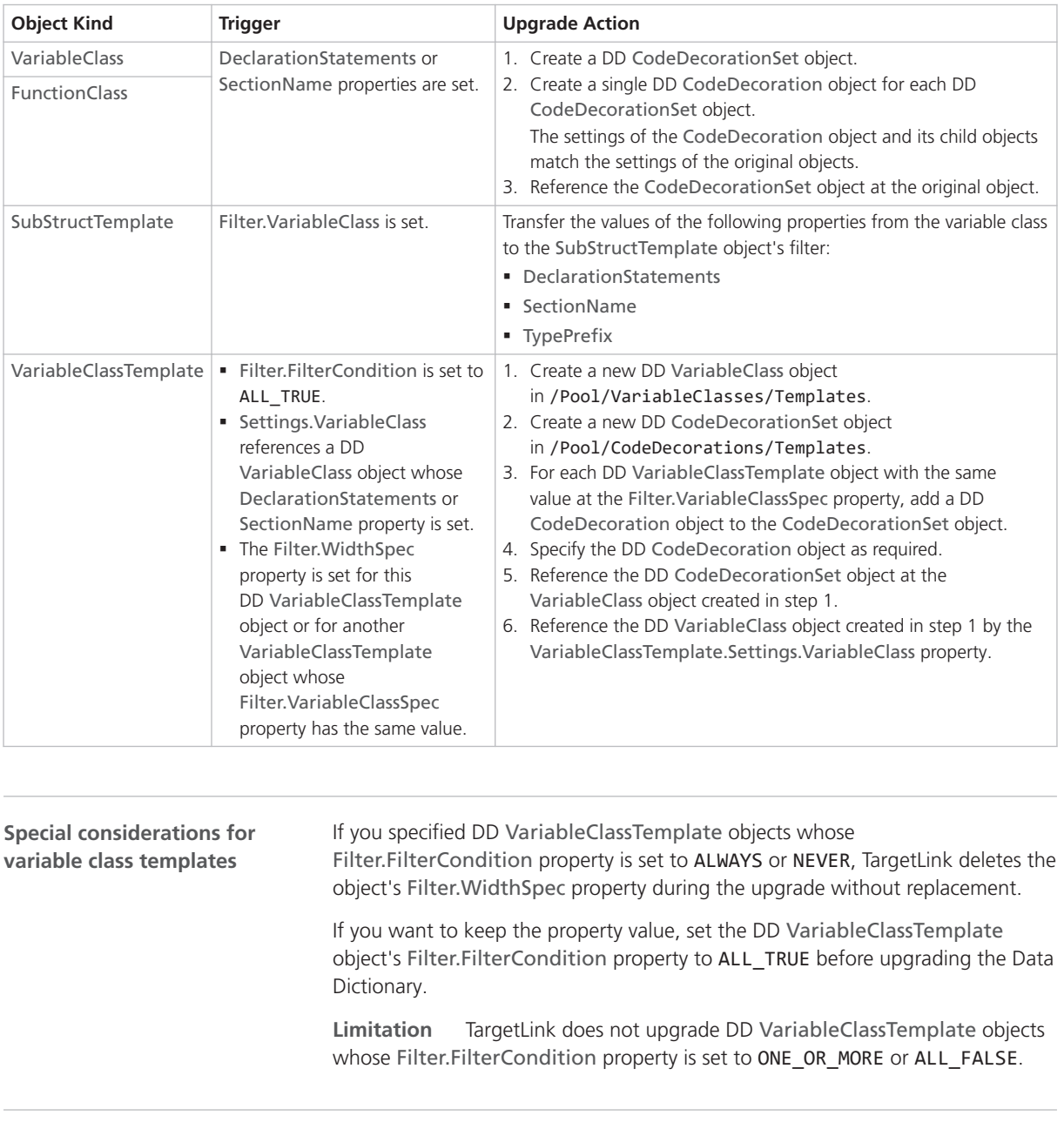

**Cleaning**

The automatic upgrade retains the functionality that was specified in the previous Data Dictionary. You can clean it manually to reduce the number of objects in the new Data Dictionary.

**Merging width-specific variable classes** If the previous Data Dictionary contained width-specific VariableClassTemplate/VariableClass objects, the new Data Dictionary still contains all these variable classes.

Because the width-specific information is now stored in DD CodeDecoration objects, you can manually reduce the number of VariableClass objects in the Data Dictionary. For example, if you used variable classes in the form of <Name>\_<Width>, you can replace them by a single <Name> variable class that references a suitable code decoration set.

Two methods are possible:

- § Merging code decoration sets:
	- 1. Copy all the DD CodeDecoration objects that were generated during the upgrade for each variable class called <Name>\_<Width> to a single CodeDecorationSet object.
	- 2. Make each CodeDecoration object width-specific using its filter.
	- 3. Reference the resulting CodeDecorationSet object at the <Name> variable class.
- Using a code decoration set created for variable class templates:
	- 1. If the original <Name> <Width> variable classes were referenced by variable class templates, the DD upgrade automatically creates a width-specific code decoration set in /Pool/CodeDecorationSets/Templates.
	- 2. You can reference this code decoration set at the resulting variable class called <Name>.

### **Note**

Replace references from model elements to the variable classes called <Name>\_<Width> with references to <Name>.

**Retarget variable class templates** After you merged the previous widthspecific variable classes, you can use them again as the target of the variable class templates. You can then delete all the variable classes contained in /Pool/VariableClasses/Templates that were created during the upgrade.

**Simplifying user-specified scope reduction chains (SRC)** If you used a user-specified SRC to specify declaration statements or section names for variables with specific scopes, you can do the following:

- 1. Adjust the Filter.ScopeSpec property of the code decoration that belongs to the set referenced by the first variable class in the SRC (highest scope) as required.
- 2. Delete the other variable classes of the SRC.
- 3. If you also used the SRC to prevent static local variables, you can now use the AvoidStaticLocalScope Code Generator option instead.

**Remove obsolete variable class templates** Find DD VariableClassTemplate objects with the same value of the Filter.VariableClassSpec property and delete all but one.

<span id="page-206-0"></span>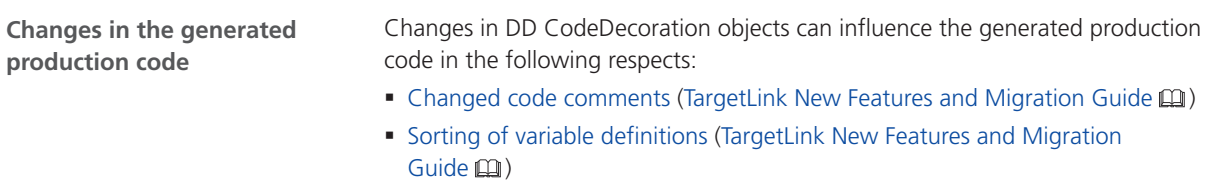

Refer to Code Changes Between TargetLink 4.3 and TargetLink 4.4 (TargetLink New Features and Migration Guide (1).

# Changes in Rounding Behavior for Exactly Representable Floating-Point Numbers (Microsoft)

## Changes in Rounding Behavior for Exactly Representable Floating-Point Numbers (Microsoft)

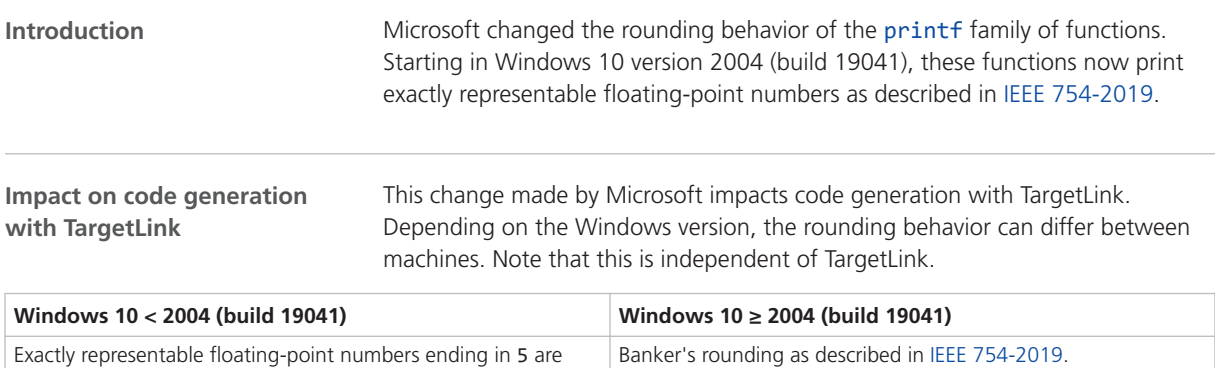

# Migrating from TargetLink 2022-B to 2023-B

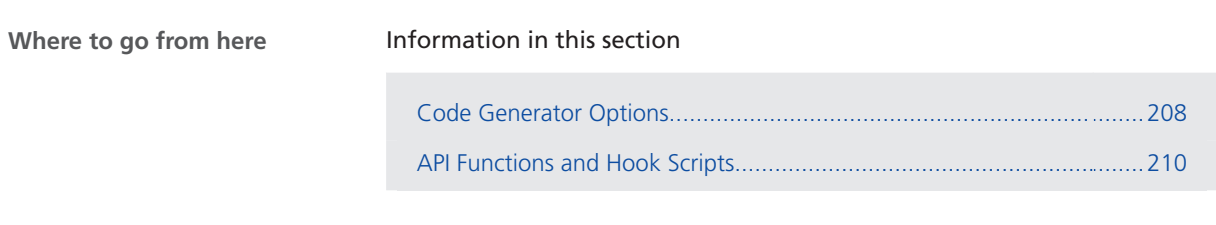

rounded up.

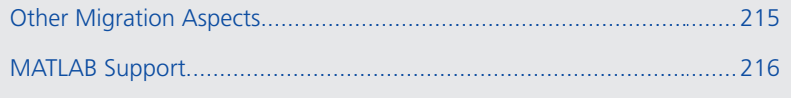

# <span id="page-207-0"></span>Code Generator Options

# Migration Aspects Regarding Code Generator Options

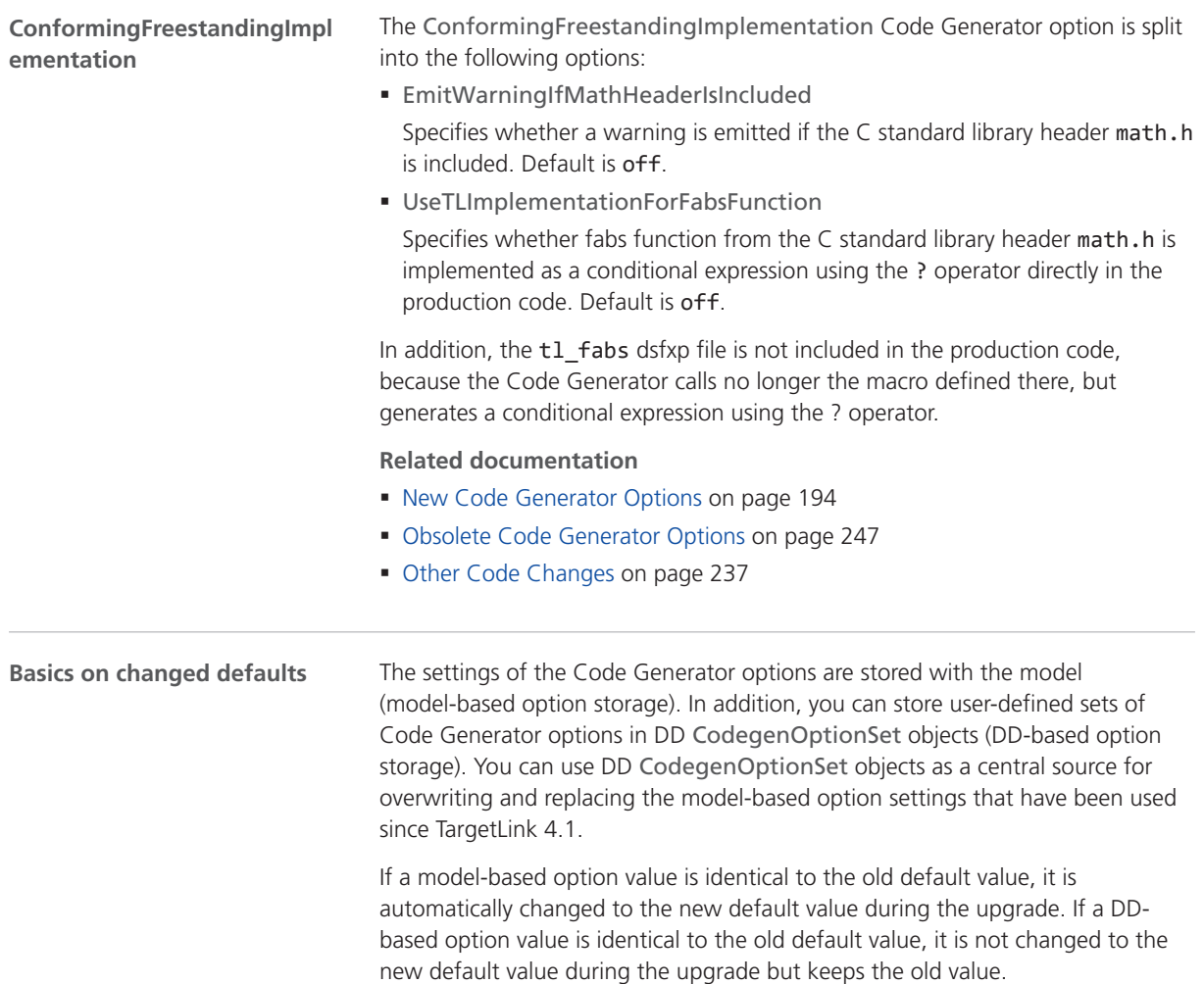

**Option value = old default** If Code Generator options were set to default values in the earlier TargetLink version, and the new TargetLink version uses modified default values, note the following points:

§ Model-based option:

If you want to keep the old default values, you must reset them manually.

§ DD-based option:

If you want to use the new default values, you must adjust them manually.

The following table is an example describing the impact of a TargetLink upgrade (TargetLink<sub>Old</sub> to TargetLink<sub>New</sub>) on three option values: 9, 11, and 13. The table illustrates two basic migration scenarios:

Scenario  $#1$ : New default = old default

The default value of a Code Generator option has not changed in the new TargetLink version, i.e., the default value remains 9.

None of the option values is changed.

■ Scenario #2: New default ≠ old default

The default value of a Code Generator option changed with the new TargetLink version, i.e., the default value changed to 11.

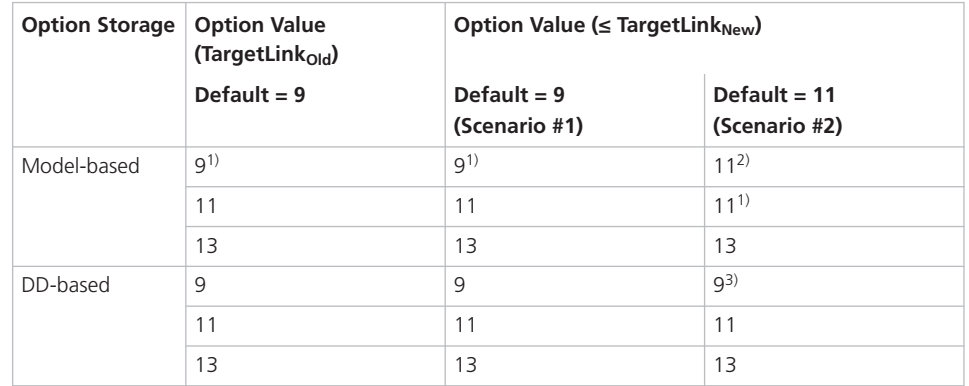

<sup>1)</sup> The option value is not stored with the model because it is identical to the default.

2) Manual reset might be necessary.

3) Manual adjustment might be necessary.

**Option value = new default** If the Code Generator options were not set to default values in the former TargetLink version (A) but are in the new TargetLink version (B), TargetLink assumes that you intentionally specified the default value in the new TargetLink version. The same applies if the default changes again in the next TargetLink version (C).

#### **Note**

Upgrading TargetLink<sub>A</sub>  $\Rightarrow$  TargetLink<sub>R</sub>  $\Rightarrow$  TargetLink<sub>C</sub> and upgrading TargetLink<sub>A</sub>  $\Rightarrow$  TargetLink<sub>C</sub> can result in different option values. Refer to the following table.

If the default values for TargetLink versions A, B, and C are 9, 11, and 13, and an option was set to 11 in version A, an upgrade to version C changes the option value as follows:

<span id="page-209-0"></span>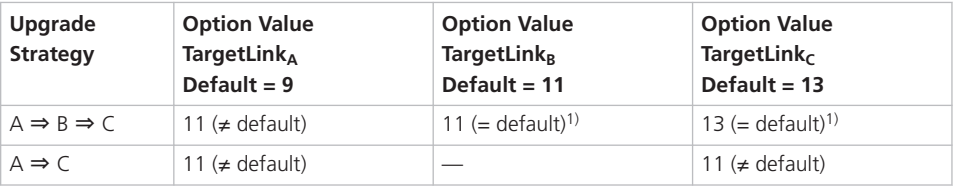

 $1)$  The option value is not stored with the model because it is identical to the default.

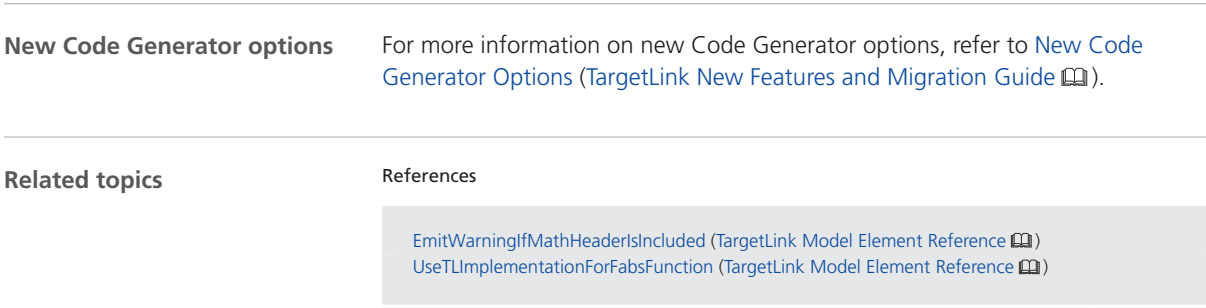

# API Functions and Hook Scripts

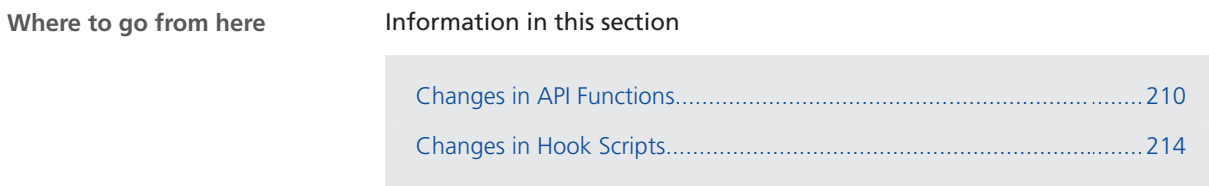

### Changes in API Functions

### **Building and compiling production code**

You can now build and compile production code directly from the Data Dictionary.

**New properties** For tl\_build\_host and tl\_build\_target:

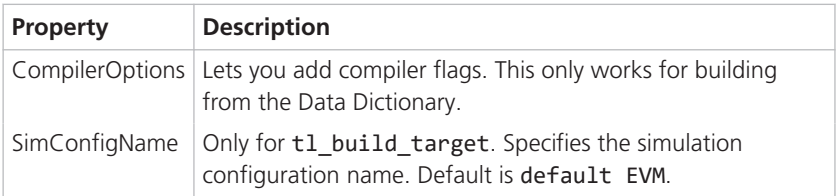

| <b>Property</b>  | <b>Description</b>                                                                                                    |
|------------------|----------------------------------------------------------------------------------------------------|
| <b>DDModules</b> | Specifies the list of DD Module or DD ModuleGroup<br>objects which production is to be compiled for. If this<br>property is used without the Model and TLSubsystem<br>properties, the code is compiled from the Data Dictionary. |
| CompilerOptions  | Lets you add compiler flags. This only works for building<br>from the Data Dictionary.                                                                                                    |
| SimConfigName    | Only for t1 compile target. Specifies the simulation<br>configuration name. Default is default EVM.                                                                                                    |

For tl\_compile\_host and tl\_compile\_target:

**Changed properties** For tl\_build\_host and tl\_build\_target:

| <b>Property</b>  | <b>Description</b>                                                                                                    |
|------------------|----------------------------------------------------------------------------------------------------|
|                  | DDCodeGeneratorUnits   If this property is used without the Model and<br>TLSubsystem properties, the code is generated and<br>compiled from the Data Dictionary. |
| <b>DDModules</b> | If this property is used without the Model and<br>TLSubsystem properties, the code is generated and<br>compiled from the Data Dictionary.                        |

For tl\_compile\_host and tl\_compile\_target:

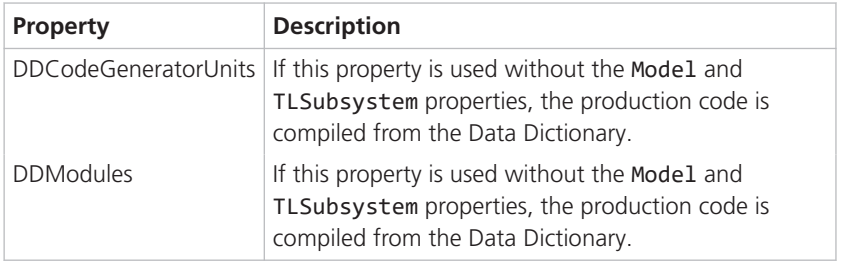

**Removed properties** For tl\_compile\_host and tl\_compile\_target:

§ RebuildAll

### **Related documentation**

- tl\_build\_host (TargetLink API Reference  $\text{Q}$ )
- tl\_build\_target (TargetLink API Reference (1)
- tl\_compile\_host (TargetLink API Reference (11)
- tl\_compile\_target (TargetLink API Reference (1)

### **dsdd\_export\_a2l\_file**

### **New properties**

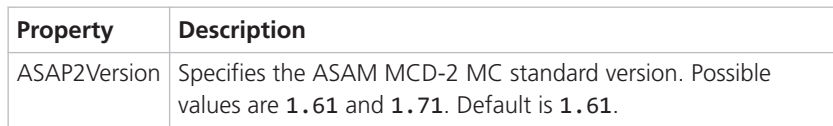

### **Related documentation**

- **dsdd\_export\_a2l\_file (TargetLink API Reference**  $\Box$ **)**
- Basics on the A2L File Format (TargetLink Interoperation and Exchange  $\text{Guide} \,\Omega$ )

### **tl\_clean**

### **New properties**

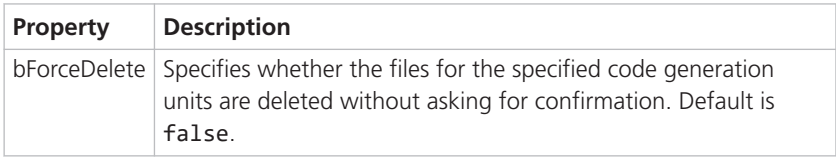

### **Related documentation**

■ tl\_clean (TargetLink API Reference (1)

**tl\_generate\_fmu**

### **New properties**

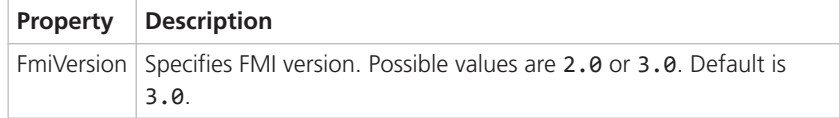

### **Related documentation**

■ tl\_generate\_fmu (TargetLink API Reference (11)

**tl\_get**

You can now retrieve the full DD path of an AUTOSAR DD element from an AUTOSAR block.

### **Related documentation**

■ tl\_get (TargetLink API Reference (11)

### **tlEnumDataType**

#### **New properties**

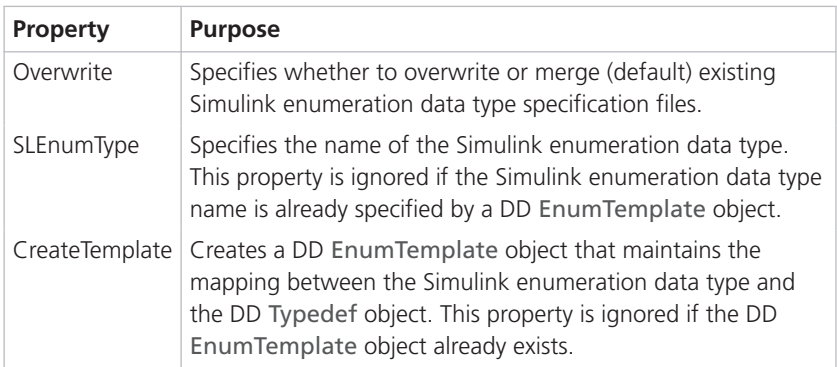

### **Related documentation**

- tlEnumDataType (TargetLink API Reference  $\Box$ )
- Basics on Working with Enumeration Data Types in TargetLink (TargetLink Preparation and Simulation Guide (1)

### **tl\_pref**

#### **New properties**

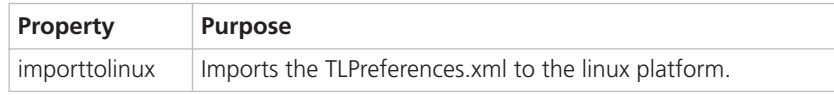

### **Related documentation**

■ tl\_pref (TargetLink API Reference (1)

#### **tl\_generate\_swc\_model**

#### **Renamed properties**

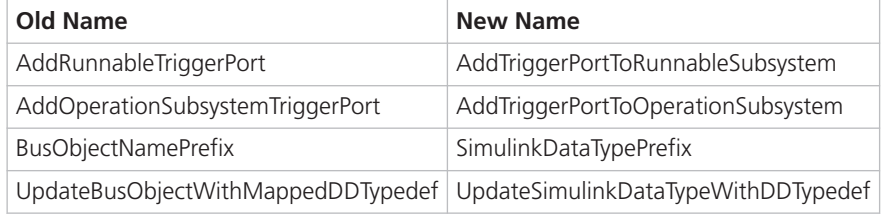

The old names are still supported to enable downward compatibility. In future TargetLink versions, they will be removed.

#### **Removed properties**

- AutosarVersion
- § ModelClientServerPorts
- AddOperationCallTriggerPort

### **Related documentation**

- tl\_generate\_swc\_model (TargetLink API Reference (1)
- Basics on Adaptive AUTOSAR Frame Models (TargetLink Adaptive AUTOSAR Modeling Guide (11)
- Basics on AUTOSAR Development Approaches and Frame Model Generation in TargetLink (TargetLink Classic AUTOSAR Modeling Guide (1)
- Basics on Simulink® Bus Objects Used in TargetLink (TargetLink Preparation and Simulation Guide  $\Box$ )

**dsdd ('Set', ...)**

The behavior of the dsdd('Set',...) API is changed for custom properties. If you do not explicitly specify a type for an existing property, the type is now kept and no longer changed to the default type.

### **Related documentation**

- § Set
- § Custom Properties

<span id="page-213-0"></span>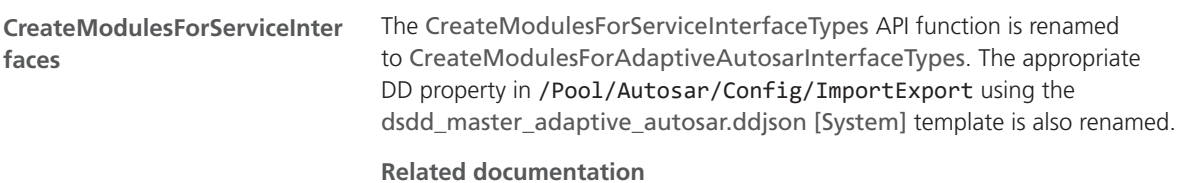

§ CreateModulesForAdaptiveAutosarInterfaceTypes

# Changes in Hook Scripts

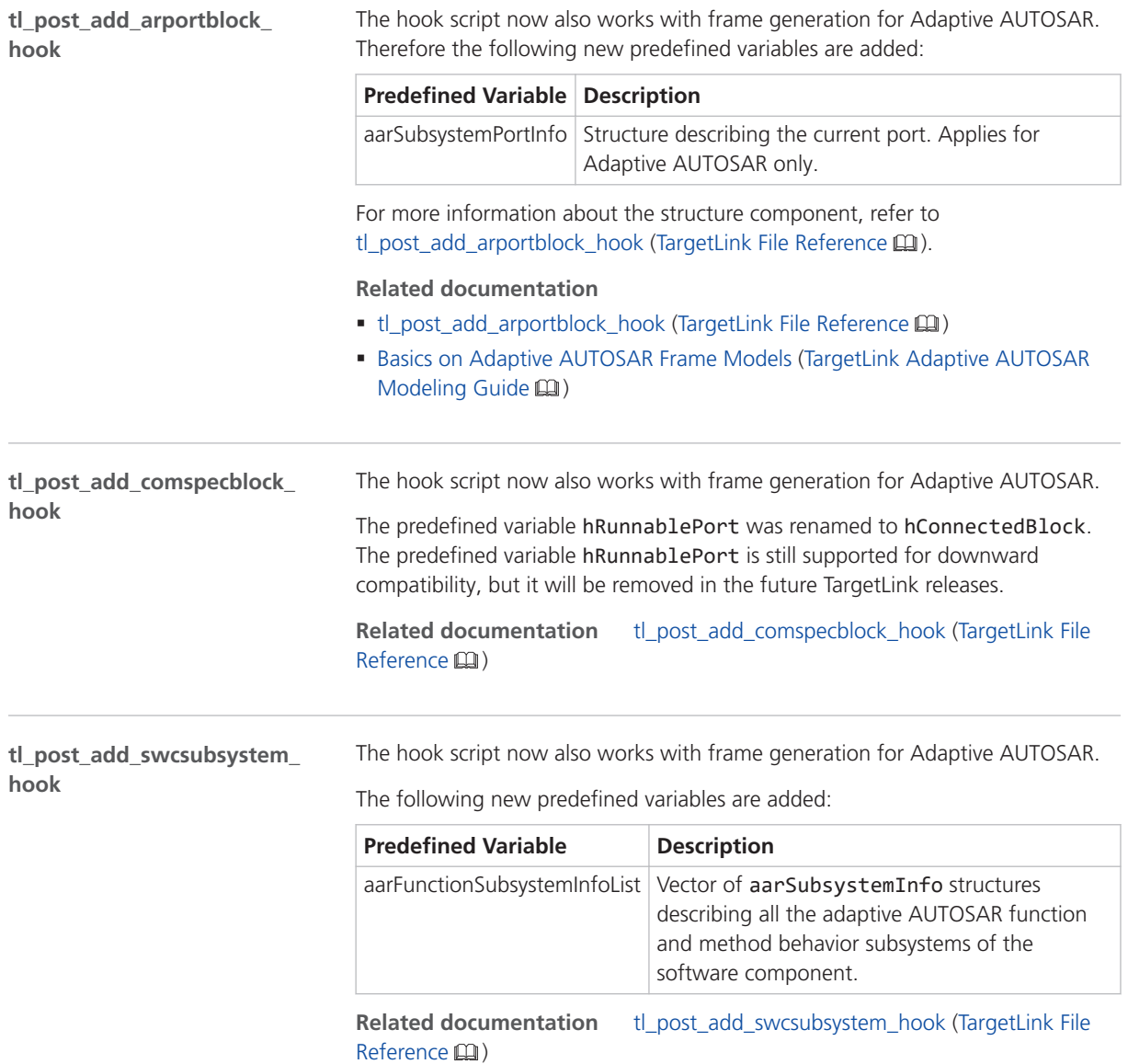

<span id="page-214-0"></span>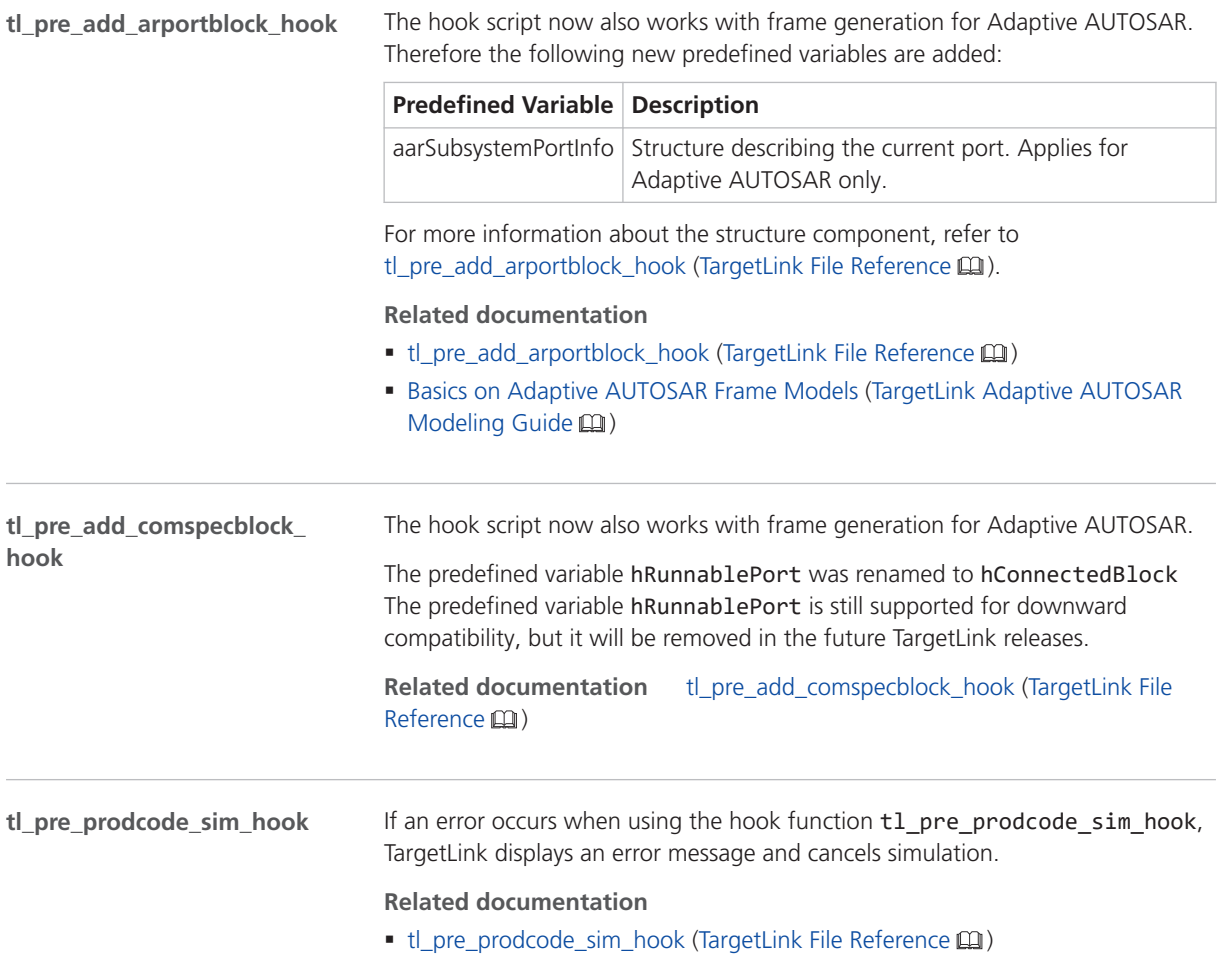

# Other Migration Aspects

### Various Migration Aspects

**Position of DD Function objects in the Subsystems area of the Data Dictionary** In the Subsystems area, the position of all DD Function objects of a module changes. With TargetLink 2023-B, they are encapsulated below a DD object named Functions. If you access these DD objects using a script, you have to adapt it according to the new position in the Subsystems area.

### **Related documentation**

■ Basics on the Data Dictionary Structure (DD Object Tree) (TargetLink Data Dictionary Basic Concepts Guide (1)

<span id="page-215-0"></span>The file format of the Data Dictionary predefined system templates changed from .dd to .ddjson. Scripts that access predefined system templates by their original name must be adapted. **Related documentation New file format of Data Dictionary predefined system templates**

- Basics on DD File Formats (TargetLink Data Dictionary Basic Concepts Guide (Q)
- How to Create DD Workspaces (TargetLink Data Dictionary Basic Concepts  $\text{Guide}(\mathbf{Q})$

### **Avoid IF\_\* variables**

With TargetLink 2023-B, more IF\_\* variables are generated in the nonoptimized code. The following methods let you prevent this behavior:

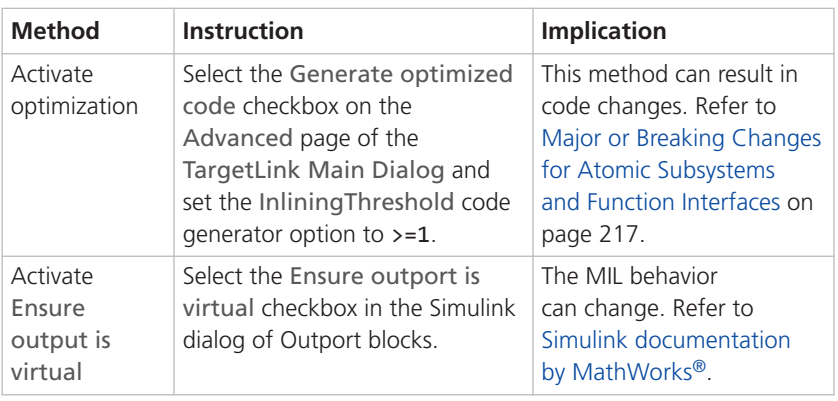

**Related code changes** [Additional IF\\_\\* variables in simplified initialization](#page-217-0) [mode](#page-217-0) on page [218](#page-217-0)

## MATLAB Support

### No Support of MATLAB R2023a and R2023b

Initially, TargetLink 2023-B (23.1) does not support MATLAB® R2023a and R2023b. Support of MATLAB R2023a and R2023b will be provided with TargetLink 23.1 Patch 1. For a download, refer to <https://www.dspace.com/go/PatchesTL>.
# Code Changes Between TargetLink 2022-B and TargetLink 2023-B

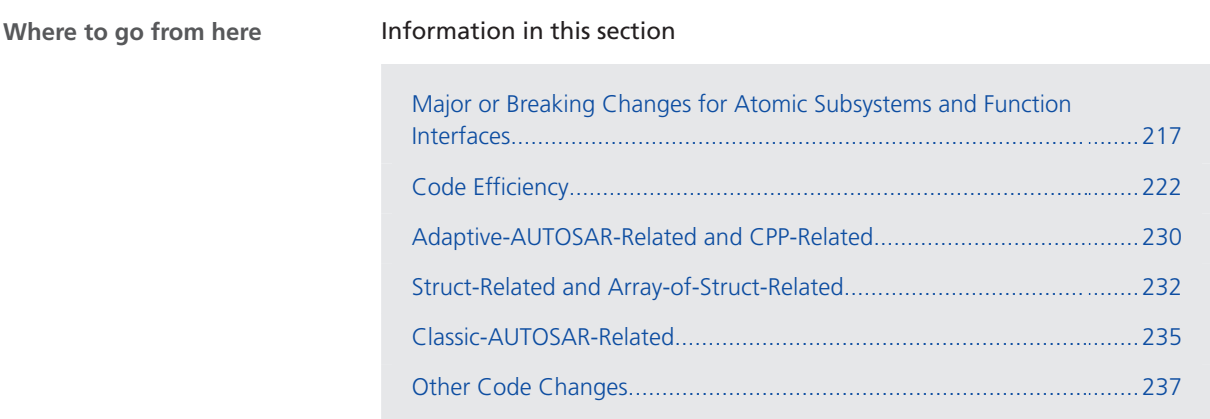

# Major or Breaking Changes for Atomic Subsystems and Function Interfaces

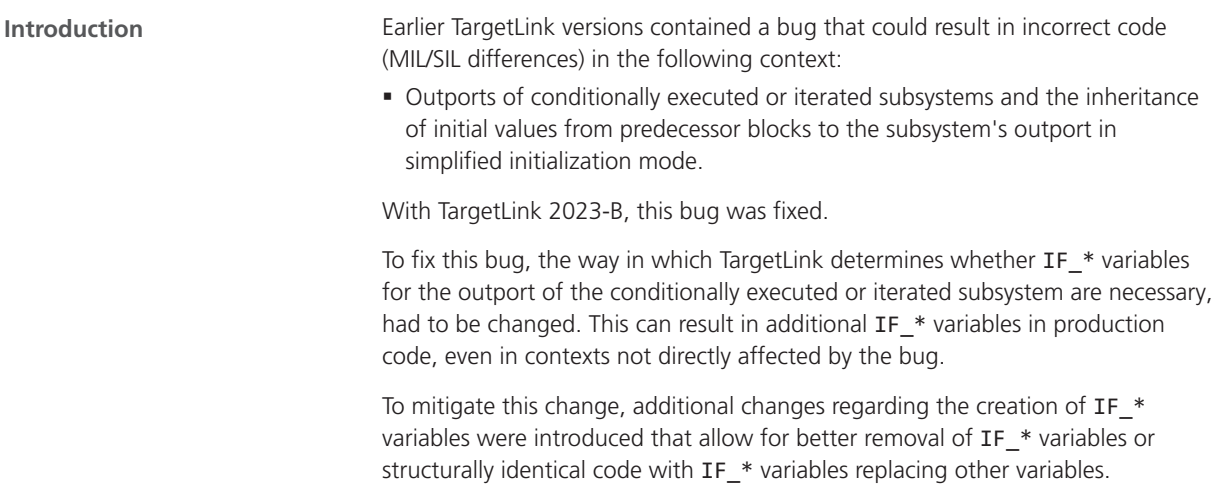

### <span id="page-217-0"></span>**Note**

Your production code will be mostly unaffected if the following conditions hold:

- § Your specifications do not prevent function inlining.
- § You use DD VariableClass objects only if necessary for modeling.
- The model is configured to use classic initialization mode. The support of classic initialization mode will be discontinued and removed in a future TargetLink version. Refer to [Features to Be](#page-247-0) [Discontinued](#page-247-0) on page [248.](#page-247-0)

# **Additional IF\_\* variables in simplified initialization mode**

In simplified initialization mode, if a non-enhanced Outport block of a conditionally executed subsystem or iterated subsystem does not inherit an initial value from its predecessor block, TargetLink creates a variable for the outport with the naming scheme *IF\_<Name of outport>*. The following table shows the differences between previous TargetLink versions and the current one:

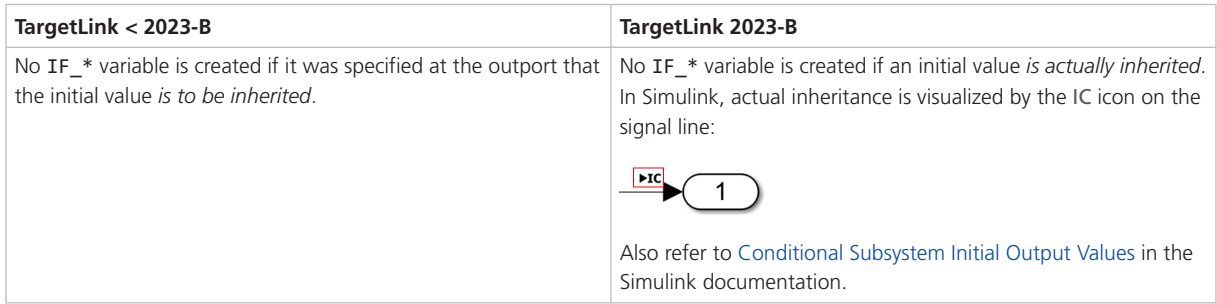

The additional IF\_\* variables can be eliminated by the optimization if the function resulting from the atomic subsystem in the initially generated code is inlined. The output variables of the predecessor blocks of the subsystem outports are usually created with different initial scope and without initial value and the additional IF \* variable introduces additional degrees of freedom for TargetLink optimization with respect to the optimization order and matching optimization algorithms. Thus, compared to TargetLink < 2023-B (23.1), additional code changes as shown below can occur:

- § Additional comments
- § Variable renaming
- § Missing variable initializations
	- Different order of variable declarations/definitions
	- § Variables moved to control flows
- § Different statement order
- § For variables with access functions, initially generated cross-functional access patterns may become function-local access patterns or vice versa. Accordingly, the generated code might be more efficient, less efficient, or the communication paradigm at its function interface might change from communication via access functions to communication via the IF\_\* variable.

<span id="page-218-0"></span>§ For iterated subsystems, the Code Generator generates an output variable for the Simulink outports if the preceding block is an Assignment block. This results in less efficient code that cannot be optimized.

#### **Reason**

- § Bug fix
- § Resolves differences in MIL/SIL/PIL simulation modes

**Migration issue for conditionally executed subsystems** If Simulink allows it, and if you can accept the change in MIL/model semantics, you can activate the Ensure output is virtual checkbox of the outport of the conditionally executed subsystem.

**Migration issue for iterated subsystems** In many cases, you can activate the Ensure output is virtual checkbox of the outport of the iterated subsystem without changing MIL/model semantics if all of the following conditions hold:

- 1. In its surrounding, the iterated subsystem is iterated at least once
- 2. The predecessor block of the Simulink outport of the iterated subsystem always completely writes its output

If the predecessor block is an Assignment block, further actions might be required.

The code pattern of the Assignment block in its default configuration meets the second condition by initializing the complete block output Y by its input Y0.

If you changed the default behavior of the Assignment block by enabling the Omit dispensable initializations checkbox or specifying the variable class of the output variable to be MERGEABLE, it is no longer guaranteed that the block output output is completely written and the following conditions must apply:

- The Iterator block must drive the index port of the Assignment block.
- In its environment, the iterated system must iterate over all the elements of the output variable of the Assignment block.

**Additional information** Refer to [Impact and interaction](#page-220-0) on page [221](#page-220-0).

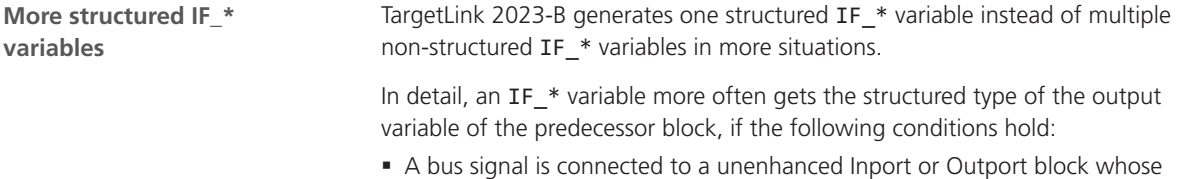

- predecessor block has a structured output variable in the production code.
- TargetLink must create an IF\_\* variable for this Inport or Outport block.

<span id="page-219-0"></span>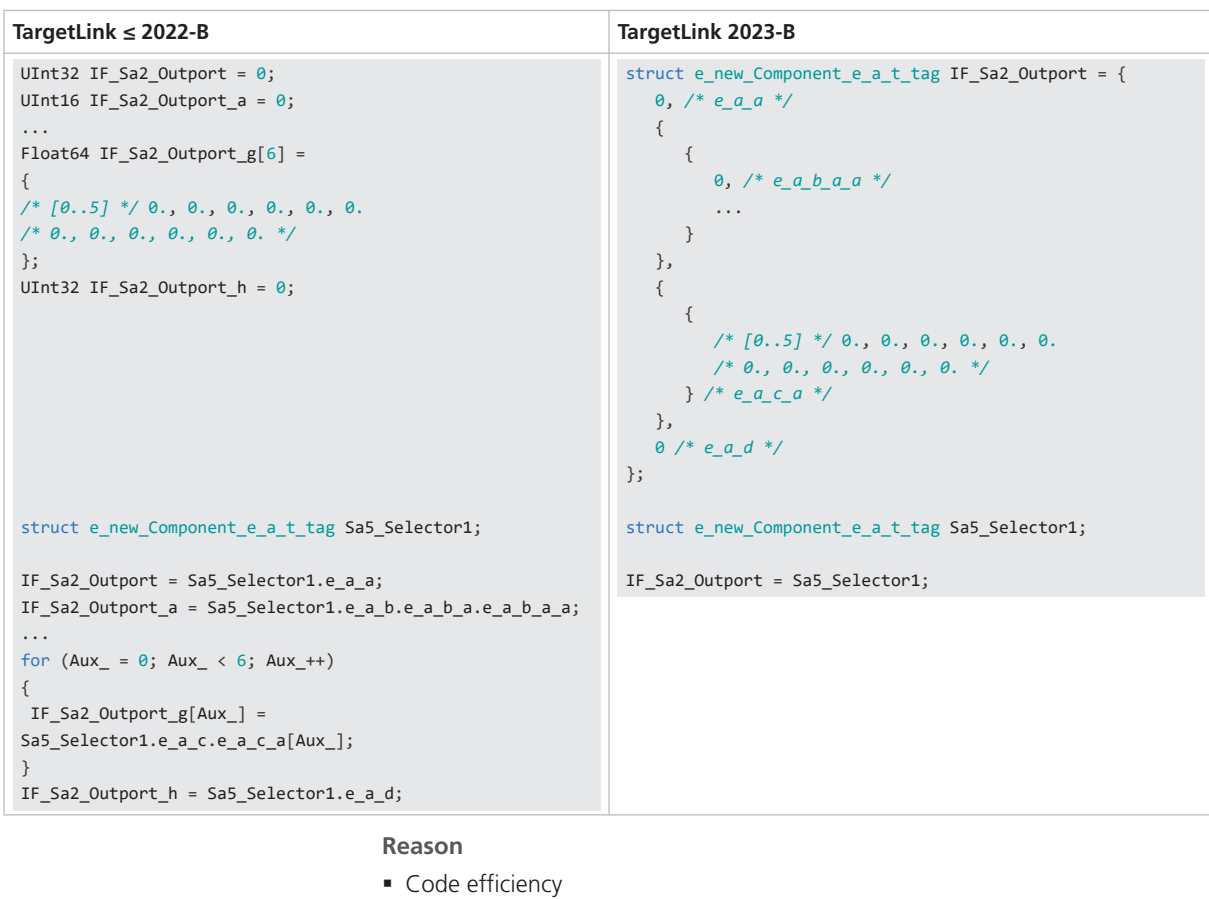

#### ■ Code size

- Easier matching of model and code
- **Increased consistency**
- § Readability

**Additional information** Refer to [Impact and interaction](#page-220-0) on page [221](#page-220-0).

**More consistent use of the variable class templates SLFunctionInputStruct and SLFunctionOutputStruct**

For unenhanced Simulink ports, which are connected to bus signals, the variable class templates SLFunctionInputStruct and SLFunctionOutputStruct determine how to implement these ports in the production code. If a structured variable is connected to such a port, by default, it is implemented as call-byreference function parameter with TargetLink 2023-B.

TargetLink ≤ 2022-B only implements such ports as function parameters if the predecessor block is implemented as call-by-reference using a struct type. If this was not the case, TargetLink generated global, non-structured IF\_\* variables for the appropriate ports.

The name template for an actual parameter does not start with IF\_. If both TargetLink ≤ 2022-B and TargetLink 2023-B have structured IF\_\* variables and the function resulting from the atomic subsystem is inlined, then the IF\_\* variable seemingly loses its IF\_ prefix.

<span id="page-220-0"></span>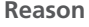

- Bug fix
- Code efficiency
- **Increased consistency**
- § MISRA C compliance
- Precision
- Readability
- Reduction of compile dependencies

**Additional information** Refer to Impact and interaction on page 221.

The mentioned code changes may interact in a way that leads to more complex code changes: **Function reuse and multiple instantiable AUTOSAR software components** • The change from global interface variables to call-by-reference communication effectively removes the respective variables from reuse or auto-created PIM structures unless an initial value is necessary for the actual parameter. Refer to [More consistent use of the variable class templates](#page-219-0) [SLFunctionInputStruct and SLFunctionOutputStruct](#page-219-0) on page [220.](#page-219-0) • The change from individual numerical to structured interface variables might lead to additional components in reuse structures because unnecessary components of the struct type that are tied up in struct assignments are not removed or replaced by other variables. Refer to [More structured IF\\_\\* variables](#page-218-0) on page [219](#page-218-0). § The loss of scope and initial value for predecessor variables changes reuse and auto-created PIM structures. Refer to [Additional IF\\_\\* variables in simplified initialization mode](#page-217-0) on page [218](#page-217-0). • In combination with changes in the sorting of struct components, the layout of these implicitly generated struct types may strongly differ from prior TargetLink versions. Refer to [Changed sorting order of struct components of implicit structs](#page-232-0) on page [233](#page-232-0) and Sorting of struct components for implicitly generated bus structs. **Code efficiency at function boundaries** § *Additional IF\_\* variables in simplified initialization mode* often affects code efficiency adversely, especially if function boundaries are not dissolved via inlining. Refer to [Additional IF\\_\\* variables in simplified initialization mode](#page-217-0) on page [218](#page-217-0). § *More structured IF\_\* variables* usually improves code efficiency for function boundaries that are not dissolved via inlining and compensates the adverse changes as long as predecessor variables can be eliminated. Refer to [More structured IF\\_\\* variables](#page-218-0) on page [219](#page-218-0). § *More consistent use of the variable class templates SLFunctionInputStruct and SLFunctionOutputStruct* usually decreases RAM consumption for function boundaries that are not dissolved via inlining at the cost of increased stack consumption and might prevent elimination and subsumption of preceding **Impact and interaction**

<span id="page-221-0"></span>states that are not always written (such as outputs of conditionally executed subsystems).

[More consistent use of the variable class templates SLFunctionInputStruct and](#page-219-0) [SLFunctionOutputStruct](#page-219-0) on page [220](#page-219-0).

■ See also Structured variables at Stateflow inputs.

**Includes** *More structured IF\_\* variables* and might cause tl\_basetypes and udt header includes switching between header and source file.

Refer to [More structured IF\\_\\* variables](#page-218-0) on page [219](#page-218-0) and [More consistent use of](#page-219-0) [the variable class templates SLFunctionInputStruct and SLFunctionOutputStruct](#page-219-0) on page [220.](#page-219-0)

### **Related topics**

References

Assignment Block (TargetLink Model Element Reference  $\Box$ )

# Code Efficiency

**Improved elimination of array-of-struct intermediate variables in custom code**

In the context of custom code, TargetLink can now eliminate array-of-struct intermediate variables, if the custom code input accesses a subset of the defined range:

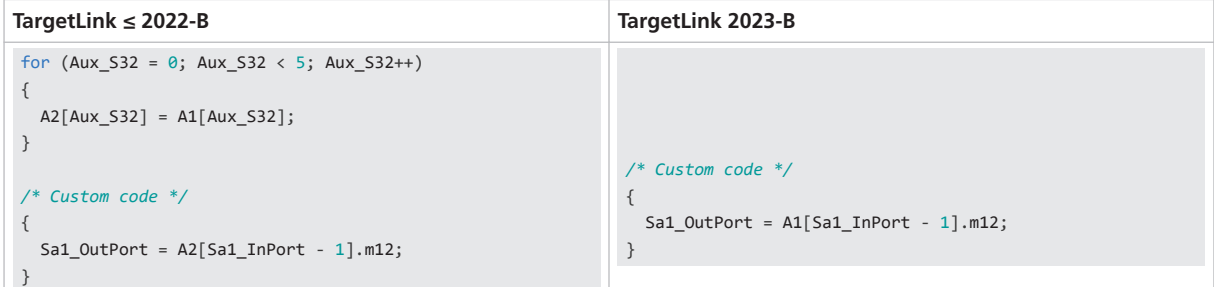

#### **Reason**

■ Code efficiency

**Improved elimination of intermediate variables in signal split situations**

TargetLink's capability to replace temporary variables that result from signal splits was improved even if the value assignment takes place conditionally. Removal now is possible for struct variables and array-of-struct variables if the removed variable and the substituting variable have the same initial values.

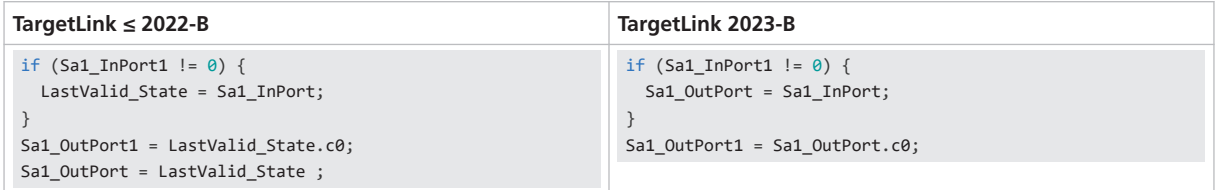

Additionally, numerical variables can be replaced if the symbol to be replaced has aliases, i.e., the symbol is a pointer or there are pointers to the symbol.

#### **Reason**

- Code efficiency
- Code size
- Code stability
- § Matches user expectations
- Easier debugging
- Easier matching of model and code
- § Facilitates compilability

**Improved elimination of intermediate variables of the struct/array-of-struct type via code scheduling**

TargetLink moves blocking statements in order to create a situation where elimination of struct intermediate variables is possible.

**Example 1**

# **TargetLink ≤ 2022-B**

Sa4\_In.RunA\_NonAROut = NonAROut\_RunA;

```
Sa4 In.RootIn3 = InPort3 Root;
```
NonARBusInport\_RunB = *X\_Unit\_Delay\_Root*; *// blocks the replacement of Sa4\_In by X\_Unit\_Delay\_Root*

```
X_Unit_Delay_Root = Sa4_In;
```
#### **TargetLink 2023-B**

NonARBusInport\_RunB = X\_Unit\_Delay\_Root;

*X\_Unit\_Delay\_Root*.RunA\_NonAROut = NonAROut\_RunA;

*X\_Unit\_Delay\_Root*.RootIn3 = InPort3\_Root;

### **Example 2**

#### **TargetLink ≤ 2022-B**

```
Sa2_BusCreation(&BusCreationOut1, BusCreationOut2_signal1, &BusCreationOut2_signal3);
for (Aux_532 = 0; Aux_532 < EW1; Aux_532++){
  Sa1_signal1_a[Aux_S32] = X_Sa1_Unit_Delay[Aux_S32];
  X_Sa1_Unit_Delay[Aux_S32] = BusCreationOut2_signal1[Aux_S32];
   Sa1_signal2_a[Aux_S32] = X_Sa1_Unit_Delay_a[Aux_S32];
   X_Sa1_Unit_Delay_a[Aux_S32] = BusCreationOut2_signal2[Aux_S32];
}
Sa1_signal3_a = X_Sa1_Unit_Delay_b;
X_Sa1_Unit_Delay_b = BusCreationOut2_signal3;
for (Aux_532 = 0; Aux_532 < 8; Aux_532++){
   Sa1_signal1[Aux_S32] = X_Sa1_Unit_Delay1.signal1[Aux_S32];
   Sa1_signal2[Aux_S32] = X_Sa1_Unit_Delay1.signal2[Aux_S32];
}
Sa1_signal3 = X_Sa1_Unit_Delay1.signal3;
X_Sa1_Unit_Delay1 = BusCreationOut1;
```
#### **TargetLink 2023-B**

```
for (Aux_532 = 0; Aux_532 < EW1; Aux_532++){
  Sa1_signal1_a[Aux_S32] = X_Sa1_Unit_Delay[Aux_S32];
  Sa1_signal2_a[Aux_S32] = X_Sa1_Unit_Delay_a[Aux_S32];
}
Sa1_signal3_a = X_Sa1_Unit_Delay_b;
for (Aux_532 = 0; Aux_532 < 8; Aux_532++){
 Sa1 signal1[Aux S32] = X Sa1 Unit Delay1.signal1[Aux S32];
  Sa1_signal2[Aux_S32] = X_Sa1_Unit_Delay1.signal2[Aux_S32];
}
Sa1_signal3 = X_Sa1_Unit_Delay1.signal3;
Sa2_BusCreation(&X_Sa1_Unit_Delay1, X_Sa1_Unit_Delay, &X_Sa1_Unit_Delay_b);
for (Aux_532 = 0; Aux_532 < EW1; Aux_532++){
  X_Sa1_Unit_Delay_a[Aux_S32] = BusCreationOut2_signal2[Aux_S32];
}
```
### **Reason**

■ Code efficiency

```
In the context of loops, TargetLink can now eliminate more intermediate
                                     variables of the struct/array-of-struct type, if the elimination results in an a =
                                     a situation.
                                     Code example:
                                      for (Aux_532 = 0; Aux_532 < 4; Aux_532++){
                                         Sa1_DSR_AosM2x3_T3[Aux_S32] = DSM_AosT3[1][2].a1[Aux_S32];
                                         DSM_AosT3[1][2].a1[Aux_S32] = Sa1_DSR_AosM2x3_T3[Aux_S32];
                                      }
                                      DSM_AosT3[0][2].a1[Index] = Sa1_DSR_AosM2x3_T3[Index];
                                     Is optimized to:
                                      DSM_AosT3[0][2].a1[Index] = DSM_AosT3[1][2].a1[Index];
                                     Reason
                                     ■ Code efficiency
Elimination of array-of-
struct/struct intermediate
variables in a = a situations
                                     In prior TargetLink versions, RTE API return pointers could be removed only for
Elimination of RTE API return
```
**pointers for array-of-struct**

numerical variables and struct variables. As of now, TargetLink can remove RTE API return pointers for vector-of-struct variables. Analogous to numerical matrix variables, array-of-matrix variables are not removed due to the cast.

#### <span id="page-224-0"></span>**TargetLink ≤ 2022-B**

const myStruct2 \* p\_MyImplicitIRV\_T1\_3;

p\_MyImplicitIRV\_T1\_3 = *Rte\_IrvIRead\_Run\_MyImplicitIRV\_T1\_3()*;

Sa3\_Selector1 = p\_MyImplicitIRV\_T1\_3[1];

## **TargetLink 2023-B**

Sa3\_Selector1 = *Rte\_IrvIRead\_Run\_MyImplicitIRV\_T1\_3()*[1];

#### **Reason**

- Code efficiency
- § Increased consistency

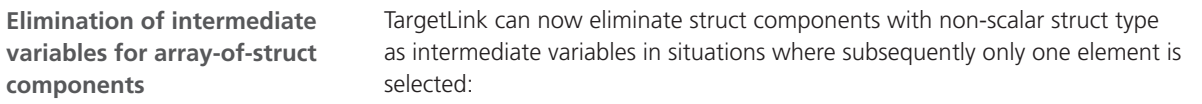

# **TargetLink ≤ 2022-B** for i { *S.v*[i] = InAos[3].v[i] } Out = *S.v*[MyIdx] **TargetLink 2023-B** Out = *InAos[3]*.v[MyIdx]

#### **Reason**

- Code efficiency
- Code size

With TargetLink 2023-B, the optimization of conditionally executed control flows was improved. TargetLink now can move function calls consuming *output variables* of control flow statements such as Switch block outputs into mutually exclusive conditionally executed control flow branches by placing the respective function call in each control flow branch. The goal of this transformation is elimination of the former output variable inside at least part of the branches and reduced **Code duplication in conditionally executed control flows**

average stack consumption if no elimination is possible.

November 2023 **November 2023** New Features and Migration

**225**

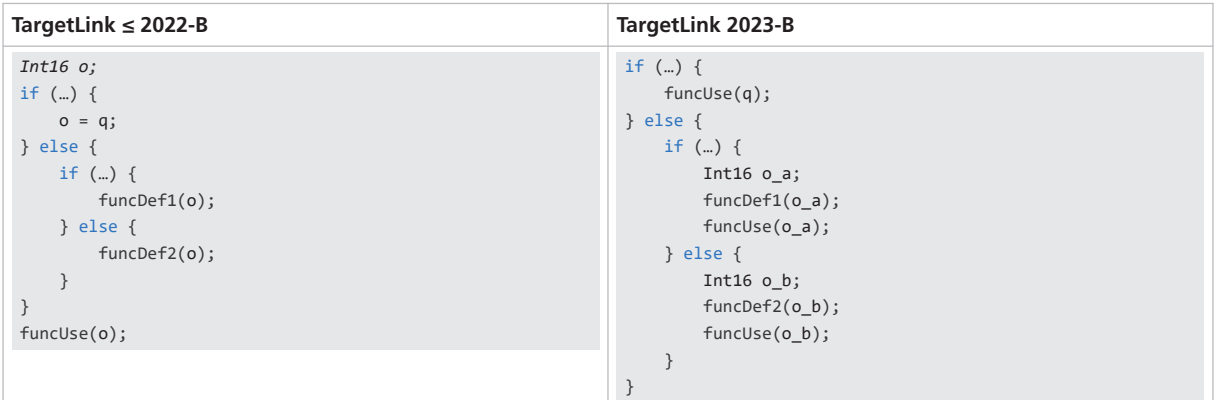

The removal of the output variable alone saves memory. The size of the code does not necessarily increase, because this optimization facilitates follow-up optimizations.

You control this optimization via the UtilizeCodeDuplicationInControlFlowBranches Code Generator option.

Also refer to [Write accesses to buffer variables in conditional control flow](#page-235-0) [branches](#page-235-0) on page [236.](#page-235-0)

#### **Reason**

- Code efficiency
- Code size
- § Matches user expectations

**Migration issue** This optimization can conflict with the creation of local value copies of access functions. Refer to the DD CreateLocalValueCopy property.

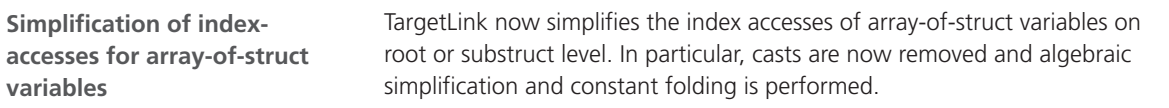

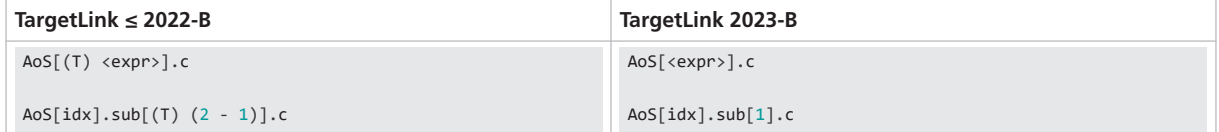

## **Reason**

- Code efficiency
- § Matches user expectations
- § Readability
- § Suppress superfluous code

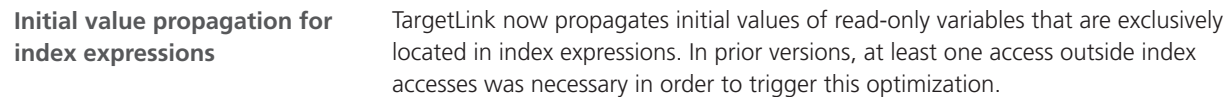

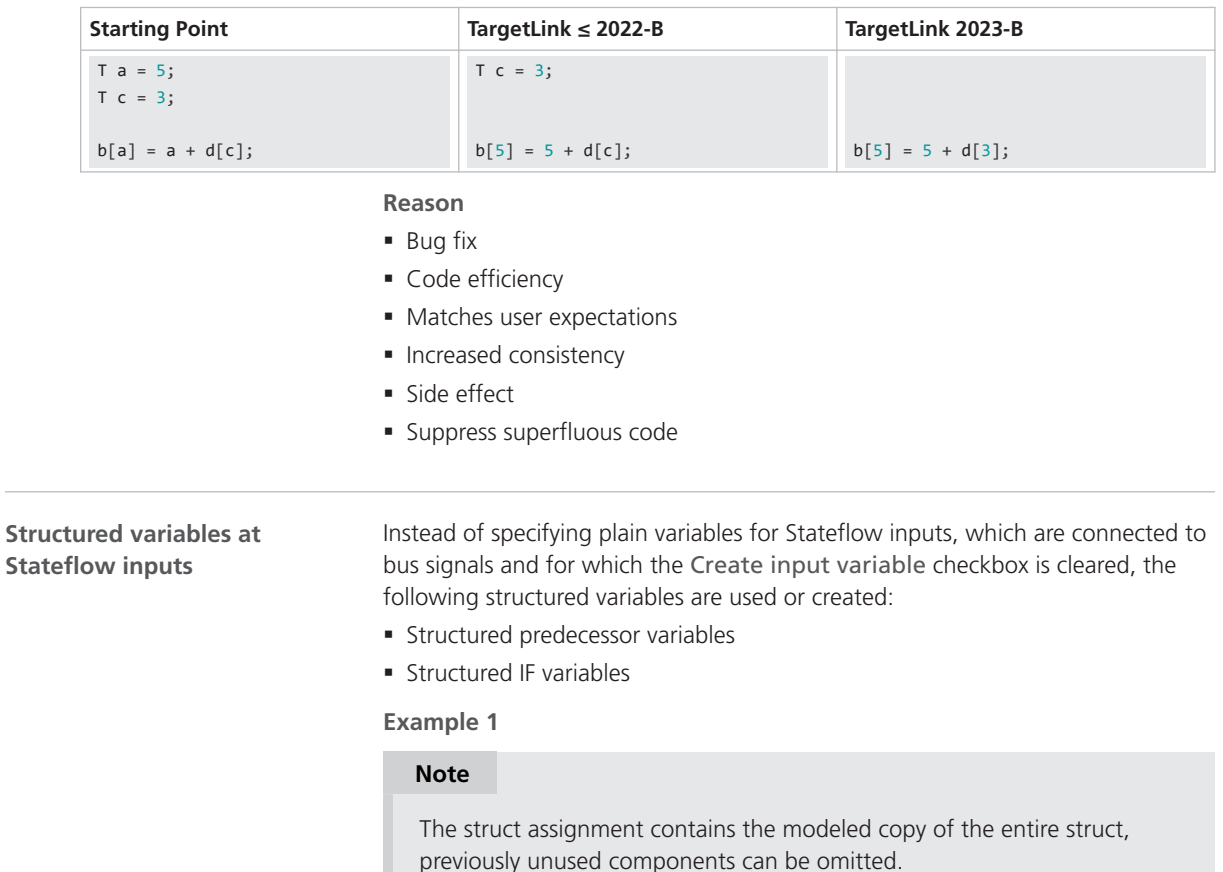

#### **TargetLink ≤ 2022-B**

```
for (Sc6_For_Iterator_it = 1; Sc6_For_Iterator_it <= Sc1_Dim1_1; Sc6_For_Iterator_it++)
{
   …
 for (Aux_532 = 0; Aux_532 < 5; Aux_532++) {
      MyAoSType3_1_e_Assignment[Sc1_Dim1_1 - 1].y_2[Aux_S32] =
      MyAoSType3_1_c[1].m_1.z_3[Sc6_For_Iterator_it - 1].y_2[Aux_S32];
   }
   MyAoSType3_1_e_Assignment[Sc1_Dim1_1 - 1].y_3 =
   MyAoSType3_1_c[1].m_1.z_3[Sc6_For_Iterator_it - 1].y_3;
 …
}
```
#### **TargetLink 2023-B**

```
for (Sc6_For_Iterator_it = 1; Sc6_For_Iterator_it <= Sc1_Dim1_1; Sc6_For_Iterator_it++)
{
 …
    MyAoSType3_1_e_Assignment[Sc1_Dim1_1 - 1] =
    MyAoSType3_1_c[1].m_1.z_3[Sc6_For_Iterator_it - 1];
 …
}
```
### **Example 2**

#### **TargetLink ≤ 2022-B**

```
static Float64 Ca1_inbus;
static Float64 Ca1_inbus_a;
static Int32 Ca1_inbus_b[5];
static Int32 Ca1_inbus_b[5];
static Int8 Ca1_inbus_c;
static UInt8 Ca1_inbus_e[5];
static void Ca1_Chart1(void)
{
   Int32 Aux_S32;
   Ca1_outbus.y_3.v_1 = Ca1_inbus_c;
   Ca1_outbus.y_3.v_2 = Ca1_inbus_d;
  for (Aux_532 = 0; Aux_532 < 5; Aux_532++) {
       Ca1_outbus.y_2[Aux_S32] = Ca1_inbus_b[Aux_S32];
      Ca1_outbus.y_3.v_3[Aux_S32][0] = Ca1_inbus_e[Aux_S32];
    }
   Ca1_outbus.y_3.v_4[0] = Ca1_inbus_f[0];
   Ca1_outbus.y_3.v_4[1] = Ca1_inbus_f[1];
    Ca1_outbus.y_1.x_1.w = Ca1_inbus + 0.01;
  Ca1_outbus.y_1.x_2 = Ca1_inbus_a + 0.02;}
static void Sa6_ForIterator_AoST3_1_a(…)
{
 …
    for (Sa6_For_Iterator_it = 1;
         Sa6_For_Iterator_it <= ((Int16) Sa6_Dimension1);
          Sa6_For_Iterator_it++)
    {
…
      Ca1_inbus = MyAoSType3_1_m_1__6_.z_3[Sa6_For_Iterator_it - 1].y_1.x_1.w;
      Ca1_inbus_a = MyAoSType3_1_m_1__6_.z_3[Sa6_For_Iterator_it - 1].y_1.x_2;
      Ca1_ inbus_c = MyAoSType3_1_m_1__6_.z_3[Sa6_For_Iterator_it - 1].y_3.v_1;
       Ca1_inbus_d = MyAoSType3_1_m_1__6_.z_3[Sa6_For_Iterator_it - 1].y_3.v_2;
      for (Aux_532 = 0; Aux_532 < 5; Aux_532++) {
          Ca1_inbus_b[Aux_S32] = MyAoSType3_1_m_1__6_.z_3[Sa6_For_Iterator_it - 1].y_2[Aux_S32];
          Ca1_inbus_e[Aux_S32] = MyAoSType3_1_m_1__6_.z_3[Sa6_For_Iterator_it - 1].y_3.v 3[Aux_S32][0];
\qquad \qquad \} Ca1_inbus_f[0] = MyAoSType3_1_m_1__6_.z_3[Sa6_For_Iterator_it - 1].y_3.v_4[0];
       Ca1_inbus_f[1] = MyAoSType3_1_m_1__6_.z_3[Sa6_For_Iterator_it - 1].y_3.v_4[1];
       Ca1_Chart1();
    }
 …
}
```
### **TargetLink 2023-B**

```
static struct m_1_z_3_t_tag Sa6_Selector1;
static void Ca1_Chart1(void)
{
   Ca1_outbus = Sa6_Selector1; 
   Ca1_outbus.y_1.x_1.w = Sa6_Selector1.y_1.x_1.w + 0.01;
   Ca1_outbus.y_1.x_2 = Sa6_Selector1.y_1.x_2 + 0.02;
}
static void Sa6 ForIterator AoST3 1 a(…)
{
 …
    for (Sa6_For_Iterator_it = 1;
         Sa6_For_Iterator_it <= ((Int16) Sa6_Dimension1);
        Sa6 For Iterator it++)
    {
 …
      Sa6_Selector1 =
        MyAoSType3_1_m_1__6_.z_3[Sa6_For_Iterator_it - 1];
      Ca1 Chart1();
 …
   }
 …
}
```
## **Reason**

- § Bug fix
- Code efficiency
- Code size
- **·** Increased consistency
- § Readability

**Migration issue** In situations similar to Example 1 with only one or only few components of the Stateflow chart input accessed inside the chart, struct copy can be less efficient for struct types with many and/or large components.

You can use the following workarounds:

- § Use a Bus Selector block, select the relevant bus elements, and adjust the Stateflow chart input from struct to the respective components' number and data type.
- Adjust the

StructAssignmentDecompositionAuxVarMemoryUsageThreshold Code Generator option or

StructAssignmentDecompositionStatementMultiplicationThreshold Code Generator option to allow TargetLink to break up the struct assignment and get rid of either the unnecessary components or the unnecessary assignment to unused parts of the struct variable.

## <span id="page-229-0"></span>**Related topics**

#### References

```
CreateLocalValueCopy (TargetLink Data Dictionary Reference \Box)
Switch Block (TargetLink Model Element Reference \mathbf{\Omega})
UtilizeCodeDuplicationInControlFlowBranches (TargetLink Model Element
Reference (2)
```
# Adaptive-AUTOSAR-Related and CPP-Related

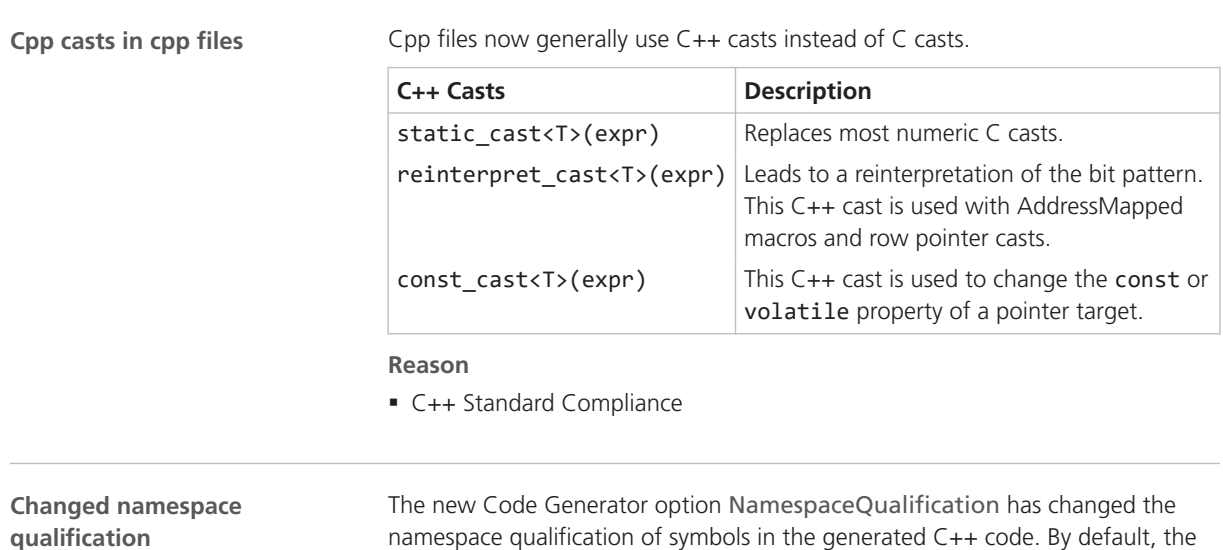

namespace qualification of symbols in the generated C++ code. By default, the Code Generator uses a fully qualified namespace prefixed with ::. This prevents accidental matching of identifiers from identically named namespaces, e.g., A::x matching ::A::x and ::A::B::A::x if inside ::A::B. The namespaces std and ara are excluded from this.

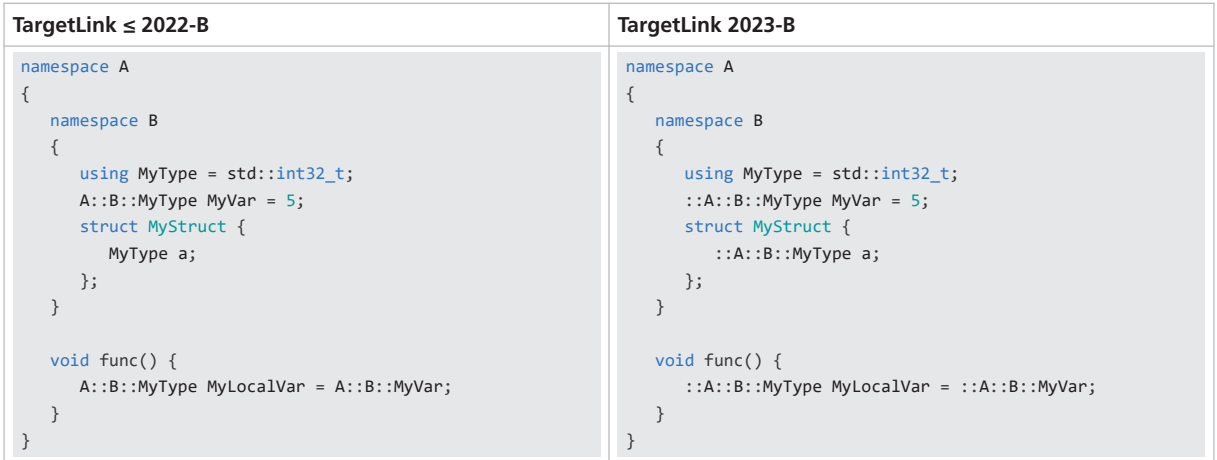

# **Reason**

- Bug fix
- § Precision

## **Opening curly bracket at namespace declarations**

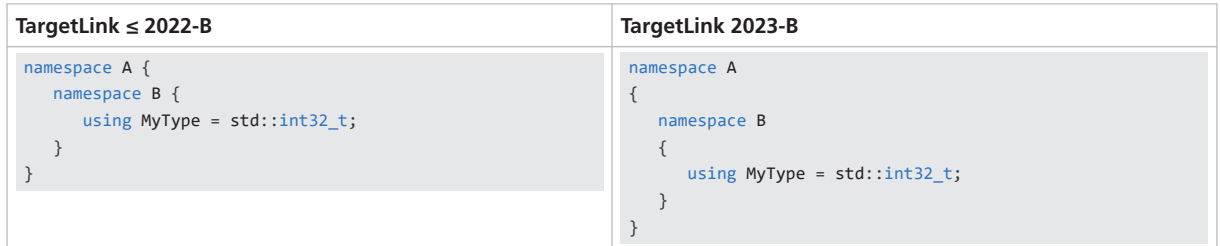

**Reason**

- Increased consistency
- § Readability

**Changes in enumeration data types implemented as macros** For enumeration data types that are implemented as macros and whose CreateTypedef property is set to off, no namespaces are declared and the closing brace of a namespace is no longer output on the same line as the last enum element.

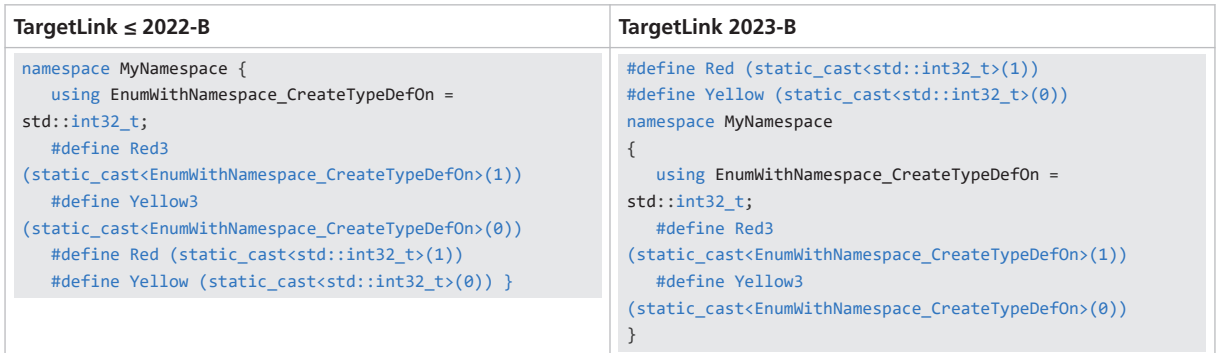

### **Reason**

- Bug fix
- § Readability

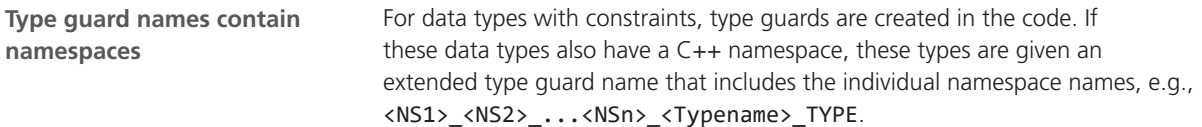

<span id="page-231-0"></span>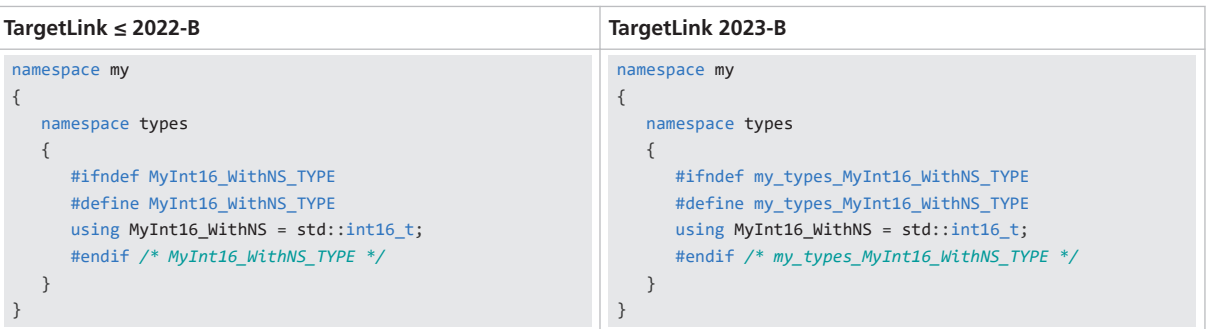

## **Reason**

- Code stability
- § Readability
- C++ Standard Compliance

# **Language comment in file header**

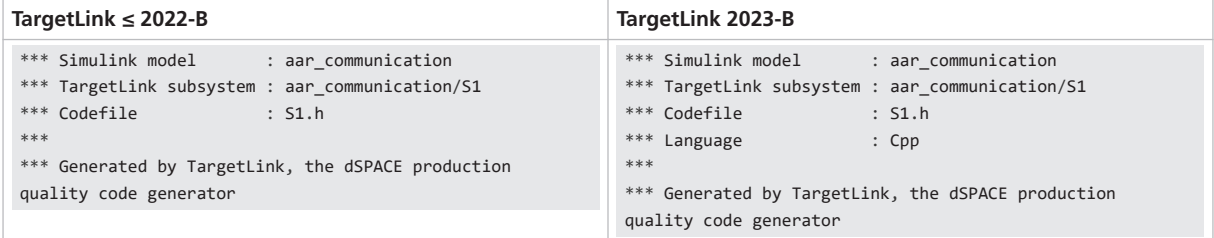

**Reason**

§ Matches user expectations

# Struct-Related and Array-of-Struct-Related

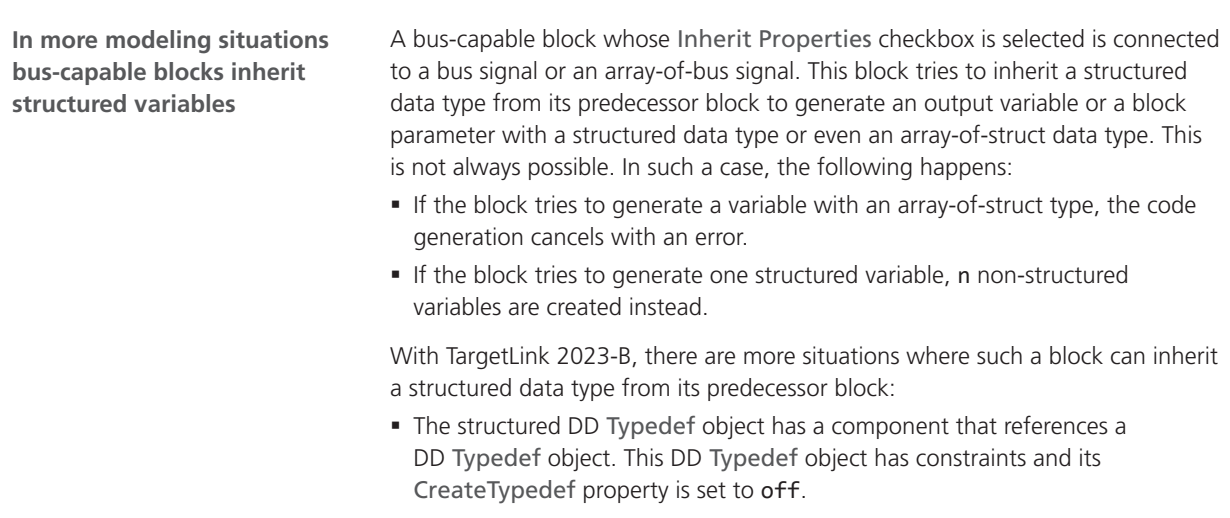

§ The Min/Max values for a leaf struct component of the data type are set.

<span id="page-232-0"></span>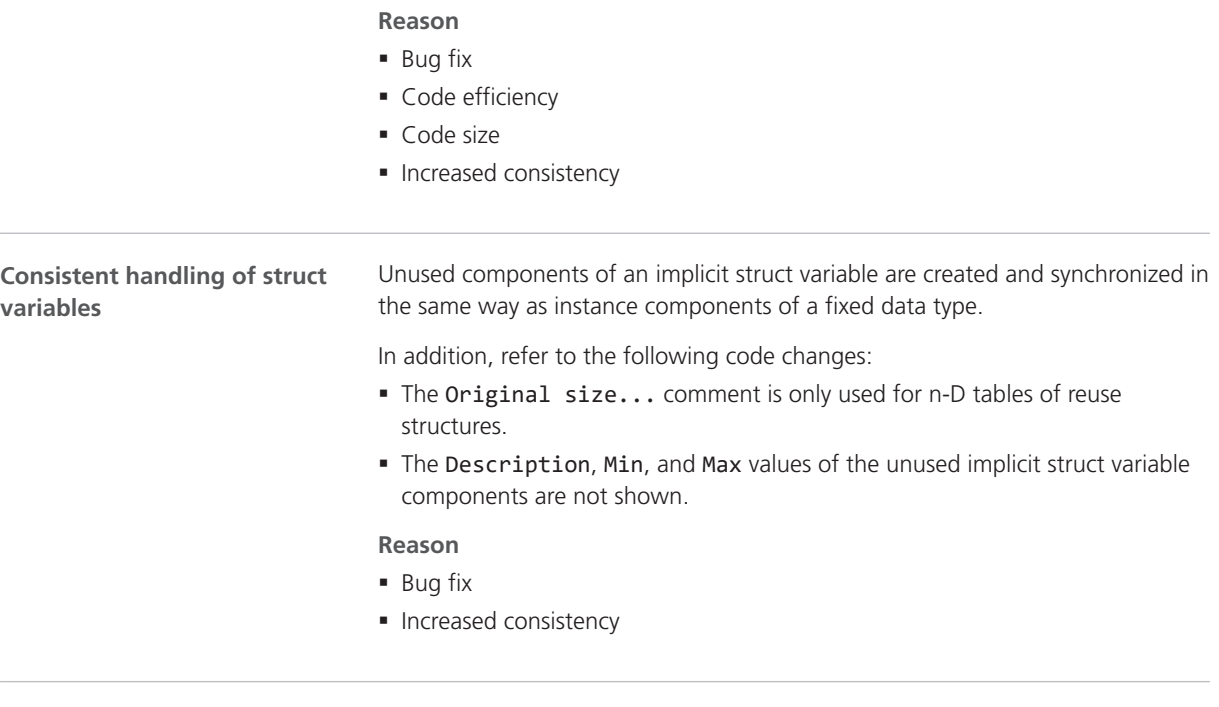

## **Changed sorting order of struct components of implicit structs**

The sorting criteria for struct components changed:

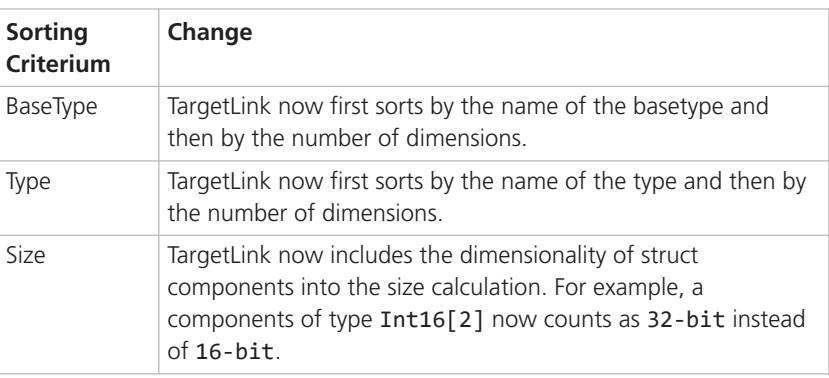

This affects implicitly generated structs in the following contexts:

- § Function reuse
- § Variant coding
- § Implicit structs generated from bus port blocks

### **Reason**

- Bug fix
- Code efficiency
- § Matches user expectations

**Migration issue** If you need a fixed struct type layout, then use a struct DD Typedef object without COMPONENTS\_SORTABLE in its Optimization property.

**Additional information** Refer to [Impact and interaction](#page-220-0) on page [221](#page-220-0).

**Sorting of struct components for implicitly generated bus structs**

When sorting the struct components of structs that are generated from bus port blocks whose Create implicit struct checkbox is selected, TargetLink now takes substructs into account. This can result in a different order of struct components and in different names of the substruct types:

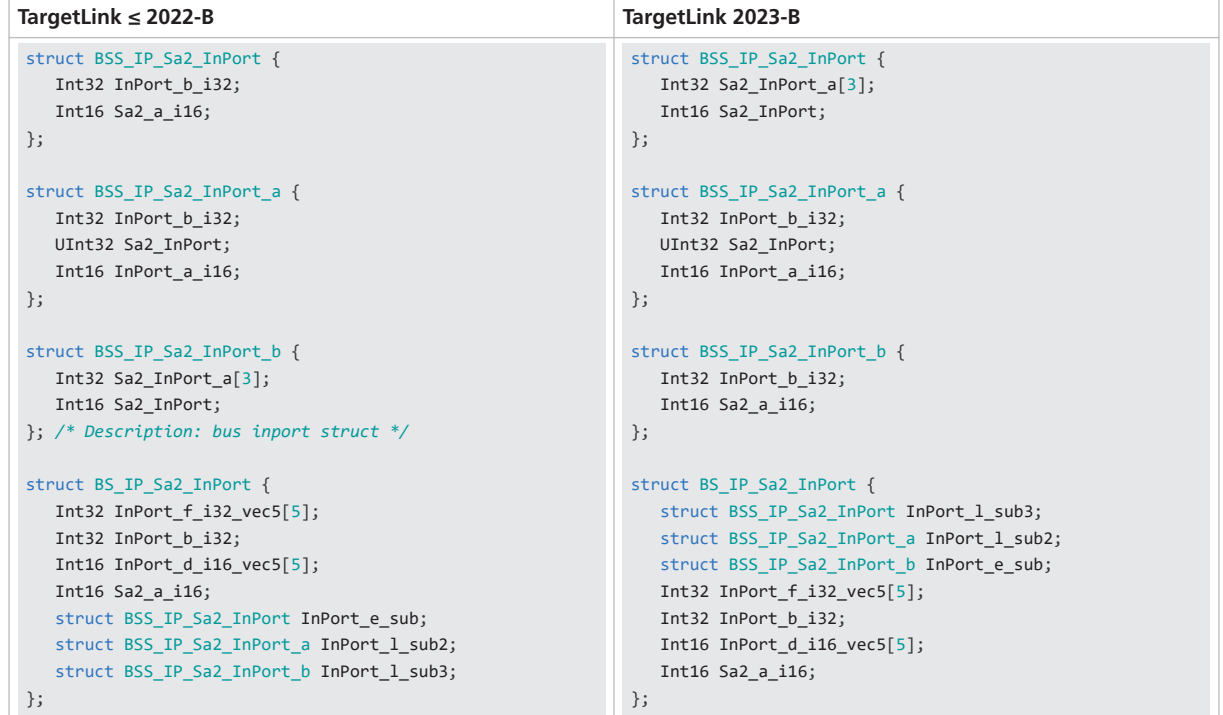

#### **Reason**

- Bug fix
- Code efficiency
- § Matches user expectations
- **Increased consistency**

**Additional information** Refer to [Impact and interaction](#page-220-0) on page [221](#page-220-0).

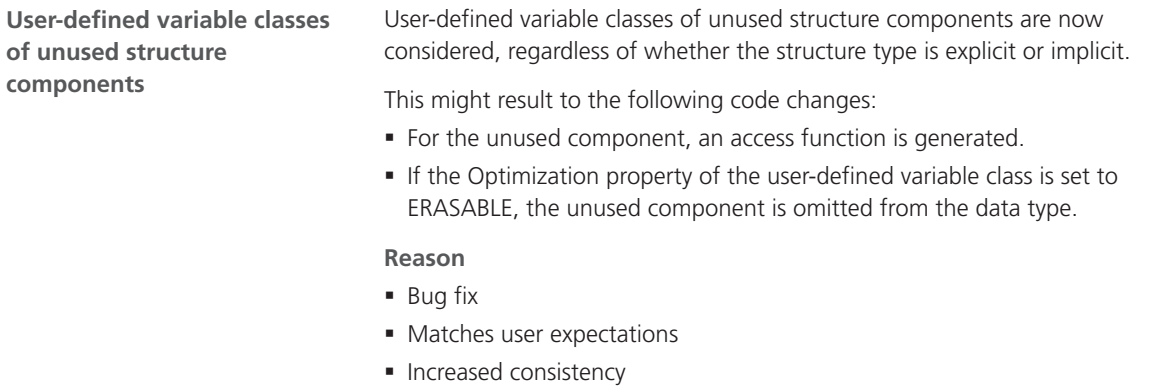

<span id="page-234-0"></span>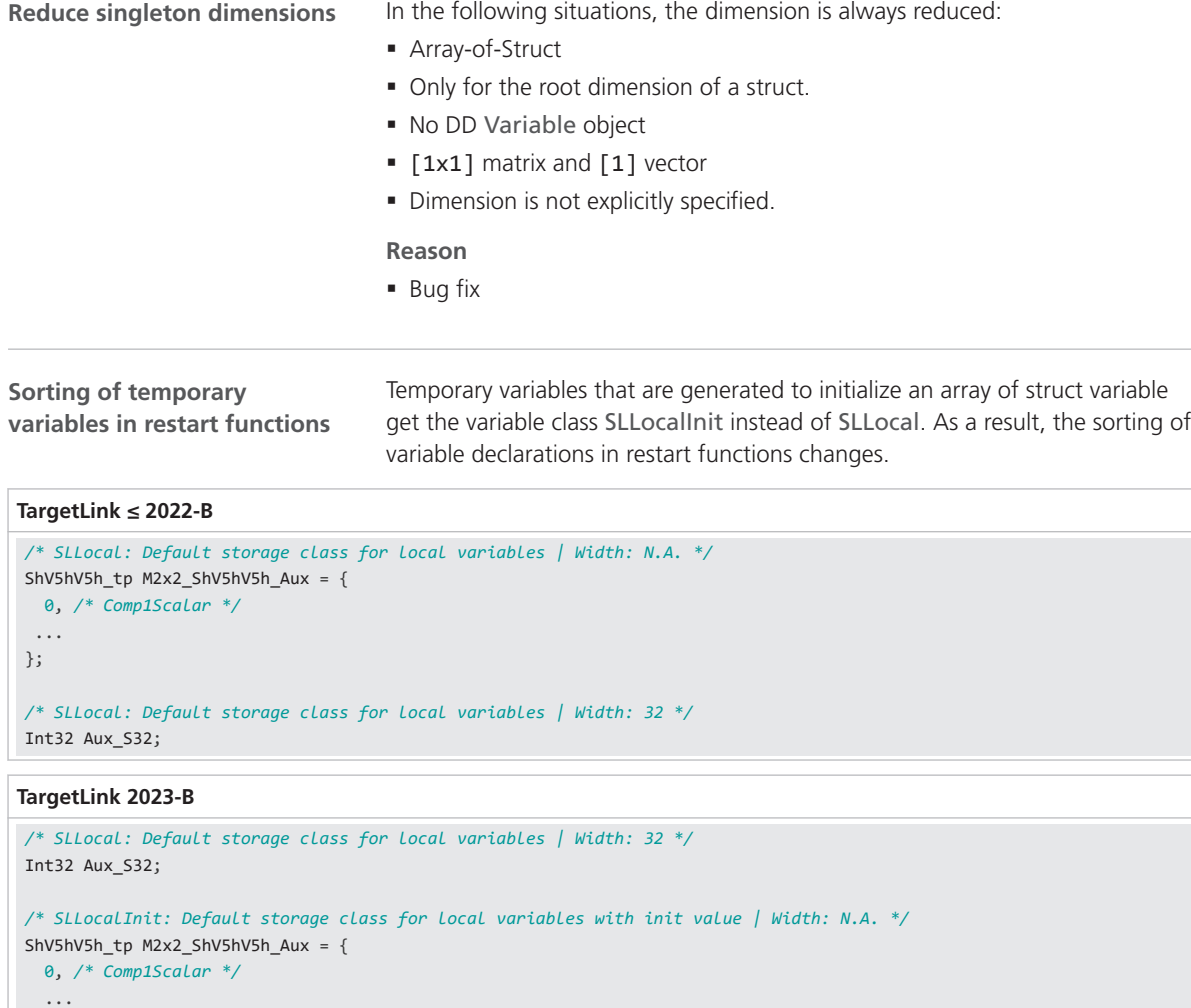

**Reason**

■ Bug fix

• Increased consistency

# Classic-AUTOSAR-Related

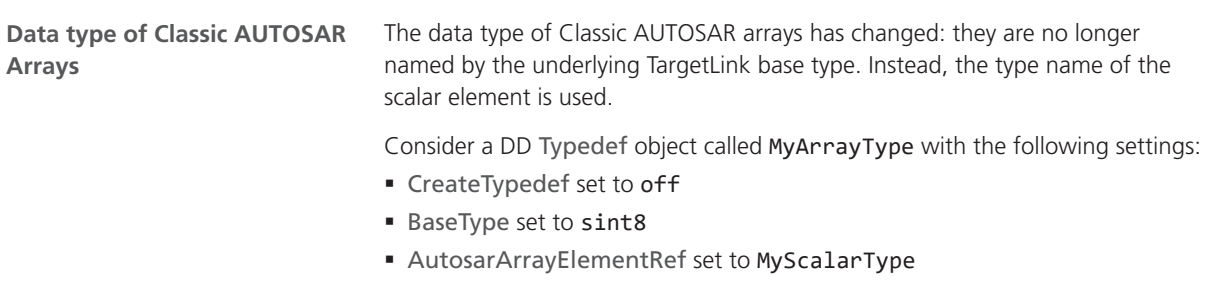

};

# The code changed as follows:

<span id="page-235-0"></span>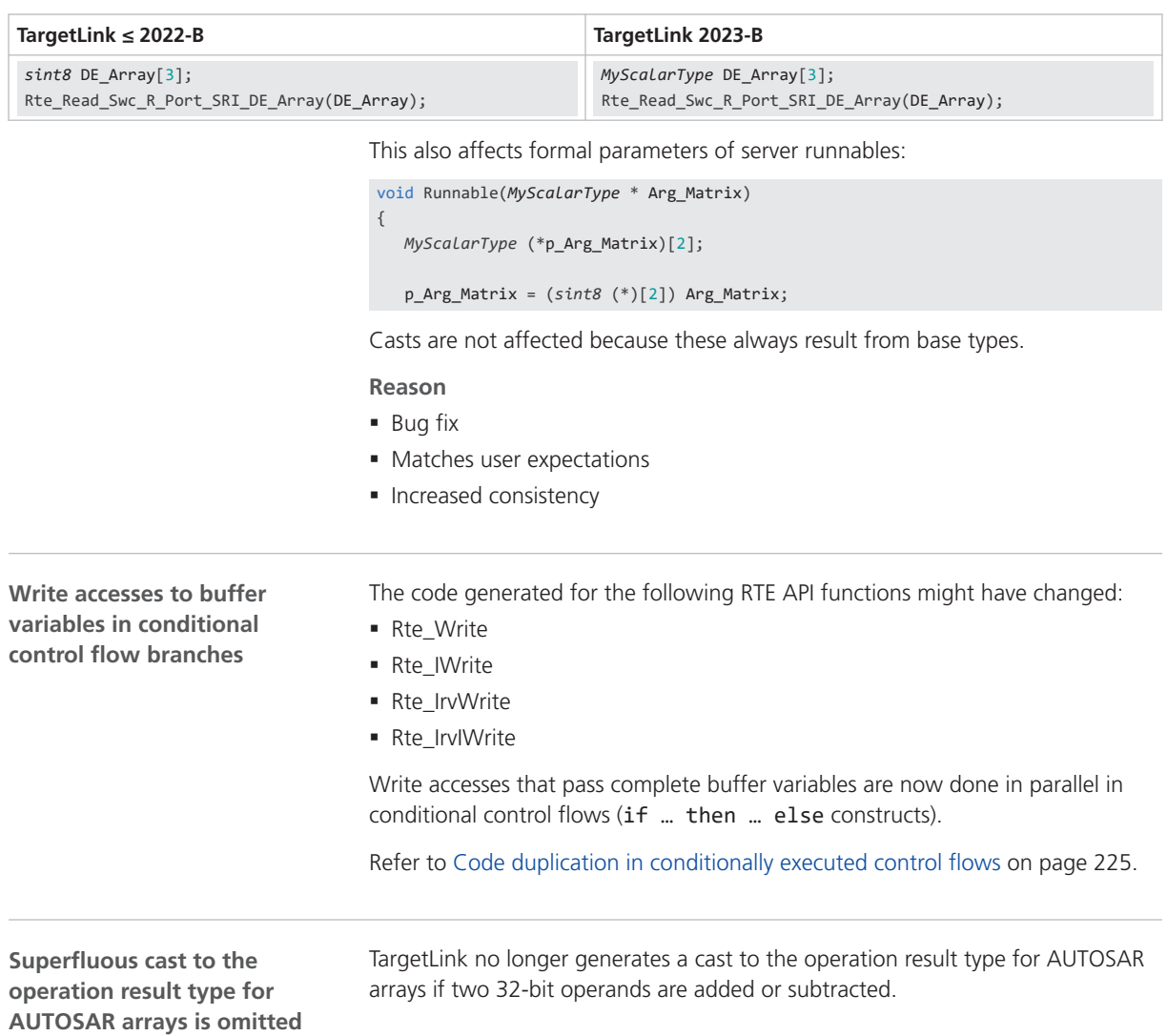

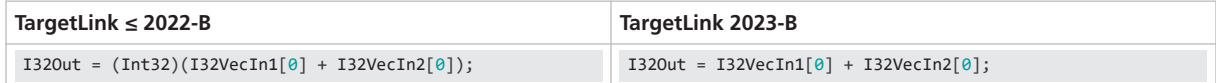

# **Reason**

- Bug fix
- Code efficiency
- Increased consistency
- § Readability
- § Suppress superfluous code

# <span id="page-236-0"></span>Other Code Changes

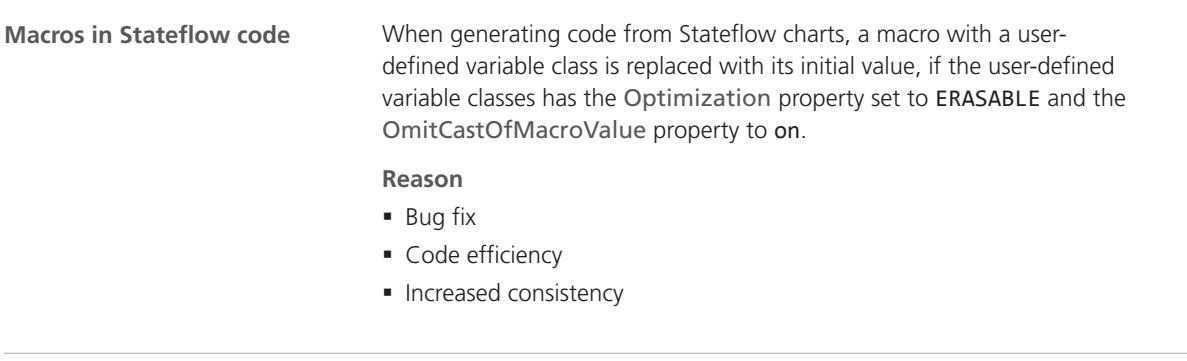

**Improved SQRT pattern**

The SQRT pattern has been improved when the input to an SQRT block is an integer and the result is floating-point.

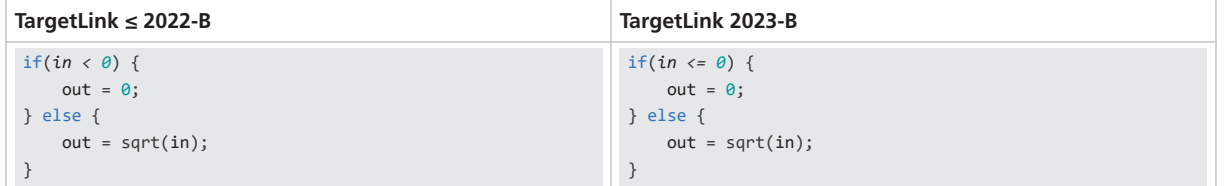

- **Reason**
- Code efficiency

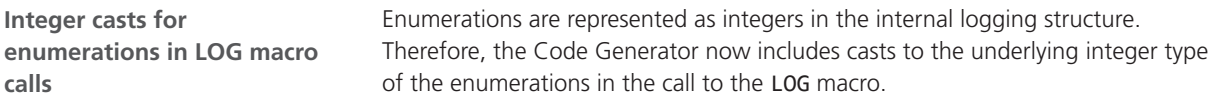

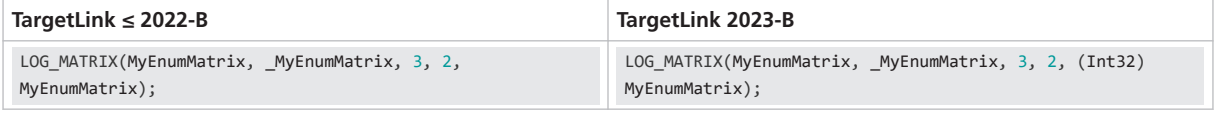

- **Reason**
- Bug fix

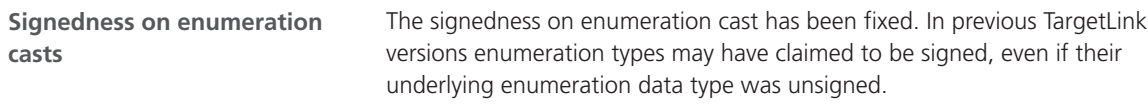

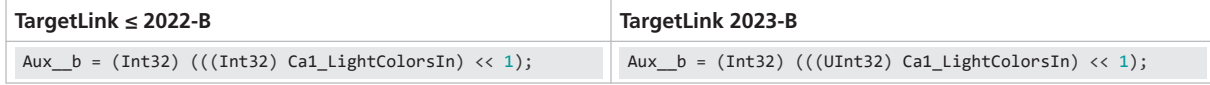

- **Reason**
- Bug fix

**Superfluous tl\_basetypes.h includes**

If a module only contains of enumeration data types, the tl\_basetypes.h includes are removed.

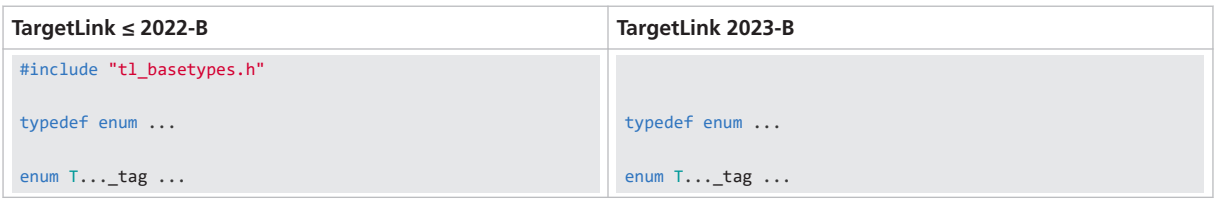

# **Reason**

- Bug fix
- § Matches user expectations

**Order within statement comments at function calls and duplicate comment parts** The order of comment parts for the actual parameters of a function call has changed:

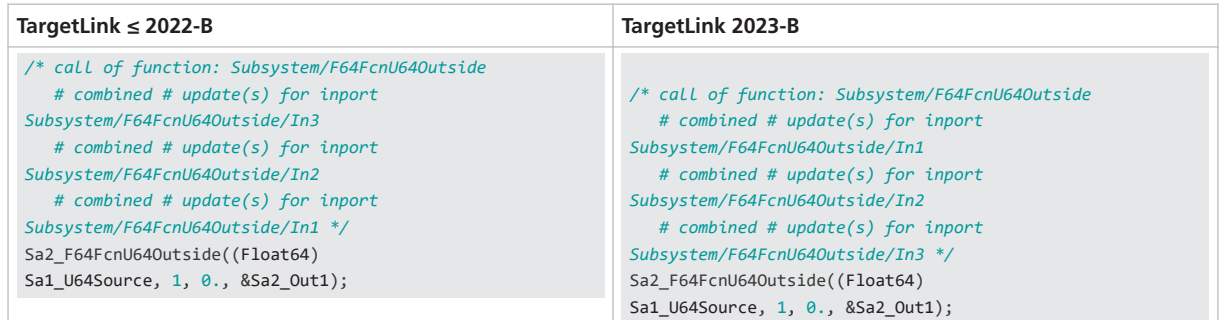

## Changes for # combined # comment:

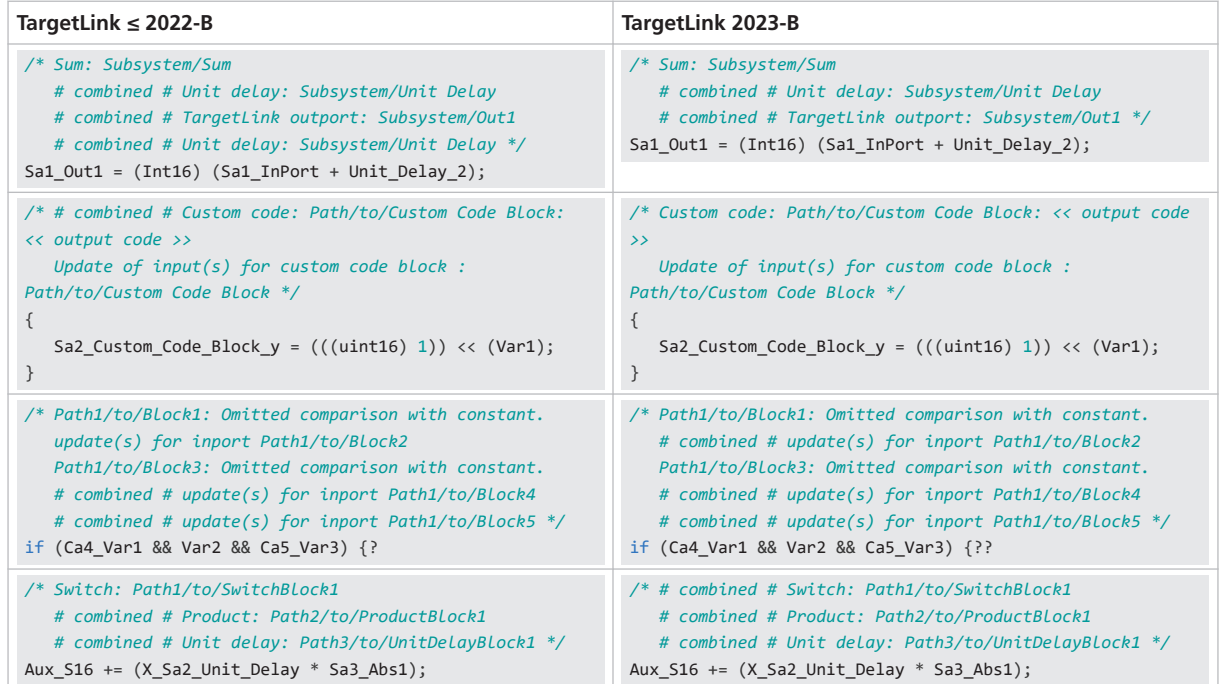

**238**

# **Reason**

- Bug fix
- § Increased consistency
- § Readability

**Indentation of function declarations and definitions in preprocessor control flow** As for variable declarations and definitions in preprocessor control flow, the function declarations and definitions are also indented.

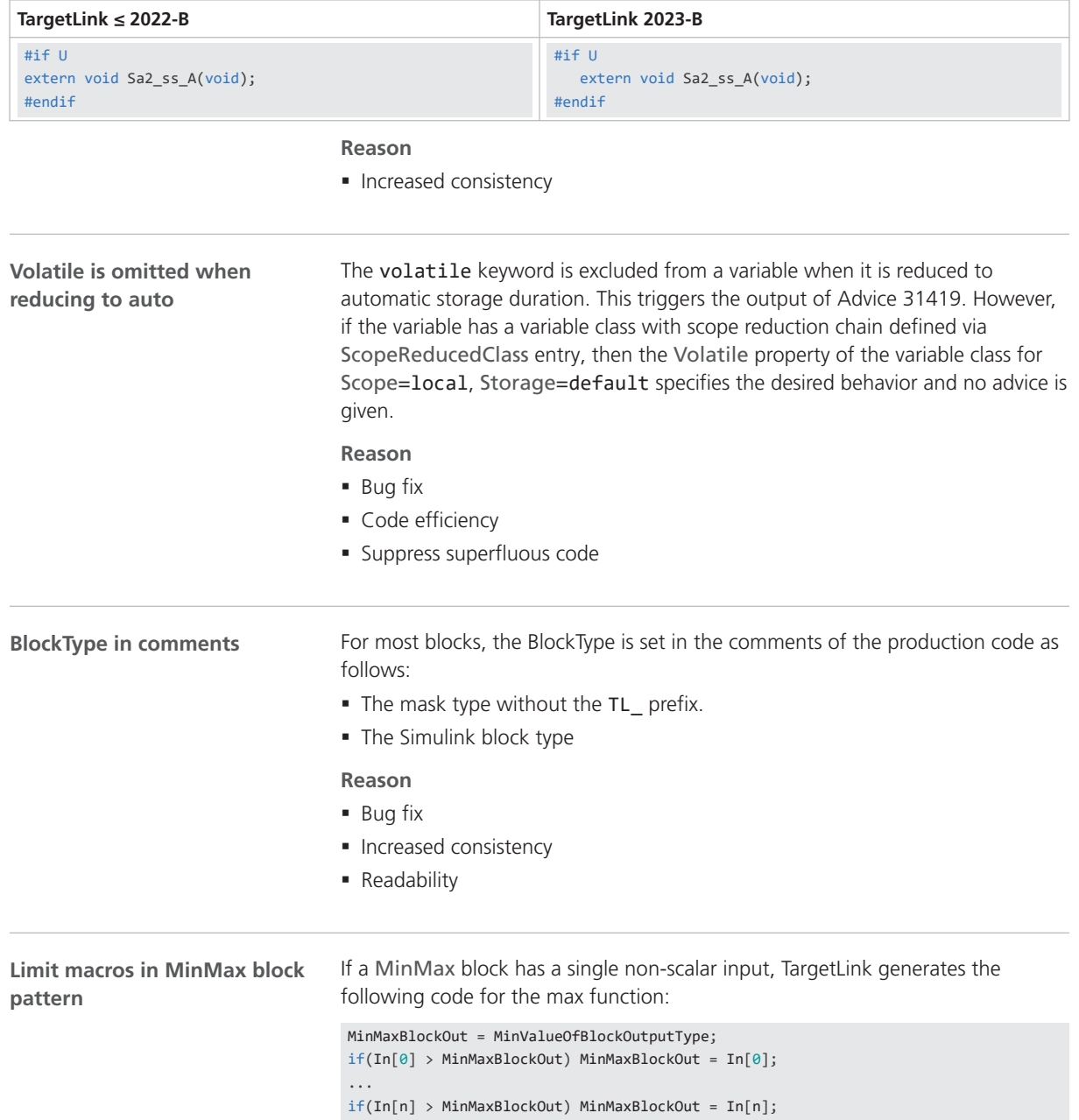

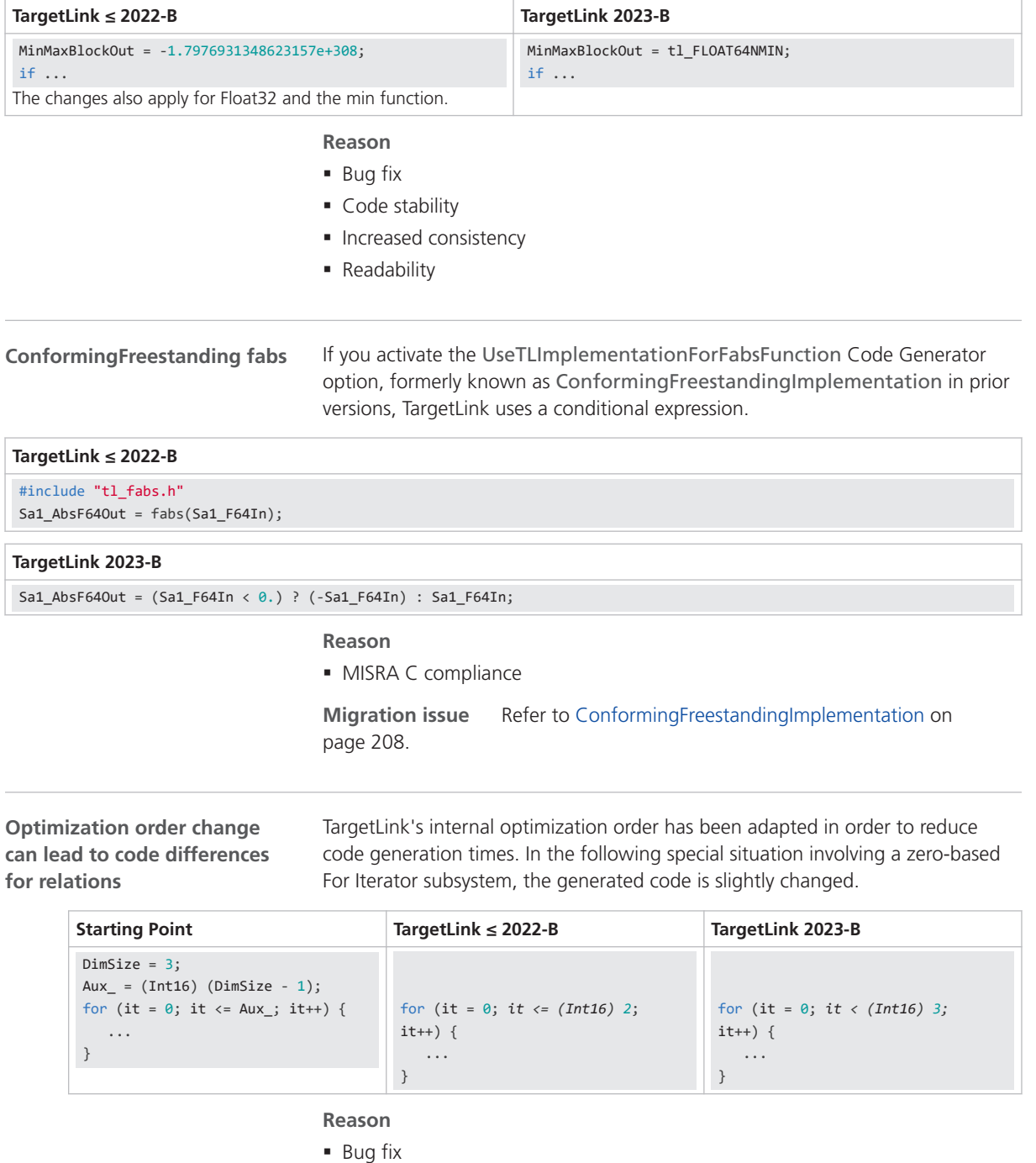

# For floating-point, the generated code will be as follows:

§ Side effect

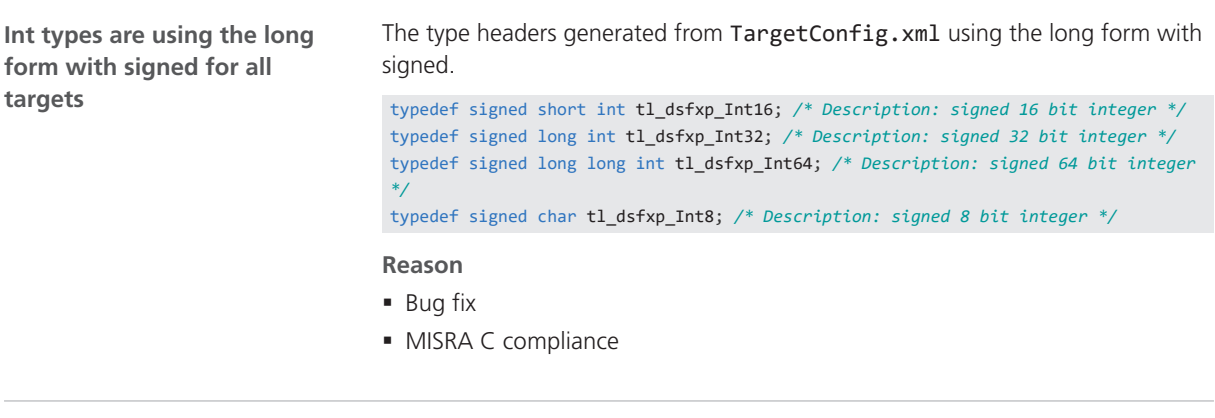

**Additional optimizations for vector or matrix variables**

If there are accesses to vector or matrix variables that include a fixed subrange of the variable with iteration for at least one dimension, additional optimizations may occur. The following example shows a column-wise rescheduling of state updates that can facilitate subsequent optimizations in extended situations:

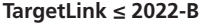

```
for (Aux_532 = 0; Aux_532 < 5; Aux_532++){
  /* TargetLink Outport: TL_Root/IRead_Inport_Matrix/Out1 */
   Formal[Aux_S32][0] = pISV->X_SReuse1_Unit_Delay[Aux_S32][0];
   Formal[Aux_S32][1] = pISV->X_SReuse1_Unit_Delay[Aux_S32][1];
   /* UnitDelay: TL_Root/IRead_Inport_Matrix/Unit Delay */
   pISV->X_SReuse1_Unit_Delay[Aux_S32][0] = p_Matrix5x3[Aux_S32][0];
   pISV->X_SReuse1_Unit_Delay[Aux_S32][1] = p_Matrix5x3[Aux_S32][1];
}
```
### **TargetLink 2023-B**

```
for (Aux_532 = 0; Aux_532 < 5; Aux_532++){
  /* TargetLink Outport: TL_Root/IRead_Inport_Matrix/Out1 */
  Formal[Aux_S32][0] = pISV->X_SReuse1_Unit_Delay[Aux_S32][0];
  /* UnitDelay: TL_Root/IRead_Inport_Matrix/Unit Delay */
  pISV->X_SReuse1_Unit_Delay[Aux_S32][0] = p_Matrix5x3[Aux_S32][0];
  /* TargetLink Outport: TL_Root/IRead_Inport_Matrix/Out1 */
  Formal[Aux_S32][1] = pISV->X_SReuse1_Unit_Delay[Aux_S32][1];
  /* UnitDelay: TL_Root/IRead_Inport_Matrix/Unit Delay */
  pISV->X_SReuse1_Unit_Delay[Aux_S32][1] = p_Matrix5x3[Aux_S32][1];
```
#### **Reason**

- Code efficiency
- Code size

**Omission of unnecessary pointer-to-const casts**

With the support of C++ casts, const casts are now omitted, especially in Classic AUTOSAR projects. In order to support certain target compilers, TargetLink historically inserted casts in order to add type qualifiers to the first level of

}

indirection (usually pointer to const) even though this is unnecessary in standard C.

TargetLink now uses C++ cast types and does not insert these unnecessary casts. For structural equality between C and C++ code, these casts also are omitted in C code. This change mostly affects Classic AUTOSAR projects and Lookup Tables (function call or map struct initialization).

For example:

■ void myFcn(const Int16 \* PointerToArray);

Int16 MyArray[5];

§ Function reuse

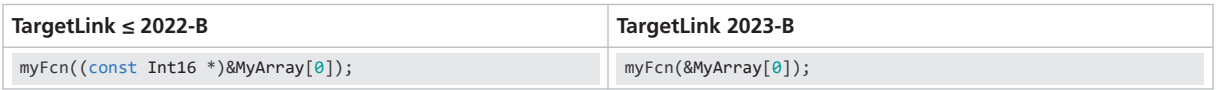

**Pointer-init-cast omitted** In older TargetLink versions, a cast was generated when initializing pointers with the address of a variable if the two types differed in a type prefix. This is no longer the case with TargetLink 2023-B.

In the following example, the map structure has the type prefix MyQual. The z\_table also has this type prefix, but the component to which the address of z\_table is assigned does not have the type prefix.

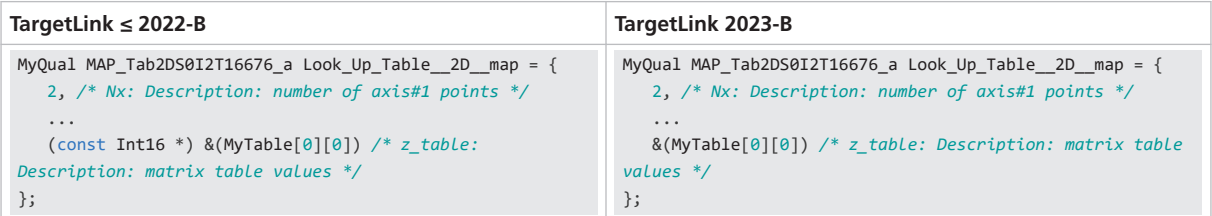

#### **Reason**

- § Suppress superfluous code
- § Readability
- § MISRA C++ Guidelines
- § Increased consistency

**Using TargetLink basetypes in** Casts to TargetLink basetypes, e.g., Int16 are now applied more consistently. **casts**

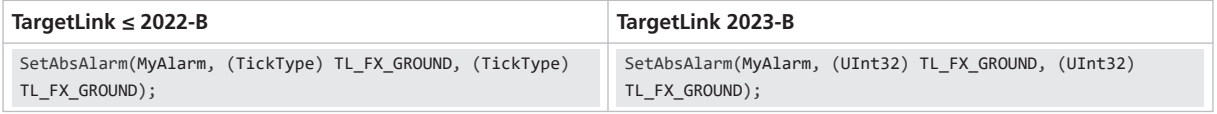

Blocks that compute a scalar product with more than two inputs can change the cast:

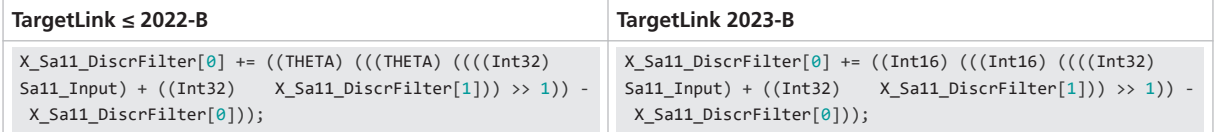

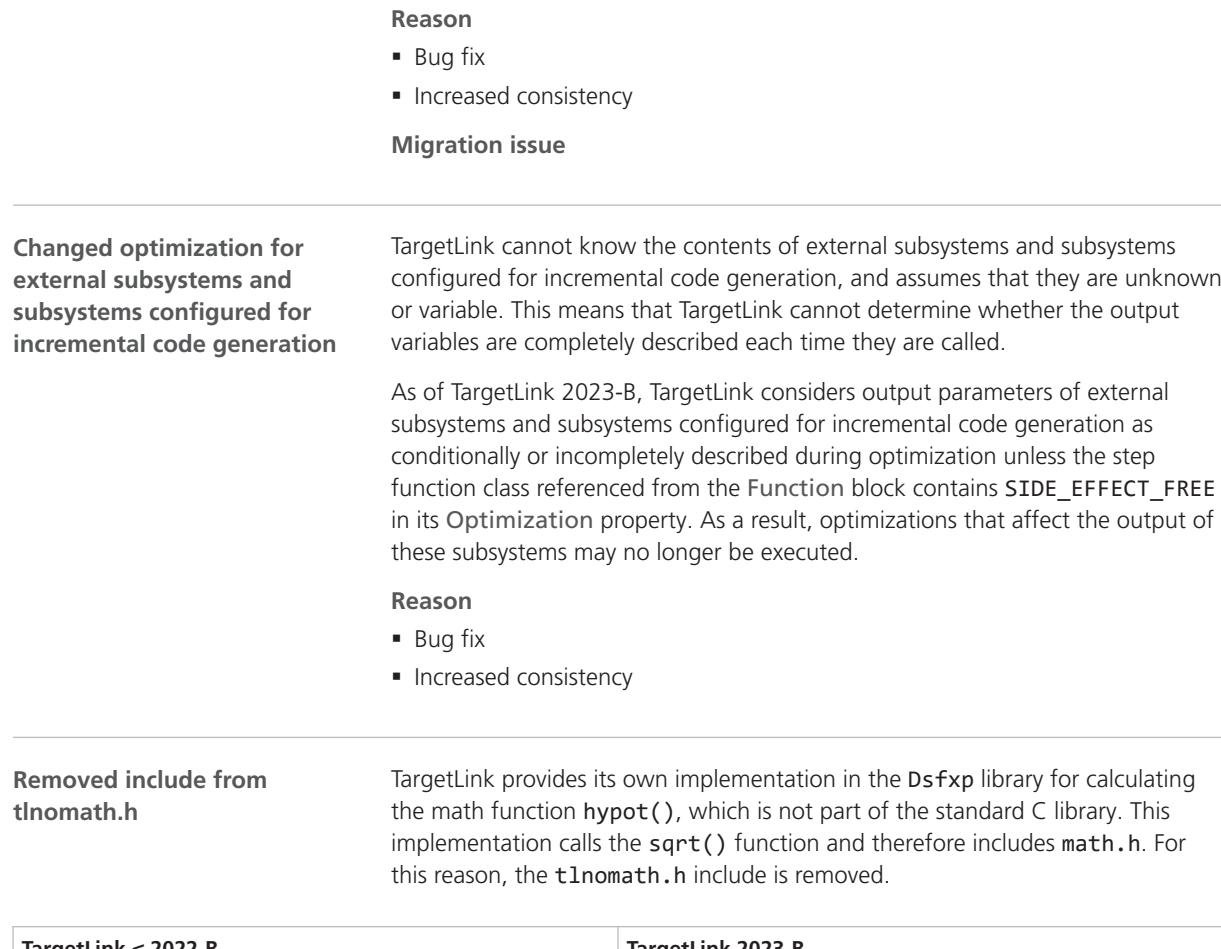

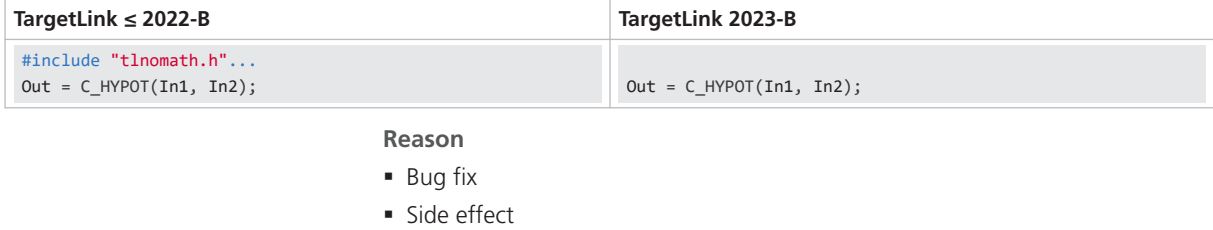

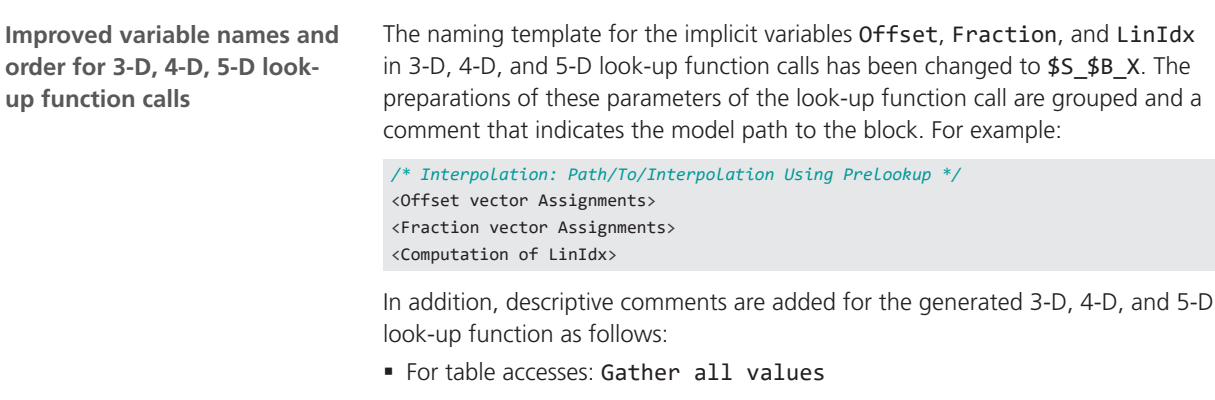

§ For interpolations: Interpolation along dimension X.

# **Reason**

- § AUTOSAR compliance
- Bug fix
- § Matches user expectations
- **Increased consistency**
- § Readability

# **Changed identifiers for ap\_Entry and ap\_Exit calls**

TargetLink automatically assigns the identifiers for the ap\_Entry and ap\_Exit calls depending on the calling function, the nesting depth in the control flow, and the inlining order. Due to the solution of a problem that made the identifiers for the same code generation non-deterministic across TargetLink versions, swapped identifiers may occur in individual cases.

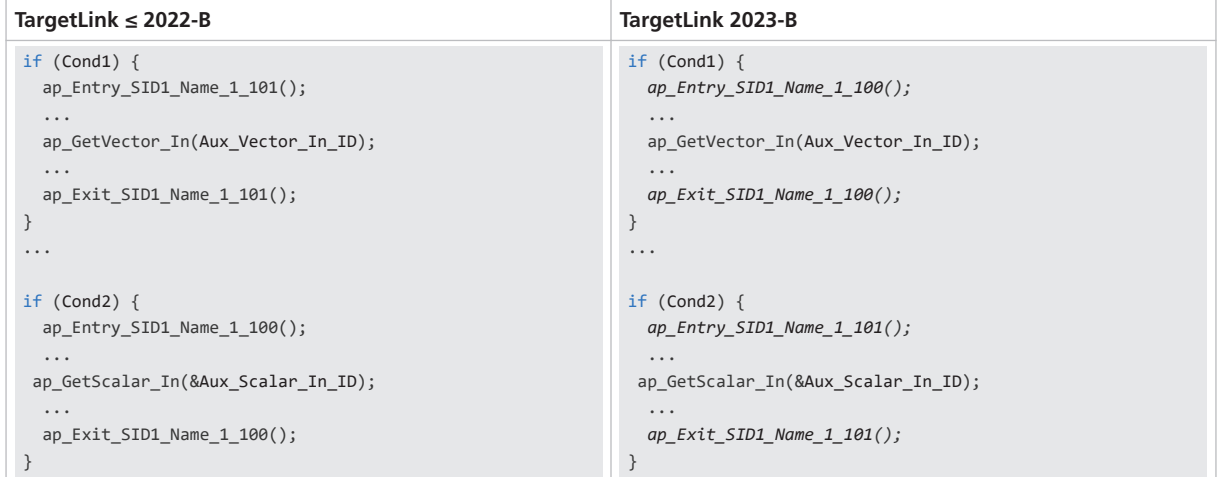

# **Reason**

■ Bug fix

■ Code stability

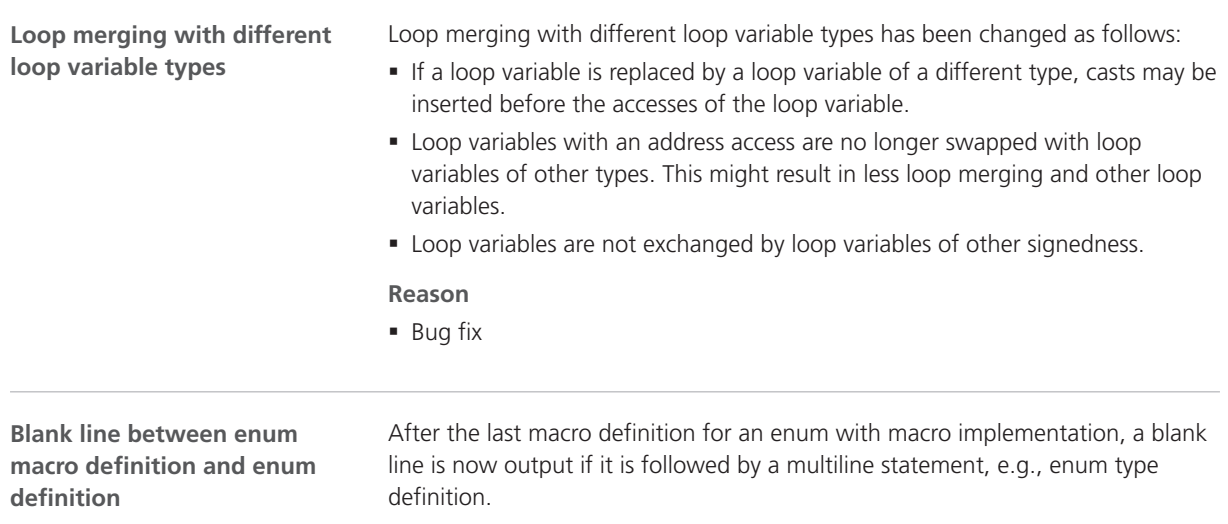

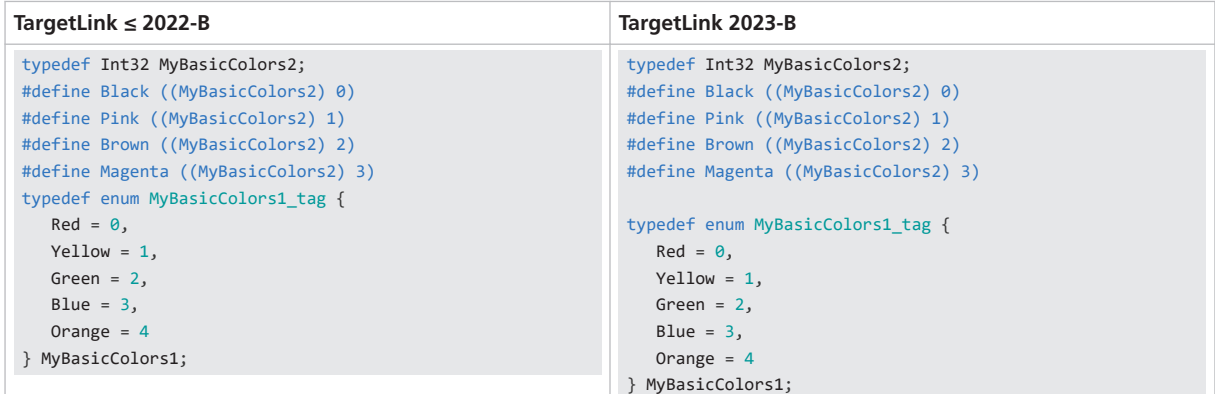

### **Reason**

§ Readability

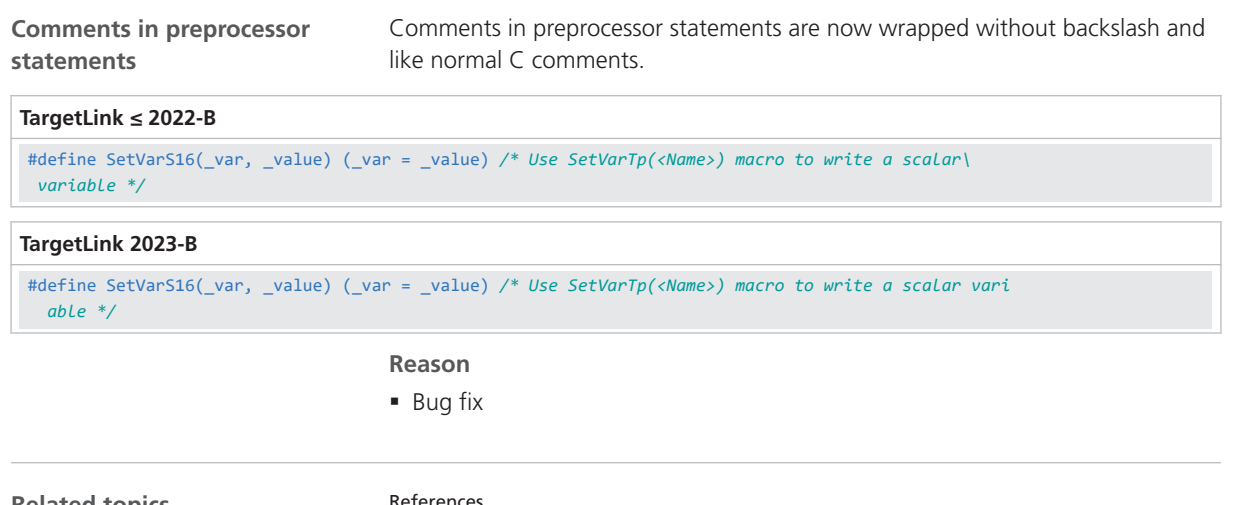

**Related topics**

References

Function Block (TargetLink Model Element Reference  $\square\!\!\!\!\square$ )

# Discontinuations as of TargetLink 2023-B

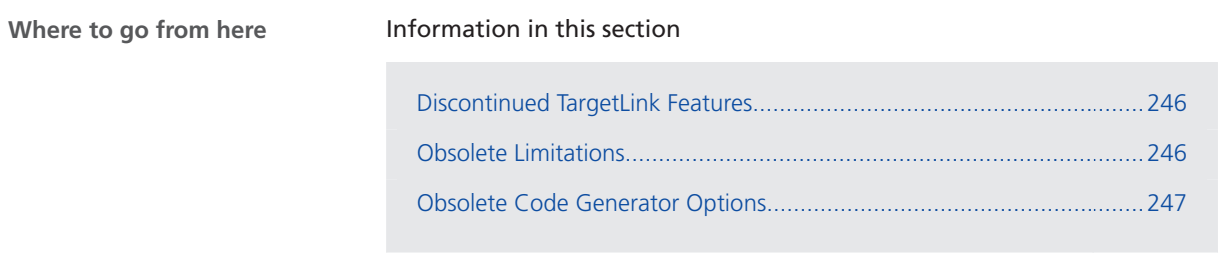

# <span id="page-245-0"></span>Discontinued TargetLink Features

**Discontinuation of the Microsoft Express Edition compiler**

The Microsoft Express Edition compiler is no longer supported. Instead, you can use all editions (Community, Professional, and Enterprise) as of 2015 of the Microsoft Visual Studio C++ (MSVC) product family as MEX compiler and for debugging in SIL simulation mode.. Since debugging in SIL simulation mode is only possible with the previously mentioned compilers, the **tlProductionCodeSILCompiler** API command is no longer required. For details on SIL debugging, refer to How to Debug in SIL Simulation Mode (TargetLink Preparation and Simulation Guide  $\square$ ).

# Obsolete Limitations

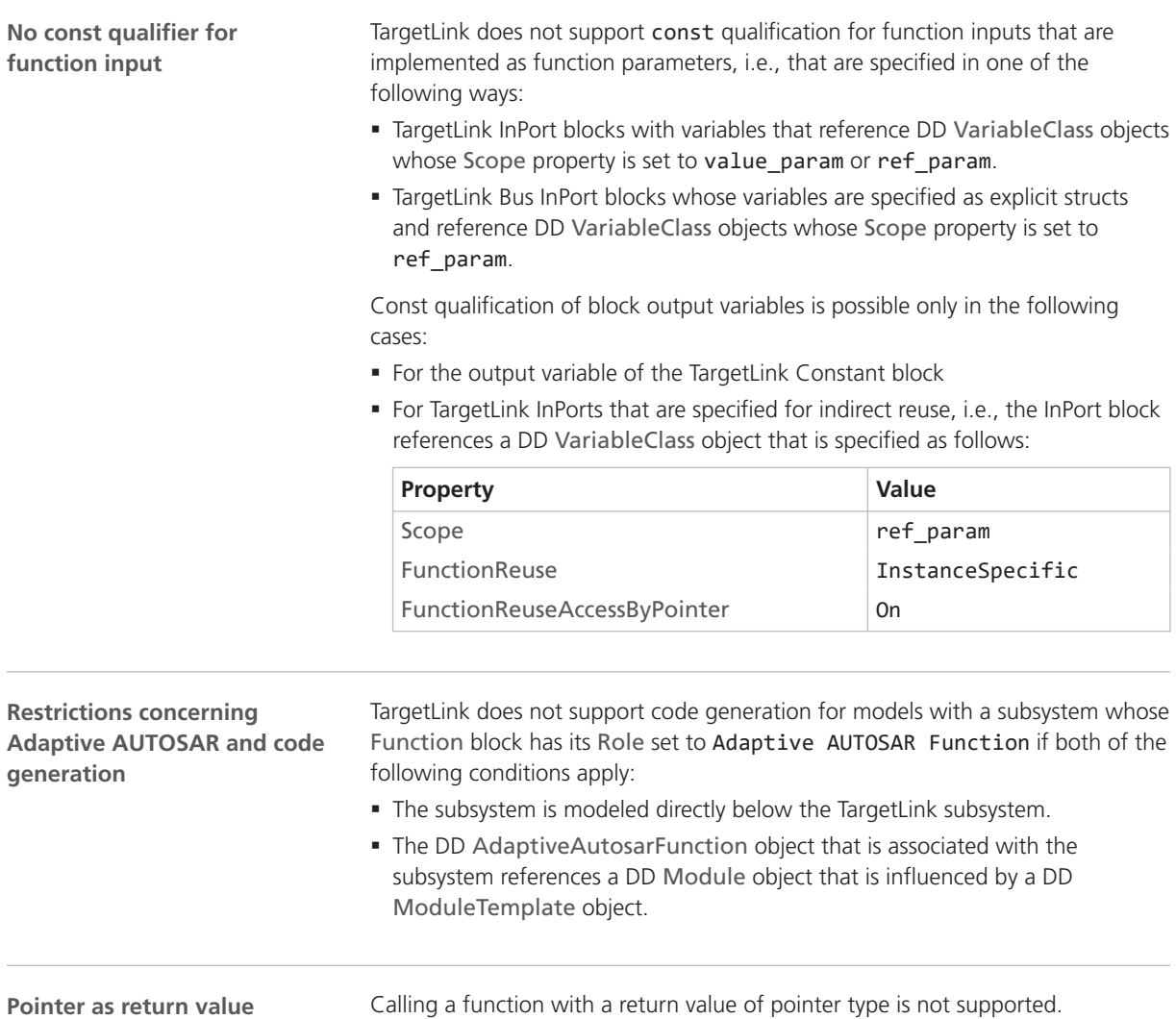

<span id="page-246-0"></span>**Inconsistent behavior of the ConformingFreestandingImpl ementation option**

Activation of this option avoids standard math.h functions in the generated code, and a TargetLink-specific implementation is used instead. However, a TargetLink-specific implementation exists only for the fabs function.

# Obsolete Code Generator Options

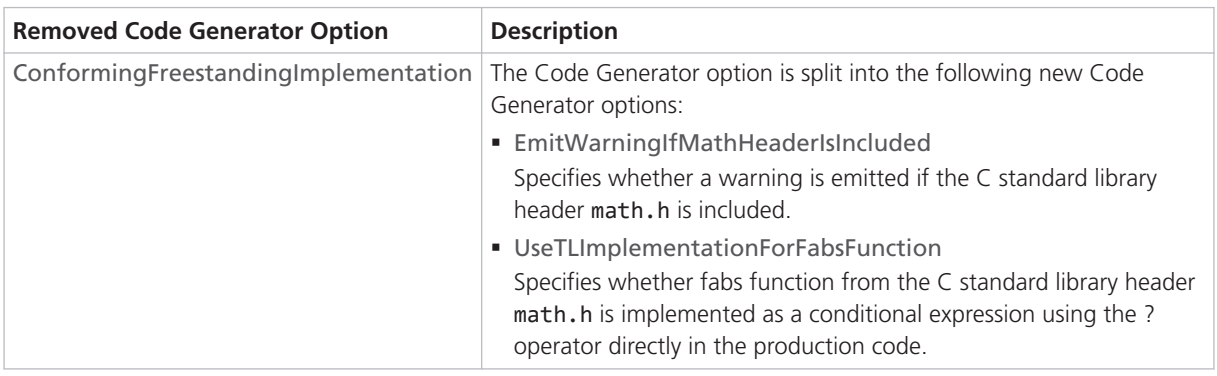

**Related topics**

#### References

EmitWarningIfMathHeaderIsIncluded (TargetLink Model Element Reference  $\square\!\!\!\!\!\square$ ) UseTLImplementationForFabsFunction (TargetLink Model Element Reference **Q**)

# <span id="page-247-0"></span>Changes in Future TargetLink Versions

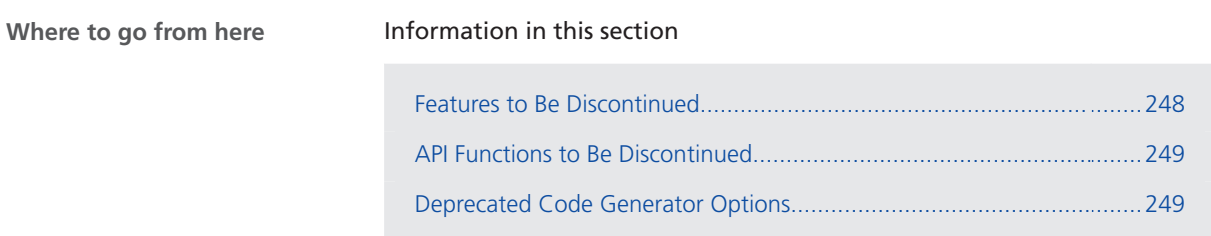

# Features to Be Discontinued

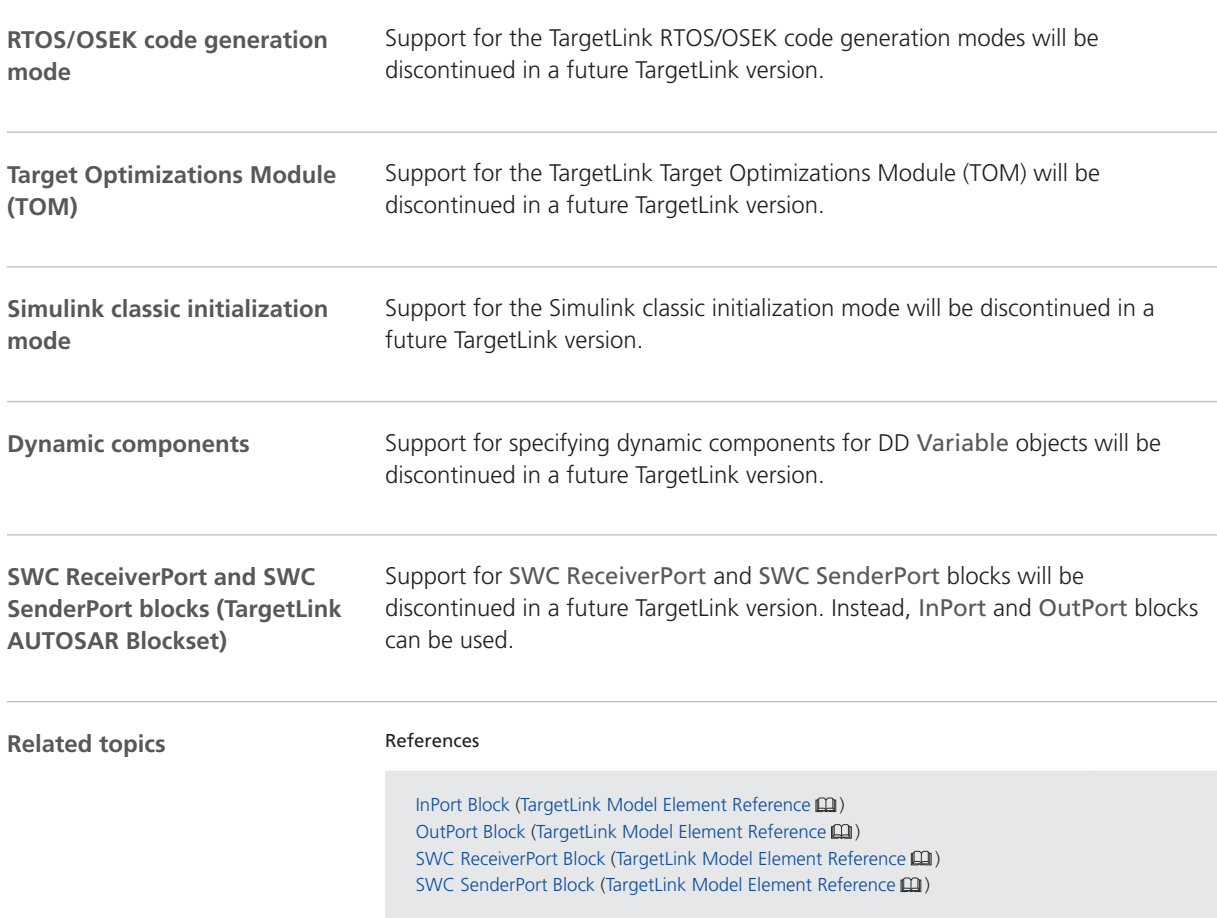

# <span id="page-248-0"></span>API Functions to Be Discontinued

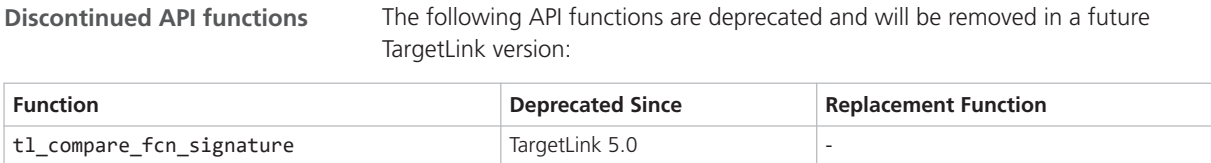

# Deprecated Code Generator Options

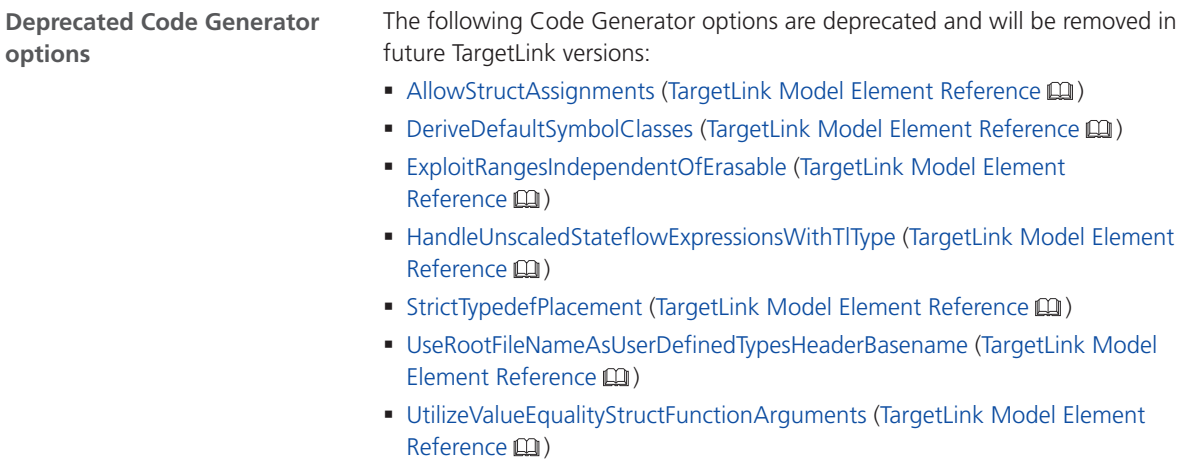

TargetLink

# VEOS

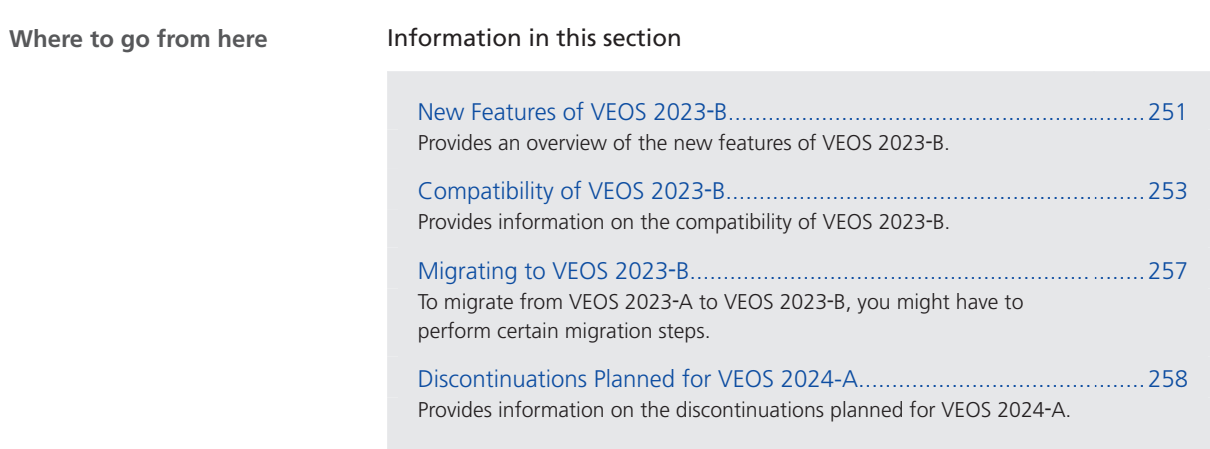

# New Features of VEOS 2023‑B

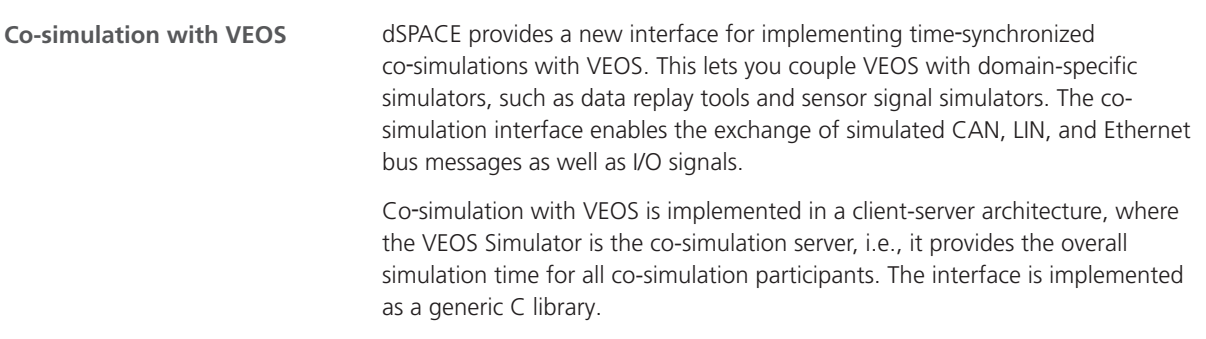

VEOS

Refer to the following illustration.

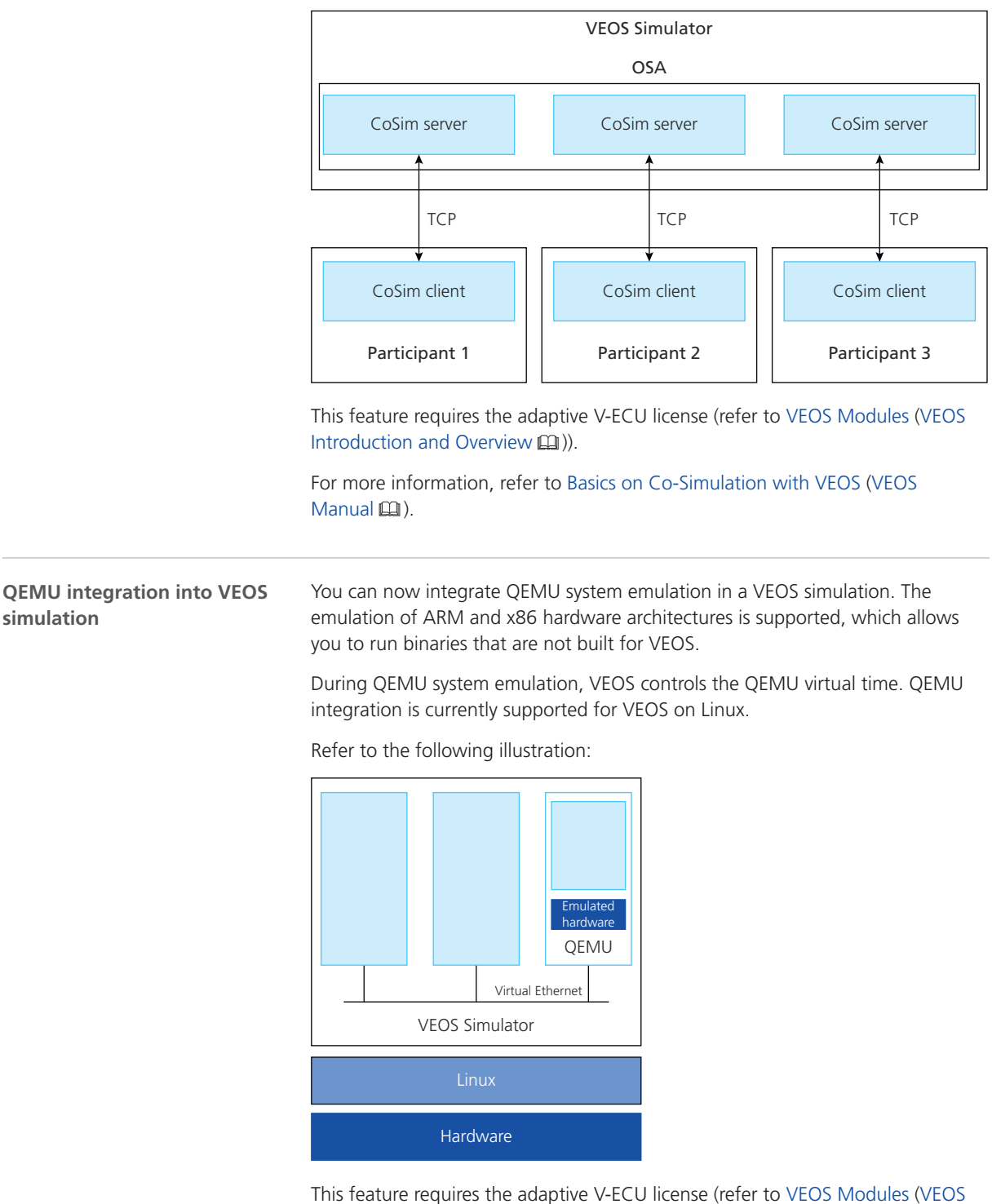

Introduction and Overview  $\mathbf{D}$ )).

For more information, refer to Basics on QEMU Integration in VEOS (VEOS Manual  $(1)$ .
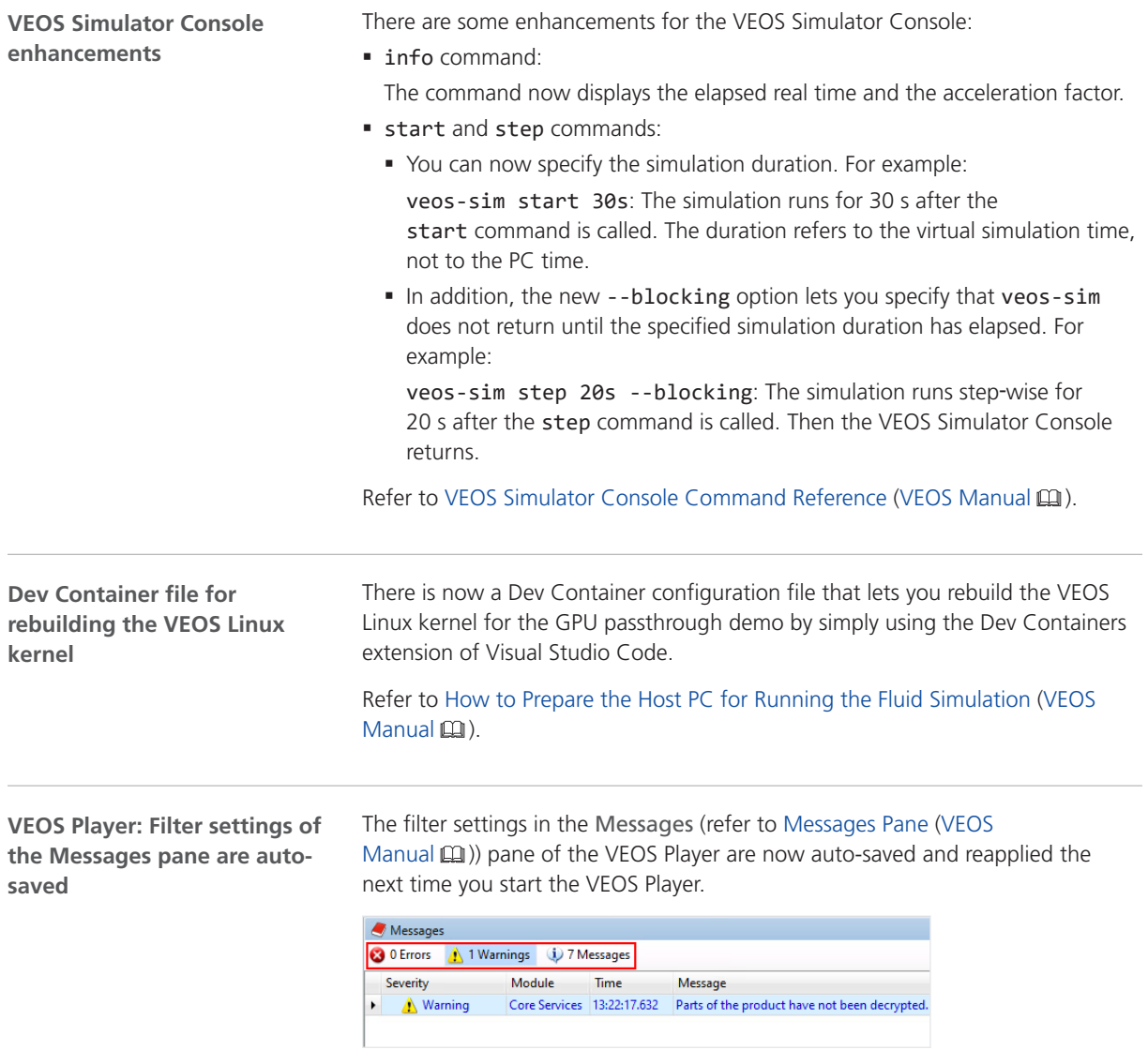

## Compatibility of VEOS 2023‑B

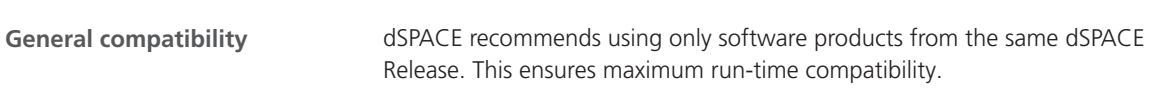

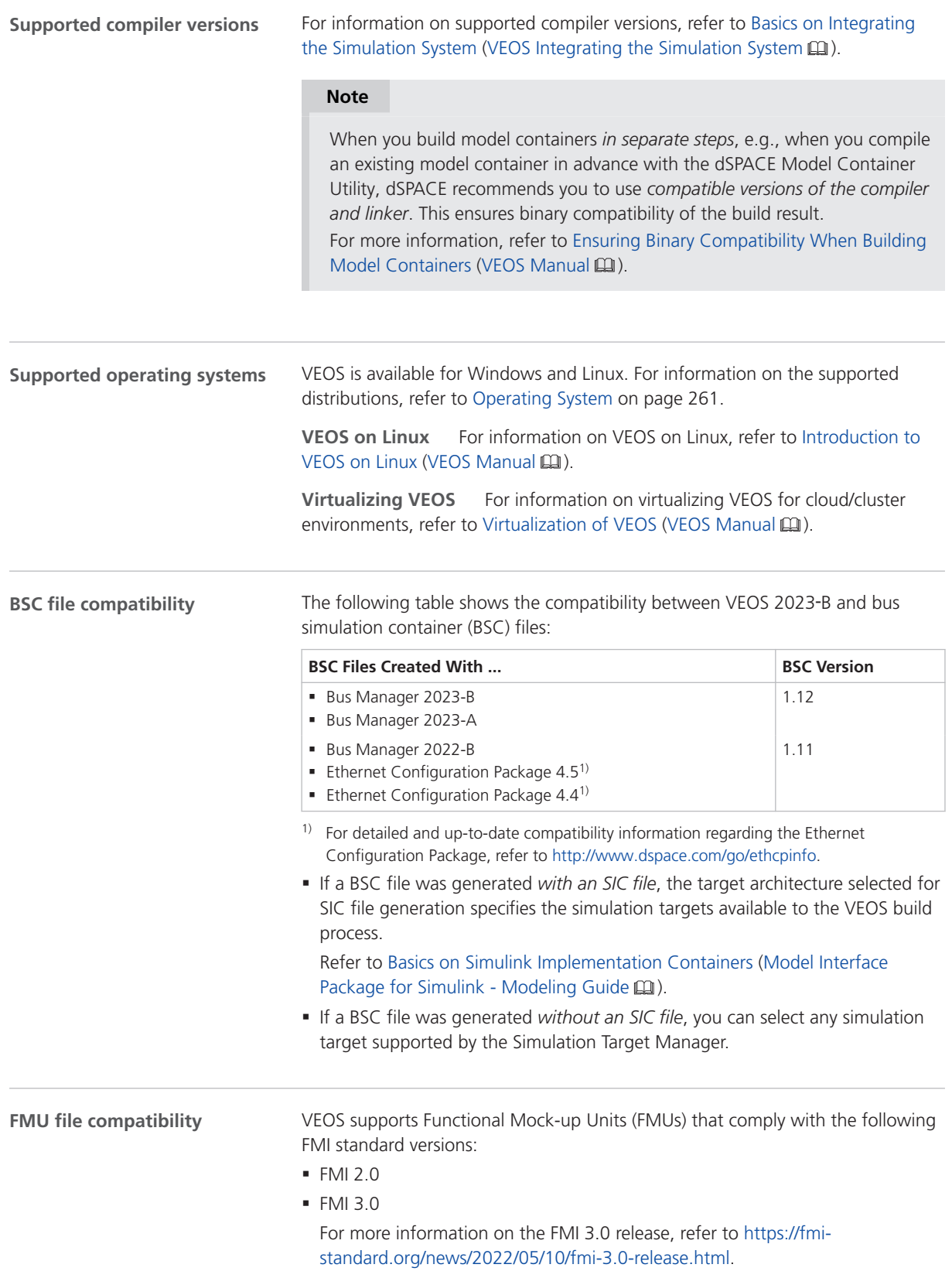

For detailed and up-to-date compatibility information on dSPACE FMI support, refer to:

<http://www.dspace.com/go/FMI-Compatibility>.

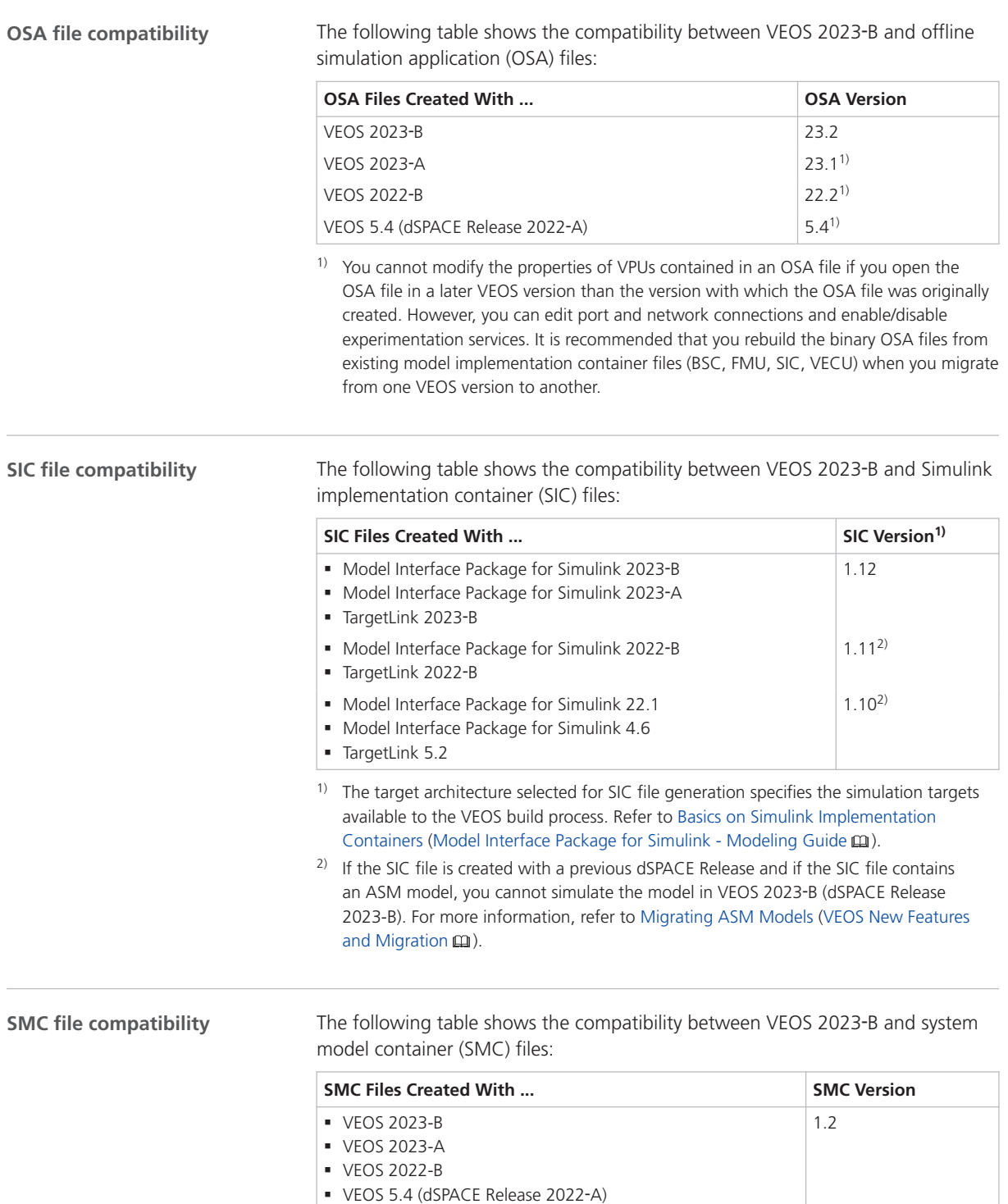

You also have to consider the following compatibility restrictions of the individual container files contained in the SMC file to be imported: If the SMC file contains a container of an unsupported version, VEOS 2023‑B imports neither the unsupported container nor the connections to the application process based on the unsupported container.

#### The following table shows the compatibility between VEOS 2023-B and V-ECU implementation container (VECU) files: **VECU file compatibility**

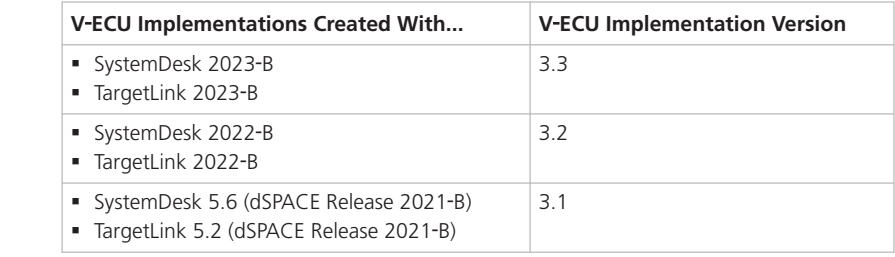

#### **Compatibility with Real**‑**Time Testing**

To use RTT in connection with VEOS and ControlDesk, the Real-Time Testing (RTT) version used by the VEOS Simulator that runs the simulation system and the RTT version that is active on the PC must be identical.

The following table shows the VEOS Simulator version and the corresponding RTT version:

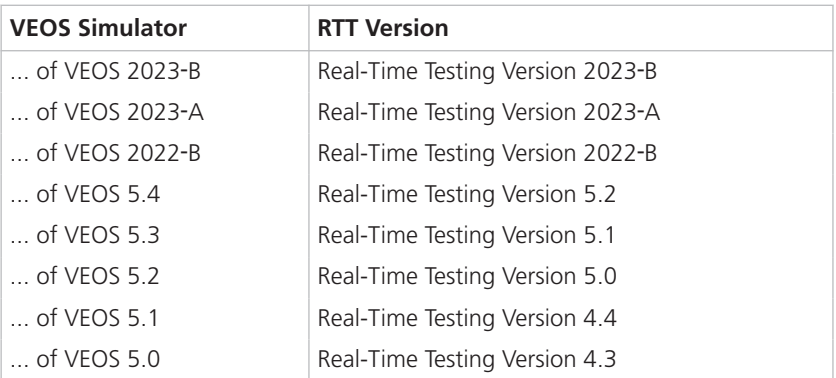

ControlDesk 2023‑B automatically uses the VEOS Simulator of VEOS 2023‑B. You can therefore use RTT in connection with VEOS and ControlDesk if Real-Time Testing Version 2023-A is active on the PC.

#### **Compatibility with Python**

The automation interface of the VEOS Player in VEOS 2023-B is compatible with Python 3.11.

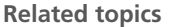

Basics

Ensuring Binary Compatibility When Building Model Containers (VEOS Manual  $\Box$ ) Hypervisor Configuration for Adaptive V-ECU Simulation on Windows (VEOS Working with Adaptive V-ECUs (1)

### Migrating to VEOS 2023-B

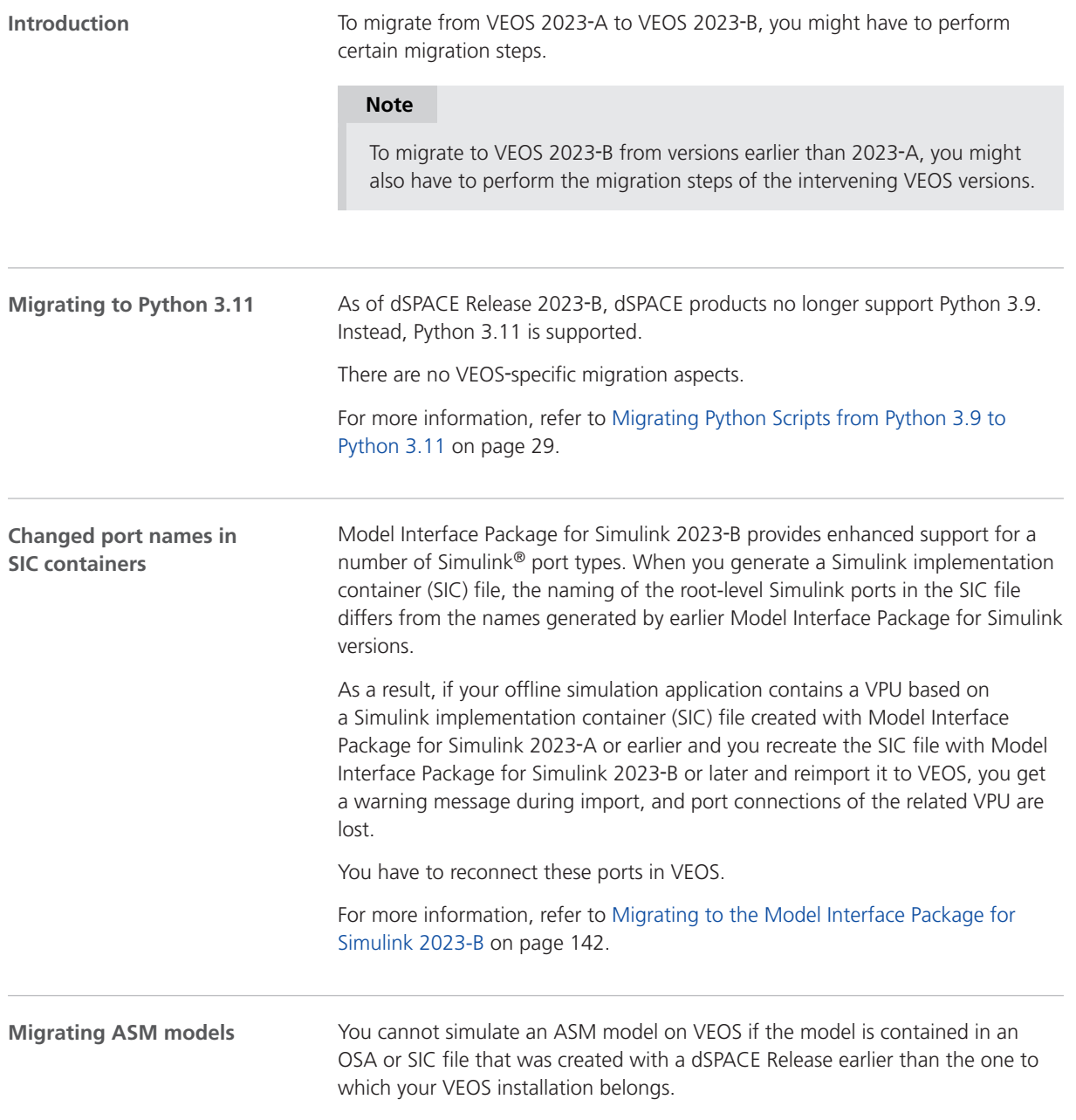

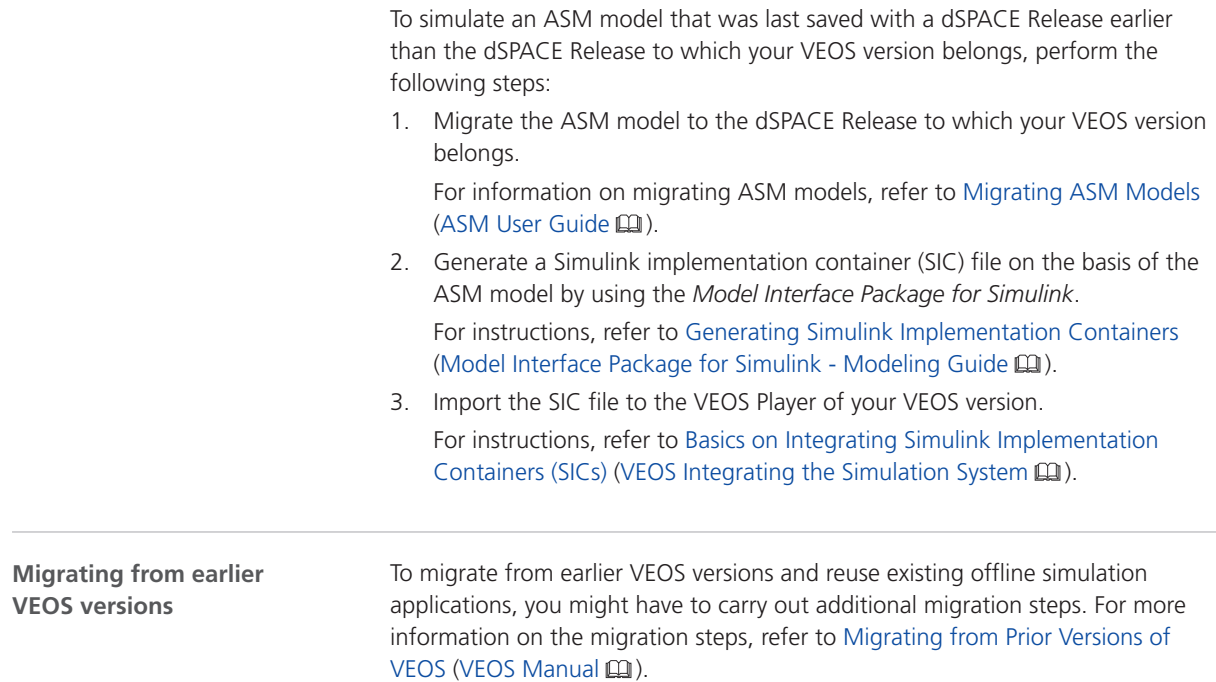

## Discontinuations Planned for VEOS 2024-A

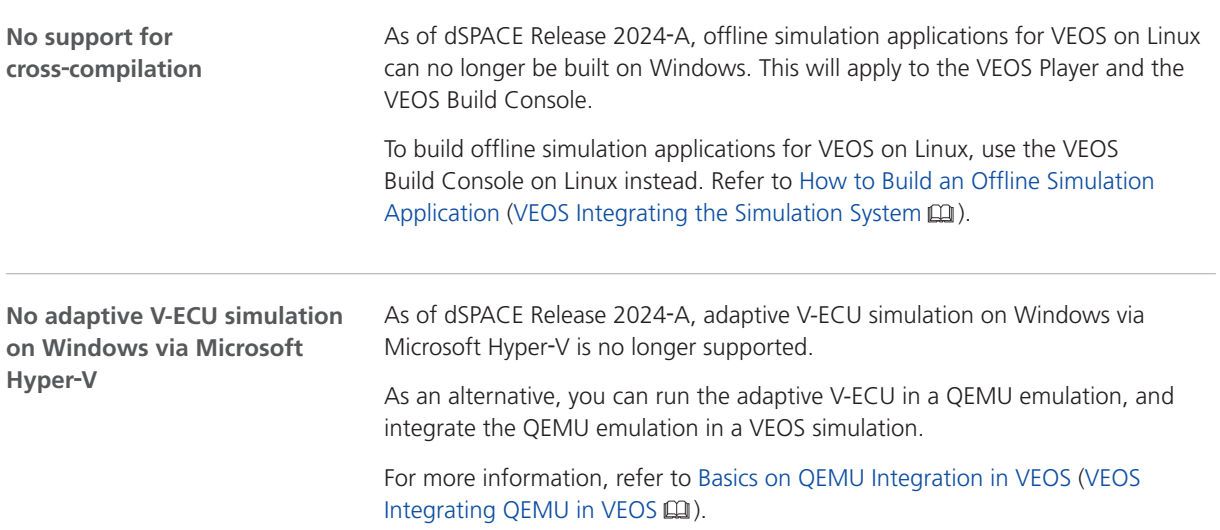

# <span id="page-258-0"></span>Compatibility Information

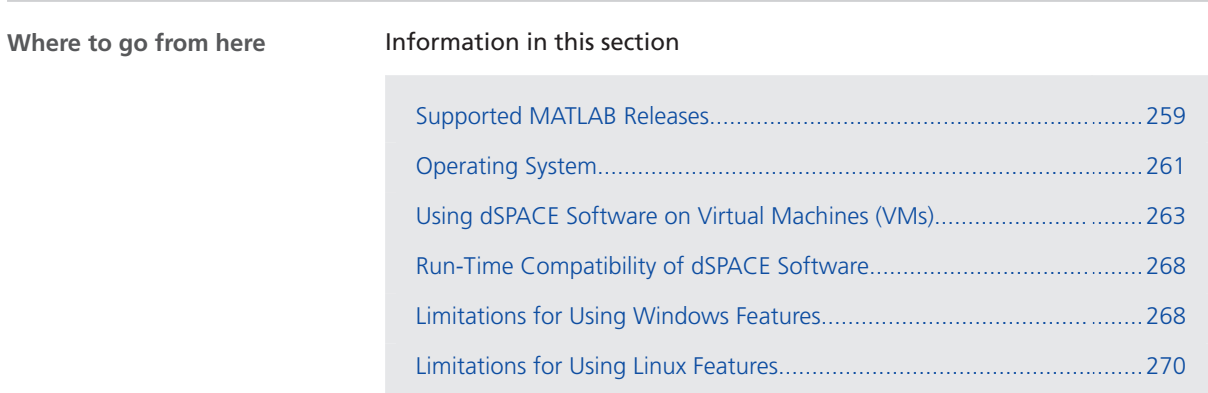

### Supported MATLAB Releases

**MATLAB®/Simulink®**

Various dSPACE products require a MATLAB installation on the host PC.

#### **Tip**

For system requirements of MathWorks® software, refer to [https://www.mathworks.com/support/sysreq.html.](https://www.mathworks.com/support/sysreq.html)

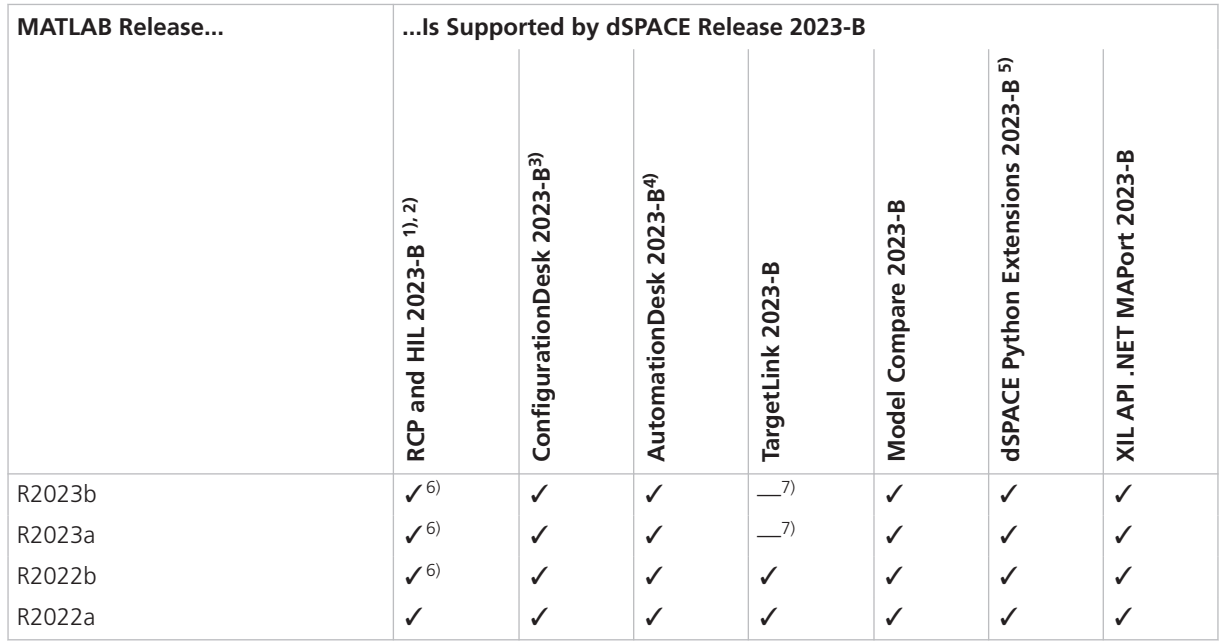

 $1)$  'RCP and HIL software' is a generic term for a software package containing several dSPACE software products, for example, ASM, Model Interface Package for Simulink, RTI, and ModelDesk. These software products are installed in a common folder. As of dSPACE Release 2023-A, ConfigurationDesk is no longer part of the RCP and HIL software package. It is installed in its own folder.

- <sup>2)</sup> MATLAB/Simulink Student Suite is not supported by Automotive Simulation Models (ASM).
- 3) ConfigurationDesk requires Model Interface Package for Simulink (part of the RCP and HIL software package) for a connection to MATLAB and to work with Simulink models. Thus, the RCP and HIL software installation defines the MATLAB support for ConfigurationDesk.
- 4) The AutomationDesk MATLAB Access Library requires MATLAB.
- 5) matlablib2 of dSPACE Python Extensions requires MATLAB.
- 6) R2023b, R2023a, and R2022b are not supported by the FPGA Programming Blockset 23.2 – FPGA Interface. For a workaround, refer to<http://www.dspace.com/faq?295>.
- $7)$  No support. Full support after installing the TargetLink 23.1 Patch 1. For a download, refer to [https://www.dspace.com/go/PatchesTL.](https://www.dspace.com/go/PatchesTL)

For up-to-date information on additional MATLAB releases that can be used in combination with dSPACE software, refer to [https://www.dspace.com/go/MATLABCompatibility.](https://www.dspace.com/go/MATLABCompatibility)

## <span id="page-260-0"></span>Operating System

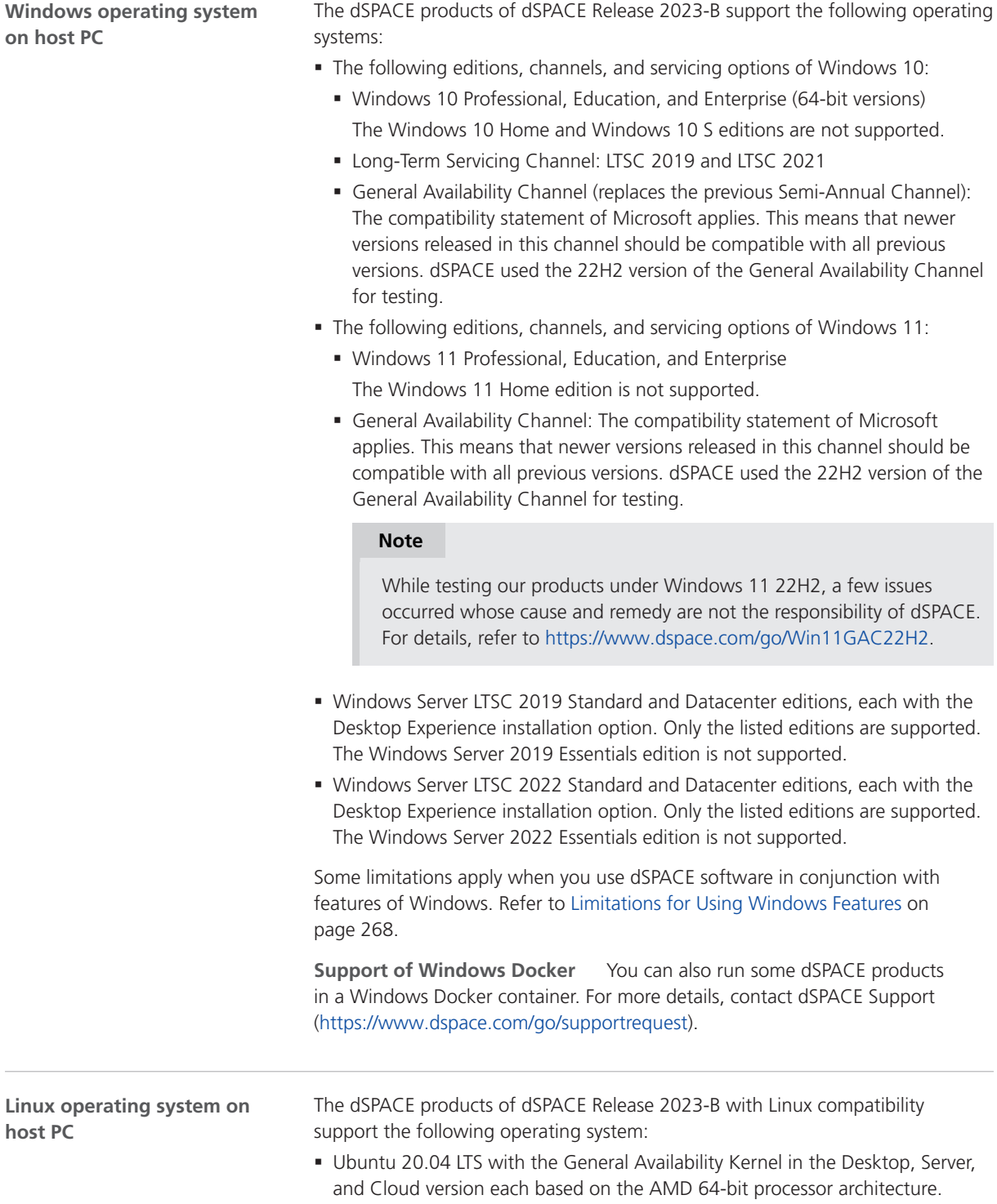

§ Ubuntu 18.04 LTS is no longer supported.

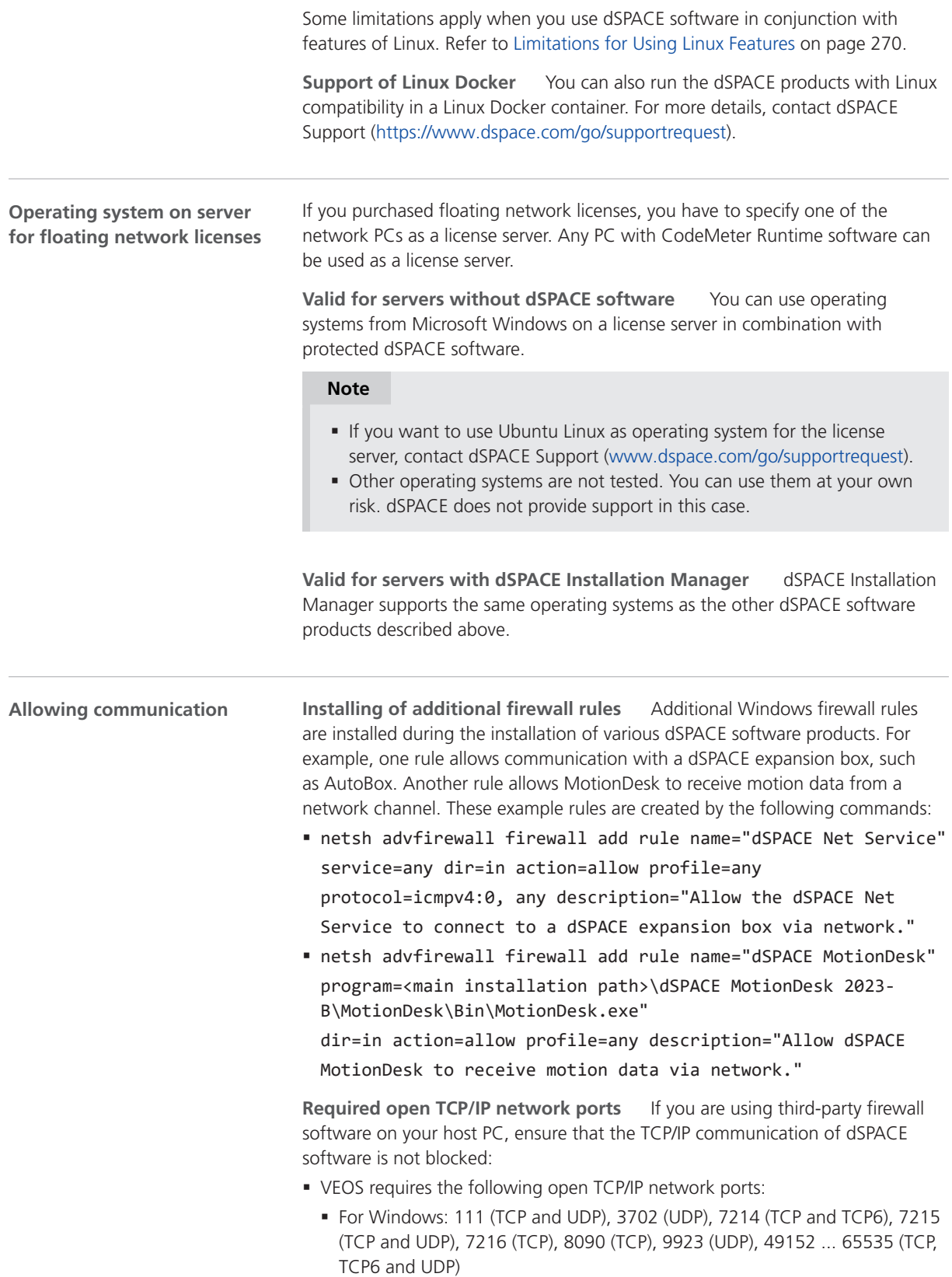

- <span id="page-262-0"></span>§ For Linux: 111 (TCP and UDP), 7215 (TCP and UDP), 7216 (TCP), 8090 (TCP), 9923 (UDP), 32768 ... 60999 (TCP, TCP6 and UDP)
- § MotionDesk requires the following open TCP/IP network port: 15000 (UDP)
- § ConfigurationDesk used together with one or more connected MATLAB installations requires up to 10 open TCP/IP network ports in the range 49196 ... 49205 (TCP):
	- § Whenever a connected MATLAB is started, the first available port from the specified range is taken.
	- When ConfigurationDesk is started, it also uses the first free port from the specified range.
	- **If ConfigurationDesk is not running or no MATLAB instance is running, then** no ports from the specified range are used.
- dSPACE Installation Manager and CodeMeter licensing software require the following open TCP/IP network ports:
	- 22350 (TCP and UDP) for communication in a LAN network (if not changed from the default setting).
	- 22352 (TCP and UDP): To access CodeMeter WebAdmin via http.
	- 22353 (TCP and UDP): To access CodeMeter WebAdmin via https.
- dSPACE Help requires an open TCP/IP network port for interprocess communication between its components. The default port number is 11000. If this port number is already being used, another free port is used automatically. The related processes can be identified by the following prefixes: HelpAbsLayer<xxx>, HelpInstaller<xxx>.

### Using dSPACE Software on Virtual Machines (VMs)

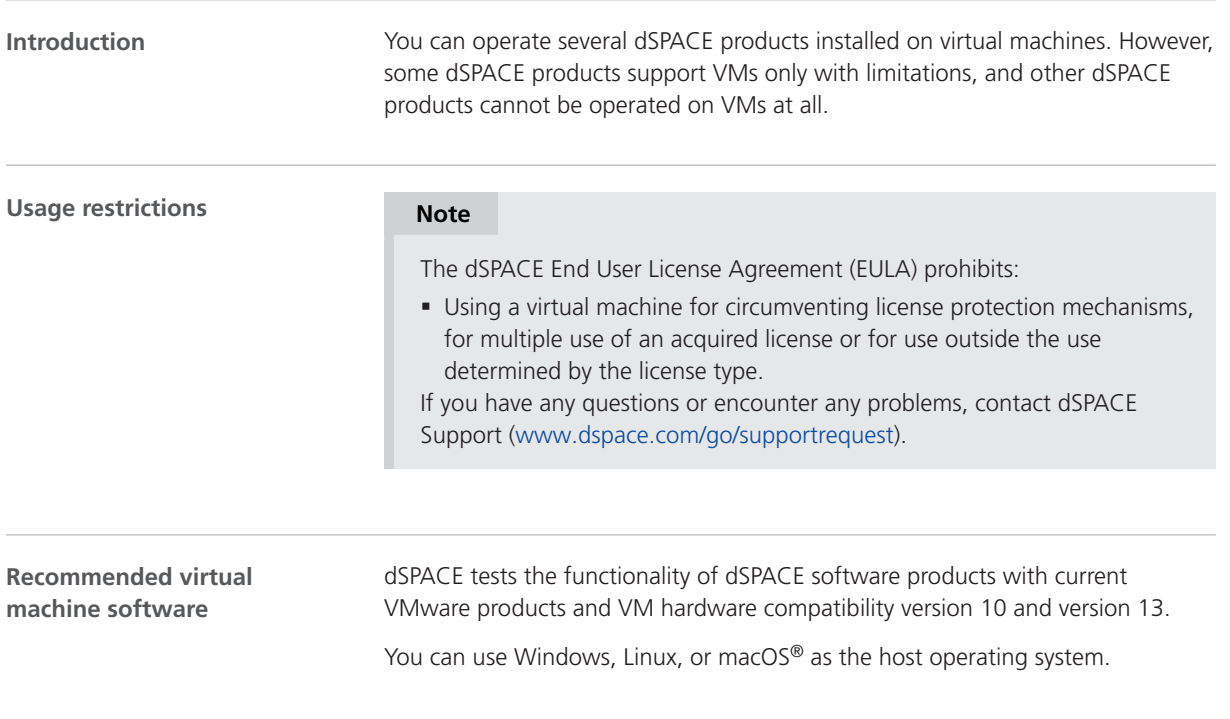

#### **Support of dSPACE software on virtual machines**

#### **Note**

The following table shows the compatibility for all dSPACE products. For products that support VMs with limitations, the known limitations are listed. For these products, further limitations might apply depending on the use case.

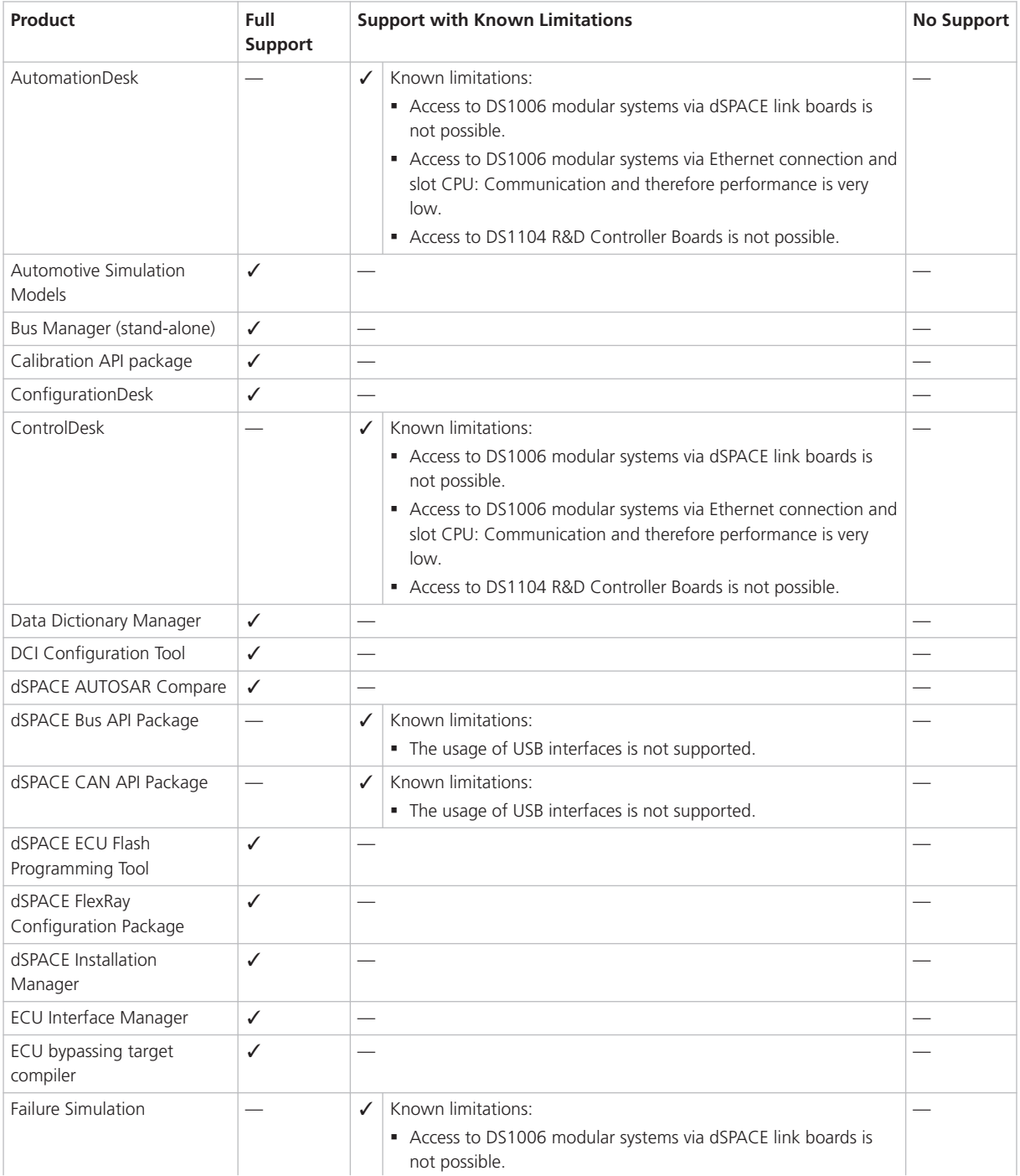

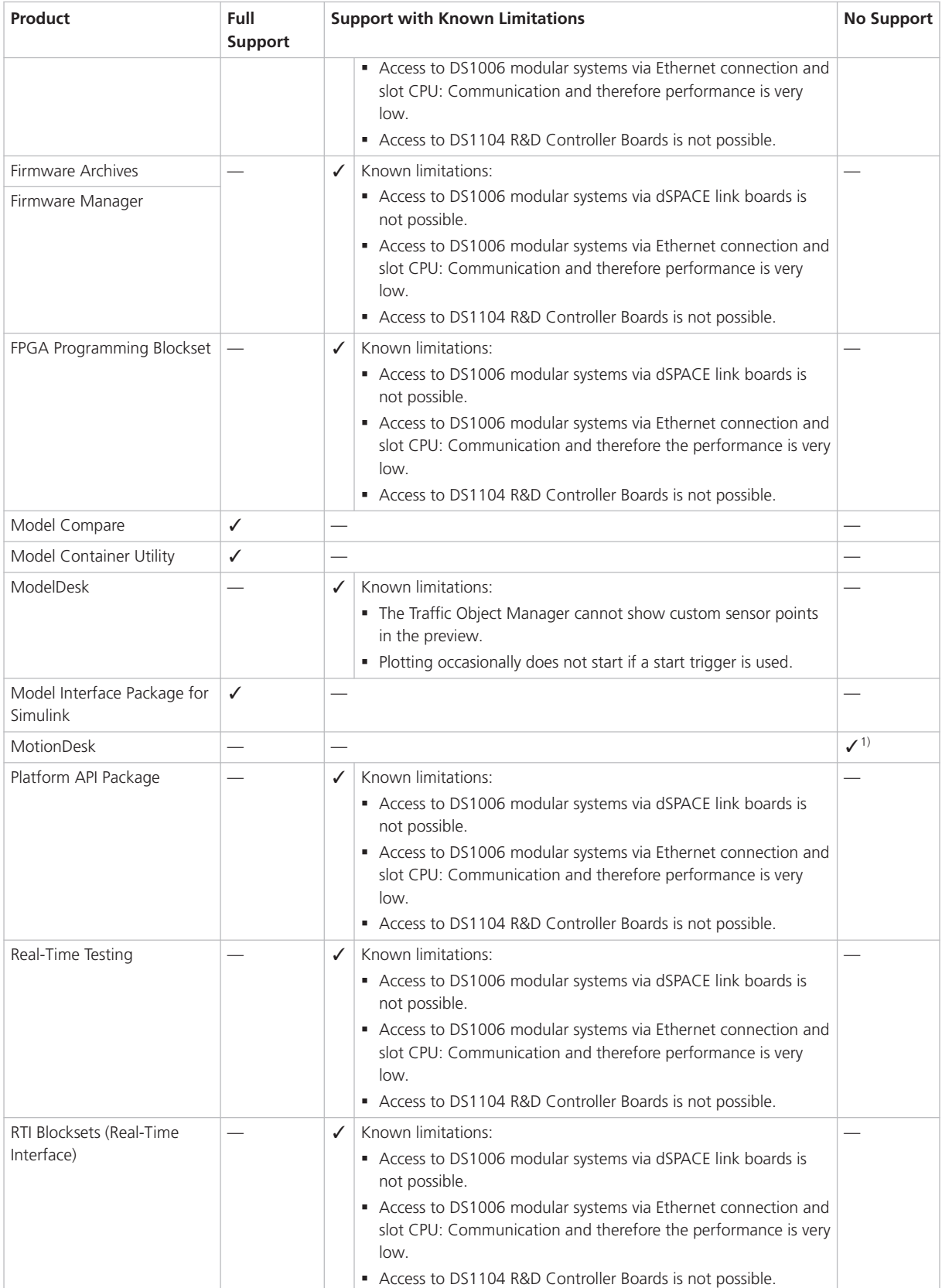

<span id="page-265-0"></span>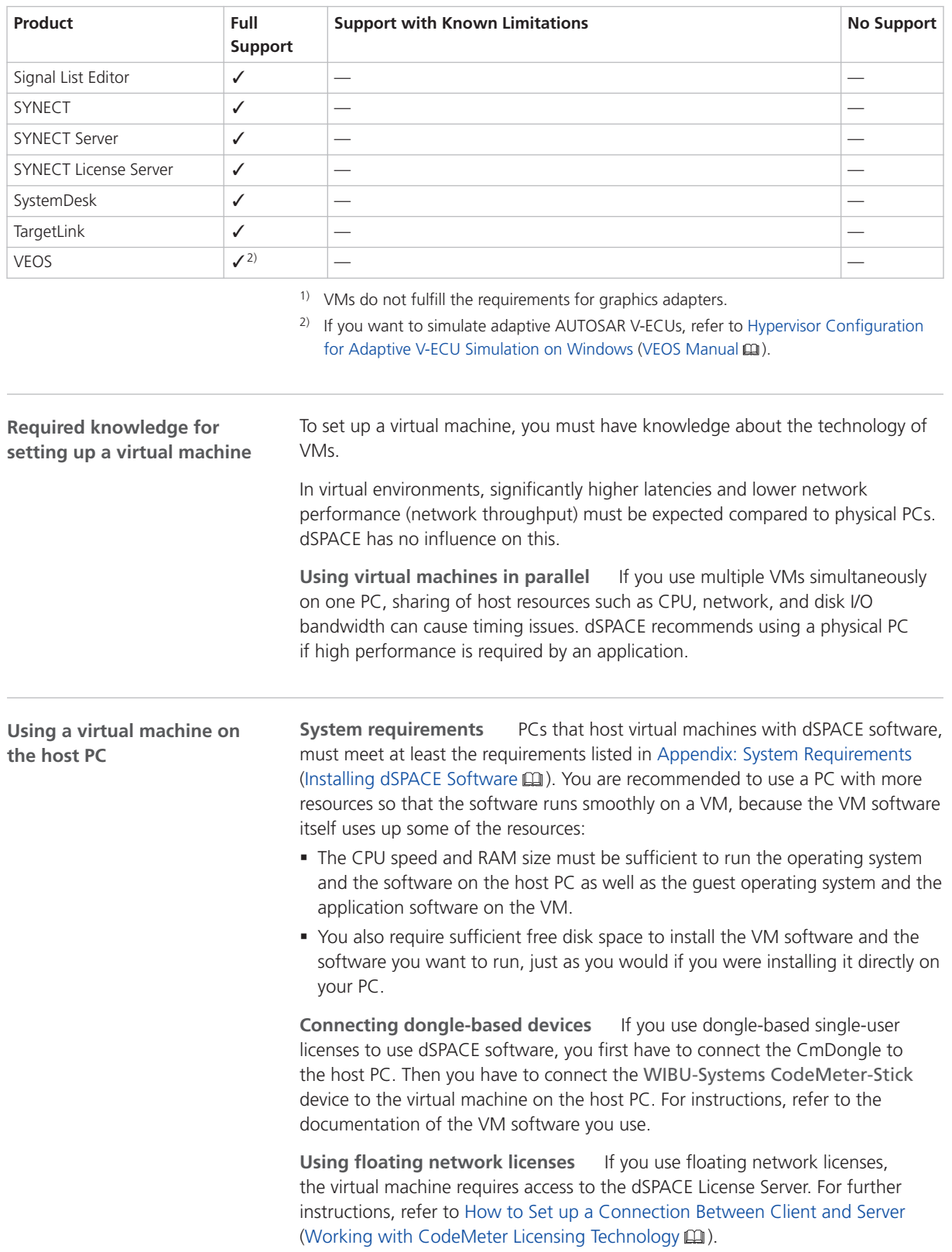

**Optimal display of dSPACE Help** For an optimal display of the content in dSPACE Help, you have to activate the ClearType setting in the VM (= default setting).

You can access this setting from the Windows Start menu (Start – Control Panel – Appearance and Personalization – Display – Adjust ClearType text).

**Using the 'Revert to snapshot' feature**

#### *NOTICE*

**Using the 'Revert to snapshot' feature causes licenses to become invalid.**

If you use the 'Revert to snapshot' feature in a VM, all software-based CmContainers on your host PC (dSPACE Activation Container and/or dSPACE Borrow Container) become invalid and the contained licenses are lost.

- Do not use the 'Revert to snapshot' feature for VMs that contain software-based CmContainers with activated licenses.
- Store the license information on CmDongles. There, the CmContainers do not become invalid after use the 'Revert to snapshot' feature.

**Moving the virtual machine to a host PC with a different hardware configuration**

#### *NOTICE*

#### **Moving the virtual machine to a PC with a different hardware configuration causes licenses to become invalid.**

If you move your virtual machine to a host PC with a different hardware configuration, all software-based CmContainers on your host PC (dSPACE Activation Container and/or dSPACE Borrow Container) become invalid and the contained licenses are lost. This happens, for example, if the CPU type of the physical PC changes.

- Do not move a virtual machine that contains software-based CmContainers with activated licenses to a host PC with a different hardware configuration.
- § Store the license information on CmDongles. There, the CmContainers do not become invalid after the virtual machine is moved.
- § However, if moving the virtual machine is absolutely necessary, contact dSPACE Support ([www.dspace.com/go/supportrequest\)](http://www.dspace.com/go/supportrequest) beforehand to find solutions that can avoid major downtimes.

## <span id="page-267-0"></span>Run-Time Compatibility of dSPACE Software

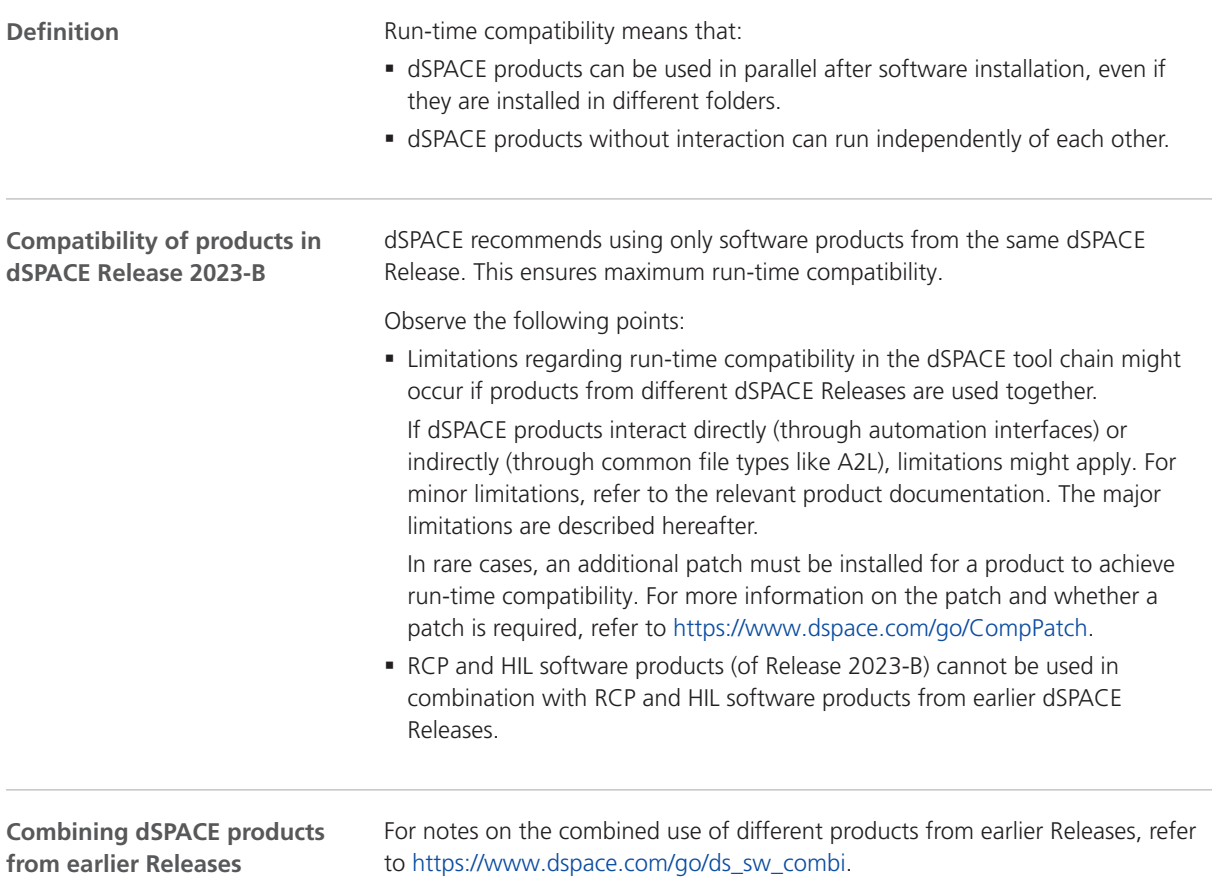

### Limitations for Using Windows Features

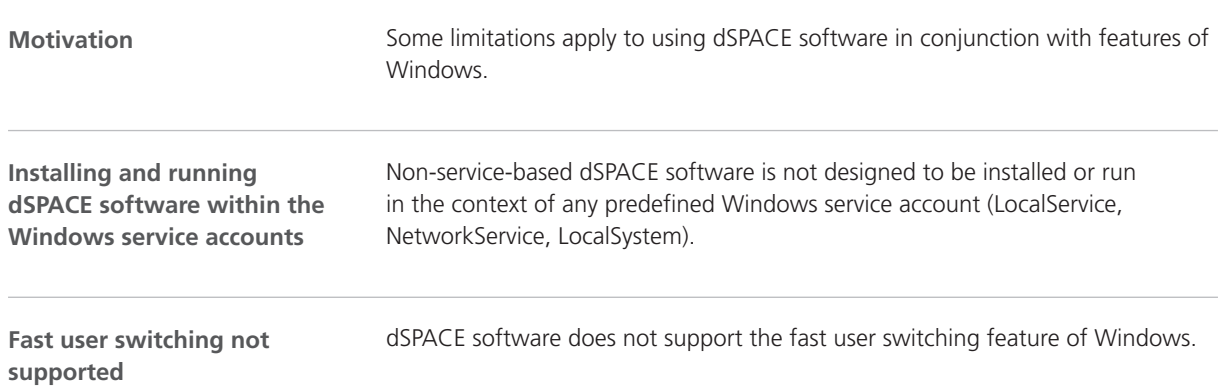

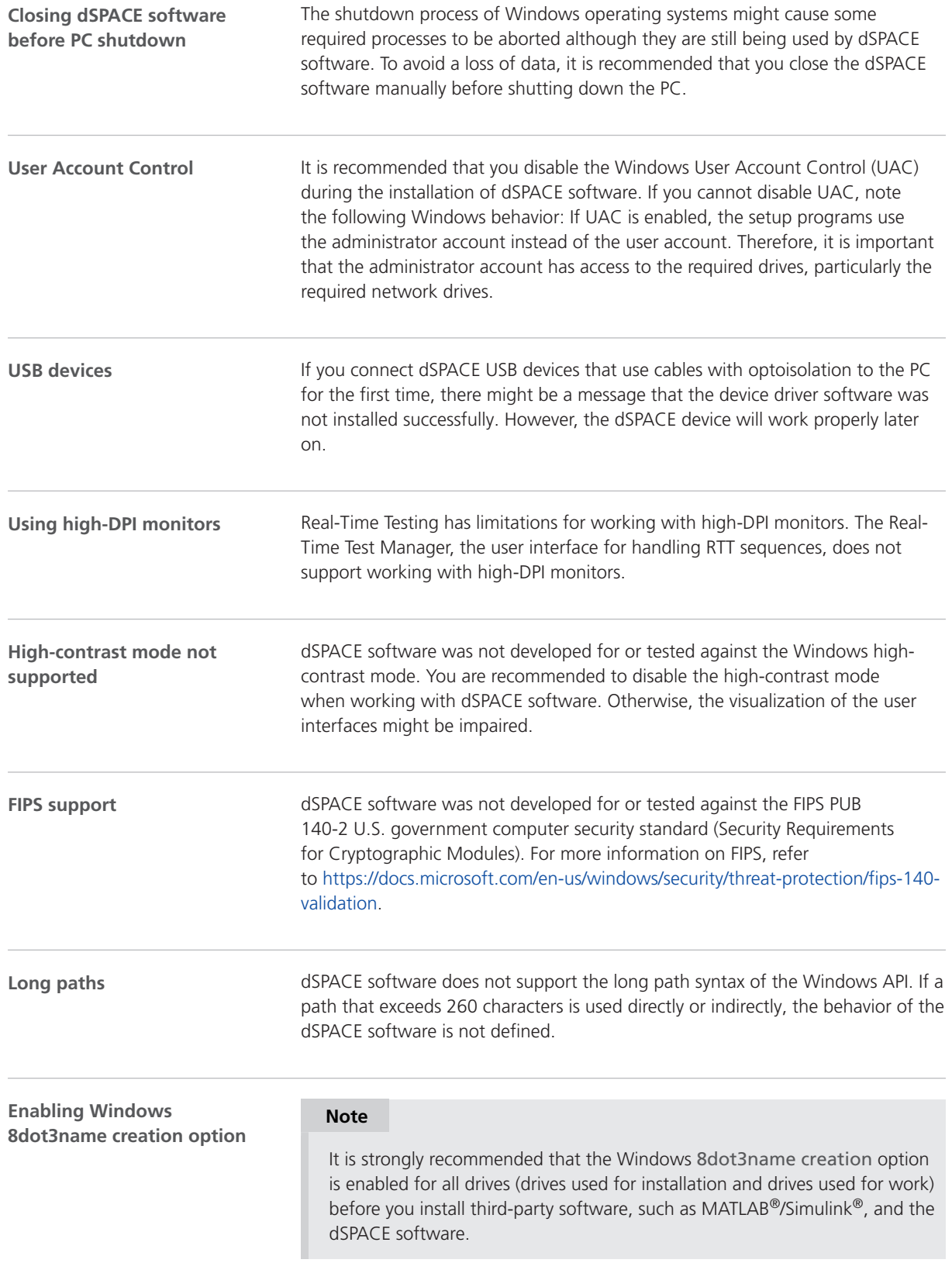

<span id="page-269-0"></span>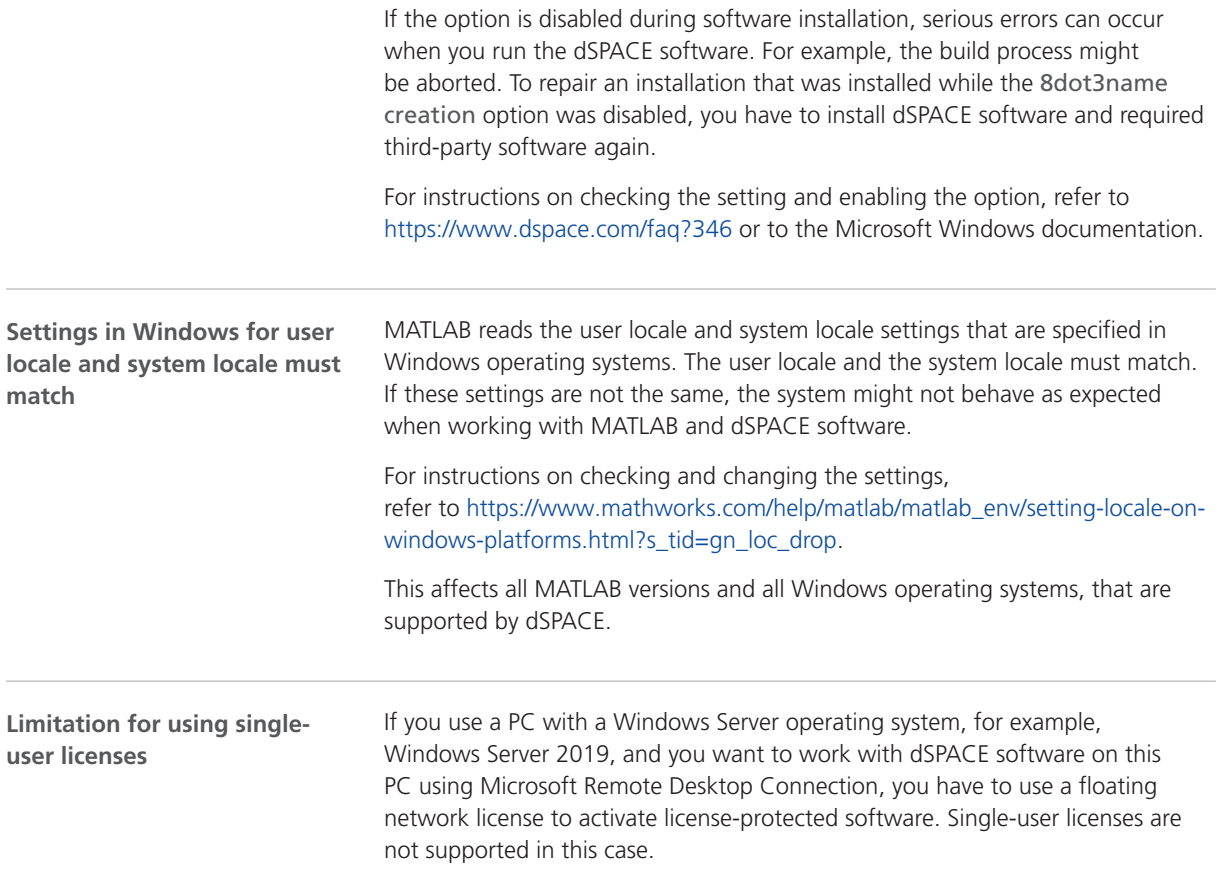

## Limitations for Using Linux Features

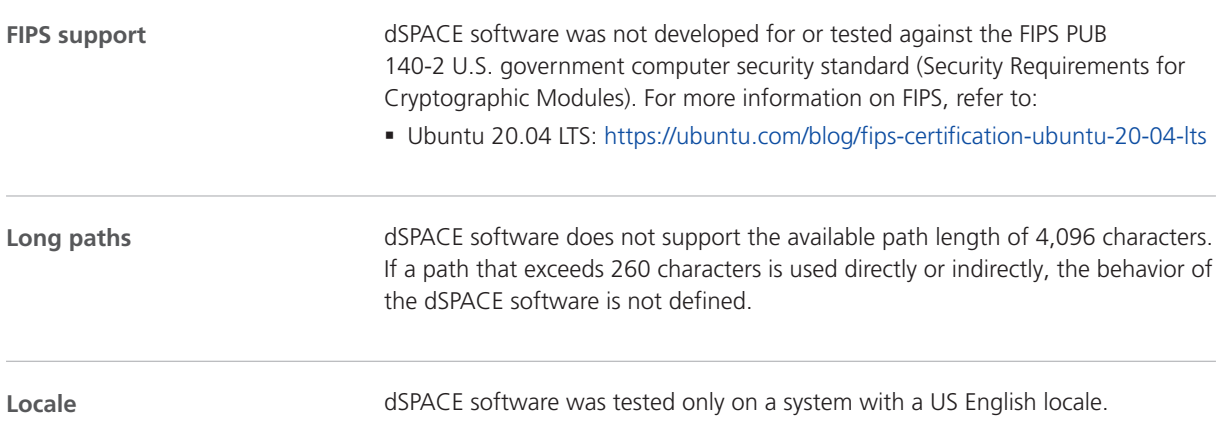

#### Index

#### **A**

ASM Battery Blockset migration [42](#page-41-0) new features [41](#page-40-0) ASM blocksets migration [40](#page-39-0) ASM Diesel Engine Blockset migration [43](#page-42-0) ASM Drivetrain Basic Blockset migration [44](#page-43-0) new features [44](#page-43-0) ASM Electric Components Blockset migration [45](#page-44-0) new features [45](#page-44-0) ASM Engine Gasoline Blockset migration [48](#page-47-0) ASM Fuel Cell Blockset migration [47](#page-46-0) new features [46](#page-45-0) ASM Trailer Blockset new features [50](#page-49-0) ASM Truck Blockset new features [52](#page-51-0) ASM Vehicle Dynamics Blockset migration [55](#page-54-0) new features [54](#page-53-0) AutomationDesk migration [38](#page-37-0) new features [37](#page-36-0)

#### **B**

Bus Manager (stand-alone) migration [60](#page-59-0) migration of projects and applications [60](#page-59-0) new features [57](#page-56-0) Bus Manager in ConfigurationDesk new features [71](#page-70-0)

#### **C**

Common Program Data folder  [12](#page-11-0) ConfigurationDesk migration [77](#page-76-0) new features [65](#page-64-0) ControlDesk migration [102](#page-101-0) new features [86](#page-85-0)

#### **D**

DCI Configuration Tool new features [107](#page-106-0) discontinuation [15](#page-14-0) planned (hardware)  [16](#page-15-0) planned (software support) [15](#page-14-0) software support  [15](#page-14-0) Documents folder [12](#page-11-0) dSPACE ECU Flash Programming Tool new features [109](#page-108-0) dSPACE FlexRay Configuration Package new features [111](#page-110-0) dSPACE Python Extensions

new features  [115](#page-114-0) dSPACE XIL API migration  [118](#page-117-0) new features  [117](#page-116-0)

#### **E**

ECU Interface Manager migration  [122](#page-121-0) new features  [121](#page-120-0)

#### **F**

Firmware Manager new features  [125](#page-124-0) FPGA Programming Blockset new features  [127](#page-126-0)

#### **G**

general enhancements and changes  [13](#page-12-0)

#### **H**

host PC software Linux operating system [261](#page-260-0) MATLAB [259](#page-258-0) Windows operating system  [261](#page-260-0)

#### **K**

key features [20](#page-19-0)

#### **L**

limitations for using Linux features  [270](#page-269-0) limitations for using Windows features [268](#page-267-0) Linux limitations [270](#page-269-0) Local Program Data folder  [12](#page-11-0)

#### **M**

MATLAB requirements  [259](#page-258-0) supported releases [259](#page-258-0) MicroAutoBox III firmware new features  [133](#page-132-0) migration ASM Battery Blockset  [42](#page-41-0) ASM blocksets [40](#page-39-0) ASM Diesel Engine Blockset [43](#page-42-0) ASM Drivetrain Basic Blockset [44](#page-43-0) ASM Electric Components Blockset [45](#page-44-0) ASM Engine Gasoline Blockset [48](#page-47-0) ASM Fuel Cell Blockset  [47](#page-46-0) ASM Vehicle Dynamics Blockset  [55](#page-54-0) AutomationDesk  [38](#page-37-0) Bus Manager (stand-alone)  [60](#page-59-0) pojects and applications  [60](#page-59-0) ConfigurationDesk  [77](#page-76-0) ConfigurationDesk pojects and applications [80](#page-79-0) ControlDesk  [102](#page-101-0) dSPACE XIL API  [118](#page-117-0) ECU Interface Manager [122](#page-121-0)

Model and Sensor Interface  [137](#page-136-0) Model Compare [136](#page-135-0) Model Interface Package for Simulink [142](#page-141-0) ModelDesk [140](#page-139-0) MotionDesk [143](#page-142-0) Real-Time Testing  [145](#page-144-0) RTI  [147](#page-146-0) RTI Bypass Blockset [149](#page-148-0) RTI CAN MultiMessage Blockset  [151](#page-150-0) RTI FPGA Programming Blockset  [129](#page-128-0) RTI LIN MultiMessage Blockset [153](#page-152-0) SCALEXIO firmware  [158](#page-157-0) migration of ConfigurationDesks projects and applications  [80](#page-79-0) Model and Sensor Interface migration [137](#page-136-0) Model Compare migration [136](#page-135-0) new features  [135](#page-134-0) Model Interface Package for Simulink migration  [142](#page-141-0) new features  [141](#page-140-0) ModelDesk migration  [140](#page-139-0) new features  [139](#page-138-0) **MotionDesk** migration  [143](#page-142-0) new features  [143](#page-142-0)

#### **N**

new features ASM Battery Blockset  [41](#page-40-0) ASM Drivetrain Basic Blockset [44](#page-43-0) ASM Electric Components Blockset [45](#page-44-0) ASM Fuel Cell Blockset  [46](#page-45-0) ASM Trailer Blockset [50](#page-49-0) ASM Truck Blockset [52](#page-51-0) ASM Vehicle Dynamics Blockset  [54](#page-53-0) AutomationDesk [37](#page-36-0) Bus Manager (stand-alone)  [57](#page-56-0) Bus Manager in ConfigurationDesk [71](#page-70-0) ConfigurationDesk  [65](#page-64-0) ControlDesk  [86](#page-85-0) DCI Configuration Tool [107](#page-106-0) dSPACE ECU Flash Programming Tool  [109](#page-108-0) dSPACE FlexRay Configuration Package  [111](#page-110-0) dSPACE Python Extensions  [115](#page-114-0) dSPACE XIL API  [117](#page-116-0) ECU Interface Manager [121](#page-120-0) Firmware Manager [125](#page-124-0) FPGA Programming Blockset  [127](#page-126-0) MicroAutoBox III firmware  [133](#page-132-0) Model Compare [135](#page-134-0) Model Interface Package for Simulink [141](#page-140-0) ModelDesk [139](#page-138-0) MotionDesk [143](#page-142-0) RTI CAN MultiMessage Blockset  [151](#page-150-0) RTI LIN MultiMessage Blockset [153](#page-152-0) RTI Synchronized Time Base Manager Blockset [155](#page-154-0) RTI/RTI-MP  [147](#page-146-0) RTLib  [147](#page-146-0) SCALEXIO firmware  [157](#page-156-0)

Signal List Editor  [161](#page-160-0) SystemDesk [168](#page-167-0) VEOS [251](#page-250-0) new hardware [14](#page-13-0)

#### **P**

product overview  [17](#page-16-0)

#### **R**

Real-Time Testing migration [145](#page-144-0) requirements host PC Linux operating system [261](#page-260-0) host PC software MATLAB  [259](#page-258-0) host PC Windows operating system  [261](#page-260-0) RTI Bypass Blockset migration [149](#page-148-0) RTI CAN MultiMessage Blockset migration [151](#page-150-0) new features [151](#page-150-0) RTI FPGA Programming Blockset migration [129](#page-128-0) RTI LIN MultiMessage Blockset migration [153](#page-152-0) new features [153](#page-152-0) RTI Synchronized Time Base Manager Blockset new features [155](#page-154-0) RTI/RTI-MP new features [147](#page-146-0) RTLib new features [147](#page-146-0)

#### **S**

SCALEXIO firmware migration [158](#page-157-0) new features [157](#page-156-0) Signal List Editor new features [161](#page-160-0) supported MATLAB releases [259](#page-258-0) system requirements Linux operating system [261](#page-260-0) Windows operating system  [261](#page-260-0) SystemDesk new features [168](#page-167-0)

#### **T**

```
TargetLink Data Dictionary
migration   200
   discontinued documentation   200
   manually upgrading libraries and
   models   203
   upgrading existing data dictionaries   202
```
#### **V**

VEOS new features [251](#page-250-0) version history [17](#page-16-0)

#### **W**

Windows limitations [268](#page-267-0)